Document Issue 1.00
September 2004

# PowerPC 405GP Reference Design Kit User's Manual

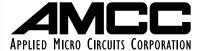

AMCC reserves the right to make changes to its products, its datasheets, or related documentation, without notice and warrants its products solely pursuant to its terms and conditions of sale, only to substantially comply with the latest available datasheet. Please consult AMCC's Term and Conditions of Sale for its warranties and other terms, conditions and limitations. AMCC may discontinue any semiconductor product or service without notice, and advises its customers to obtain the latest version of relevant information to verify, before placing orders, that the information is current. AMCC does not assume any liability arising out of the application or use of any product or circuit described herein, neither does it convey any license under its patent rights nor the rights of others. AMCC reserves the right to ship devices of higher grade in place of those of lower grade.

AMCC SEMICONDUCTOR PRODUCTS ARE NOT DESIGNED, INTENDED, AUTHORIZED, OR WARRANTED TO BE SUITABLE FOR USE IN LIFE-SUPPORT APPLICATIONS, DEVICES OR SYSTEMS OR OTHER CRITICAL APPLICATIONS.

AMCC is a registered Trademark of Applied Micro Circuits Corporation. Copyright © 2004 Applied Micro Circuits Corporation.

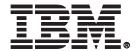

# PowerPC 405GP

# **Reference Design Kit**

**User's Manual** 

**Version 0.8** 

**PRELIMINARY VERSION** 

SecondEdition (August 2000)

This edition of the IBM PowerPC 405GP Reference Design Kit User's Manual applies to the IBM PowerPC 405GP Reference Design Kit and to all subsequent versions of the PowerPC 405GP Reference Design Kit until otherwise indicated in new versions or technical newsletters.

The following paragraph does not apply to the United Kingdom or any country where such provisions are inconsistent with local law: INTERNATIONAL BUSINESS MACHINES CORPORATION PROVIDES THIS DOCUMENT "AS IS" WITHOUT WARRANTY OF ANY KIND, EITHER EXPRESSED OR IMPLIED, INCLUDING, BUT NOT LIMITED TO, THE IMPLIED WARRANTIES OF MERCHANTABILITY AND FITNESS FOR A PARTICULAR PURPOSE. Some states do not allow disclaimer of express or implied warranties in certain transactions; therefore, this statement may not apply to you. IBM does not warrant that the use of the information herein shall be free from third party intellectual property claims.

IBM does not warrant that the contents of this document will meet your requirements or that the document is error-free. Changes are periodically made to the information herein; these changes will be incorporated in new editions of the document. IBM may make improvements and or changes in the product(s) and/or program(s) described in this document at any time. This document does not imply a commitment by IBM to supply or make generally available the product(s) described herein.

The products described in this document are not intended for use in implantation or other direct life support applications.

All performance data contained in this document was obtained in a specific environment, and is presented as an illustration. The results obtained in other operating environments may vary.

No part of this document may be reproduced or distributed in any form or by any means, or stored in a data base or retrieval system, without the written permission of IBM.

Address comments about this document to:

IBM Corporation
Department YM5A
P.O. Box 12195
Research Triangle Park, NC 27709

email: ppcsupp@us.ibm.com

IBM may use or distribute whatever information you supply in any way it believes appropriate without incurring any obligation to you.

IBM may have patents or pending patent applications covering the subject matter in this document. The furnishing of this document does not give you any license to these patents. You can send license inquiries, in writing, to the IBM Director of Licensing, 500 Columbus Avenue, Thornwood, NY 10594, United States of America.

©Copyright International Business Machines Corporation 1999. All rights reserved.

Printed in the United States of America.

Notice to U.S. Government Users – Documentation Related to Restricted Rights – Use, duplication, or disclosure is subject to restrictions set forth in GSA ADP Schedule Contract with IBM Corporation.

| The following terms are trademarks of IBM Corporation: |
|--------------------------------------------------------|
| IBM                                                    |
| OS Open                                                |
| AIX                                                    |
| AlXwindows                                             |
| PPC405GP                                               |
| RISC System/6000                                       |
| PowerPC                                                |
| PowerPC Architecture                                   |
| RISCWatch                                              |
| RISCTrace                                              |

Other terms which are trademarks are the property of their respective owners.

# **Contents**

| Figures                                               | ix   |
|-------------------------------------------------------|------|
| Tables                                                | xi   |
| About This Book                                       | xiii |
| Chapter 1. Overview of the Reference Design Kit       |      |
| Hardware Components                                   |      |
| Reference Platform                                    |      |
| Cables and Power Supply                               |      |
| Software Components                                   |      |
| BSP Software                                          |      |
| ROM Monitor                                           |      |
| OS Open Real-Time Operating System                    | 1-2  |
| Dhrystone Benchmark Program                           | 1-2  |
| Application Tools                                     | 1-2  |
| RISCWatch Debugger                                    | 1-3  |
| IBM High C/C++ Evaluation Compiler                    | 1-3  |
| Chapter 2. Host System Requirements                   | 2-1  |
| PC Host System Requirements                           | 2-1  |
| SUN Host System Requirements                          | 2-2  |
| RS/6000 Host System Requirements                      | 2-2  |
| Chapter 3. Installing the Software                    | 3-1  |
| PC Software Installation                              | 3-1  |
| BSP Software Installation - PC                        |      |
| High C/C++ Evaluation Compiler Installation - PC      |      |
| RISCWatch Debugger Installation - PC                  |      |
| Sun Software Installation                             |      |
| BSP Software Installation - Sun                       |      |
| High C/C++ Evaluation Compiler Installation - Sun     |      |
| RISCWatch Debugger Installation - Sun                 |      |
| RS/6000 Software Installation                         |      |
| BSP Software Installation - RS/6000                   |      |
| HIgh C/C++ Evaluation Compiler Installation - RS/6000 |      |
| RISCWatch Debugger Installation - RS/6000             |      |
| Chapter 4. Host Configuration                         |      |
| PC Host Configuration                                 |      |
| Serial Port Setup - PC                                |      |
| Ethernet Setup - PC                                   |      |
| ROM Monitor-Debugger Communication Setup - PC         |      |
| Sun Host Configuration                                |      |
| Serial Port Setup - SUN                               |      |
| Ethernet Setup - SUN                                  |      |
| ROM Monitor-Debugger Communication Setup - SUN        |      |
| RS/6000 Host Configuration                            |      |
| Ethernet Setup - RS/6000                              |      |
| ROM Monitor-Debugger Communication Setup - RS/6000    |      |
| Now worker bedayer communication octup - No/0000      | 4-3  |

| Chapter 5. Hardware                                             |      |
|-----------------------------------------------------------------|------|
| Chapter 6. Board Connectors                                     | 6-1  |
| Connecting the Reference Board to the Host                      |      |
| Using a Terminal Emulator                                       | 6-3  |
| PC Terminal Emulation                                           | 6-3  |
| SUN Terminal Emulation                                          |      |
| RS/6000 Terminal Emulation                                      | 6-5  |
| Board Reset                                                     | 6-6  |
| Chapter 7. ROM Monitor                                          | 7-1  |
| ROM Monitor Source Code                                         |      |
| Communications Features                                         |      |
| Configuration of bootp and tftp to Support ROM Monitor Loads    |      |
| PC bootp and tftp Configuration                                 | 7-2  |
| SUN bootp and tftp Configuration                                | 7-4  |
| RS/6000 bootp and tftp Configuration                            |      |
| Accessing the ROM Monitor                                       | 7-6  |
| ROM Monitor Operation                                           |      |
| Monitor Selections and Submenus                                 | 7-7  |
| Initial ROM Monitor Menu                                        | 7-8  |
| Selecting Power-On Tests                                        | 7-9  |
| Selecting Boot Devices                                          | 7-10 |
| Changing IP Addresses                                           | 7-12 |
| Using the Ping Test                                             | 7-13 |
| Entering the Debugger                                           | 7-15 |
| Disabling the Automatic Display                                 |      |
| Displaying the Current Configuration                            | 7-18 |
| Saving the Current Configuration                                | 7-19 |
| Setting the Baud Rate for S1 Boots                              | 7-19 |
| S1 Boot                                                         |      |
| Exiting the Main Menu                                           | 7-23 |
| Cache Options                                                   |      |
| ROM Monitor User Functions                                      | 7-25 |
| Flash Update Utility                                            |      |
| Network Address of the Ethernet Controller                      | 7-26 |
| Chapter 8. Sample Applications                                  | 8-1  |
| Overview                                                        | 8-1  |
| ROM Monitor Flash Image                                         |      |
| Using the Software Samples                                      |      |
| Building and Running the Dhrystone Benchmark                    |      |
| Building and Running the usr_samp Program                       |      |
| Building and Running the timesamp Program                       |      |
| Setting the time in the on-board clock                          |      |
| PPC405 MAC instruction sample                                   |      |
| Resolving Execution Problems                                    |      |
| Using the Ping Test on the ROM Monitor to Verify Connectivity   |      |
| Setup of bootp and tftp Servers (Daemons) for ROM Monitor Loads |      |
| Using OS Open Functions                                         |      |
| Chapter 9. Application Libraries and Tools                      | 9-1  |
| OS Open Libraries                                               |      |
| Using Libraries and Support Software                            |      |
| Serial Port Support Library                                     |      |
| Boot Library (RAM)                                              |      |
| Input/Output Support Library                                    |      |

| Keyboard/Mouse Controller Support Library               | 9-4  |
|---------------------------------------------------------|------|
| I2C Library                                             | 9-4  |
| PowerPC Low-Level Processor Access Support Library      | 9-5  |
| ROM Monitor Ethernet IP Interface Library               |      |
| Real-time Clock Interface Support Library               | 9-5  |
| Ethernet Device Driver Support Library                  |      |
| Software Timer Tick Support Library                     |      |
| Device Drivers Supplied with the Board Support Software |      |
| Asynchronous Device Driver                              |      |
| Device Driver Installation                              | 9-6  |
| Device Installation                                     |      |
| Opening Asynchronous Communication Ports                |      |
| Reading and Writing                                     |      |
| I/O Control                                             |      |
| Polled Asynchronous I/O                                 |      |
| Flow control                                            |      |
| Keyboard/Mouse Controller Driver                        |      |
| Device Driver Installation                              |      |
| Device Installation                                     |      |
| Opening Keyboard Port                                   |      |
| Reading                                                 |      |
| I/O Controls                                            |      |
| Translation Function                                    |      |
| I2C Device Driver                                       |      |
| Functional Description                                  |      |
| I2C Initialisation                                      |      |
| I2C read                                                |      |
| I2C write                                               | 9-16 |
| Accessing I2C Registers                                 | 9-16 |
| VGA Support                                             | 9-16 |
| VGA Card Initialisation                                 | 9-17 |
| Common Functions                                        | 9-17 |
| Text mode                                               | 9-17 |
| Graphics Modes                                          | 9-19 |
| VGA registers                                           | 9-19 |
| VGA device driver                                       | 9-20 |
| VGA sample                                              | 9-21 |
| Ethernet Device Driver                                  | 9-21 |
| Device Driver Installation                              | 9-22 |
| Device Installation                                     | 9-22 |
| Opening and Closing Ethernet Files                      | 9-23 |
| Reading and Writing                                     | 9-23 |
| I/O Control                                             | 9-24 |
| ENET_SET_CHANNEL                                        | 9-24 |
| ENET_CLEAR_CHANNEL                                      | 9-24 |
| ENET_QUERY_ADDRESS                                      | 9-24 |
| ROM Monitor Ethernet Device Driver                      | 9-24 |
| Environment Startup and Initialization                  |      |
| Board Bootstrap                                         |      |
| Environment Initialization                              |      |
| Tools                                                   | 9-26 |
| elf2rom                                                 | 9-26 |
| hbranch                                                 | 9-28 |
| eimgbld                                                 | 9-30 |

| Chapter 10. OS Open Function Reference           | 10-1 |
|--------------------------------------------------|------|
| Attributes and Threads                           | 10-1 |
| Async Safe Functions                             |      |
| Cancel Safe Functions                            | 10-1 |
| Interrupt Handler Safe Functions                 | 10-1 |
| Callable from Application Thread Group Functions |      |
| Functions                                        |      |
| A. Program Trace Calls                           |      |
| Overview                                         |      |
| MSGDATA Structure                                |      |
| Ptrace Definitions                               |      |
| RD_ATTACH (30)                                   |      |
| RD_CONTINUE (7)                                  |      |
| RD_DETACH (31)                                   |      |
| RD_FILL (105)                                    |      |
| RD_KILL (8)                                      |      |
| RD_LDINFO (34)                                   |      |
| RD_LOAD (101)                                    |      |
| RD_LOGIN (103)                                   |      |
| RD_LOGOFF (104)                                  |      |
| RD_READ_D (2)                                    |      |
| RD READ FPR (12)                                 |      |
| RD_READ_GPR (11)                                 |      |
| RD_READ_GPR_MULT(71)                             |      |
| RD_READ_I (1)                                    |      |
| RD READ I MULT (71)                              |      |
| RD_READ_SPR (115)                                |      |
| RD_READ_SR (118)                                 |      |
| RD_STATUS (114)                                  |      |
| RD_STOP_APPL (113)                               |      |
| RD_WAIT (108)                                    |      |
| RD_WRITE_BLOCK (19)                              |      |
| RD_WRITE_D (5)                                   |      |
| RD_WRITE_FPR (15)                                |      |
| RD_WRITE_GPR (14)                                |      |
| RD WRITE I (4)                                   |      |
| RD_WRITE_SPR (112)                               |      |
| RD_WRITE_SR (119)                                |      |
| RL_LDINFO (181)                                  |      |
| RL_LOAD_REQ(180)                                 |      |
| B. ROM Monitor Load Format                       |      |
| Overview                                         |      |
| Section Types                                    |      |
| First Section                                    |      |
| Text Section                                     |      |
| Data Section                                     |      |
| Symbol Section                                   |      |
| Root Header                                      | B-3  |

# **Figures**

| Figure 6-1. | Serial Port Connection             | 6-1  |
|-------------|------------------------------------|------|
| Figure 6-3. | Point-to-Point Ethernet Connection | 6-2  |
| Figure 6-2. | Wiring in a Crossover Cable        | 6-2  |
| Figure 6-4. | Ethernet Connection with Hub       | 6-3  |
| Figure 7-1. | ROM Monitor Address Map            | 7-7  |
| Figure 9-1. | elf2rom Output File                | 9-28 |
| Figure 9-2. | Detail of Patch File Placement     | 9-29 |
| Figure 9-3. | hbranch Output Image               | 9-29 |

# **Tables**

| Table 9-1. | OS Open Libraries                                  | 9-1  |
|------------|----------------------------------------------------|------|
| Table 9-2. | OS Open Libraries for the Reference Board Platform | 9-3  |
| Table 9-3. | Additional Parameters Passed to driver_install()   | 9-7  |
| Table 9-4. | Additional Parameters Passed to open()             | 9-8  |
| Table 9-5. | ioctl() Commands for Asynchronous Device Drivers   | 9-9  |
| Table 9-6. | Additional Parameters Passed to driver_install()   | 9-12 |
| Table 10-1 | . Functions Specific to the PPC405GP Design Kit    | 10-2 |

#### **About This Book**

This book contains the information you need to install and use the IBM® PowerPC 405GP Reference Design Kit, a hardware and software development tool for the PowerPC PPC405GP 32-bit RISC microprocessor.

The PowerPC 405GP Reference Design Kit (hereinafter referred to as the PPC405GP design kit) hardware includes the PowerPC 405 Reference Board (hereinafter referred to as the reference board), power supply, and board interface cables. The board and power supply are housed in an ATX form factor case. Features of the reference board include a PowerPC PPC405GP processor, 16MB SDRAM, four 32-bit PCI slots, built-in Ethernet support, 512KB socketed flash memory, 512KB SRAM, 2 serial ports, a time-of-day clock with 8KB NVRAM, an IR controller, and a mouse/keyboard controller.

The PPC405GP design kit software includes the ROM Monitor (resident in the flash memory on the board), ROM Monitor source code, IBM's OS Open real time operating system, sample application programs, application development libraries and tools, IBM's High C/C++ compiler, and IBM's RISCWatch, a source-level debugger that runs on the host system.

The PPC405GP design kit also includes technical specifications and board schematics.

Connection of the reference board to a host system is required for the exercises in this book. Supported host systems include:

- · An IBM or compatible PC running one of the following:
  - Windows 95/98
  - Windows NT 4.0
- A Sun SPARCstation 5, 10, or 20 workstation running one of the following:
  - Solaris 2.4 (or higher)
  - SunOS 4.1.3 (or higher)
- An IBM RISC System/6000™ workstation running AIX™ 4.1 (or higher)

#### Who Should Use This Book

This book is for hardware and software developers who need to evaluate the PowerPC PPC405GP microprocessor and use the debugging features of the PowerPC 405GP Reference Design Kit to support software development.

Users should understand hardware and software development tools, concepts, and environments. Specifically, users should understand:

- · The host's operating system
- The PowerPC Architecture<sup>™</sup> and implementation-specific characteristics of the PowerPC microprocessor being used
- C and Assembler language programming

Revised 8/22/00 v. 0.8 Preface **xiii** 

#### **How to Use This Book**

This book contains the following chapters and appendixes:

Chapter 1, "Overview of the Reference Design Kit" describes the product, its hardware and software components, and its relationship with the software tools on the host.

Chapter 2, "Host System Requirements" lists the hardware and software requirements of the host system.

Chapter 3, "Installing the Software" describes the software installation on the host system.

Chapter 4, "Host Configuration" describes the steps required to facilitate communications between the host computer and the reference board.

Chapter 5, "Hardware" describes the reference board, its memory map, its hardware components and their functions.

Chapter 6, "Board Connectors" describes the reference board connectors and the procedures for connecting the board to a host system.

Chapter 7, "ROM Monitor" describes the operations of the ROM monitor.

Chapter 8, "Sample Applications" describes how to compile, load, and run the sample applications on the reference board.

Chapter 9, "Application Libraries and Tools" describes the application libraries and host tools provided with the reference board software.

Chapter 10, "OS Open Function Reference" lists the OS Open functions for the PowerPC 405 Reference Board platform. The function calls are arranged alphabetically by function name.

Appendix A, "Program Trace Calls" describes the messages for interfacing a debugger on the host system to the ROM Monitor on the reference board.

Appendix B, "ROM Monitor Load Format" describes the load format requirements supported by the ROM monitor.

#### Conventions Used in This Book

This book follows the numeric and highlighting notation conventions based on those used in the RISC System/6000 and AIX publications.

#### **Numeric Conventions**

In general, numbers are used exactly as shown. Unless noted otherwise, all numbers are in decimal, and, if entered as part of a command, are entered without format information.

In text, binary numbers are preceded by a "B" followed by the number enclosed in single quotes, for example:

B'010'

In commands, binary numbers are preceded by "0b" or "b" followed by the number, which may be enclosed in single quotes, for example:

0b010 or b'010'

In text, hexadecimal numbers are preceded by an "X" followed by the number enclosed in single quotes, for example:

X'1A7'

In commands, hexadecimal numbers are preceded by "0x" or "x" followed by the number, which may be enclosed in single quotes, for example:

0x1a7 or x'1a7'

In text, the hexadecimal digits A through F appear in uppercase. In commands, these digits are typically entered in lowercase.

#### **Highlighting Conventions**

This book uses the following highlighting conventions:

The names of invariant objects known to the software appear in bold type. In some text, however, such as in lists, no special typographic treatment is used. Examples of such objects include:

- Function and macro names
- Data types and structures
- · Constants and flags

Names of objects known to the software must be entered exactly as shown.

- Variable names supplied by user programs appear in italic type. In some text, however, such as in lists, no special typographic treatment is used. Examples of these objects include arguments and other parameters.
- · No highlighting appears in code examples.

#### **Syntax Diagram Conventions**

Throughout this book, diagrams illustrate the syntax for string formats and commands. The following list shows how to read these diagrams:

- Read the syntax diagrams from left to right, from top to bottom, following the path of the line.
- A ►► symbol begins a diagram.
- A → symbol indicates continuation of a diagram on the next line.
- A symbol indicates continuation of a diagram from the previous line.
- A symbol terminates a diagram.
- Keywords are in regular type, and variables are in italics. Keywords must be typed exactly as shown.
- Keywords or variables on the main path of a diagram are required.

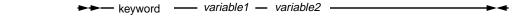

Keywords or variables shown on branches below the main path are optional.

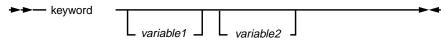

Revised 8/22/00 v. 0.8 Preface xv

Keywords or variables can appear in a stack, indicating that only one item in a stack can be
chosen. If an item in a stack is on the main path, you must choose an item from the stack. If all
items in a stack are below the main path, you may choose an item from the stack.

For example, in the following syntax diagram, you must choose either *variable1* or *variable2*. However, because *variable3* and *variable4* are below the main path, neither is required.

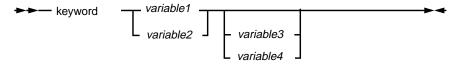

 A repeat separator is a returning arrow that surrounds a syntax element or group and shows that the element or group can be repeated.

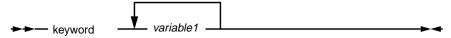

#### **Contacting the IBM Embedded Systems Solution Center**

For information about the PowerPC 405GP Reference Design Kit and the IBM family of hardware and software products for embedded system developers, call the IBM Embedded Systems Solution Center at (919) 543-5701, or check out the IBM Microelectronics web site at:

http://www.chips.ibm.com/products/embedded

Please send any comments or questions regarding this product to the following Internet address:

ppcsupp@us.ibm.com

#### **Related Publications**

Many of the following publications are included on the CD ROM that comes with the evaluation kit. The others are available from your IBM Microelectronics representative:

Embedded Application Binary Interface (EABI) Publications

PowerPC Embedded Application Binary Interface (EABI)
System V Application Binary Interface, Third Edition, 0-13-0100439-5
System V Application Binary Interface, PowerPC Processor Supplement

• IBM High C/C++ Publications

The following list includes the books in the IBM High C/C++ library:

IBM High C/C++ Programmer's Guide for PowerPC, 92G6920
IBM High C/C++ Language Reference for PowerPC, 92G6923
IBM ELF Assembler User's Guide for PowerPC, 92G6921
IBM ELF Linker User's Guide for PowerPC, 92G6922

OS Open Publications

IBM OS Open Programmer's Reference, Volume 1, 92G6911 IBM OS Open Programmer's Reference, Volume 2, 92G6912 IBM OS Open User's Guide, 92G6897

• RISCWatch Debugger Publications

RISCWatch Debugger User's Guide, 13H6964 RISCWatch Debugger Installation Guide, 13H6984

• PowerPC PPC405GP User's Manual

PowerPC 405GP RISC Microprocessor User's Manual,

• Reference Board Publications

PowerPC 405 Reference Board Manual

Revised 8/22/00 v. 0.8 Preface xvii

# Chapter 1. Overview of the Reference Design Kit

This chapter introduces the hardware and software components included in the PPC405GP design kit.

#### 1.1 Hardware Components

The PPC405GP design kit contains the reference board, power supply line cord, serial port and Ethernet cables.

#### 1.1.1 Reference Platform

The reference board and power supply are housed in an ATX form factor case. Features of the reference board include the PowerPC PPC405GP processor, 16MB SDRAM, four 32-bit PCI slots, built-in Ethernet support (10BaseT/100BaseTX), 512KB socketed flash memory, 512KB SRAM, 2 serial ports, a time-of-day clock with 8KB NVRAM, I<sup>2</sup>C port, IR port, and a mouse/keyboard controller. A PCI VGA display adapter is also included in the kit.

For a detailed description of the reference board, refer to the PowerPC 405 Reference Board Manual.

#### 1.1.2 Cables and Power Supply

The PPC405GP design kit includes a serial port interface cable for connecting the board's serial port 1 to a terminal or terminal emulator running on the host. The Sun version of the kit also contains a male-to-male adapter to support this connection.

An Ethernet crossover cable is provided in the kit to support direct Ethernet communication with the host system. A standard 10BaseT/100BaseTX RJ45 Ethernet connector is provided on the reference board. The Ethernet crossover cable is for direct connection to a single host and *cannot* be used with a hub or a building's Ethernet network. The crossover cable is only supported for 10Mb/s operation - for 100Mb/s a hub (not supplied) should be used.

A power supply line cord is also provided with the PPC405GP design kit.

## 1.2 Software Components

The PPC405GP design kit software consists of the Board Support Package (BSP), the RISCWatch source level debugger, and the IBM High C/C++ evaluation compiler.

#### 1.2.1 BSP Software

The BSP software includes the ROM Monitor code resident in flash memory, ROM Monitor source code, the IBM OS Open real time operating system, several sample programs (including the Dhrystone benchmark program), and application development libraries and tools.

#### 1.2.1.1 ROM Monitor

The ROM Monitor program for the reference board is supplied in the 512KB socketed flash memory module on the reference board. This code initializes the 405GP processor and the board for serial and Ethernet communications. By supporting communications with the host computer system, the ROM Monitor allows applications to be loaded from the host onto the board and debugged using the RISCWatch source level debugger in ROM Monitor mode.

The ROM Monitor is accessed through a terminal (or terminal emulator) attached to serial port 1 on the board. The RISCWatch debugger, when in ROM Monitor mode, runs on the host system, communicating with the ROM Monitor through serial port 2 or the Ethernet interface on the board.

The ROM Monitor source code is provided and can be readily used for product development. The availability of the code helps lower software development costs and quicken product time to market. The code is also provided so that debuggers other than RISCWatch may be integrated with the PPC405GP design kit. Appendix A describes the trace calls that support communication between the RISCWatch debugger on the host and the ROM Monitor running on the board.

#### 1.2.1.2 OS Open Real-Time Operating System

OS Open is a real-time operating system (RTOS) available for the PowerPC 400, 600, and 700 families of processors. OS Open is designed to take full advantage of the power of the IBM PowerPC RISC processors. Also, because the OS Open environment is built in a scalable fashion, it can be configured to meet the functional requirements and memory constraints of a wide variety of embedded systems.

#### OS Open features:

- Hard real-time support, including deterministic execution, priority inheritance protocols, and priority ceiling protocols
- Board support packages for plug-and-play operation of popular board-level products
- Support for existing American National Standards Institute (ANSI) C and emerging POSIX standards
- · Open network interfaces to support embedded systems in heterogeneous environments
- Scalable implementations to meet the requirements and constraints of a variety of embedded systems

The version of OS Open included in the BSP software contains a reduced-function kernel that limits the number of threads that can be in existence at one time. Additional details can be found in the README file following software installation. A full-function OS Open kernel is available from IBM. Contact the IBM Embedded Systems Solutions Center at (919) 543-5701 for additional information.

#### 1.2.1.3 Dhrystone Benchmark Program

The Dhrystone benchmark is a commonly available integer benchmark. It is included as an example program to be built, loaded onto the board, and executed. The results of this benchmark may vary based on compiler options and the system environment in which it is run.

#### 1.2.1.4 Application Tools

Several host-based tools are provided to support ROM and application development on the reference board.

#### 1.2.2 RISCWatch Debugger

The RISCWatch source level debugger provides a window-based debugging environment for loading, debugging, and executing application programs on the board. Debugger installation and usage for ROM Monitor and OS Open (non-JTAG) targets are addressed in the *RISCWatch Debugger Installation Guide* and the *RISCWatch Debugger User's Guide* included on the publications CD-ROM in the kit. A sample debug session is included with the debugger.

#### 1.2.3 IBM High C/C++ Evaluation Compiler

The IBM High C/C++ compiler is a globally optimizing compiler developed for the PowerPC family of processors. It produces executable code in Extended Link Format (ELF) file format. The version included in the kit is a limited capacity version created specifically for the PPC405GP design kit. It supports the compilation, assembly, and linkage of the sample application programs and the ROM Monitor source code. A full featured version of the IBM High C/C++ compiler is available from IBM. For more information call the PowerPC Embedded Systems Solutions Center at (919) 543-5701.

1-4

## **Chapter 2. Host System Requirements**

This chapter describes the hardware and software requirements of the host system to which the reference board is to be connected. Supported host systems include:

- IBM (or compatible) PC running one of the following:
  - Windows 95/98
  - Windows NT 4.0
- Sun SPARCstation 5, 10, or 20 workstation running one of the following:
  - Solaris 2.4 (or higher)
  - SunOS 4.1.3 (or higher)
- IBM RS/6000 workstation running AIX 4.1 (or higher)

#### 2.1 PC Host System Requirements

Hardware requirements of the host PC include:

- IBM or compatible system unit. Minimum requirements: x486 DX2 50/66MHz with 8MB of RAM
- VGA/SVGA Display Monitor. Minimum requirement: VGA 640 x 480. Recommended: SVGA 1024 x 768
- Approximately 30MB of free disk space. This space is required for the IBM High C/C++ compiler, the Board Support Package software, and the RISCWatch debugger. When planning disk space usage, consider disk space requirements for Windows and any other software packages.
- At least one available serial port for terminal emulation. A second serial port is required if a SLIP
  host-to-board connection is to be used instead of an Ethernet connection. For performance
  reasons, an Ethernet connection is strongly recommended. Establishing an Ethernet host-to-board
  connection will most likely require the installation of an Ethernet adapter card on the host (if not
  already installed) and some additional connectivity hardware. That hardware might include any or
  all of the following:
  - An Ethernet 10BaseT/100BaseTX network transceiver, a twisted pair cable, and a hub. At a minimum, a point-to-point connection will require the Ethernet crossover cable supplied with the kit. The Ethernet crossover cable is for direct connection to a single host and *cannot* be used with a hub or a building's Ethernet network. The crossover cable is only supported for 10Mb/s operation for 100Mb/s a hub (not supplied) should be used.

The following software must be installed on the host PC to run the debugger that communicates with the ROM Monitor on the board:

- RISCWatch 4.0 or higher
- Windows 95/98 or Windows NT 4.0

Windows users who want to establish a SLIP host-to-board connection over a second serial port, require additional software since the TCP/IP package that comes with Windows does not support SLIP communications. One TCP/IP package that can be used for Windows SLIP communications is Trumpet Winsock, a TCP/IP protocol stack available from the www.trumpet.com Internet site.

Revised 8/22/00 v. 0.8 Host System Requirements

2-1

Appropriate installation documentation can be found at the Trumpet site. Users should refer to the documentation for the terms and conditions of using Trumpet Winsock. Information regarding the setup and use of Trumpet Winsock can be found in Chapter 4, "Host Configuration."

**Note:** Trumpet is not recommended for Windows users already connected to a network since installing Trumpet may cause problems with previously defined networks. If the recommended Ethernet host-to-board connection is going to be used (instead of the SLIP host-to-board connection), Windows users need not install Trumpet since the TCP/IP package that comes with Windows can be used to establish the Ethernet connection.

#### 2.2 SUN Host System Requirements

Hardware requirements of the host Sun workstation include:

- Approximately 30MB of free disk space. This space is required for the IBM High C/C++ compiler, the Board Support Package software, and the RISCWatch debugger. When planning disk space usage, consider disk space requirements for the operating system and any other software packages.
- An available serial port for terminal emulation and an Ethernet Attachment Unit Interface (AUI) or RJ-45 port for host-to-board communications. Most Sun SPARCstations come equipped with one serial port and an Ethernet AUI port. Consult your Sun literature for additional details.
- Any or all of the following hardware to establish an Ethernet connection between the board and the host.
  - An Ethernet 10BaseT/100BaseTX network transceiver, a twisted pair cable, and a hub. At a minimum, a point-to-point connection will require the Ethernet crossover cable supplied with the kit. The Ethernet crossover cable is for direct connection to a single host and *cannot* be used with a hub or a building's Ethernet network. The crossover cable is only supported for 10Mb/s operation for 100Mb/s a hub (not supplied) should be used.
- A graphics display to display debugger screens

The following software must be installed on the Sun workstation to run the debugger that communicates with the ROM Monitor on the board:

- RISCWatch 4.0 or higher
- SunOS 4.1.3 (or higher) or Solaris 2.4 (or higher)
- A window system such as Open Windows or CDE
- Motif 1.2 (Solaris)

## 2.3 RS/6000 Host System Requirements

Hardware requirements of the host RS/6000 computer include:

 Approximately 30MB of free disk space. This space is required for the IBM High C/C++ compiler, the Board Support Package software, and the RISCWatch debugger. When planning disk space usage, consider disk space requirements for the operating system and any other software packages.

- At least one available serial port for terminal emulation. A second serial port is required if a SLIP host-to-board connection is to be used instead of an Ethernet connection. For performance reasons, an Ethernet connection is strongly recommended. Most RS/6000 computers come equipped with two serial ports and an Ethernet adapter. Please consult your RS/6000 literature for more details. Establishing an Ethernet host-to-board connection may require additional connectivity hardware. That hardware might include any or all of the following:
  - An Ethernet 10BaseT/100BaseTX network transceiver, a twisted pair cable, and a hub. At a minimum, a point-to-point connection will require the Ethernet crossover cable supplied with the kit. The Ethernet crossover cable is for direct connection to a single host and *cannot* be used with a hub or a building's Ethernet network. The crossover cable is only supported for 10Mb/s operation for 100Mb/s a hub (not supplied) should be used.
- At least one available serial port for terminal emulation. A second serial port is required if a SLIP
  host-to-board connection is to be used instead of an Ethernet connection. For performance
  reasons, an Ethernet connection is strongly recommended. Most RS/6000 computers come
  equipped with two serial ports and an Ethernet adapter. Please consult your RS/6000 literature for
  more details.
- A graphics display (IBM 6091 or similar), to display debugger screens

The following software must be installed on the host RS/6000 computer to run the debugger that communicates with the ROM Monitor on the board:

- RISCWatch 4.0 or higher
- AIX Version 4.1 or higher
- AIX/Windows™ with X11R5 and Motif 1.2

# **Chapter 3. Installing the Software**

This chapter describes the procedures for installing the BSP software and the High C/C++ Compiler on the host system. Details of the software, its directories and their contents, are also given. Instructions for installing the RISCWatch Debugger software can be found in the *RISCWatch Debugger Installation Guide*. Please refer to the section corresponding to your host system.

#### 3.1 PC Software Installation

#### 3.1.1 BSP Software Installation - PC

Before beginning the installation, you must have:

- · BSP for PC installation diskettes
- A PC running Windows 95/98 or Windows NT 4.0

The following procedure installs the BSP software:

**Note:** For Windows NT users, we recommend that you log on as **administrator**.

- 1. Insert the installation diskette labeled "BSP PC" and "1 of n" (n may vary) into diskette drive A:.
- 2. Select Start from the Windows task bar.
- 3. Select Run.
- 4. Type **a:setup** then press **Enter** to run the installation program.
- 5. Follow the installation program instructions.

If the default install directory is accepted, the BSP software is installed in the **\osopen** directory tree. The **\osopen** directory tree contains the files and tools that support OS Open application and ROM development. The **\osopen** subdirectories and their contents are as follows.

#### \bin

This directory contains several host based utilities used for application and ROM program development.

- elf2rom.exe creates a ROM image from an ELF executable file
- eimgbld.exe creates a ROM Monitor loadable image from an ELF executable file
- hbranch.exe places an absolute branch in the last address of a ROM image
- rambuild.exe creates an assembler source file that contains the files found in a specified directory
- make.exe supports the use of makefiles when building application programs
- bootpd.exe bootp server to support ROM Monitor downloads
- tftpd.exe tftp server to support host-to-board file transfers

#### \examples

This directory contains example OS Open programs.

Revised 8/22/00 v. 0.8 Installing the Software **3-1** 

#### \m405 evb

This directory contains the ROM Monitor and OS Open platform specific code for the reference board included in the kit.

- README.TXT contains the latest information regarding this release
- \include contains OS Open include files
- \ld contains dynamically loadable modules that can be run from OS Open's OpenShell
- **\lib** contains OS Open libraries
- \m4 contains assembler preprocessor include files
- \openbios contains the source code for the ROM Monitor (See Chapter 7, "ROM Monitor")
- \samples contains samples programs that can be compiled and run

Considerable effort goes into providing a quality product with consistent documentation. To insure that our customers have the advantage of the latest software features and updated information, **README.TXT** contains clarifications and additional information and should be considered essential reading.

#### **\COMMENT.USR** and \COMMENT.DOC

Please take the time to complete these user comment forms. Your feedback and suggestions will help us to improve our products and technical publications. FAX and e-mail instructions are included in each of the files.

#### 3.1.2 High C/C++ Evaluation Compiler Installation - PC

Before beginning the installation, you must have:

- High C/C++ for PC installation diskettes
- A PC running Windows 95/98 or Windows NT 4.0

The following procedure installs the High C/C++ compiler:

Note: For Windows NT users, we recommend that you log on as administrator.

- 1. Insert the installation diskette labeled "High C/C++ PC" and "1 of n" (n may vary) into diskette drive A:
- 2. Select Start from the Windows task bar.
- 3. Select Run.
- 4. Type **a:setup** then press **Enter** to run the installation program.
- 5. Follow the installation program instructions.

If the default install directory is accepted, the IBM High C/C++ Compiler is installed in the **\highcppc** directory tree. The **\highcppc\bin** directory contains the files required for the IBM High C/C++ Compiler. Those files include:

- asppc.exe assembler for assembler language programs
- Idppc.exe ELF linker/binder to build applications to be run on the board
- hcppc.exe High C/C++ compiler for C programs
- arppc.exe ELF library archiver

The readme file under the **\highcppc** directory contains the latest information regarding the compiler and should be considered essential reading.

#### 3.1.3 RISCWatch Debugger Installation - PC

Please refer to the *RISCWatch Debugger Installation Guide* for debugger installation instructions. Be sure to follow the instructions for PC installation.

#### 3.2 Sun Software Installation

#### 3.2.1 BSP Software Installation - Sun

The software support package is installed from diskettes on a Sun host system using the **cpio** and **tar** commands.

Before beginning the installation, you must have:

- · BSP for Sun installation diskettes
- A Sun SPARCstation 5, 10, or 20 workstation running SunOS 4.1.3 (or higher) or Solaris 2.4 (or higher)
- · Superuser privileges on the Sun system

The procedures required for installing the BSP software support package vary depending on the operating system being used. Please follow the instructions corresponding to your operating system.

#### Instructions for SunOS 4.1.3 (or higher) only:

- 1. Log in as **root** or use the **su** command to become the superuser
- 2. Open at least two windows for this procedure
- 3. Use the **cd** command to change to the **/usr** directory
- 4. Insert the installation diskette labeled "BSP Sun" and "1 of n" (n may vary) into the diskette drive
- 5. From the second window run the command:

```
cpio -ivB BSP_os4.tar.Z BSP.tar.Z < /dev/rfd0</pre>
```

where /dev/rfd0 is the name of your diskette device.

- 6. When the system prompts you for a new volume, move to the first window and type **eject** to eject the diskette. Insert the next diskette.
- 7. Move to the second window and type the name of the diskette drive (/dev/rfd0) to continue the process.
- 8. If prompted for more diskettes, repeat the previous two steps. When finished, type **eject** to remove the final diskette.
- 9. Return to the first window and verify that the following files are installed under the /usr directory:

BSP.tar.Z

BSP os4.tar.Z

Revised 8/22/00 v. 0.8 Installing the Software **3-3** 

10.Run the following commands to unpack and install the files (order is important):

```
zcat BSP.tar.Z | tar xvf -
zcat BSP os4.tar.Z | tar xvf -
```

Installation for SunOS is complete. The tar.Z files may be removed to recover space.

#### Instructions for Solaris 2.4 (or higher) only:

- 1. Log in as **root** or use the **su** command to become the superuser.
- 2. Open at least two windows for this procedure.
- 3. Use the cd command to change to the /usr directory.
- 4. Insert the installation diskette labeled "BSP Sun" and "1 of n" (n may vary) into the diskette drive.
- 5. From the first window type **volcheck**. This creates a file called **/vol/dev/rdiskette0/unlabeled** (the diskette device name).

If the system opens a message box saying the diskette format is unrecognized, ignore the message and cancel the message box. The name of the file created may be different on your system. You can use the **eject -q** command to see the actual name. The file name returned is the name that should be used in the subsequent steps.

6. From the second window run the command:

```
cpio -ivB BSP.tar.Z < /vol/dev/rdiskette0/unlabeled</pre>
```

where /vol/dev/rdiskette0/unlabeled is the name of your diskette device.

- 7. When the system prompts you for a new volume, move to the first window. Type **eject** if the system did not automatically eject the diskette. Insert the next diskette and type **volcheck**.
- 8. Move to the second window and type the name of the diskette drive (/vol/dev/rdiskette0/unlabeled) to continue the process.
- 9. If prompted for more diskettes, repeat the previous two steps. When finished, type **eject** to remove the final diskette.
- 10.Return to the first window and verify that the following file is installed under the **/usr** directory:

#### BSP.tar.Z

11. Run the following command to unpack and install the files:

```
zcat BSP.tar.Z | tar xvf -
```

Installation for Solaris is complete. The tar.Z file may be removed to recover space.

The BSP software is installed in the **/usr/osopen** directory tree. It may be necessary to change ownership of these directories, their subdirectories and their contents if other users require access to them.

The **/usr/osopen** directory tree contains the files and tools that support OS Open application and ROM development. The **/usr/osopen** subdirectories and their contents are as follows.

#### /bin

This directory contains several host based utilities used for application and ROM program development.

- elf2rom creates a ROM image from an ELF executable file
- eimgbld creates a ROM Monitor loadable image from an ELF executable file
- hbranch places an absolute branch in the last address of a ROM image
- rambuild creates an assembler source file that contains the files found in a specified directory
- **bootpd** bootp server to support ROM Monitor downloads

#### /examples

This directory contains example OS Open programs.

#### /m405\_evb

This directory contains the ROM Monitor and OS Open platform specific code for the reference board included in the kit.

- README.TXT contains the latest information regarding this release
- /include contains OS Open include files
- /ld contains dynamically loadable modules that can be run from OS Open's OpenShell
- · /lib contains OS Open libraries
- /m4 contains assembler preprocessor include files
- /openbios contains the source code for the ROM Monitor (See Chapter 7, "ROM Monitor")
- /samples contains samples programs that can be compiled and run

Considerable effort goes into providing a quality product with consistent documentation. To insure that our customers have the advantage of the latest software features and updated information, **README.TXT** contains clarifications and additional information and should be considered essential reading.

#### /COMMENT.USR and /COMMENT.DOC

Please take the time to complete these user comment forms. Your feedback and suggestions will help us to improve our products and technical publications. FAX and e-mail instructions are included in each of the files.

#### 3.2.2 High C/C++ Evaluation Compiler Installation - Sun

The compiler is installed from diskettes on a Sun host system using the cpio and tar commands.

Before beginning the installation, you must have:

- "High C/C++ for Sun" installation diskettes
- A Sun SPARCstation 5, 10, or 20 workstation running SunOS 4.1.3 (or higher) or Solaris 2.4 (or higher)
- Superuser privileges on the Sun system

The procedures required for installing the High C/C++ compiler vary depending on the operating system being used. Please follow the instructions corresponding to your operating system.

Revised 8/22/00 v. 0.8 Installing the Software **3-5** 

#### Instructions for SunOS 4.1.3 (or higher) only:

- 1. Log in as **root** or use the **su** command to become the superuser.
- 2. Open at least two windows for this procedure.
- 3. Use the **cd** command to change to the **/usr** directory.
- 4. Insert the installation diskette labeled "HIgh C/C++ Sun" and "1 of *n*" (*n* may vary) into the diskette drive.
- 5. From the second window run the command:

```
cpio -ivB BSP_hcppc.tar.Z < /dev/rfd0</pre>
```

where /dev/rfd0 is the name of your diskette device.

- 6. When the system prompts you for a new volume, move to the first window and type **eject** to eject the diskette. Insert the next diskette.
- 7. Move to the second window and type the name of the diskette drive (/dev/rfd0) to continue the process.
- 8. If prompted for more diskettes, repeat the previous two steps. When finished, type **eject** to remove the final diskette.
- 9. Return to the first window and verify that the following file is installed under the **/usr** directory:

#### BSP\_hcppc.tar.Z

10. Run the following command to unpack and install the files:

```
zcat BSP_hcppc.tar.Z | tar xvf -
```

Installation for SunOS is complete. The tar.Z file may be removed to recover space.

#### Instructions for Solaris 2.4 (or higher) only:

- 1. Log in as **root** or use the **su** command to become the superuser.
- 2. Open at least two windows for this procedure.
- 3. Use the **cd** command to change to the **/usr** directory.
- 4. Insert the installation diskette labeled "HIgh C/C++ Sun" and "1 of *n*" (*n* may vary) into the diskette drive.
- 5. From the first window type **volcheck.** This creates a file called **/vol/dev/rdiskette0/unlabeled** (the diskette device name).

If the system pops up a message box saying the diskette format is unrecognized, ignore the message and cancel the message box. The name of the file created may be different on your system. You can use the **eject -q** command to see the actual name. The file name returned is the name that should be used in the subsequent steps.

6. From the second window run the command:

```
cpio -ivB BSP_hcppc.tar.Z < /vol/dev/rdiskette0/unlabeled</pre>
```

where /voldev/rdiskette0/unlabeled is the name of your diskette device.

7. When the system prompts you for a new volume, move to the first window. Type **eject** if the system did not automatically eject the diskette. Insert the next diskette and type **volcheck**.

- 8. Move to the second window and type the name of the diskette drive (/vol/dev/rdiskette0/unlabeled) to continue the process.
- 9. If prompted for more diskettes, repeat the previous two steps. When finished, type **eject** to remove the final diskette.
- 10. Return to the first window and verify that the following file is installed under the **/usr** directory:

#### BSP hcppc.tar.Z

11. Run the following command to unpack and install the files:

```
zcat BSP_hcppc.tar.Z | tar xvf -
```

Installation for Solaris is complete. The tar.Z file may be removed to recover space.

The IBM High C/C++ Compiler is installed in the /usr/highcppc directory tree. It may be necessary to change ownership of these directories, their subdirectories and their contents if other users require access to them. The /usr/highcppc/bin directory contains the files required for the IBM High C/C++ Compiler. Those files include:

- asppc Assembler for assembler language programs
- Idppc ELF linker/binder to build applications to be run on the board
- hcppc High C/C++ compiler for C programs
- arppc ELF library archiver

The **readme** file under the **/usr/highcppc** directory contains the latest information regarding the compiler and should be considered essential reading.

If you installed the compiler into a directory other than **/usr/highcppc**, edit the **bin/hcppc.cnf** file, and locate the line near the top of the file that reads **HCDIR=/usr/highcppc**. Change this to reflect the directory that the compiler was installed into. Save your changes and exit the editor.

#### 3.2.3 RISCWatch Debugger Installation - Sun

Please refer to the *RISCWatch Debugger Installation Guide* for debugger installation instructions. Be sure to follow the instructions for Sun installation.

#### 3.3 RS/6000 Software Installation

#### 3.3.1 BSP Software Installation - RS/6000

Before beginning the installation, you must have:

- BSP for RS/6000 installation diskettes
- A RISC System/6000, running AIX Version 4.1 or higher
- Superuser privileges on the AIX system

#### The following procedure installs the BSP software support package.

- 1. Log in as **root** or use the AIX **su** command to become the superuser.
- 2. Use the **cd** command to change to the **/usr** directory.
- 3. Insert the installation diskette labeled "BSP RS6K" and "1 of n" (n may vary) into the diskette drive

Revised 8/22/00 v. 0.8 Installing the Software **3-7** 

4. Issue the following command:

```
tar -xvf /dev/rfd0
```

where /dev/rfd0 is the name of your diskette device

- 5. When the system prompts you for the next media, eject the diskette, insert the next diskette, and press **Enter**.
- 6. If prompted for more media, repeat the previous step for the remaining BSP diskettes. When finished, remove the final diskette from the diskette drive.
- 7. Verify that the following file is installed under the **/usr** directory:

#### BSP.tar.Z

8. Run the following command to unpack and install the files:

```
zcat BSP.tar.Z | tar xvf -
```

Installation for AIX is complete. The tar.Z file may be removed to recover space.

The BSP software is installed in the **/usr/osopen** directory tree. It may be necessary to change ownership of these directories, their subdirectories and their contents if other users require access to them.

The **/usr/osopen** directory tree contains the files and tools that support OS Open application and ROM development. The **/usr/osopen** subdirectories and their contents are as follows.

#### /bin

This directory contains several host based utilities used for application and ROM program development.

- elf2rom creates a ROM image from an ELF executable file
- eimgbld creates a ROM Monitor loadable image from an ELF executable file
- hbranch places an absolute branch in the last address of a ROM image
- rambuild creates an assembler source file that contains the files found in a specified directory
- trc41 post-processes OS Open trace snapshots for AIX 4.1

#### /examples

This directory contains example OS Open programs.

#### /m405\_evb

This directory contains the ROM Monitor and OS Open platform specific code for the reference board included in the kit.

- README.TXT contains the latest information regarding this release
- /include contains OS Open include files
- /ld contains dynamically loadable modules that can be run from OS Open's OpenShell
- /lib contains OS Open libraries
- /m4 contains assembler preprocessor include files
- /openbios contains the source code for the ROM Monitor (See Chapter 7, "ROM Monitor")
- /samples contains samples programs that can be compiled and run

Considerable effort goes into providing a quality product with consistent documentation. To insure that our customers have the advantage of the latest software features and updated information, **README.TXT** may contain clarifications and/or additional information and should be considered essential reading.

#### /COMMENT.USR and COMMENT.DOC

Please take the time to complete these user comment forms. Your feedback and suggestions will help us to improve our products and technical publications. FAX and e-mail instructions are included in each of the files.

## 3.3.2 High C/C++ Evaluation Compiler Installation - RS/6000

Before beginning the installation, you must have:

- High C/C++ for RS/6000 installation diskettes
- A RISC System/6000, running AIX Version 4.1 or higher
- Superuser privileges on the AIX system

#### The following procedure installs the High C/C++ compiler.

- 1. Log in as **root** or use the AIX **su** command to become the superuser.
- 2. Use the **cd** command to change to the **/usr** directory.
- 3. Insert the installation diskette labeled "High C/C++ RS6K" and "1 of *n*" (*n* may vary) into the diskette drive
- 4. Issue the following command:

```
tar -xvf /dev/rfd0
```

where /dev/rfd0 is the name of your diskette device

- 5. When the system prompts you for the next media, eject the diskette, insert the next diskette, and press **Enter**.
- 6. If prompted for more media, repeat the previous step for the remaining High C/C++ diskettes. When finished, remove the final diskette from the diskette drive.
- 7. Verify that the following file is installed under the **/usr** directory:

#### BSP hcppc.tar.Z

8. Run the following command to unpack and install the files:

```
zcat BSP_hcppc.tar.Z | tar xvf -
```

Installation for AIX is complete. The tar.Z file may be removed to recover space.

The IBM High C/C++ Compiler is installed in the /usr/highcppc directory tree. It may be necessary to change ownership of these directories, their subdirectories and their contents if other users require access to them. The /usr/highcppc/bin directory contains the files required for the IBM High C/C++ Compiler. Those files include:

Revised 8/22/00 v. 0.8 Installing the Software **3-9** 

- asppc assembler for assembler language programs
- Idppc ELF linker/binder to build applications to be run on the board
- hcppc High C/C++ compiler for C programs
- arppc ELF library archiver

The readme file under the **/usr/highcppc** directory contains the latest information regarding the compiler and should be considered essential reading.

If you installed the compiler into a directory other than **/usr/highcppc**, edit the **bin/hcppc.cnf** file, and locate the line near the top of the file that reads **HCDIR=/usr/highcppc**. Change this to reflect the directory that the compiler was installed into. Save your changes and exit the editor.

# 3.3.3 RISCWatch Debugger Installation - RS/6000

Please refer to the *RISCWatch Debugger Installation Guide* for debugger installation instructions. Be sure to follow the instructions for RS/6000 installation.

# **Chapter 4. Host Configuration**

Several host configuration steps are required to facilitate communications between the host computer and the board. These steps are outlined in this chapter. Please refer to the section corresponding to your host system.

# 4.1 PC Host Configuration

The following sections discuss setup of host configuration for PC hosts.

## 4.1.1 Serial Port Setup - PC

Most PCs include two serial ports to support communications via asynchronous data transfer. These ports are sometimes referred to as communication or COM ports. These ports are usually accessed from the back of the system unit. You should consult your PC literature to determine how many serial ports are available on your unit and where they are located. In this section, S1 and S2 refer to the respective serial ports on the host PC, and SP1 and SP2 to the respective serial ports on the board.

When properly configured, one serial port can be used to connect a terminal emulator running on the host to the ROM Monitor running on the board, and the other to provide a Serial Line Internet Protocol (or SLIP) network interface between the host and the board to download and debug applications. The SLIP host-to-board connection is optional if the recommended Ethernet connection is going to be used for host-to-board communications. This section addresses the proper configuration of the S1 and S2 serial ports to support these connections. Users should also refer to the Windows on-line help for "Changing Serial Port Settings".

The connection of the terminal emulator running on the host to the ROM Monitor running on the board, is made through the S1 serial port on the PC and the SP1 (J11 lower) serial port on the board. The S1 port must be configured for a baud rate of 9600, 8 data bits, 1 stop bit, and no parity. The proper setting of these parameters is discussed later in the section on terminal emulation.

A connection between the S2 serial port on the host and the SP2 (J11 upper) serial port on the board, provides a SLIP network interface to download and debug application programs from the host. This connection can be used in place of the recommended Ethernet connection.

**Note:** Windows users who want to establish a SLIP host-to-board connection over a second serial port, require additional software since the TCP/IP package that comes with Windows does not support SLIP communications. Trumpet Winsock is one package that supports the SLIP protocol. Trumpet is *not* recommended for Windows users already connected to a network since installing Trumpet may cause problems with previously defined networks. If the recommended Ethernet host-to-board connection is going to be used (instead of a SLIP host-to-board connection), Windows users do not need to install Trumpet since the TCP/IP package that comes with Windows can be used to establish the Ethernet connection.

To establish a SLIP network over the S2 serial port for host-to-board communications, define a SLIP interface via the TCP/IP package being used. Since TCP/IP packages for PCs vary, users should consult their TCP/IP literature or their system administrator on how to establish the SLIP interface between the host and the board. The following IP addresses are suggested for the SLIP interface:

Revised 8/22/00 v. 0.8 Host Configuration 4-1

PC host (source): 8.1.1.4Board (destination): 8.1.1.5

Make a note of the IP addresses selected since they will be needed later.

Trumpet Winsock users can use the following steps as a guide to establishing the SLIP interface:

- 1. Open the Trumpet Winsock by double clicking on the Trumpet Winsock icon in the Trumpet Winsock Files program group.
- If setup was bypassed during installation, your connection should fail. A Trumpet Winsock window comes up indicating your connection status. Select Setup from the File menu to open the Setup dialog.
- 3. Set the IP address field to the IP address of the PC host: 8.1.1.4 is suggested to maintain consistency with this document.
- 4. Select SLIP under Drivers and then go to Dialler settings.
- 5. Select the appropriate COMM port (COM2 for example) to be used for SLIP communications.
- 6. Set the Baud rate to 38400.
- 7. Disable Hardware handshaking and make sure No automatic login is selected. Use the default settings for the remaining options and/or check the help for more details.
- 8. Select **OK** from Dialler Settings and then **OK** from Setup.
- 9. Edit the **hosts** file found in the installed Trumpet directory to include both the PC host IP address and the board IP address. For example:
  - 8.1.1.4 local\_slip 8.1.1.5 board\_slip

After entering all the information, you may need to restart Trumpet Winsock for the network setup to take effect.

Prior to exiting Windows, we recommend terminating Trumpet Winsock (close the application). If you do not follow this recommendation, subsequent Trumpet starts may fail. If this occurs, you will need to reboot your system.

# 4.1.2 Ethernet Setup - PC

In addition to (or in place of) the SLIP connection, an Ethernet connection can be used for host-to-board communications. The Ethernet connection is made through an Ethernet adapter on the host and the 10BaseT/100BaseTX Ethernet port (J22) on the board. Ethernet is much faster than SLIP and is recommended when downloading large applications on to the board or when using the RISCWatch debugger.

An Ethernet connection may require additional hardware. The reference board supports a standard Ethernet, twisted pair (10BaseT/100BaseTX) connection. This connection requires that the host PC be equipped with an appropriate Ethernet adapter. The host adapter is not included in the kit. Please consult your PC and adapter documentation for requirements and installation instructions.

At a minimum, a 10BaseT/100BaseTX connection requires a crossover Ethernet twisted pair cable (included in the kit) for point-to-point communications. The Ethernet crossover cable is for 10Mb/s direct connection to a single host and *cannot* be used with a hub or a building's Ethernet network. If

you want more than two nodes, or 100Mb/s connectivity, you will need a hub and straight-through twisted pair cables.

Other hardware required will depend on the type of Ethernet adapter you have on your PC and whether the board is being connected to an existing Ethernet network. Please consult your system administrator and the documentation included with the adapter hardware for additional instructions.

Establishment of an Ethernet interface requires a host IP address. If the host PC is connected to an existing Ethernet network, the host IP address should already be defined and there is no need to set it again. Consult your network administrator on how to obtain the host's Ethernet IP address and how to add the board to the existing network.

To set the host IP address for the Ethernet connection:

- 1. Select the My Computer icon from the desktop.
- 2. Select Control Panel.
- 3. Select Network.
- 4. Add the appropriate Adapter network component for the Ethernet adapter being used (if not already added).
- 5. Add a Protocol network component of Microsoft TCP/IP' (if not already added). Specify the IP address (7.1.1.4 is recommended to maintain consistency with this document) and netmask (255.255.240.0) to be used.

For the update to take effect, TCP/IP may need to be restarted. This may require a reboot of the system and/or a restart of TCP/IP. Make a note of the host IP address assigned to the Ethernet adapter, as this value will need to be made known to the ROM Monitor on the board.

## 4.1.3 ROM Monitor-Debugger Communication Setup - PC

Before the RISCWatch Debugger can be used, some additional steps need to be taken to establish ROM Monitor-Debugger communications. These steps involve an update of the TCP/IP **services** file to establish a named communications port and port number for TCP/IP socket communications, and a restart of the TCP/IP package for the update to take effect.

Windows 95/98 places the **services** file under C:\WINDOWS\SERVICES. Windows NT places the **services** file under C:\WINDOWS\SYSTEM32\DRIVERS\SERVICES. Users should consult their TCP/IP documentation or system administrator if they can not locate the file. The following lines must be added to the file:

```
osopen-dbg 20044/tcp # for RISCWatch OS Open debug
osopen-dbg 20044/udp # for RISCWatch rom mon debug
```

For the update to take effect, TCP/IP needs to be restarted. This might require a reboot of the system and a restart of the TCP/IP package.

# 4.2 Sun Host Configuration

Sun configuration requires that you be the superuser of the host workstation. This is accomplished by logging in as **root** or by using the **su** command to become the superuser.

Revised 8/22/00 v. 0.8 Host Configuration 4-3

## 4.2.1 Serial Port Setup - SUN

The Sun workstation includes two serial ports to support communications via asynchronous data transfer. These ports are labeled Serial A and Serial B on the back of the Sun's system unit. Some SPARCstation models multiplex these two ports into one physical port labeled A/B (use A if it's available since use of the B port requires a special de-multiplexing cable from Sun). This section refers to these ports as S1 and S2, respectively. When properly configured, one of the serial ports can be used to connect a terminal emulator running on the host to the ROM Monitor running on the board. This connection is made through the S1 serial port on the Sun and the SP1 (J11 lower) serial port on the board.

The S1 port on the host must be configured for a baud rate of 9600, 8 data bits, 1 stop bit, and no parity. The proper setting of these parameters is discussed later in the section on terminal emulation.

# 4.2.2 Ethernet Setup - SUN

Since all Sun SPARCstations come equipped with an Ethernet (or AUI) port, an Ethernet connection is used for host-to-board communications. The reference board supports a Standard Ethernet, twisted pair (10BaseT/100BaseTX) connection. An Ethernet connection may require additional hardware.

At a minimum, a 10BaseT/100BaseTX connection requires a crossover Ethernet twisted pair cable (included in the kit) for point-to-point communications. The Ethernet crossover cable is for 10Mb/s direct connection to a single host and *cannot* be used with a hub or a building's Ethernet network. If you want more than two nodes, or 100Mb/s connectivity, you will need a hub and straight-through twisted pair cables.

Establishment of an Ethernet interface requires a host IP address. If the host SPARCstation is connected to an existing Ethernet network, the host IP address should already be defined. Consult your network administrator on how to obtain the host's Ethernet IP address and how to add the board to the existing network.

If the host SPARCstation is not connected to an existing Ethernet network, then a network between the board and the host must be established. The **ifconfig** command can be used to establish such a network. Users should consult their network administrator and Sun documentation for additional information. A host IP address of 7.1.1.4 is suggested to maintain consistency with this document.

Make a note of the host's IP address since it will need to be made known to the ROM Monitor on the board.

### 4.2.3 ROM Monitor-Debugger Communication Setup - SUN

Before the RISCWatch Debugger can be used, the TCP/IP **services** file must be updated to allow ROM Monitor-Debugger communications.

To modify the **/etc/services** file, you need to log in as **root** or the superuser (**su**). The following lines must be added to the file:

```
osopen-dbg 20044/tcp  # for RISCWatch OS Open debug
osopen-dbg 20044/udp  # for RISCWatch rom_mon debug
```

# 4.3 RS/6000 Host Configuration

RS/6000 configuration requires that you be the superuser of the host workstation. This is accomplished by logging in as **root** or by using the AIX **su** command to become the superuser.

### 4.3.1 Serial Port Setup - RS/6000

The RS/6000 includes two serial ports to support communications via asynchronous data transfer. These ports are labeled S1 and S2 on the back of the RS/6000's system unit. When properly configured, one serial port can be used to connect a terminal emulator running on the host to the ROM Monitor running on the board, and the other to provide a Serial Line Internet Protocol (or SLIP) network interface between the host and the board to download and debug applications. This section addresses the proper configuration of the S1 and S2 serial ports to support these connections. Details on setting up the terminal emulator are discussed in a later chapter. In this section, S1 and S2 refer to the respective serial ports on the host RS/6000, and SP1 and SP2 to the respective serial ports on the board.

The connection of the terminal emulator running on the host to the ROM Monitor running on the board, is made through the S1 serial port on the RS/6000 and the SP1 (J11 lower) serial port on the board. A connection between the S2 serial port on the host and the SP2 (J11 upper) serial port on the board, provides a SLIP network interface to download and debug application programs on the board. If the recommended Ethernet connection is going to be used, the S2-to-SP2 SLIP connection is optional and does not need to be established.

Proper setup involves the configuration of **tty** devices for both the S1 and S2 serial ports on the host. **tty0** is used for the terminal emulator-to-ROM Monitor connection and **tty1** for the host-to-board SLIP connection. It is also necessary to establish a SLIP network interface between S2 on the host and SP2 on the board. The following steps should be taken to insure proper S1, S2 configuration:

- 1. Log in as **root** or the superuser (**su**).
- 2. Determine if the **tty0**, **tty1** devices already exist.
  - a. Enter smit
  - b. Select **Devices**
  - c. Select TTY
  - d. Select List All Defined TTYs

Perform step 3 for each tty not listed.

Perform step 4 for each tty listed to insure that it is properly configured.

- 3. To add a **tty** device:
  - a. Return to the TTY screen.
  - b. Select Add a TTY.
  - c. Select tty rs232 Asynchronous Terminal.
  - d. Select sa0 Serial Port 1 (for ROM Monitor connection) when adding tty0.

OR sa1 - Serial Port 2 (for board SLIP connection) when adding tty1.

e. Select **s1** for the port number when adding **tty0**.

OR **s2** for the port number when adding **tty1**.

f. Ensure that the BAUD rate is **9600** when adding **tty0**.

Revised 8/22/00 v. 0.8 Host Configuration **4-5** 

OR that the BAUD rate is 38400 when adding tty1.

- g. Ensure that the PARITY is none.
- h. Ensure that the BITS per character is 8.
- i. Ensure that the Number of STOP BITS is 1.
- i. Ensure that Enable LOGIN is disabled.

The default settings for all the other fields are satisfactory.

k. Select **Do** or press **Enter**.

Upon successful completion, a properly configured **tty** device is created and thus, step 4 can be skipped for the particular **tty** (**tty0** or **tty1**) added. Remember to repeat this step, step 3, if both **tty0** and **tty1** needed to be added.

- 4. To properly configure a previously defined **tty** device:
  - a. Return to the TTY screen.
  - b. Select Change/Show Characteristics of a TTY.
  - c. Select tty# (where # = 0 or 1).
  - d. Ensure that the following fields are set to the indicated values:

```
TTY
                      tty#
                                  (#=0 \text{ for } tty0, 1 \text{ for } tty1)
TTY type
                      tty
TTY interface
                      rs232
Description
                      Asynchronous Terminal
Status
                    Available
                     00-00-S*-00 (*=1 for tty0, 2 for tty1)
Location
                   sa#
Parent Adapter
                                 (#=0 for tty0, 1 for tty1)
                    s*
Port Number
                                  (*=1 for tty0, 2 for tty1)
Terminal Type
                      dumb
Enable LOGIN
                      disable
```

e. Ensure that the BAUD rate is 9600 for tty0.

OR that the BAUD rate is 38400 for tty1.

- f. Ensure that the PARITY is none.
- g. Ensure that the BITS per character is 8.
- h. Ensure that the Number of STOP BITS is 1.

The other fields can remain at their default values.

i. Select **Do** or press **Enter**.

Upon successful completion, the **tty** device is properly configured.

- 5. This last step establishes the SLIP network over the **tty1 device** between the host and the board. It's optional for those using the recommended Ethernet connection for host-to-board communications. This step is *not* required for **tty0** since it is being used simply for terminal emulation. Unlike a LAN interface, a SLIP connection is point-to-point. We first need to specify an IP address for the host and then an IP address for the other end of the SLIP connection, which in this case, is the reference board. To do this:
  - a. Enter smit.
  - b. Select Communication Applications and Services.

- c. Select TCP/IP.
- d. Select Further Configuration.
- e. Select Network Interfaces.
- f. Select Network Interface Selection.
- g. Select Add a Network Interface.
- h. Select Add a Serial Line INTERNET Network Interface.
- i. Select tty1.
- j. Set the INTERNET ADDRESS field the host's IP address. An acceptable value would be 8.1.1.4.
- k. Set the DESTINATION Address field to the reference board's IP address. An acceptable value would be 8.1.1.5.

Use of these IP addresses are recommended to maintain consistency with the rest of the documentation. Make a note of the IP addresses selected, as they will need to be made known to the ROM Monitor on the board.

- I. Set the Network MASK to 255.255.240.0.
- m. Ensure that ACTIVATE is yes.
- n. Ensure that the TTY PORT is tty1.
- o. Leave the BAUD RATE field blank.
- p. Leave the DIAL STRING field blank.
- q. Select **Do** or press **Enter**.

Upon successful completion, the SLIP Network Interface is established over **tty1** and the serial port setup is complete.

If this step fails, insure that a SLIP Network has not already been defined over **tty1**. To make this check, return to the **Network Interface Selection** screen in **smit** and select **List All Network Interfaces**. If **sl1** is listed then a network interface has already been defined for **tty1** and its characteristics may need to be changed. Return to the **Network Interface Selection** screen and select **Change/Show Characteristics of a Network Interface**. Select **sl1** and insure that the fields are set as stated previously in this step.

There is no need to change the IP addresses in the INTERNET ADRRESS and DESTINATION address fields if they have already been defined, but use of the above mentioned IP addresses is strongly recommended to maintain consistency with this documentation.

#### 4.3.2 Ethernet Setup - RS/6000

In addition to (or in place of) the SLIP connection, an Ethernet connection can be used for host-to-board communications. The Ethernet connection is made through an Ethernet adapter on the host and the 10BaseT/100BaseTX Ethernet port (J22) on the board. Ethernet is much faster than SLIP and is recommended when downloading large applications on to the board or when using the RISCWatch debugger.

An Ethernet connection may require additional hardware. The reference board supports a Standard Ethernet, twisted pair (10BaseT/100BaseTX) connection. This connection requires that the host PC be equipped with an appropriate Ethernet adapter. The host adapter is not included in the kit. Please consult your PC and adapter documentation for requirements and installation instructions.

Revised 8/22/00 v. 0.8 Host Configuration **4-7** 

At a minimum, a 10BaseT/100BaseTX connection requires a crossover Ethernet twisted pair cable (included in the kit) for point-to-point communications. The Ethernet crossover cable is for 10Mb/s direct connection to a single host and **cannot** be used with a hub or a building's Ethernet network. If you want more than two nodes, or 100Mb/s connectivity, you will need a hub and straight-through twisted pair cables.

Other hardware required will depend on the type of Ethernet adapter you have on your RS/6000 and whether the board is being connected to an existing Ethernet network. *AIX Communications Concepts and Procedures* (GC23-2203, two volumes) has additional information about the management and configuration of a TCP/IP network, including specifics as to how to configure an Ethernet network interface. Some of the basic steps are outlined below. You should consult your network administrator before attempting Ethernet setup.

- 1. The host must be equipped to participate in a 10BaseT/100BaseTX Ethernet network. This may require the installation of an Ethernet adapter card for your specific RS/6000 model and, as discussed previously, additional connectivity hardware. Consult the documentation included with the hardware for installation instructions. Most RS/6000 models come with Ethernet adapters already installed. They are labeled ET in the back of the RS/6000 system unit.
- 2. Assuming the host system is equipped with the appropriate Ethernet adapter, the Ethernet interface must be configured properly. To do this:
  - a. Log in as **root** or the superuser (*su*).
  - b. Enter smit.
  - c. Select Communication Applications and Services.
  - d. Select TCP/IP.
  - e. Select Further Configuration.
  - f. Select Network Interfaces.
  - g. Select Network Interface Selection.
  - h. Select Add a Network Interface.
  - i. Select Add a Standard Ethernet Network Interface.

Choose **Standard Ethernet** as opposed to **IEEE 802.3 Ethernet**. If you receive an error message stating that there is "No available adapter", go to step 3 and skip the remaining items in this step.

- j. Select en0.
- k. Set the INTERNET ADDRESS field to the host IP address. This value must be different from that used for the SLIP interface. It can be set to any convenient value if the Ethernet network is private for board development purposes. An acceptable value would be 7.1.1.4.

Make a note of the IP address selected for the host system, as it will need to be made known to the ROM Monitor on the board. Note that an IP address for the board is not required as it was for the point-to-point SLIP network interface. An IP address for the board will, however, be required later on for the board setup.

- I. Set the Network MASK field to 255.255.240.0.
- m. Ensure that ACTIVATE is yes.
- n. Ensure that the Use Address Resolution Protocol is **yes**.
- o. Leave the BROADCAST ADDRESS blank
- p. Select **Do** or press **Enter**.

Upon successful completion, a properly configured Ethernet interface has been added. The Ethernet setup is complete and step 3 need not be performed.

- 3. Perform this step only if you received the "No available adapter" error message when trying to Add a Standard Ethernet Network Interface in step 2. This message indicates that either the Ethernet adapter is missing (or possibly misplugged) or the Ethernet Network Interface already exists. To determine if the interface already exists:
  - a. Return to the Network Interface Selection screen in smit.
  - b. Select Change/Show Characteristics of a Network Interface.

If **en0** is *not* listed, insure that the RS/6000 host does have an Ethernet adapter and, if possible, that it is plugged correctly. If the adapter was misplugged, repeat step 2 to add the Ethernet Network Interface.

if **en0** is listed, then the Ethernet Network Interface already exists. Select **en0** and note the IP address listed for the INTERNET ADDRESS field. This value is the host's Ethernet IP address and will be needed later. If no IP address is listed, choose one. The IP address *7.1.1.4* can be used to maintain consistency with the menus and examples in this document. The Ethernet setup is complete.

# 4.3.3 ROM Monitor-Debugger Communication Setup - RS/6000

Before the RISCWatch Debugger can be used, some additional steps need to be taken to establish ROM Monitor-Debugger communications. These steps involve an update of the TCP/IP **services** file and a refresh of the TCP/IP **inetd** daemon.

To modify the **/etc/services** file, you need to log in as **root** or the superuser (**su**). The following lines must be added to the file:

```
osopen-dbg 20044/tcp # for RISCWatch OS Open debug osopen-dbg 20044/udp # for RISCWatch rom mon debug
```

The AIX **refresh -s inetd** command must then be run to inform the **inetd** daemon of the changes made to the **/etc/services** file.

Revised 8/22/00 v. 0.8 Host Configuration 4-9

4-10

# Chapter 5. Hardware

The PPC405GP design kit includes the reference board which contains the following features:

- PowerPC PPC405GP processor, which includes:
  - PowerPC 405 core
  - 10BaseT/100 Base TX (RJ45) Ethernet
  - Two 16550-type serial ports
  - IIC (I<sup>2</sup>C) port
  - General Purpose Timers
  - Interrupt Controller
  - PC-100 SDRAM Controller with support for ECC
  - DMA controller
  - ROM/Peripheral controller
  - Internal PCI Controller
  - General-purpose I/Os
- Memory
  - 16MB SDRAM, single DIMM socket, support up to 128MB
  - 512KB socketed flash memory
  - 512KB SRAM
  - Support for ECC
- Real-time clock with 8KB NVRAM and battery-backup
- Four 32-bit PCI connectors
- · Keyboard/mouse controller
- IR controller
- A separate PCI VGA display adapter is also included with the board

For detailed descriptions of the reference board specifications, features, and its memory mapping, please refer to the *PowerPC 405 Reference Board Manual*.

Revised 8/22/00 v. 0.8 Hardware **5-1** 

# **Chapter 6. Board Connectors**

For detailed descriptions of the connectors and jumpers on the reference board, please refer to the *PowerPC 405 Reference Board Manual*.

# 6.1 Connecting the Reference Board to the Host

To establish a working environment, the reference board must be connected to a host system. ROM Monitor access requires a connection between the serial port on the board (J11 lower) and the S1 (COM1) serial port on the host. Users must also establish a connection for debug and downloading applications from the host to the board. This connection is made over the SLIP or Ethernet network established during host configuration.

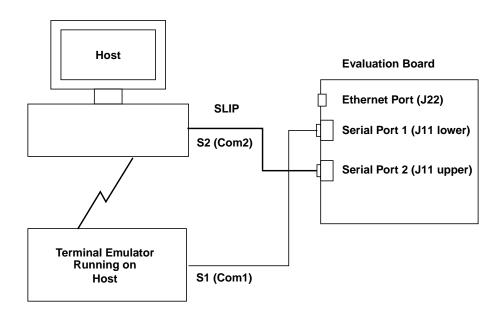

Figure 6-1. Serial Port Connection

Included in the PowerPC 405GP Reference Design Kit is an interface cable supporting either 9-pin or 25-pin serial port connections. Assuming a terminal emulator running on the host is going to be used for ROM Monitor access, connect the 9-pin serial port connector on one end of a cable to the J11 lower serial port connector on the board, and the other end of the same cable to the S1 (COM1) serial port on the host. The host end might require a serial port adapter (not supplied) for connectivity. Sun SPARCstation users might require the 25-pin male-to-male adapter (included in the Sun version of the kit) at the host end. If a SLIP connection is going to be used for host-to-board communications, connect a serial interface cable (not provided) from the J11 upper serial port connector on the board to the S2 (COM2) serial port on the host.

The Ethernet connection can be made in two ways. If the connection is to be used exclusively between the host and the board, and only 10Mb/s speed is required, the provided crossover cable

Revised 8/22/00 v. 0.8 Board Connectors **6-1** 

can be used to directly connect the two nodes. Otherwise, a 10BaseT or 100BaseTx hub (not provided) must be used to connect the nodes together.

Note: The Ethernet 10BaseT crossover cable supplied will not work if plugged into a hub.

Figure 6-2 shows the connections and signal assignments required in a crossover cable:

| RJ-45 Connector |                | 10BaseT Cable |            | RJ-45          |
|-----------------|----------------|---------------|------------|----------------|
| Twisted<br>Pair | Signal<br>Name | Pin           | Pin        | Signal<br>Name |
| 1               | TD+            | 1             | 1          | TD+            |
| 1               | TD –           | 2             | 2          | TD –           |
| 2               | RD+            | 3             | 3          | RD+            |
| 2               | RD –           | 6             | 6          | RD –           |
| 3,4             | (Not<br>used)  | 4, 5, 7, 8    | 4, 5, 7, 8 | (Not<br>used)  |

Figure 6-2. Wiring in a Crossover Cable

Figure 6-3 shows a point-to-point Ethernet connection using the provided crossover cable:

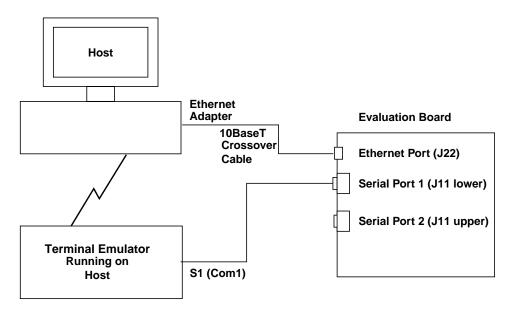

Figure 6-3. Point-to-Point Ethernet Connection

Figure 6-4 shows an Ethernet connection using a hub:

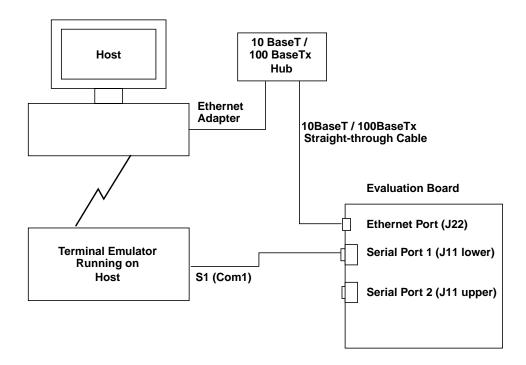

Figure 6-4. Ethernet Connection with Hub

If the connection is to be made to an existing Ethernet network, users should consult their Network Administrator to insure proper connectivity. Users wanting to use both a SLIP and Ethernet connection can do so, as long as both networks have been configured properly and the proper connections have been made.

# 6.2 Using a Terminal Emulator

The ROM Monitor transmits/receives data through serial port 1 (J11 lower) on the board. Access to the ROM Monitor can be achieved by connecting a VT100 (or compatible) terminal directly to serial port 1 (J11 lower) on the board or by using a terminal emulator running on the host. When using a terminal emulator, access is obtained via a connection between the serial port 1 connector on the board and an available serial (or COM) port on the host system.

#### 6.2.1 PC Terminal Emulation

Once all the host-to-board connections have been properly made and power has been supplied to the board, the Windows HyperTerminal program can be used as a terminal emulator to support communications with the ROM Monitor. The steps for setting up the terminal emulator connected to COM1 are as follows:

- 1. Select **Start** from the Windows 95/98/NT task bar.
- 2. Select Programs.
- 3. Select Accessories.
- 4. Select HyperTerminal.

Revised 8/22/00 v. 0.8 Board Connectors **6-3** 

- 5. If you see a window that says "You need to install a modem before you can make a connection. Would you like to do this now?" click on "No". You do *not* need a modem to connect to the board.
- 6. Select the **Hypertrm** icon.
- 7. Enter a name, for example "PPCEVB" and select an icon.
- 8. Select the following:

Connect using **Direct to Com 1**(default)

Bits per second - 9600

Data bits – 8 (default)

Parity - **None** (default)

Stop Bits - 1 (default)

Flow Control - Xon/Xoff

9. Select OK.

After resetting the board, the ROM Monitor menu should appear in the HyperTerminal window. If it does not, check your HyperTerminal settings and ensure proper connectivity between the host and the board.

#### 6.2.2 SUN Terminal Emulation

The Terminal Interface Program (TIP) can be used as a terminal emulator to support communications with the ROM Monitor. When properly configured, TIP connects the host Sun SPARCstation to a remote system, which in our case is the board. To set up TIP, do the following:

- 1. Log in as **root** or the superuser (**su**).
- 2. Go to the **/etc** directory (cd /etc).
- 3. See if the file, remote, exists (Is remote). If the file does not exist, create it.
- 4. Using an editor, add the following line to the **remote** file (cut and pasters can find this line in the README.TXT file):

```
tty0:dv=/dev/ttya:br#9600:el=^U^C^S^Q^D:ie=%$:oe=^D:pa=none:
```

5. Exit from root.

TIP configuration is complete. Once all the host-to-board connections have been properly made and power has been supplied to the board, TIP can be activated by typing **tip tty0** at the command prompt. After resetting the board, the ROM Monitor main menu should appear in the window where tip was activated. It might be necessary to press **Enter** once or twice to get the menu to appear for the first time. If the ROM Monitor menu does not appear, consult your System Administrator – the **ttya** device might need to be modified. Additional information on TIP can be found in the on-line man pages by typing **man tip**.

Some useful escape sequences to know when using TIP include:

~? Help for TIP

**~CTRL-D** Instructs the TIP command to terminate the connection and exit

~# Sends a break to the remote system

~s script Starts recording of transmissions made by the remote system

Note: Recordings are made in the default tip.record file in the user's

current directory

~s !script Stops recording of transmissions made by the remote system

Note 1: It might be necessary to press Enter or CTRL-D before entering these escape sequences.

**Note 2:** If a terminal emulator other than TIP is used, it must be configured for 9600 bps, eight bits per character, one stop bit, and no parity.

#### 6.2.3 RS/6000 Terminal Emulation

The AIX Terminal Interface Program (TIP) can be used as a terminal emulator to support communications with the ROM Monitor. When properly configured, TIP connects the host RISC/6000 to a remote system, which in our case is the board. To set up TIP, do the following:

- 1. Log in as **root** or the superuser (**su**).
- 2. Go to the **/etc** directory (**cd /etc**).
- 3. See if the file, remote, exists (Is remote). If the file does not exist, create it.
- 4. Using an editor, add the following line to the **remote** file (cut and pasters can find this line in the **README.TXT** file):

```
tty0:dv=/dev/tty0:br#9600:el=^U^C^S^O^D:ie=%$:oe=^D:pa=none:
```

5. Exit from root.

TIP configuration is complete. Once all the host-to-board connections have been properly made and power has been supplied to the board, TIP can be activated by typing **tip tty0** at the AIX command prompt. After resetting the board, the ROM Monitor main menu should appear in the window where tip was activated. It might be necessary to press **Enter** once or twice to get the menu to appear for the first time. Additional information on TIP can be found in *AIX Communications and Procedures* (GC23-2203, two volumes).

Revised 8/22/00 v. 0.8 Board Connectors **6-5** 

Some useful escape sequences to know when using TIP include:

~? Help for TIP

**~CTRL-D** Instructs the TIP command to terminate the connection and exit

~# Sends a break to the remote system

**~s script** Starts recording of transmissions made by the remote system

Note: Recordings are made in the default tip.record file in the user's

current directory

~s !script Stops recording of transmissions made by the remote system

Note 1: It might be necessary to press Enter before entering these escape sequences.

**Note 2:** If a terminal emulator other than TIP is used, it must be configured for 9600 bps, eight bits per character, one stop bit, and no parity.

### 6.3 Board Reset

When the connectors have been installed and power is applied to the board, you must first press the board's On/off switch to power up the board. Pressing the Reset switch causes the processor and the communications controllers to reset. After the ROM Monitor (resident in flash) initializes the processor and board peripherals, the monitor menu is displayed if a properly configured terminal (or terminal emulator) is attached to serial port 1 (J11 lower) of the board. Details of ROM Monitor operation are provided in Chapter 7, "ROM Monitor."

# **Chapter 7. ROM Monitor**

This chapter describes the ROM Monitor program, also known as OpenBIOS. This ROM resident program provides chip (and board level) initialization and a user interface menu that supports board diagnostics, program downloads, and debug.

## 7.1 ROM Monitor Source Code

The ROM Monitor source code is provided for ROM development purposes. This code is separate from the OS Open and sample application code described in Chapter 8. The ROM Monitor code is loosely organized by function in the following subdirectories and files within the \osopen\m405\_evb\openbios directory (/usr/osopen/m405\_evb/openbios for SUN and RS/6000 users).

makefile.mak Top level makefile to create ROM monitor image (PC)

Makefile Top level makefile to create ROM monitor image (RS/6000 & SUN)

devTab.c Handles boot device definitions

include/ C include files

**m4/** assembler preprocessor include files

**ppcLib/** C callable functions to access PowerPC special instructions

enetLib/ Ethernet chip specific code

ioLib/ I/O helper functions

miscLib/ Miscellaneous routines used for ROM monitor

s1Lib/ Serial Port interface routines

s1ldLib/ Code to support S1 serial port downloads

**dbLib/** Ptrace debug interface routines

entry.s Processor and C environment initialization

lib/Repository for intermediate librariesnetLib/IP and UDP processing functions

slipLib/ SLIP implementation

align\_h.s Alignment handling code

mapfile1 Mapfile to specify ROM Monitor linkage directives

bios \*\*\*.map Load map of the ROM Monitor version \*\*\* shipped with the board

flash/ Code to support re-programming the flash memory

### 7.2 Communications Features

The ROM Monitor runs as part of the boot code in the flash memory on the board. The monitor communicates with an asynchronous terminal (or terminal emulator) attached to serial port 1 (SP1) on the board, through which the user accesses the monitor menu. The ROM Monitor can download applications and communicate with the host debugger through serial port 2 (SP2) or the Ethernet adapter, depending on which devices are enabled. Communications between SP2 and the host use the Serial Link Internet Protocol (SLIP), while Ethernet communications use the Internet Protocol (IP) over standard Ethernet. The ROM Monitor also supports the downloading of programs via serial port 1, but not debug. To use this feature, a VT100 terminal emulator that supports binary file transfers (such as kermit) must be used on the host system.

# 7.3 Configuration of bootp and tftp to Support ROM Monitor Loads

Both the debugger and the ROM Monitor can be used to load applications onto the board. Details on how to use the debugger can be found in the *RISCWatch Debugger User's Guide*. To use the facilities of the ROM Monitor for downloading applications to the board, the host workstation must be configured to support the **bootp** protocol and **tftp** daemons. The configuration consists of two parts. The **bootptab** file on the host must be customized to match system requirements, and the **bootp** and **tftp** daemons (or servers) must be made available.

## 7.3.1 PC bootp and tftp Configuration

Not all TCP/IP packages include the **bootpd** and **tftpd** servers required for ROM Monitor downloads. For this reason both the **bootpd** and **tftpd** servers have been included in the BSP software package under the **\osopen\bin** directory. These servers can be installed and used in conjunction with Windows Socket compliant TCP/IP packages that come with Windows 95/98 and Windows NT.

Configuration consists of two parts. The **bootptab** and **services** files on the host must be customized to match system requirements, and the **bootpd** and **tftpd** servers must be made available. If you choose to use the **bootpd** and **tftpd** servers provided with this package, you will need to modify your **autoexec.bat** file to specify the location of the **bootptab** and **services** files. This is accomplished by adding a line that sets up an ETC environment variable to specify the directory where the **bootptab** and **services** files are located (e.g., set etc=c:\windows for Windows 95/98, set etc=c:\winnt\system32\drivers\etc. for Windows NT 4.0). Consult your TCP/IP documentation or contact your system administrator if the **services** file cannot be found.

A sample **bootptab** file, **\osopen\m405\_evb\samples\bootptab.sam**, is included with the BSP software. This file can be copied to the ETC directory set in the **autoexec.bat** file and modified appropriately. Note that the **bootptab** file in the ETC directory must be named **bootptab** with no file extension. Entries describing the board to the host PC must be added to the **bootptab** file.

When creating or modifying the **bootptab** file, the following rules apply:

- Blank lines and lines beginning with "#" are ignored.
- Each entry must be entered on a single line.
- Each entry must start with a host name followed by the legends (see the sample bootptab file for legend descriptions).
- Use ":" to separate each legend and leave no spaces between legends.

- User must supply the host IP address via the "ip" legend.
- If the "hd" (home directory) & "bf" (bootfile) legends are not provided for a particular entry, the first defined "hd" and "bf" legends in the bootptab file will be taken as default.

File entries similar to those below would be suitable.

Each of the entries, **slipc** and **enetc**, should be entered on a *single* line. The value of the Ethernet hardware address field in the **enetc** entry, ha=xxxxxxxxxxxx, should match the twelve character hardware address listed for the Ethernet Boot Source on the ROM Monitor menu.

Both connections use the file **\osopen\m405\_evb\samples\boot.img** as the source for the application image to be downloaded onto the board. Be sure that the **ht=ethernet** keyword is used for the Ethernet connection entry and that the IP addresses are those of the board. Note that the IP address in the slipc entry must match that of the IP address assigned to the board during serial port setup. Since a board IP address was not required for Ethernet setup, the IP address used in the enetc entry defines the IP address of the board for the Ethernet connection. If the suggested bootptab entries are used, 7.1.1.5 would be the board's Ethernet IP address. Take note of the board's IP addresses, since they must be made known to the ROM Monitor.

The **services** file (no file extension) must also exist in the ETC directory set in the **autoexec.bat** file. It must be updated with the port and protocol information for the **bootpd** and **tftpd** servers. To use the servers provided with this package, the following entries must be included in the services file:

bootps 67/UDP bootpc 68/UDP tftp 69/UDP

For the update to take effect, TCP/IP needs to be re-started. This may require a reboot of the system and/or a restart of the TCP/IP package. After that, the bootpd and tftpd servers are ready for use.

You may choose to run **bootpd.exe** and **tftpd.exe** automatically every time that WIndows is started or you can run these programs only when needed. To make these program run automatically every time WIndows is started perform the following steps:

- 1. Select Start from the Windows task bar.
- 2. Select **Settings**.
- Select Taskbar.
- 4. Select Start Menu Programs.
- 5. Select Add....
- 6. In the command line field enter the following:

```
BOOTPD -c C -h 7.1.1.4
```

where C is the driver letter containing the boot image and 7.1.1.4 is the host IP address

- 7. Select Next.
- 8. In the **Select Program Folder** window, select the **Programs/Startup** folder.

- 9. Select Next.
- 10.Select Finished.
- 11. To start **tftp** follow the above steps, but enter the following in the command line field:

TFTPD

The **bootp** and **tftp** daemons will be started automatically upon the next restart of Windows.

# 7.3.2 SUN bootp and tftp Configuration

The Solaris and SunOS operating systems both provide a **tftpd** server but do not provide a **bootpd** server. For this reason a **bootpd** server has been included in the BSP software package under the **/usr/osopen/bin** directory.

A sample **bootptab** file, **/usr/osopen/m405\_evb/samples/bootptab.sam**, is included with the BSP software. This file should be copied to the **/etc** directory and renamed **bootptab** if a **bootptab** file does not already exist. You will need to log in as **root** or the superuser (**su**) to update or add files in the **/etc** directory. Entries describing the evaluation board to the host workstation must be added to the **bootptab** file.

When creating or modifying the **bootptab** file, the following rules apply:

- Blank lines and lines beginning with "#" are ignored.
- Each entry must be entered on a single line.
- Each entry must start with a host name followed by the legends (see the sample bootptab file for legend descriptions).
- Use ":" to separate each legend and leave no spaces between legends.
- User must supply the host ip address via the "ip" legend.
- If the "hd" (home directory) & "bf" (bootfile) legends are not provided for a particular entry, the first defined "hd" and "bf" legends in the bootptab file will be taken as default.

File entries similar to those below would be suitable.

Each of the entries, **slipc** and **enetc**, should be entered on a *single* line. The value of the Ethernet hardware address field in the enetc entry, ha=xxxxxxxxxxxxxxx, should match the twelve character hardware address listed for the Ethernet Boot Source on the ROM Monitor menu.

Both connections use the file /usr/osopen/m405\_evb/samples/boot.img as the source for the application image to be downloaded onto the board. Be sure that the ht=ethernet keyword is used for the Ethernet connection entry and that the IP addresses are those of the board. Note that the IP address in the slipc entry must match that of the IP address assigned to the board during serial port setup. Since a board IP address was not required for Ethernet setup, the IP address used in the enetc entry defines the IP address of the board for the Ethernet connection. If the suggested bootptab entries are used, 7.1.1.5 would be the board's Ethernet IP address. Take note of the board's IP addresses, since they must be made known to the ROM Monitor.

To start the **bootpd** and **tftpd** servers:

- 1. Log in as **root** or the superuser (**su**).
- 2. Ensure that the following entries are included in the /etc/services file:

```
bootps 67/udp
bootpc 68/udp
tftp 69/udp
```

3. Ensure that the tftp entry in the /etc/inetd.conf file is uncommented and modify as follows:

```
tftp dgram udp wait root /usr/etc/in.tftpd in.tftpd -s /
```

4. Add an entry for the **bootpd** server in **/etc/inetd.conf** as follows:

```
bootps dgram udp wait root /usr/osopen/bin/bootpd bootpd -i
```

5. Reconfigure **inetd** for the updates made to the **inetd.conf** file. First find the process ID for **inetd**:

```
ps -ef | grep inetd (Solaris)
ps -auex | grep inetd (SunOS)
```

6. Send a hang-up signal to reconfigure inetd:

```
kill -HUP cess id>
```

**bootp** and **tftp** configuration is complete.

# 7.3.3 RS/6000 bootp and tftp Configuration

To modify the **/etc/bootptab** file, you need to log in as **root** or the superuser (**su**). Entries describing the evaluation board to the host workstation must be added to this file. Complete details describing the bootptab file format are available in the *AIX Command Reference* under "bootpd". File entries suitable for our purposes are shown below.

Each of the entries, **slipc** and **enetc**, should be entered on a single line. The value of the Ethernet hardware address field in the **enetc** entry, ha=xxxxxxxxxxxx, should match the twelve character hardware address listed for the Ethernet Boot Source on the ROM Monitor menu.

Both connections use the file /usr/osopen/m405\_evb/samples/boot.img as the source for the application image to be downloaded onto the board. Be sure that the ht=ethernet keyword is used for the Ethernet connection entry and that the IP addresses are those of the board. Note that the IP address in the slipc entry must match that of the IP address assigned to the board during serial port setup. Since a board IP address was not required for Ethernet setup, the IP address used in the enetc entry defines the IP address of the board for the Ethernet connection. If the suggested bootptab entries are used, 7.1.1.5 would be the board's Ethernet IP address. Take note of the board's IP addresses, since they must be made known to the ROM Monitor.

To start the **bootp** and **tftp** daemons on systems running AIX 4, do the following:

- 1. Log in as **root** or the superuser (**su**).
- 2. Enter smit.

- 3. Select Processes and Subsystems.
- 4. Select Subservers.
- 5. Select Start a Subserver.
- 6. Select bootps.
- 7. Select OK.

Upon successful completion, **bootp** configuration is complete. Select **Done** and continue for **tftp**.

- 1. Select Start a Subserver.
- 2. Select tftp.
- 3. Select OK.
- 4. Select Done.

Upon successful completion, tftp configuration is complete. Select Exit to leave smit.

# 7.4 Accessing the ROM Monitor

The ROM Monitor expects a real or emulated VT100 type ASCII display attached to serial port 1 with line protocol parameters of 9600 bps, eight bits per character, no parity, and one stop bit. Once the terminal connected to SP1 is configured properly, you can access the ROM Monitor menu options, use the ping test, and load an application onto the board.

The ROM Monitor also provides the interface to the RISCWatch debugger. This facility, along with the image download process, is accessed via an IP network connection to the host workstation. Network configuration of the host was discussed earlier in the chapter on host configuration. The actual connection is either via SLIP (Serial Link Interface Protocol) running on serial port 2 at speeds up to 56Kbps, or via standard Ethernet using the 10BaseT/100BaseTX Ethernet port on the board.

# 7.5 ROM Monitor Operation

The ROM Monitor requires a block of DRAM for its operation and makes some assumptions about applications loaded on the board. Some of these assumptions may be disregarded if you do not need the ROM Monitor to interface with a debugger or otherwise support communication between the host workstation and the board.

Applications wishing to coexist with the ROM Monitor must observe the following constraints.

- Provide exception vectors for application events starting at address 0x0000 0000. For example, an
  application's external interrupt handler should be located at 0x0000 0500. This is handled for you
  when using OS Open.
- Use storage addresses between 0x0002 5000 and the end of DRAM only, except for application vectors.
- · Do not alter the EVPR register.
- Do not start applications lower than address 0x0002 5000.

Figure 7-1 shows the address map of the reference board under control of the ROM Monitor.

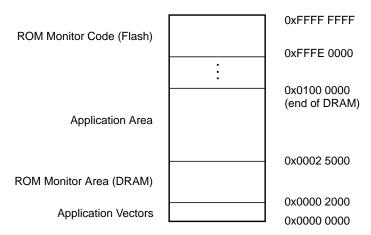

Figure 7-1. ROM Monitor Address Map

## 7.6 Monitor Selections and Submenus

At this point it is assumed that the host has been properly configured, all board connections have been made, power has been supplied, and the terminal emulator running on the host has been configured and started successfully. The main menu, shown below, is displayed after the board has been reset and the ROM Monitor completes initialization. Note that some of the values you see, in particular the ROM Monitor version, the IP addresses, and the Ethernet controller's hardware address, may differ with those shown below.

Each menu option is described separately in the following sections. "Local" in the context of the ROM Monitor IP addressing means the IP address assigned to the board, while "remote" means the IP address assigned to the host workstation. Using option 8 to save changes made to the configuration will allow the new values to persist beyond subsequent power-on or resets. The ROM Monitor supports this by storing its configuration data in NVRAM.

### 7.6.1 Initial ROM Monitor Menu

The following menu is displayed after the board has been reset.

```
405GP 1.3 ROM Monitor (7/6/99)
----- System Info -----
Processor = 405GP, PVR: 40110000
Processor speed = 200 MHz
PLB speed = 100 \text{ MHz}
Ext Bus speed = 50MHz
PCI Bus speed = 33 MHz (Sync)
Amount of SDRAM = 16 MBytes
External PCI arbiter enabled
--- Device Configuration ---
Power-On Test Devices:
  000 Enabled System Memory [RAM]
  001 Enabled Ethernet [ENET]
  004 Enabled Serial Port 2 [S2]
 Boot Sources:
  001 Enabled Ethernet [ENET]
               local=7.1.1.5 remote=7.1.1.4 hwaddr=1000abcdef55
  004 Enabled Serial Port 2 [S2]
               local=8.1.1.5 remote=8.1.1.4 hwaddr=ffffffffffff
  005 Enbaled Serial Port 1 [S1]
               Baud=9600
 _____
Debugger: Disabled
 _____
 1 - Enable/disable tests
 2 - Enable/disable boot devices
 3 - Change IP addresses
 4 - Ping test
 5 - Toggle ROM monitor debugger
 6 - Toggle automatic menu
 7 - Display configuration
 8 - Save changes to configuration
 9 - Set baud rate for s1 boot
 A - Enable/disable I cache (Enabled)
 B - Enable/disable D cache (Enabled)
 0 - Exit menu and continue
->
```

### 7.6.2 Selecting Power-On Tests

Option 1 in the main menu selects power-on tests. These tests are run when the menu exits and before the ROM loader begins the **bootp** processing.

```
1 - Enable/disable tests
2 - Enable/disable boot devices
3 - Change IP addresses
4 - Ping test
5 - Toggle ROM monitor debugger
6 - Toggle automatic menu
7 - Display configuration
8 - Save changes to configuration
9 - Set baud rate for s1 boot
A - Enable/disable I cache (Enabled)
B - Enable/disable D cache (Enabled)
0 - Exit menu and continue
->1
```

When option 1 is selected, the following submenu is displayed.

Selecting a test toggles its testing status. For example, since the System Memory test is enabled in the above menu, selecting 0 at the prompt disables it.

```
Select device to change ->0 [Selects system memory]
```

After the selection has been made, the new setting is displayed, followed by the main menu.

```
Select device to change ->0
  [RAM] test is disabled
                            [Message describing change]
 --- Device Configuration ---
 Power-On Test Devices:
   000 Disabled System Memory [RAM]
   001 Enabled Ethernet [ENET]
   004 Enabled Serial Port 2 [S2]
  _____
 Boot Sources:
   001 Enabled Ethernet [ENET]
                local=7.1.1.5 remote=7.1.1.4 hwaddr=1000abcdef55
   004 Enabled Serial Port 2 [S2]
               local=8.1.1.5 remote=8.1.1.4 hwaddr=fffffffffff
   005 Enbaled Serial Port 1 [S1]
                Baud=9600
```

```
Debugger: Disabled

1 - Enable/disable tests
2 - Enable/disable boot devices
3 - Change IP addresses
4 - Ping test
5 - Toggle ROM monitor debugger
6 - Toggle automatic menu
7 - Display configuration
8 - Save changes to configuration
9 - Set baud rate for s1 boot
A - Enable/disable I cache (Enabled)
B - Enable/disable D cache (Enabled)
0 - Exit menu and continue
```

Remember to use Option 8 to save any configuration changes that you may have made. If the changes are not saved, they will be lost upon an exit from the menu or upon a board reset.

## 7.6.3 Selecting Boot Devices

Option 2 in the main menu enables and disables boot devices.

```
1 - Enable/disable tests
2 - Enable/disable boot devices
3 - Change IP addresses
4 - Ping test
5 - Toggle ROM monitor debugger
6 - Toggle automatic menu
7 - Display configuration
8 - Save changes to configuration
9 - Set baud rate for s1 boot
A - Enable/disable I cache (Enabled)
B - Enable/disable Dcache (Enabled)
0 - Exit menu and continue
->2
```

When option 2 is selected, the following submenu is displayed.

Selecting a device toggles its boot status. Selecting 4, for example, would disable Serial Port 2 as a boot device.

```
Select device to change ->4 [Selects serial port]
```

After the selection has been made, the new setting is displayed, followed by the main menu.

```
Select device to change ->4
  [S2] boot is disabled [Message describing change]
 --- Device Configuration ---
 Power-On Test Devices:
   000 Disabled System Memory [RAM]
   001 Enabled Ethernet [ENET]
   004 Enabled Serial Port 2 [S2]
 Boot Sources:
   001 Enabled Ethernet [ENET]
                local=7.1.1.5 remote=7.1.1.4 hwaddr=1000abcdef55
   004 Disabled Serial Port 2 [S2]
                 local=8.1.1.5 remote=8.1.1.4 hwaddr=fffffffffff
   005 Enbaled Serial Port 1 [S1]
                Baud=9600
 Debugger : Disabled
  ______
  1 - Enable/disable tests
  2 - Enable/disable boot devices
  3 - Change IP addresses
  4 - Ping test
  5 - Toggle ROM monitor debugger
  6 - Toggle automatic menu
  7 - Display configuration
  8 - Save changes to configuration
  9 - Set baud rate for sl boot
  A - Enable/disable I cache (Enabled)
  B - Enable/disable D cache (Enabled)
  0 - Exit menu and continue
```

When the user selects option 0 and exits from the monitor menu, the monitor attempts a boot of the application image on the host using the enabled boot sources in the order they are listed. In the above example, a boot is attempted over Ethernet since it is the first boot source enabled. If more than one boot source is enabled, an attempt to boot over the first enabled device is made. If that attempt fails, a boot over the next enabled device is attempted.

## 7.6.4 Changing IP Addresses

Option 3 in the main menu allows users to change the IP addresses for the board and the host workstation. These addresses are used for bootp processing, debugger communications, and in the host connectivity "ping" test.

**Note:** The local IP address is that of the board and the remote IP address is that of the host workstation. The IP addresses must match those set during host configuration.

```
1 - Enable/disable tests
2 - Enable/disable boot devices
3 - Change IP addresses
4 - Ping test
5 - Toggle ROM monitor debugger
6 - Toggle automatic menu
7 - Display configuration
8 - Save changes to configuration
9 - Set baud rate for s1 boot
A - Enable/disable I cache (Enabled)
B - Enable/disable D cache (Enabled)
0 - Exit menu and continue
->3
```

When option 3 is selected, the following submenu is displayed:

Select the appropriate device.

```
Select device to change ->1 [Selects Ethernet]
```

When a valid device is selected, the following submenu is displayed.

```
1 - Change local address
2 - Change remote address
0 - Return to main menu
```

Make the appropriate selection. To change the board's IP address, you would select option 1, Change local address.

```
->1 [Selects the local address]
Current IP address = (7.1.1.5) [Displays the current value]
Enter new IP address ->Enter IP address in dot notation (e.g., 8.1.1.2)
```

Now enter the new IP address in dotted decimal notation.

#### 7.1.1.5

After the selection has been entered, the new configuration is displayed, followed by the main menu.

```
--- Device Configuration ---
 Power-On Test Devices:
    000 Disabled System Memory [RAM]
    001 Enabled Ethernet [ENET]
004 Enabled Serial Port 2 [S2]
  _____
 Boot Sources:
   001 Enabled Ethernet [ENET]
                 local=7.1.1.5 remote=7.1.1.4 hwaddr=1000abcdef55
   004 Disabled Serial Port 2 [S2]
                 local=8.1.1.5 remote=8.1.1.4 hwaddr=fffffffffff
   005 Enbaled Serial Port 1 [S1]
                 Baud=9600
 Debugger : Disabled
  1 - Enable/disable tests
  2 - Enable/disable boot devices
  3 - Change IP addresses
  4 - Ping test
  5 - Toggle ROM monitor debugger
  6 - Toggle automatic menu
  7 - Display configuration
  8 - Save changes to configuration
  9 - Set baud rate for sl boot
  A - Enable/disable I cache (Enabled)
  B - Enable/disable D cache (Enabled)
  0 - Exit menu and continue
->
```

This option should be repeated to set all of the IP addresses to their appropriate values. If the suggested IP addresses are being used, the local and remote addresses for both the Ethernet and the Serial Port should match those in the above menu. Remember to save any configuration changes via option 8.

### 7.6.5 Using the Ping Test

Option 4 in the main menu selects the ping test. The ping test can be used for a basic assurance test of IP connectivity to the host workstation. It should be performed after setting the IP addresses to insure host-to-board communications. If the ping test fails, users can not load applications on to the board. The local and remote addresses for the specified device are used for the source and destination of the ICMP ping packets.

```
1 - Enable/disable tests
2 - Enable/disable boot devices
3 - Change IP addresses
4 - Ping test
5 - Toggle ROM monitor debugger
6 - Toggle automatic menu
7 - Display configuration
8 - Save changes to configuration
9 - Set baud rate for s1 boot
A - Enable/disable I cache (Enabled)
B - Enable/disable D cache (Enabled)
0 - Exit menu and continue
->4
```

When option 4 is selected, the current configuration is displayed, followed by another command prompt.

Select the appropriate device to ping (in this case only Ethernet is enabled).

```
Select device to ping ->1 [selects the Ethernet port]
```

If the board is able to successfully ping the host, a message similar to the following should appear:

```
Using [ENET] to ping. press any key to stop.
PING 7.1.1.4 56 data bytes
78 bytes from 7.1.1.4: icmp_seq=0 ttl=255 time=2 ms
78 bytes from 7.1.1.4: icmp_seq=2 ttl=255 time=1 ms
```

Pressing any key terminates the ping test. The main menu is redisplayed following the PING status report.

```
--- 7.1.1.4 ping statistics ---
2 packets transmitted, 2 packets received, 0% packet loss
1 - Enable/disable tests
2 - Enable/disable boot devices
3 - Change IP addresses
4 - Ping test
5 - Toggle ROM monitor debugger
6 - Toggle automatic menu
7 - Display configuration
8 - Save changes to configuration
9 - Set baud rate for s1 boot
A - Enable/disable I cache (Enabled)
B - Enable/disable D cache (Enabled)
0 - Exit menu and continue
```

If the ping test fails,

- Verify that the local and remote IP addresses are set correctly. The local IP address should be that
  of the board and the remote IP address should be that of the host. These IP addresses were
  assigned during host configuration (see earlier chapter).
- · Verify that the cables are connected properly.
- Verify TCP/IP is running on the host.

**Note:** The ROM Monitor will not respond to an inbound ping test from the host unless the ROM Monitor is in Debug mode (via options 5 and 0) or the ROM Monitor ping test is active on the board at the same time (via option 4).

## 7.6.6 Entering the Debugger

Option 5 toggles the feature of the ROM Monitor that allows communication with the host based source level debugger. Debugging may be enabled/disabled, and saved as part of the configuration using option 8. The debugger is not actually called by the monitor until after the user exits the main menu by selecting option 0 (exit and continue).

```
Debugger : Disabled
  _____
  1 - Enable/disable tests
  2 - Enable/disable boot devices
  3 - Change IP addresses
  4 - Ping test
  5 - Toggle ROM monitor debugger
  6 - Toggle automatic menu
  7 - Display configuration
  8 - Save changes to configuration
  9 - Set baud rate for sl boot
  A - Enable/disable I cache (Enabled)
  B - Enable/disable D cache (Enabled)
  0 - Exit menu and continue
->5
ROM monitor debugger will be active on exit
  1 - Enable/disable tests
   2 - Enable/disable boot devices
  3 - Change IP addresses
  4 - Ping test
  5 - Toggle ROM monitor debugger
  6 - Toggle automatic menu
  7 - Display configuration
  8 - Save changes to configuration
  9 - Set baud rate for sl boot
  A - Enable/disable I cache (Enabled)
  B - Enable/disable D cache (Enabled)
  0 - Exit menu and continue
->7
--- Device Configuration ---
 Power-On Test Devices:
    000 Disabled System Memory [RAM]
    001 Enabled Ethernet [ENET]
    004 Enabled Serial Port 2 [S2]
 Boot Sources:
   001 Enabled Ethernet [ENET]
                  local=7.1.1.5 remote=7.1.1.4 hwaddr=1000abcdef55
   004 Disabled Serial Port 2 [S2]
                 local=8.1.1.5 remote=8.1.1.4 hwaddr=ffffffffffff
   005 Enbaled Serial Port 1 [S1]
```

Baud=9600

```
Debugger : Enabled (on exit)
   1 - Enable/disable tests
   2 - Enable/disable boot devices
   3 - Change IP addresses
   4 - Ping test
   5 - Toggle ROM monitor debugger
   6 - Toggle automatic menu
   7 - Display configuration
   8 - Save changes to configuration
   9 - Set baud rate for sl boot
  A - Enable/disable I cache (Enabled)
   B - Enable/disable D cache (Enabled)
   0 - Exit menu and continue
->0
PowerPC ROM Monitor Debugger
                                   Waiting for debug command...
                                          Press any key to exit
```

Use option 8 to save the state of the ROM Monitor debugger. This option in combination with option 6, "Toggle automatic menu", can be used to configure the board to automatically wait for the debugger to attach after power-on.

The ROM Monitor debugger only communicates over Ethernet or Serial Port 2 (SLIP) so one of these boot devices must be enabled when using the ROM Monitor debugger. After enabling the ROM Monitor debugger (via option 5) and selecting option 0, the RISCWatch debugger can be started on the host and used to load an application onto the board. This is assuming the RISCWatch environment file has been updated for ROM Monitor communications. Once loaded successfully, the application can be run from the debugger.

The RISCWatch Debugger User's Guide contains more information on how to use the debugger to load and execute files with the ROM Monitor as a non-JTAG target. At this point, it is recommended that users become familiar with the debugging environment by following the "Quick Start" sample debug session in the debugger's User's Guide. This session takes a user through the basics, including how to use the debugger to load and run applications on the board.

### 7.6.7 Disabling the Automatic Display

Option 6 in the main menu disables the automatic monitor display when the board boots up. After option 6 has been selected and the configuration has been saved (via Option 8), the menu display is disabled but continues to function until the user exits from the main menu. Following the next power-on or reset, the menu is no longer automatically displayed. This allows the user's image to be downloaded automatically with no menu input required. This feature also allows a user to download an application with no cable connected to the serial port 1 on the board (that is, without a terminal emulator).

After the automatic menu display has been disabled, the main menu can be accessed (assuming a terminal emulator is attached successfully to SP1 on the board) by pressing any key during the first

Revised 8/22/00 v. 0.8 ROM Monitor **7-17** 

five seconds that the board is booting. Otherwise, application download processing starts without displaying the main menu.

# 7.6.8 Displaying the Current Configuration

Option 7 displays the current configuration.

```
1 - Enable/disable tests
2 - Enable/disable boot devices
3 - Change IP addresses
4 - Ping test
5 - Toggle ROM monitor debugger
6 - Toggle automatic menu
7 - Display configuration
8 - Save changes to configuration
9 - Set baud rate for sl boot
A - Enable/disable I cache (Enabled)
B - Enable/disable D cache (Enabled)
0 - Exit menu and continue
->7
--- Device Configuration ---
 Power-On Test Devices:
    000 Disabled System Memory [RAM]
    001 Enabled Ethernet [ENET]
004 Enabled Serial Port 2 [S2]
  -----
 Boot Sources:
   001 Enabled Ethernet [ENET]
                local=7.1.1.5 remote=7.1.1.4 hwaddr=1000abcdef55
   004 Disabled Serial Port 2 [S2]
                local=8.1.1.5 remote=8.1.1.4 hwaddr=ffffffffffff
   005 Enbaled Serial Port 1 [S1]
                Baud=9600
  _____
 Debugger : Enabled (on exit)
  _____
  1 - Enable/disable tests
  2 - Enable/disable boot devices
  3 - Change IP addresses
  4 - Ping test
  5 - Toggle ROM monitor debugger
   6 - Toggle automatic menu
   7 - Display configuration
   8 - Save changes to configuration
  9 - Set baud rate for sl boot
  A - Enable/disable I cache (Enabled)
  B - Enable/disable D cache (Enabled)
  0 - Exit menu and continue
```

When a menu operation is selected to alter configuration settings, the current configuration is automatically redisplayed.

## 7.6.9 Saving the Current Configuration

Option 8 saves the current configuration for subsequent power-on resets.

```
1 - Enable/disable tests
 2 - Enable/disable boot devices
 3 - Change IP addresses
 4 - Ping test
 5 - Toggle ROM monitor debugger
 6 - Toggle automatic menu
 7 - Display configuration
 8 - Save changes to configuration
 9 - Set baud rate for sl boot
 A - Enable/disable I cache (Enabled)
B - Enable/disable D cache (Enabled)
 0 - Exit menu and continue
->8
Configuration has been saved
 1 - Enable/disable tests
 2 - Enable/disable boot devices
 3 - Change IP addresses
 4 - Ping test
 5 - Toggle ROM monitor debugger
 6 - Toggle automatic menu
 7 - Display configuration
 8 - Save changes to configuration
 9 - Set baud rate for sl boot
 A - Enable/disable I cache (Enabled)
 B - Enable/disable D cache (Enabled)
 0 - Exit menu and continue
 ->
```

The configuration is saved in the NVRAM on the evaluation board and is retained until a new configuration is subsequently saved.

# 7.6.10 Setting the Baud Rate for S1 Boots

Option 9 provides a mechanism for setting the baud rate to be used by serial port 1 when it is used as a device to download programs. Downloading over serial port 1 requires the use of a VT100 terminal emulator that supports **kermit** binary file transfer over serial port 1. RS/6000 and Sun users should note that the TIP terminal emulator does not support kermit binary file transfers. Windows 95/98/NT users can use HyperTerminal to perform kermit file transfers at up to 115200 baud. The kermit terminal emulator, available as shareware from the **http://www.columbia.edu/kermit** Internet site, can be used on any of the supported hosts to download programs over serial port 1 at speeds up to 115200 baud. Note that the ROM Monitor debugger can not operate over serial port 1.

Revised 8/22/00 v. 0.8 ROM Monitor **7-19** 

```
--- Device Configuration ---
 Power-On Test Devices:
   000 Disabled System Memory [RAM]
   001 Enabled Ethernet [ENET]
004 Enabled Serial Port 2 [S:
                 Serial Port 2 [S2]
 _____
 Boot Sources:
  001 Enabled Ethernet [ENET]
                local=7.1.1.5 remote=7.1.1.4 hwaddr=1000abcdef55
  004 Disabled Serial Port 2 [S2]
                local=8.1.1.5 remote=8.1.1.4 hwaddr=fffffffffff
  005 Enbaled Serial Port 1 [S1]
               Baud=9600
 _____
 Debugger : Enabled (on exit)
 1 - Enable/disable tests
 2 - Enable/disable boot devices
 3 - Change IP addresses
 4 - Ping test
 5 - Toggle ROM monitor debugger
 6 - Toggle automatic menu
 7 - Display configuration
 8 - Save changes to configuration
 9 - Set baud rate for sl boot
 A - Enable/disable I cache (Enabled)
 B - Enable/disable D cache (Enabled)
 0 - Exit menu and continue
->9
Select a baud rate for S1 boot
 1 - 9600
 2 -
         19200
 3 -
          28800
         38400
 4 –
          57600
 5 -
 6 -
         115200
--- Device Configuration ---
 Power-On Test Devices:
   000 Disabled System Memory [RAM]
   001 Enabled Ethernet [ENET]
   004 Enabled Serial Port 2 [S2]
 ._____
 Boot Sources:
  001 Enabled Ethernet [ENET]
                local=7.1.1.5 remote=7.1.1.4 hwaddr=1000abcdef55
  004 Disabled Serial Port 2 [S2]
               local=8.1.1.5 remote=8.1.1.4 hwaddr=ffffffffffff
  005 Enbaled Serial Port 1 [S1]
                Baud=38400
```

Use Option 8 to save the selected speed after reset and power-on.

### 7.6.11 S1 Boot

To perform an S1 boot you must have a terminal emulator which supports **kermit** file transfer. The file must be a valid boot image and must be sent in binary mode. If you have selected to use a baud rate other than 9600, you must set the terminal emulator to run at that speed before loading the file and set the speed back to 9600 after the download is complete. The following example shows loading the **usr\_samp.img** file.

```
--- Device Configuration ---
Power-On Test Devices:
 000 Disabled System Memory [RAM]
 001 Disabled Ethernet [ENET]
 004 Disabled Serial Port 2 [S2]
_____
Boot Sources:
  001 Disabled Ethernet [ENET]
               local=7.1.1.5 remote=7.1.1.4 hwaddr=1000abcdef55
  004 Disabled Serial Port 2 [S2]
               local=8.1.1.5 remote=8.1.1.4 hwaddr=fffffffffff
  005 Enbaled Serial Port 1 [S1]
               Baud=38400
______
Debugger: Disabled
______
 1 - Enable/disable tests
 2 - Enable/disable boot devices
 3 - Change IP addresses
 4 - Ping test
 5 - Toggle ROM monitor debugger
 6 - Toggle automatic menu
 7 - Display configuration
 8 - Save changes to configuration
 9 - Set baud rate for sl boot
 A - Enable/disable I cache (Enabled)
```

Revised 8/22/00 v. 0.8 ROM Monitor **7-21** 

```
B - Enable/disable D cache (Enabled)
0 - Exit menu and continue
->0
Booting from [S1] Serial Port 1...

PLEASE NOTE: You must now...

a. Exit from terminal emulation mode
b. Modify the baud rate of your host session
c. Transmit a file to the target in binary mode
d. Reset the host baud rate to 9600
e. Reenter terminal emulation mode
f. Hit enter to execute the downloaded program
```

At this point kermit users must get to the terminal emulator command mode and change the line speed to match what was selected by option 9 and tell the terminal emulator to send the file in binary format.

```
^\c (Cntrl-\c)
(Back at waterdeep)
C-Kermit>set speed 38400
/dev/tty0, 38400 bps
C-Kermit>set file type bin
```

You can now load the file.

```
C-Kermit>send usr_samp.img

SF

Type escape character (^\) followed by:

X to cancel file, CR to resend current packet

Z to cancel group, A for status report

E to send Error packet, Ctrl-C to quit immediately:

Sending: usr_samp.img => USR_SAMP.IMG

Size: 164864, Type: binary

...

...

[OK]

ZB
```

When loading is completed, you must change the line speed back to 9600 bps before continuing.

```
C-Kermit>set speed 9600 /dev/tty0, 9600 bps
```

After setting the line speed back to 9600 bps, re-connect to your terminal emulator and press **Enter** to complete the download.

```
C-Kermit>con
Connecting to /dev/tty0, speed 9600.
The escape character is Ctrl-\ (ASCII 28, FS)
Type the escape character followed by C to get back, or followed by? to see other options

Loaded successfully ...
Entry point at 0x25f20 ...

Hello 405GP user!

Your ROM Monitor version is: 1.3

Your 405GP Evaluation Board has 16777216 bytes of DRAM installed.

Your Ethernet controller's network address is: 1000abcdef55

usr_samp done!
```

Assuming the S1 boot baud rate has been set to 38400 and option 0 has been selected to exit the ROM Monitor menu and initiate a load, Windows HyperTerminal users can initiate the kermit binary file transfer by performing the following steps:

- 1. Select Call and then Disconnect.
- 2. Select **File**, **Properties**, **Configure** and set the baud to match the baud rate set via ROM Monitor option 9. In this case, it is 38400.
- Select **OK** and **OK** again.
- 4. Select Call and then Connect.
- 5. Select **Transfer**, **Send File** and type the file name of the file to load. Set the **Protocol** to Kermit.
- 6. Select Send.

Upon successful completion of the transfer, the baud rate must be changed back to 9600.

- 7. Select Call and then Disconnect.
- 8. Select File, Properties, Configure and set the baud to 9600.
- 9. Select **OK** and **OK** again.
- 10. Select **Call** and then **Connect**.
- 11. Press **Enter** to complete the download sequence.

## 7.6.12 Exiting the Main Menu

Option 0 exits from the main menu, leaving the monitor active. If the debugger is active prior to selecting option 0, the ROM Monitor waits for the user to start the debugger on the host. In all other cases, option 0 initiates an attempt by the ROM Monitor to load an application from the host to the

Revised 8/22/00 v. 0.8 ROM Monitor **7-23** 

board over the enabled boot device(s). When downloading over the Ethernet or SLIP (S2), the host bootp and tftp configuration must be completed for the ROM Monitor to load an application program successfully. Upon exit of the menu, the ROM Monitor will send a bootp request to the host to obtain the name of the file to download. Once the bootpd server returns the appropriate file name as set in the bootptab file, the ROM Monitor sends a tftp request to the tftpd server on the host to transfer file. Once the file is loaded successfully, it is executed.

When serial port 1 is used, the ROM Monitor requires the user to follow additional instructions to complete the download. The example shown here describes the sequence required when programs are downloaded over serial port 1.

```
--- Device Configuration ---
 Power-On Test Devices:
    000 Disabled System Memory [RAM]
    001 Disabled Ethernet [ENET]
    004 Disabled Serial Port 2 [S2]
 Boot Sources:
   001 Disabled Ethernet [ENET]
                 local=7.1.1.5 remote=7.1.1.4 hwaddr=1000abcdef55
   004 Disabled Serial Port 2 [S2]
                 local=8.1.1.5 remote=8.1.1.4 hwaddr=fffffffffff
    005 Enbaled Serial Port 1 [S1]
                Baud=38400
  Debugger : Enabled (on exit)
  ______
   1 - Enable/disable tests
  2 - Enable/disable boot devices
   3 - Change IP addresses
   4 - Ping test
   5 - Toggle ROM monitor debugger
   6 - Toggle automatic menu
   7 - Display configuration
   8 - Save changes to configuration
   9 - Set baud rate for sl boot
  A - Enable/disable I cache (Enabled)
  B - Enable/disable D cache (Enabled)
  0 - Exit menu and continue
Booting from [S1] Serial Port 1...
PLEASE NOTE: You must now...
    a. Exit from terminal emulation mode
    b. Modify the baud rate of your host session
    c. Transmit a file to the target in binary mode
    d. Reset the host baud rate to 9600
    e. Re-enter terminal emulation mode
    f. Hit enter to execute the downloaded program
```

The ROM Monitor will now wait for you to follow the above steps. The idea is that you must temporarily modify the terminal emulation session baud rate to match the baud rate expected by the

ROM Monitor for the serial port 1 download. The file must then be transferred to the board from the host. The baud rate is restored to 9600 so that terminal emulation support can function after the program has been downloaded, The ROM Monitor will wait for you to restore the baud rate (9600) and press **Enter** prior to executing the downloaded program. This prevents any program I/O from being lost or incorrectly displayed when it begins execution.

The following is an example of what you might see when the program is allowed to run.

```
Loaded successfully...
Entry point at 0x25130...
.
```

## 7.6.13 Cache Options

Options A and B allow the user to enable or disable the processor's instruction and data caches, respectively. These options toggle the status of the caches and take effect immediately upon selection. The current cache status is indicated at the end of each option and remains in effect upon exit from the ROM Monitor menu.

### 7.7 ROM Monitor User Functions

The ROM Monitor contains several functions that are available to user programs. The prototypes of these functions can be found in the **usr\_func.h** file in the directory **\osopen\m405\_evb\include** (for RS6000/SUN users the directory is **/usr/osopen/m405\_evb/include**). These functions include:

| send_packet_on_bootdev() | Allows an IP packet to be sent over the device that was used to load the application program (either the Ethernet or the second serial port, SP2).                                                       |  |
|--------------------------|----------------------------------------------------------------------------------------------------|--|
| sh_register()            | Used to register a function that will be called when an IP packet is received by the ROM Monitor over the boot device.                                                                                   |  |
| get_board_cfg()          | Reads the configuration data associated with the board.                                                                                                    |  |
| enet_send_macframe()     | Allows a frame to be sent over the Ethernet.                                                                                                    |  |
| enet_register()          | Allows the user to register an IP address for the Ethernet (an IP address different from that assigned to the ROM Monitor) and to specify a function to be called when a frame arrives for that address. |  |
| enetisThere()            | Determines if the Ethernet chip is present on the board.                                                                                                    |  |
| enetInit()               | initializes the Ethernet.                                                                                                    |  |
| getchar()                | Reads one character at a time from the keyboard buffer over the first serial port (SP1).                                                                                                    |  |
| s1putchar()              | Writes one character to the first serial port (SP1).                                                                                                    |  |

Revised 8/22/00 v. 0.8 ROM Monitor **7-25** 

Applications must follow a predefined protocol to access ROM Monitor user functions. An example showing the proper calling procedures are included in the **usr\_samp.c** sample program in the **samples** directory. This sample program calls the **get\_board\_cfg()** ROM Monitor function to determine the amount of DRAM installed on the board. This program will be run as a sample program in the next chapter.

# 7.8 Flash Update Utility

The **openbios/flash** directory contains all the code you need to reprogram the flash memory on the board. This utility takes a binary image file targeted for the ROM as input, and generates a loadable file that will reprogram the flash memory with the data in the binary input file. The file can then be loaded by an existing ROM Monitor version (which will be overwritten upon successful completion of the loaded program) or via RISCWatch JTAG.

IMPORTANT: Please see the **readme.txt** file in the **openbios/flash** directory for important information regarding the use of this tool.

Be aware that if you use the ROM Monitor bootp or the RISCWatch ROM Monitor mode download process to reprogram the flash, and the program loaded contains errors that will not allow you to download images in the same manner, your flash may be corrupted and rendered useless. In this case you will need to use RISCWatch JTAG or a ROM burner to reprogram the flash.

RISCWatch JTAG users will find a RISCWatch command file, **rw\_flash.cmd** in the **openbios/flash** directory. This command file can be used to prepare the board, load the flash update program containing the new binary image to program into the ROM, and start it running. This method can be used to program new flash parts, or to reprogram a corrupted flash part when normal ROM Monitor downloads are not possible or inconvenient. When using this command file, RISCWatch must be used in JTAG mode.

## 7.9 Network Address of the Ethernet Controller

The reference board's 405GP Ethernet controller has been assigned a unique six-byte network address. This address, also known as the media access control or MAC address, may need to be known by customers using the board to develop their own ROM versions.

The easiest way to obtain its value is to hook up a terminal (or terminal emulator) to the serial port 1 (see Chapter 6.1, "Connecting the Reference Board to the Host") and bring up the ROM Monitor. After selecting option 7 to display the configuration, the controller's network address is displayed in the Ethernet boot source's *hwaddr* field as twelve hex characters (six bytes).

Another way to obtain the address, is to search the Vital Product Data (VPD) area in ROM where the network address is stored. The VPD fields consist of ASCII strings identifying the type of field, a length byte specifying the length of the associated data, and the data itself. The VPD begins at address 0xFFFFE00 and is marked by field "\*VPD" with 0 bytes of associated data. The network address is marked by "\*NA" with six bytes of associated data (the network address). Finally, the end of the VPD is marked with "\*END". To extract the network address, a program would typically start at address 0xFFFFE00, scan for "\*NA", verify the next byte is 0x6, and treat the next six bytes as the network address.

# **Chapter 8. Sample Applications**

This chapter describes the steps necessary to build and run the sample programs included in the PPC405GP design kit software support package. This code includes a limited version of IBM's OS Open real time operating system and is separate from the ROM Monitor code described in Chapter 7.

### 8.1 Overview

The sample application programs are compiled, assembled, and linked using the IBM High C/C++ compiler, assembler, and linker. OS Open libraries are used during the link step to create an executable file in ELF format. This file includes the OS Open bootstrap code as well as other OS Open functions and is referred to as a boot file. One of the tools provided in the software support package, **eimgbld**, is then used to convert the boot file into the format used by the ROM Monitor to load programs onto the evaluation board (see Appendix B for more information on the ROM Monitor load format). The output of the **eimgbld** step is a file referred to as a boot image file.

There are several ways to load and execute a boot image file. One way is to use the ROM Monitor to load and execute the file. Network loads over Ethernet or SLIP require that the host contain the bootp and tftp servers and be properly configured to support the bootp and tftp protocols (see the previous chapters on host configuration and ROM Monitor setup). Loads over serial port 1 require a terminal emulator that supports the kermit transfer protocol. A ROM Monitor load is initiated via option 0 from the ROM Monitor main menu.

Another way to load and execute the boot image file is to use the RISCWatch debugger in ROM monitor mode. To bring up RISCWatch in ROM Monitor mode (see the *RISCWatch Debugger User's Guide* for details), you must update the RISCWatch environment file for ROM Monitor communications, enable the ROM Monitor debugger (via option 5), exit the ROM Monitor menu (via option 0) and then start up RISCWatch on the host system. The RISCWatch **load image** command can then be used to load the boot image file onto the board. Once loaded successfully, the program can be debugged and/or executed. At any time the RISCWatch **logoff** command can be issued to execute the program. This command tells the ROM Monitor to exit debug mode and start the execution of the program. After program execution, users should quit and restart RISCWatch before loading another boot image file to run. Without quitting RISCWatch, subsequent boot image execution can not be guaranteed.

Note: RISCWatch also provides the means to load a boot file (as opposed to a boot image file) via its **load file** command. See the "Running Your Programs" section in the *RISCWatch Debugger User's Guide* for additional information. This section also describes the steps required to load and debug boot and boot image files.

# 8.2 ROM Monitor Flash Image

The flash memory on the board comes preprogrammed with a specific version of the ROM Monitor. This version may not be latest version of the ROM Monitor. To run the samples in the software support package, the latest version should be used. The latest version of the ROM Monitor is included in the software support package in the file:

\osopen\m405\_evb\openbios\lib\rom\_\*\*\*.img (PC)

Revised 8/22/00 v. 0.8 Sample Applications 8-1

```
/usr/osopen/m405_evb/openbios/lib/rom_***.img (RS6K & SUN)
```

where \*\*\* is equal to the ROM Monitor version. If the \*\*\* version number of the ROM Monitor in the software support package does not match the version number displayed by the monitor when it comes up on the board, you can load the more recent version of the monitor provided in the software support package to re-program the flash memory.

The **rom\_\*\*\*.img** file can be loaded using the ROM Monitor or the RISCWatch debugger. For it to load properly upon the selection of ROM Monitor option 0, it must be copied to **boot.img** if the suggested bootptab entry was used (see "Configuration of bootp and tftp to Support ROM Monitor Loads" on page 7-2).

To load using RISCWatch, enable the ROM Monitor debugger (via option 5), exit the ROM Monitor menu (via option 0), start RISCWatch on the host system (make sure the RISCWatch environment file is setup for ROM Monitor communications), then use the following RISCWatch commands to load and execute the **rom**\_\*\*\*.**img** image file:

```
load image \osopen\m405_evb\openbios\lib\rom_***.img (PC)
load image /usr/osopen/m405_evb/openbios/lib/rom_***.img (RS6K & SUN)
logoff
```

You will see screen information similar to that shown below. Lines preceded by "\$\$" are annotation for this example and do not appear on the screen.

```
$$ Standard ROM Monitor load screen below
PPC405GP 1.2 ROM Monitor (11/6/99)
$$ Version 1.2 already installed corresponds to rom 12.img
----- System Info -----
Processor = 405GP, PVR: 40110000
Processor speed = 200 MHz
PLB Bus speed = 100MHz
Ext Bus speed
                = 50 \text{ MHz}
PCI Bus speed = 33 MHz
Amount of SDRAM = 16 MB (Bank 1 Enabled)
External PCI arbiter enabled
 --- Device Configuration ---
Power-On Test Devices:
  000 Disabled System Memory [RAM]
  001 Disabled Ethernet [ENET]
  004 Disabled Serial Port 2 [S2]
 Boot Sources:
  001 Enabled Ethernet [ENET]
                local=7.1.1.5 remote=7.1.1.4 hwaddr=1000abcdef55
  004 Disabled Serial Port 2 [S2]
               local=8.1.1.5 remote=8.1.1.4 hwaddr=fffffffffff
  005 Disabled Serial Port 1 [S1]
                Baud=38400
```

\_\_\_\_\_

```
Debugger: Disabled
_____
  1 - Enable/disable tests
 2 - Enable/disable boot devices
  3 - Change IP addresses
  4 - Ping test
  5 - Toggle ROM monitor debugger
  6 - Toggle automatic menu
  7 - Display configuration
  8 - Save changes to configuration
  9 - Set baud rate for sl boot
 A - Enable/disable I cache (Enabled)
 B - Enable/disable D cache (Enabled)
 0 - Exit menu and continue
->0
$$ Selection of 0 causes evaluation board to be loaded. Previous
$$ arrangements must have been made to place the new ROM Monitor
$$ image (for ex. \osopen\m405_evb\openbios\lib\rom_13.img) in the
$$ place where bootp expects to find it (for ex. boot.img)
Booting from [ENET] Ethernet...
Sending bootp request ...
Loading file "\osopen\m405_evb\samples\boot.img" ...
Sending tftp boot request ...
Transfer Complete ...
Loaded successfully ...
Entry point at 0x25028 ...
$$ following information is from the ROM Monitor update program
############ IBM 405GP Evaluation Kit FLASH Update ###############
                     ROM Monitor Version 1.3
$$ Heed the following warning. The ROM Monitor image could be
$$ rendered unusable and the board useless until the flash ROM is
$$ replaced.
    WARNING: You are about to re-program your ROM Monitor FLASH
              image. Do NOT turn off power or press reset
              until this procedure is completed. Otherwise
              the card may be permanently damaged!!!
Do you wish to continue? (y or n)y
Verifying new FLASH Image...
131072 matches, 0 mismatches
Update complete!
All done!
```

After the update completes, a reset of the board should display the menu of the new ROM Monitor version.

Revised 8/22/00 v. 0.8 Sample Applications 8-3

# 8.3 Using the Software Samples

The sample application programs are in **\osopen\m405\_evb\samples** (for RS6K & SUN the directory is **/usr/osopen/m405\_evb/samples**). It is recommended that users first build and run the Dhrystone, usr\_samp, and timesamp sample programs as detailed below, to become familiar with the working environment. These sample programs use **basic\_os.c** to provide a minimal OS Open configuration.

Additional details regarding the sample programs and application development in general can be found in the "Developing OS Open Applications" chapter in the *IBM OS Open User's Guide*. That chapter should be referenced for instructions on building and running the applprog, benchmk, mailsamp, and cat sample programs.

The sample makefile contains the directives needed to build all the sample programs. It is suggested that this makefile be used as the starting point for building subsequent user applications.

Before attempting to build the samples, ensure the **osopen/bin** directory and the directory that contains the compiler, are part of your execution path (these steps should be modified accordingly based on where the compiler and the software support package were actually installed).

### For PC hosts:

- 1. Edit AUTOEXEC.BAT using an editor such as e (you should back this file up before editing).
- 2. If the following statement is missing, add it to the end of the file.

```
SET PATH=C:\highcppc\bin;C:\osopen\bin;%PATH%;
```

3. Run AUTOEXEC.BAT to update your path.

### For RS/6000 and SUN hosts:

1. Issue the command:

```
export PATH=$PATH:/usr/osopen/bin:/usr/highcppc/bin
```

OR (to update your PATH permanently):

- 1. Edit ~/.profile using an editor such as vi.
- 2. Add PATH=\$PATH:/usr/osopen/bin:/usr/highcppc/bin as a line in your profile before the line "export PATH".
- 3. Run . ~/.profile to update your profile.

**Note:** The "make" utility supplied with the PC version of the kit may not run under a Windows NT command prompt that is started by cmd.exe. To avoid potential problems, start a DOS command prompt using the command COMMAND.COM and compile from there. Also, some Windows 95/98 users may receive a "Program Requires MS-DOS Mode" pop-up message when compiling. To prevent this annoying message from occurring, select 'Properties' for the MS-DOS window you are compiling from, then select Advanced and ensure that the 'Suggest MS-DOS mode as necessary' box is not checked.

## 8.3.1 Building and Running the Dhrystone Benchmark

The Dhrystone benchmark is a commonly available integer benchmark. Since the main loop of this benchmark fits into the caches of many processors, its validity as a predictor of system performance

may be suspect. It is included here as an example of an application to be built, loaded onto the evaluation board, and executed.

To build the Dhrystone benchmark, enter the command **make dhry** from the command line while in the **samples** directory. The makefile will compile the Dhrystone source files, link the resulting object files with the support libraries, and produce the boot file, **dhry**, and the boot image file, **dhry.img**.

If the bootptab entry suggested in Chapter 4, "Host Configuration," was used, then **dhry.img** must be renamed or copied to **boot.img** in order to be selected by the ROM Monitor load process. Select option 0 from the ROM Monitor screen to load and run the image.

To load using RISCWatch, enable the ROM Monitor debugger (via option 5), exit the ROM Monitor menu (via option 0), start RISCWatch on the host system (make sure the RISCWatch environment file is setup for ROM Monitor communications), then use the RISCWatch **load image** command to load the **dhry.img** file. Once successfully loaded, the **logoff** command can be issued to execute the program.

You should see the following messages (or ones like them) appear on the ROM monitor screen. Explanations enclosed by () do not appear on the screen but are added here as clarification.

```
Booting from [ENET] Ethernet...
Sending bootp request...
```

(This requests the Host workstation to return the name of the boot image.)

```
Loading file "\osopen\m405_evb\samples\boot.img"...
Sending tftp boot request...
```

(Having obtained the file name, the ROM monitor uses tftp to retrieve the file from the host workstation.)

```
Transfer Complete...
Loaded successfully...
Entry point at 0x25a18...
```

(Having loaded an image, the ROM monitor is now transferring control to the application. Subsequent messages are from the application.)

```
Dhrystone Benchmark, Version 2.1 (Language: C)
Program compiled without 'register' attribute
Please give the number of runs through the benchmark:
```

At this point, enter the number of desired iterations. The test is designed not to give results if the selected iterations completes in less two seconds, so pick a large number (≥ 1000000). After the test completes, a check screen will be displayed, followed by the benchmark results. The results may vary based on the system environment.

# 8.3.2 Building and Running the usr samp Program

The usr\_samp.c program is included as a sample to be built and run on the EVB. It's a simple program that shows how to properly call the get\_board\_cfg() ROM Monitor user function to determine the ROM Monitor version, the amount of DRAM installed on the board and the Ethernet controller's MAC address. Developers interested in using any of the ROM Monitor user functions should use this program as a guide.

Revised 8/22/00 v. 0.8 Sample Applications **8-5** 

To build the usr\_samp program, enter the command **make usr\_samp** from the command line while in the **samples** directory. The makefile will compile the **usr\_samp.c** file, link the resulting object file with the support libraries, and produce the boot file, **usr\_samp**, and the boot image file, **usr\_samp.img**.

If the suggested bootptab was used, then **usr\_samp.img** must be renamed or copied to **boot.img** in order to be selected by the ROM Monitor load process. Select option 0 from the ROM Monitor screen to load and run the image.

To load using RISCWatch, enable the ROM Monitor debugger (via option 5), exit the ROM Monitor menu (via option 0), start RISCWatch on the host system (make sure the RISCWatch environment file is setup for ROM Monitor communications), then use the RISCWatch **load image** command to load the **usr\_samp.img** file. Once successfully loaded, the **logoff** command can be issued to execute the program.

You should see the following messages (or ones like them) appear on the ROM Monitor screen.

```
Booting from [ENET] Ethernet...

Sending bootp request...

Loading file "\osopen\m405_evb\samples\boot.img"...

Sending tftp boot request...

Transfer Complete...

Loaded successfully...

Entry point at 0x25e48...

Hello 405GP user!

Your ROM Monitor version is: 1.3

Your 405GP Evaluation Board has 16777216 bytes of DRAM installed.

Your Ethernet controller's network address is: 1000abcdef55

usr_samp done!
```

The DRAM amount listed should match the amount installed on the board.

# 8.3.3 Building and Running the timesamp Program

The **timesamp.c** program is included as a sample to be built and run on the EVB. This program is an example of how to properly time a particular function or benchmark. The user must know and define the time base frequency (the number of times the time base register is updated per second) in the timesamp.c to ensure the timing calculations are accurate.

To build the timesamp program, enter the command **make timesamp** from the command line while in the **samples** directory. The makefile will compile the **timesamp.c** file, link the resulting object file with the support libraries, and produce the boot file, **timesamp**, and the boot image file, **timesamp.img**.

If the suggested bootptab was used, then **timesamp.img** must be renamed or copied to **boot.img** in order to be selected by the ROM Monitor load process. Select option 0 from the ROM Monitor screen to load and run the image.

To load using RISCWatch, enable the ROM Monitor debugger (via option 5), exit the ROM Monitor menu (via option 0), start RISCWatch on the host system (make sure the RISCWatch environment file is setup for ROM Monitor communications), then use the RISCWatch **load image** command to load the **timesamp.img** file. Once successfully loaded, the **logoff** command can be issued to execute the program.

You should see the following messages (or ones like them) appear on the ROM Monitor screen.

```
Booting from [ENET] Ethernet...

Sending bootp request...

Loading file "\osopen\m405_evb\samples\boot.img"...

Sending tftp boot request...

Transfer Complete...

Loaded successfully...

Entry point at 0x25e48...

Please give the number of runs through the benchmark:
```

At this point, enter the desired number of runs through the function or benchmark being timed. In this sample, the function being timed should execute for approximately a second, so a number between 1 and 10 would suffice.

## 8.3.4 Setting the time in the on-board clock

The battery-backed clock can be synchronised to real (wall-clock) time. A sample function to do this is provided in the samples file **utils.c**. The function  $set\_time\_once\_only()$  requires that you edit its source code to provide the current time and date infomation. We suggest that you enter a time which is a couple of minutes into the future, to give you time to finish editing the file, recompile, link and download it onto the evaluation board. When the wall-clock time reaches the time that you set in the source code, run the function. This is a one-time only effort, as the battery will ensure that the clock remains set even when power is removed from the board.

### 8.3.5 PPC405 MAC instruction sample

This sample program demonstrates the performance advantage of the 405 MAC (multiply/accumulate) instructions for common DSP operations. It is built in to the **applprog** sample image. Refer to the *OS Open User's Guide* for more information on building **applprog**.

The easiest way to use the program is to call it from the OpenShell prompt as "macsamp()". It will then use standard input and output for the prompts and responses. No file system is required for the basic operation of the program, but if it is desirable to save the outputs, around 250 Kbytes of space is required in the current directory.

First, the program generates a 3 second sample data stream in storage. The sample consists of three sine waves (625, 1250, and 3750 Hz) sampled at 20 KHz using 16-bit signed samples. The program then allows the user to select one of two filter implementations, one using the MAC instructions and another one using the same underlying logic, but implemented using only basic PowerPC instructions. The filter is a 60th order lowpass FIR filter with a stopband gain of -70 db, passband edge at 1.5 KHz, and stopband edge at 3.0 KHz. The filter coefficients were calculated using the programs supplied with "Analog and Digital Filter Design using C" by Les Thede (Prentice Hall ISBN 0-13-352627-5). This book is an excellent reference in understanding the logic of the filter itself.

Revised 8/22/00 v. 0.8 Sample Applications 8-7

The cycle count (as derived from timebase values) for the filter operation is displayed, so by running the program twice, selecting each filter, the performance benefit of the MAC instructions is shown. The program also allows the original sample and the filter output to be saved as .WAV files, if a local file system exists. Curious users can transfer the files via FTP to a PC and hear the audible difference the lowpass filter makes. Shown below are frequency domain plots of the generated input sample and the filtered output.

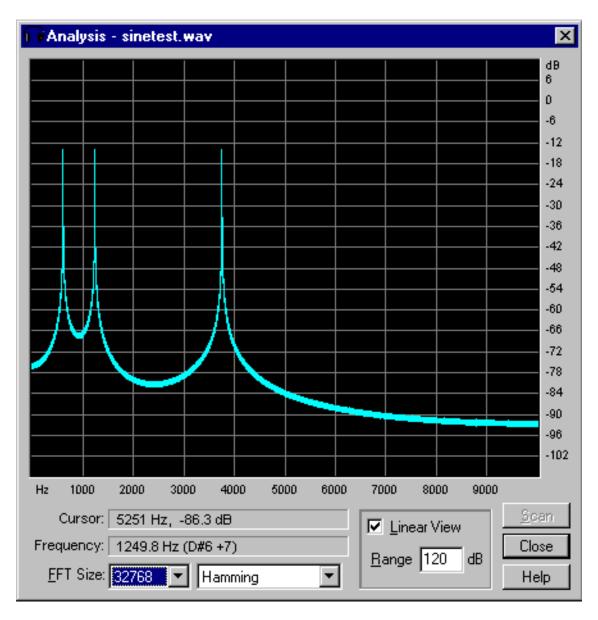

The 3 sine waves are clearly shown in the input sample as being equal amplitude.

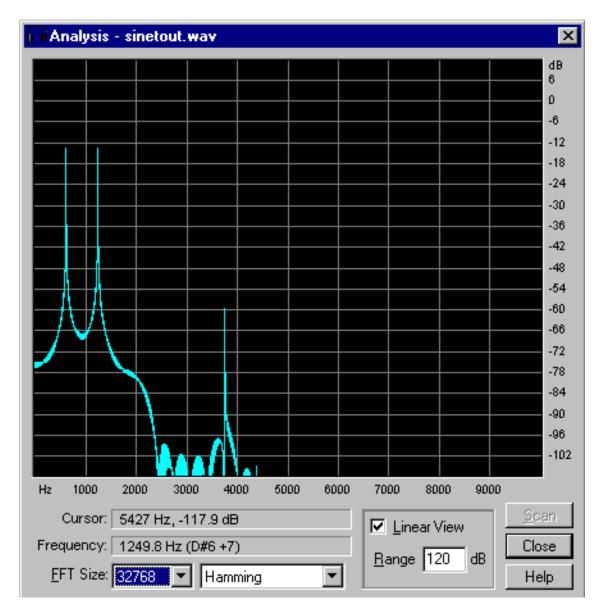

The output sample shows the first two sine waves virtually unchanged, but the signal at 3750 Hz has been significantly attenuated, as you would expect for the lowpass roll off beginning at 1.5 KHz. You can also see some amplitude ripples in the transition zone as a result of the filter method used.

# 8.4 Resolving Execution Problems

Configuration errors in the network or bootp tables cause most of the problems with running the sample applications. This section contains information that will aid users in identifying common problems.

Revised 8/22/00 v. 0.8 Sample Applications 8-9

# 8.4.1 Using the Ping Test on the ROM Monitor to Verify Connectivity

If the ping test fails, verify that TCP/IP is running on the host system and that the IP addresses on the selected interface are correct. The local address refers to the IP address of the evaluation board, and the remote refers to the host workstation address. The host workstation address must match the one selected during configuration of the host network interface. Also consult your TCP/IP documentation to insure proper network configuration.

## 8.4.2 Setup of bootp and tftp Servers (Daemons) for ROM Monitor Loads

Insure that the bootp and tftp servers are started on the host workstation. If possible, use the **tftp** command from another workstation to retrieve the load image. If this fails, make sure the image exists in the target directory and that it is readable by "others". If the tftp transfer succeeds, check the bootptab entry in the **bootptab** file to insure that it specifies the correct interface and IP address of the evaluation board.

# 8.5 Using OS Open Functions

OS Open provides the following major classes of functions for the embedded programming environment:

## Thread management

The unit of execution context for OS Open is the thread as defined by POSIX standards. Functions are provided to create threads with various scheduling and execution attributes. To manage the execution environment, serialization and synchronization primitives are part of OS Open. The system also provides functions to associate data with specific threads.

### · Storage management

OS Open supports variable block allocations in the form of a heap. Functions are provided to extend the heap, query heap usage, and allocate storage to meet alignment constraints. OS Open also provides an independent storage management mechanism to allocate fixed blocks of storage in constant time.

### Interrupt and fault support

OS Open provides functions to attach user-written code to any of the processor exceptions and interrupts. Most of the functions of OS Open can be used in these interrupt handlers, except for those functions that suspend execution or are valid only in the context of an executing thread. When the underlying hardware platforms support it, OS Open platform-specific libraries provide additional functions to attach user-written code to external interrupts supported on the platforms.

#### Clock and timer management

OS Open functions provide time-of-day clock support and the ability to create, use, and destroy timers. These timers can be one-time or periodic.

#### Device support

OS Open functions support the installation of user-written device drivers to provide character special files, block special files, and logical file systems. Low-level POSIX I/O (read, write) as well as ANSI C stream (fget, fput) functions are provided for device and regular file access.

### ANSI C library support

OS Open provides a comprehensive set of ANSI C functions, providing support for string manipulation, memory management, string-to-number conversion, input/output, non-local jumps, and variable arguments.

- Pseudo device driver support
  - OS Open provides several functions, such as TTY and DOS file system functions, that are installed and managed like device drivers, but they do not manipulate actual hardware nor do they have platform or device dependencies.
  - OS Open provides functions that create and manage TCP/IP sockets. Network interface functions for Token Ring, Ethernet, and Serial Line Interface Protocol (SLIP) are also provided. With the TCP/IP protocol stack and network interfaces, additional functions are provided that implement several popular networking utilities, such as ping, ifconfig, ftp, and telnet.
- Debug functions and kernel abstract data types
  - OS Open provides functions that set, clear, and query break points. OS Open features an internal circular trace buffer for operating system and user events. Also, functions are provided that dump kernel data objects in a readable form.

Additional information can be found in the OS Open's User's Guide.

Revised 8/22/00 v. 0.8 Sample Applications 8-11

# **Chapter 9. Application Libraries and Tools**

This chapter describes some of the application libraries and tools available in the PPC405GP design kit board support software package. See the OS Open *User's Guide* and *Programmer's Reference* for additional information.

# 9.1 OS Open Libraries

The OS Open operating system is composed of a real-time executive and optional libraries of functions and macros.

The real-time executive provides a operating system core for embedded applications. Depending on an application's requirements, an embedded application may also incorporate one or more optional libraries.

This modular approach enables embedded system developers to scale an OS Open operating system to match their application requirements. Because unneeded features are not present, an OS Open configuration can provide savings in system hardware, initialization and reset time, and program size.

Table 9-1 summarizes the OS Open libraries, described in the *OS Open User's Guide* and in this user's guide. For detailed descriptions of the OS Open functions and macros, refer to the *OS Open Programmer's Reference*.

Table 9-1. OS Open Libraries

| Library                                                     | File Name                                  | Platforms |
|-------------------------------------------------------------|--------------------------------------------|-----------|
| Alignment Exception Support Library                         | alignLib.a                                 | Common    |
| ANSI C Library                                              | cLib.a                                     | Common    |
| ANSI C Math Library                                         | mathLib.a                                  | Common    |
| ANSI C I/O Library                                          | fsLib.a                                    | Common    |
| Bios Ethernet Library                                       | benetLib.a                                 | PPC405GP  |
| Block Buffer Library                                        | bbuffLib.a                                 | Common    |
| Block Library                                               | blkLib.a                                   | Common    |
| Extended Heap Library                                       | heapLib.a                                  | Common    |
| Boot Library(DRAM)                                          | bootlLib.a                                 | PPC405GP  |
| C++ runtime support (High C++ <sup>™</sup> support) Library | cppLib.a, crti.o,<br>crtn.o,mwdctorl.<br>o | ELF       |
| Card Services/enabler software layer for PCMCIA support     | csLib.a                                    | Common    |

Table 9-1. OS Open Libraries (Continued)

| Library                                  | File Name  | Platforms |
|------------------------------------------|------------|-----------|
| Clock Support Library and NV-RAM         | clockLib.a | PPC405GP  |
| Debug Support Library                    | dbLib.a    | Common    |
| Device and File Support Library          | devLib.a   | Common    |
| DOS File System Support Library          | fatLib.a   | Common    |
| Dynamic Loader Library                   | ldrLib.a   | Common    |
| Ethernet Support Library                 | enetLib.a  | PPC405GP  |
| File Transfer Protocol Support Library   | ftpLib.a   | Common    |
| Floating Point Library                   | fpeLib.a   | Common    |
| I2C Library                              | i2cLib.a   | PPC405GP  |
| Input/output Support Library             | ioLib.a    | PPC405GP  |
| Kernel Abstract Data Types Library       | kadtLib.a  | Common    |
| Keyboard/Mouse Controller Library        | keybLib.a  | PPC405GP  |
| Network Support Library                  | netLib.a   | Common    |
| NFS Support Library                      | nfsLib.a   | Common    |
| On-Chip Memory Support Library           | ocmLib.a   | PPC405GP  |
| OpenShell                                | shell.o    | Common    |
| PCI Library                              | pciLib.a   | PPC405GP  |
| PCMCIA ATA/IDE Hard disk device driver   | pataLib.a  | Common    |
| PowerPC Low Level Access Support Library | ppcLib.a   | PPC405GP  |
| Queue Library                            | queLib.a   | Common    |
| RAM Disk Library                         | ramdLib.a  | Common    |
| Rate Monotonic Scheduling (RMS) Library  | rmsLib.a   | Common    |
| Remote Source Level Debug Library        | rsldLib.a  | Common    |
| Ring Buffer Library                      | rngLib.a   | Common    |
| RPC Support Library                      | rpcLib.a   | Common    |
| Runtime Library                          | runlib.a   | Common    |
| SCSI Support Library                     | scsiLib.a  | Common    |
| Serial Support Library                   | asyncLib.a | PPC405GP  |
| Socket Services for PCMCIA support       | ssLib.a    | Common    |
| Symbol Support Library                   | symLib.a   | Common    |
| TCP/IP Protocol Support Library          | tcpipLib.a | Common    |

Table 9-1. OS Open Libraries (Continued)

| Library                                          | File Name       | Platforms |
|--------------------------------------------------|-----------------|-----------|
| Telnet Daemon Support Library                    | tnetdLib.a      | Common    |
| Telnet Client Support Library                    | telnet.o        | Common    |
| The Real-time Executive                          | rtx.o, rtxLib.a | Common    |
| OS Open Minimal Kernel                           | rtxmin.o        | Common    |
| OS Open Kernel Extensions for the minimal kernel | rtxext.o        | Common    |
| Timer Tick Support                               | tickLib.a       | PPC405GP  |
| Trivial File Transfer Protocol                   | tftp.o          | Common    |
| TTY Support Library                              | ttyLib.a        | Common    |
| VGA Display Library                              | vgaLib.a        | PPC405GP  |

The real-time executive, the only required component in an OS Open operating system, provides a full set of basic operating system services:

- · Thread management
- · Virtual memory management for OS Open with Virtual Memory
- Storage management
- Signals
- · Clocks and timers
- · Interrupt and fault handling
- Message queues
- Semaphores
- Trace buffer support
- · Miscellaneous services

The C functions for the real-time executive functions are in two libraries, **rtx.o** and **rtxLib.a**. The **rtx.o** library contains the OS Open real-time executive. The **rtxLib.a** library contains interface routines to OS Open functions, and is linked with application programs to resolve calls to the real-time executive.

# 9.2 Using Libraries and Support Software

The object libraries specific to the reference board are described below.

Table 9-2. OS Open Libraries for the Reference Board Platform

| Library                                | File Name  |
|----------------------------------------|------------|
| Boot Library(RAM)                      | bootlLib.a |
| Ethernet Device Driver Support Library | enetLib.a  |
| I2C Library                            | i2cLib.a   |

Table 9-2. OS Open Libraries for the Reference Board Platform

| Library                                           | File Name  |
|---------------------------------------------------|------------|
| Input/Output Support Library                      | ioLib.a    |
| Keyboard/mouse Controller Library keybLib.a       |            |
| PowerPC Low Level Access Support Library ppcLi    |            |
| Real-time Clock Interface Support Library         | clockLib.a |
| ROM Monitor Ethernet Interface Library benetLib.a |            |
| Serial Support Library asyncLib.a                 |            |
| Software Timer Tick Support Library tickLib.a     |            |

## 9.2.1 Serial Port Support Library

This library supports the serial ports on the reference board. Use in conjunction with the function provided by **devLib.a** and **fsLib.a** to provide a high level I/O interface to application programs. The serial port support functions reside in the **asyncLib.a** library.

## 9.2.2 Boot Library (RAM)

This library contains the OS Open bootstrap program for the appropriate platform. The boot library performs initial processing to prepare the completed application program for execution on the board. For the reference board platform, this processing includes moving the loaded program such that real addresses correspond with addresses assumed by the language development tools. The boot library for the reference board platform also dynamically determines available heap space and prepares the symbol table for use by OS Open symbol management routines. The boot library does not export any functions.

# 9.2.3 Input/Output Support Library

The input/output functions reside in the **ioLib.a** library. To initialize the I/O subsystem, you must call **ioLib\_init()** (normal mode) or **dbg\_ioLib\_init()** (ROM Monitor debug/ethernet) before performing any I/O other function.

# 9.2.4 Keyboard/Mouse Controller Support Library

This library supports the keyboard and mouse ports on the reference board. The keyboard support includes a basic translation function which converts keystokes to VT100 sequences, and allows the keyboard to be attached to the TTY driver in **ttyLib.a**. This allows it to be used as the stdin device for OS Open. The mouse driver presents the raw scancodes from the mouse to the application program. The keyboard and mouse controller functions reside in **keybLib.a**.

## 9.2.5 I2C Library

This library supports reads and writes to devices on the  $I^2C$  bus. It also provides functions to directly access the  $I^2C$  registers. The  $I^2C$  library functions are in **i2cLib.a**.

## 9.2.6 PowerPC Low-Level Processor Access Support Library

The low-level access support library contains C-callable versions of the special PowerPC instructions. A few of the sample programs use these functions to manipulate the PPC405GP's special registers. These functions provide access to processor instructions not generated by compilers. For example, device drivers often have a requirement to control data caching, disable interrupts, synchronize I/O, and other processor and platform-specific operations. The low-level access support functions reside in the **ppcLib.a** library.

# 9.2.7 ROM Monitor Ethernet IP Interface Library

This library contains routines allowing access to the ROM Monitor's Ethernet IP interface. These functions allow the Ethernet to be simply configured with a unique IP address for use with TCP/IP functions. The ROM Monitor Ethernet IP Interface functions reside in **benetLib.a** library. The **benetLib.a** functions are only available with OS Open without Virtual Memory.

### 9.2.8 Real-time Clock Interface Support Library

This library contains routines to read and set the reference board's battery-backed real-time clock. These functions are not to be confused with the real-time clock functions provided directly by OS Open when the system is running. The real-time clock interface support functions reside in the OS Open's **clockLib.a** library and are available to perform the following features:

- Set the OS Open clock from the real-time clock.
- Set the real-time clock from user-supplied data.
- · Read and write NV-RAM in the clock chip.

A sample function to set the battery-backed clock to wall-clock time is provide. See "Setting the time in the on-board clock" on page 8-7 for more information.

### 9.2.9 Ethernet Device Driver Support Library

This library provides support for the ethernet on the PPC405GP. The Ethernet device driver support functions reside in the enetLib.a library.

### 9.2.10 Software Timer Tick Support Library

The OS Open system requires a periodic call to **timertick\_notify()** to maintain internal clocks and timer functions. The **tickLib.a** library contains an implementation of the **timertick\_notify()** function for PowerPC architecture machines. Timer tick support functions reside in the **tickLib.a** library.

# 9.3 Device Drivers Supplied with the Board Support Software

Device drivers provided with the reference board support package include:

- Asynchronous
- Ethernet
- I2C
- Keyboard/mouse

Examples and references are provided where appropriate. Users should also refer to the samples/thread0.c file for driver installation examples. Source code for each of the drivers is included in subdirectories under the samples directory.

For more information about any of the OS Open functions mentioned in this chapter, refer to the OS Open Programmer's Reference.

## 9.3.1 Asynchronous Device Driver

The asynchronous device driver supports the asynchronous communication ports found on the reference board. Following is a brief functional description of the device driver:

- · Support from 50 baud
- · Full duplex modem line control discipline
- Overrun error, parity error, and framing error detection
- BREAK interrupt detection
- Support for data length of 5, 6, 7, and 8 bits
- Support for 1, 1.5 and 2 stop bits
- Support for receive and transmit parity
- · Support for odd and even parity
- Support for transmitting BREAK
- Support for 16 byte FIFO in the universal asynchronous receiver transmitter (UART)
- Programmed I/O (PIO) interrupt-driven slave communication
- Interrupt driven input/output
- · Polled output functions

Since only full duplex modem line control discipline is supported, connection between the asynchronous port and another device must be made through a NULL modem. A NULL modem is a device that crosses transmitted data and received data pins to enable communication. The only time a NULL modem is not necessary is when connection is made to a real modem device.

Refer to the OS Open sample file thread0.c for an example of installing the asynchronous device driver and to samples/asyncLib for the driver source code.

### 9.3.1.1 Device Driver Installation

The asynchronous device driver is installed by calling **driver\_install()**. Following is an example of asynchronous device driver installation.

```
#include <sys/asyncLib.h>
#include <ppcLib.h>
int devhandle;
rc=driver_install(&devhandle, async_init);
```

async\_init() is declared in the file <sys/asyncLib.h> as follows.

```
int async_init(driver_t *dsw, va_list vargs)
```

Upon successful installation, **driver\_install()** returns 0; otherwise –1 is returned. For more information on **driver\_install()**, refer to the *OS Open Programmer's Reference*.

### 9.3.1.2 Device Installation

After the asynchronous device driver is installed, named devices can be created using **device\_install()**. Following is an example of device installation.

```
rc=device_install("/dev/s0", CHRTYPE, devhandle, 1, 1024,
1024,asyncClockRate, UARTO_BASE_ADDRESS, CPCO_CRO_UARTO_EXTCLOCK_EN,
EXT_IRQ_COM1);
```

For device installation, *devhandle* is the value obtained from the **driver\_install()**. Device type CHRTYPE is defined in **<sys/devDrivr.h>**.

Additional parameters passed in the **device\_install()** call are as follows.

Table 9-3. Additional Parameters Passed to driver\_install()

| Parameter         | Meaning                                                                   |  |  |
|-------------------|---------------------------------------------------------------------------|--|--|
| Fourth Parameter  | Port number to be installed (1 or 2)                                      |  |  |
| Fifth Parameter   | Size of write buffer                                                      |  |  |
| Sixth Parameter   | Size of read buffer                                                       |  |  |
| Seventh Parameter | Input clock for the divisor (value defined in ppcLib.h)                   |  |  |
| Eight Parameter   | UART base register address (from ppcLib.h)                                |  |  |
| Ninth Parameter   | UART-relevent bits to be set in the CPC0_CR0 register                     |  |  |
| Tenth Parameter   | Interrupt IRQ_MIN < event <irq_max (from="" iolib.h)<="" td=""></irq_max> |  |  |

**Note 1:** These are positional parameters.

**Note 2:** Write and read buffer sizes indicate number of characters that can be buffered in the device driver.

Upon successful installation, **device\_install()** returns 0; otherwise –1 is returned. When the device is installed, error reporting for the device is turned off and xon/xoff pacing is enabled. For more information on **device\_install()**, refer to the *OS Open Programmer's Reference*.

### 9.3.1.3 Opening Asynchronous Communication Ports

After the device is installed, the **open()** system call can be used to open a particular device. Following is an example of the **open()** system call used against the asynchronous port.

Additional parameters passed in open() are as follows.

Table 9-4. Additional Parameters Passed to open()

| Parameter                                                                                                    | Meaning                                                                                                    |
|----------------------------------------------------------------------------------------------------|----------------------------------------------------------------------------------------------------|
| First Parameter                                                                                                  | Check/generate parity flag. Valid values are: asyncParityNone and asyncParityGen_Check                                                                            |
| Second<br>Parameter                                                                                              | Parity type. Valid values are asyncParityEven and asyncParityOdd. Because parameters are positional, this parameter must be specified even if parity is not used. |
| Third Parameter Number of stop bits. Valid values are asyncStopBits1 and asyncStopBits2.                         |                                                                                                    |
| Fourth Parameter Data length. Valid values are asyncDataBits5, asyncDataBits6, asyncDataBits7, a asyncDataBits8. |                                                                                                    |
| Fifth Parameter Baud rate. Valid values range from 50 baud.                                                      |                                                                                                    |
| Note: These are positional parameters. All parameter constants can be found in <sys ioctl.h="">.</sys>           |                                                                                                    |

Note: The *oflag* parameter, O\_RDWR in this example, which is passed in the open call, is ignored by the device driver. When successful, **open()** returns a file descriptor, otherwise –1 is returned. **open()** can be called multiple times against the same asynchronous port. Communication parameters passed during the last **open()** call are set in the asynchronous port. For more information on **open()**, refer to the *OS Open Programmer's Reference*.

## 9.3.1.4 Reading and Writing

After successfully installing and opening the asynchronous port, read() and write() calls can be issued against that port. Multiple threads can issue read() and write() calls to the same port at the same time. However, simultaneous read() calls issued to the same port may block or be processed in an unexpected order. For these instances, thread scheduling and synchronization must be handled by the application.

Following is an example of read() and write() calls.

```
rc=write(fd1,"\nOS Open Real-time Executive\n", 29);
rc=read(fd1, buffer, 10);
```

fd1 is the value obtained from the open() call.

Note: For more information on read() and write(), refer to the OS Open Programmer's Reference.

### 9.3.1.5 I/O Control

An **ioctl()** call issued against asynchronous device driver accepts the commands listed in Table 9-5. All parameter constants can be found in **<sys/ioctl.h>**.

Table 9-5. ioctl() Commands for Asynchronous Device Drivers

| Command         | Parameters                                                                           | Explanation                                                                 |
|-----------------|--------------------------------------------------------------------------------------|-----------------------------------------------------------------------------|
| ASYNCBAUDSET    | Value from 50                                                                        | Sets baud rate                                                              |
| ASYNCBAUDGET    | Pointer to integer                                                                   | Returns baud rate                                                           |
| ASYNCTRIGSET    | asyncFifoTrigger1,<br>asyncFifoTrigger4,<br>asyncFifoTrigger8,<br>asyncFifoTrigger14 | Sets FIFO trigger level for asynchronous port                               |
| ASYNCTRIGGET    | Pointer to integer                                                                   | Returns current trigger level                                               |
| ASYNCBREAKSET   | None                                                                                 | Starts sending BREAK on port                                                |
| ASYNCBREAKCLR   | None                                                                                 | Stops sending BREAK on port                                                 |
| ASYNCSTICKGET   | Pointer to integer                                                                   | Returns the way the parity bit is interpreted by the port                   |
| ASYNCSTICKZERO  | None                                                                                 | Disables stick parity                                                       |
| ASYNCSTICKONE   | None                                                                                 | Parity interpretation tracks even/odd parity                                |
| ASYNCRERRORGET  | Pointer to integer                                                                   | Returns and clears read error conditions. Values are defined in asyncLib.h  |
| ASYNCWERRORGET  | Pointer to integer                                                                   | Returns and clears write error conditions. Values are defined in asyncLib.h |
| ASYNCERROREN    | None                                                                                 | Enables error reporting                                                     |
| ASYNCERRORDIS   | None                                                                                 | Disables error reporting. All pending errors are cleared                    |
| ASYNCERRORGET   | Pointer to integer                                                                   | Returns error reporting enabled flag                                        |
| ASYNCDLENGET    | Pointer to integer                                                                   | Returns current data length                                                 |
| ASYNCDLENSET    | asyncDataBits5,<br>asyncDataBits6,<br>asyncDataBits7,<br>asyncDataBits8              | Sets data length                                                            |
| ASYNCSTOPGET    | Pointer to integer                                                                   | Returns number of stop bits                                                 |
| ASYNCSTOPSET1   | None                                                                                 | Sets number of stop bits to 1                                               |
| ASYNCSTOPSET1_5 | None                                                                                 | Sets number of stop bits to 1.5                                             |
| ASYNCSTOPSET2   | None                                                                                 | Sets number of stop bits to 2                                               |
| ASYNCPARITYNONE | None                                                                                 | Disable parity                                                              |
| ASYNCPARITYGEN  | None                                                                                 | Enable parity                                                               |
| ASYNCPARITYSGET | Pointer to integer                                                                   | Return parity status (enabled/disabled)                                     |

Command **Parameters Explanation ASYNCPARITYODD** None Sets parity to odd **ASYNCPARITYEVEN** None Sets parity to even **ASYNCPARITYGET** Pointer to integer Returns parity type Enables XON/XOFF flow control **ASYNCXONENABLE** None **ASYNCXONDISABLE** Disables XON/XOFF flow control None **ASYNCXONGET** Pointer to integer Returns XON/XOFF flow control status **ASYNCMODEMSTAT** Pointer to integer Returns modem status **ASYNCFLUSHIN** None Flushes input buffer **ASYNCFLUSHOUT** None Flushes output buffer **ASYNCDRAIN** None Blocks until all characters in output buffer have been transmitted **ASYNCIGNBREAK** None Ignores break interrupts **ASYNCSIGBREAK** None Sends SIGINT on reception of break condition **ASYNCERRBREAK** None Returns error from read upon reception of break condition. 0x00 is placed in the receive buffer at the position where break occurred.

Table 9-5. ioctl() Commands for Asynchronous Device Drivers (Continued)

Following is an example of an ioctl() call issued against an asynchronous device.

```
rc=ioctl(fd1, ASYNCXONDISABLE);
if (rc !=0) printf("ioctl failure\n");
```

fd1 is the value obtained from the open() call.

### 9.3.1.6 Polled Asynchronous I/O

A function is provided for polled output to s1 and s2 serial port.

```
int sldbprintf(unsigned long uart_clock, unsigned char *base_reg,
unsigned long chcr0_reg, event_t int_level, const char *format, ...)
int s2dbprintf(unsigned long uart_clock, unsigned char *base_reg,
unsigned long chcr0_reg, event_t int_level, const char *format, ...)
```

The parameters passed to these functions are identical to **printf()** except for *uart\_clock*, *base\_reg*, *chcr0\_reg*, and *int\_level*. *uart\_clock* specifies the clock speed, *base\_reg* specifies the address of the base UART register, *chcr0\_reg* specifies the bits in the CPC0\_CR0 register that are to be set (only the bits relevant to the UART are altered), and *int\_level* specifies the external interrupt level. The same values used on the device\_install() function may be used. See "Device Installation" on page 9-7.

```
s1bdprintf(asyncClockRate, UART0_BASE_ADDRESS, CPC0_CR0_UART0_EXTCLOCK_EN,
EXT_IRQ_COM1, "hello world\n\r");
```

Because polled I/O transmits characters synchronously, these functions may be called from first level interrupt handlers (FLIHs) or a user-supplied panic function. Since the function waits until the characters are actually sent before returning, use of this with long strings can significantly affect the timing of calling programs.

#### **9.3.1.7** Flow control

The s1 port is a full 16550-compatible implementation, and supports all 16550 lines, including CTS, RTS, DTR and DSR.

However, the s2 serial port multiplexes the CTS/RTS and DTR/DSR hardware flow control signals onto the same pair of pins, so a choice must be made about which type of hardware flow control is to be used. This is implemented by setting bits in the CPC0\_CR0 register. If hardware flow control is desired, it should be set by setting flags in the *chcr0\_reg* parameter that is passed to **device\_instal()** when installing the s2 port device. The flags available are:

- CPC0 CR0 UART1 CTS RTS
- CPC0\_CR0\_UART1\_DTR\_DSR

One of these flags may be OR'd into any other values specified in the *chcr0\_reg* parameter, as shown below:

```
rc=device_install("/dev/s1", CHRTYPE, devhandle, 1, 128, 128,
asyncClockRate, UART1_BASE_ADDRESS,
CPC0_CR0_UART1_EXTCLOCK_EN | CPC0_CR0_UART1_CTS_RTS, EXT_IRQ_COM2);
```

The device driver will automatically make sure that the selected signals appear on the correct pins on the s2 serial port connector, so that a normal serial connection can be made (no special cables required). The pin-switching is done via the on-board FPGA.

If neither hardware flow control option is selected the status of the flow control pins is undefined, and only software flow control (XON/XOFF) should be used.

# 9.3.2 Keyboard/Mouse Controller Driver

The keyboard controller device driver supports the keyboard and mouse ports found on the reference board. Following is a brief functional description of the device driver:

- Supports keyboard input
- · Supports raw input or translated keycodes
- · VT100 translation table installed as default
- Set up to be stdin device by default
- Mouse driver supports raw input

Refer to the OS Open sample file io\_init.c for an example of installing the keyboard device driver and to samples/keybLib for the driver source code.

### 9.3.2.1 Device Driver Installation

The keyboard controller device driver is installed by calling **driver\_install()**. Following is an example of device driver installation.

```
#include <sys/keyb.h>
```

```
#include <ppcLib.h>
int kbdev;
rc=driver_install(&kbdev, keyb_init);
```

keyb\_init() is declared in the file <sys/keyb.h> as follows.

```
int keyb init(driver t *dsw, va list vargs)
```

Upon successful installation, **driver\_install()** returns 0; otherwise –1 is returned. For more information on **driver\_install()**, refer to the *OS Open Programmer's Reference*.

### 9.3.2.2 Device Installation

After the device driver is installed, named devices can be created using **device\_install()**. Following is an example of device installation.

```
rc=device_install("/dev/kb1", CHRTYPE, kbdev, 0, 128, 128,
KEYB_BASE_ADDRESS); /* Install keyboard device */
rc=device_install("/dev/moul", CHRTYPE, kbdev, 1, 128, 128,
KEYB BASE ADDRESS); /* Install mouse device */
```

For device installation, *kbdev* is the value obtained from the **driver\_install()**. Device type CHRTYPE is defined in **<sys/devDrivr.h>**. The mouse device driver is installed in the same manner as the keyboard driver, except that the fourth parameter, port number, is 1 instead of 0.

Additional parameters passed in the **device\_install()** call are as follows.

Table 9-6. Additional Parameters Passed to driver\_install()

| Parameter         | Meaning                                                   |  |  |
|-------------------|-----------------------------------------------------------|--|--|
| Fourth Parameter  | Port number to be installed (0 for keyboard, 1 for mouse) |  |  |
| Fifth Parameter   | Size of read buffer                                       |  |  |
| Sixth Parameter   | Size of translated buffer                                 |  |  |
| Seventh Parameter | Keyboard controller base address (from ppcLib.h)          |  |  |

**Note 1:** These are positional parameters.

**Note 2:** Read and translated buffer sizes indicate number of characters that can be buffered in the device driver.

The read buffer holds scancodes from the keyboard before they are requested by a program. The translated buffer is used by the translation function when it converts scancodes into translated characters.

Upon successful installation, **device\_install()** returns 0; otherwise –1 is returned. For more information on **device\_install()**, refer to the *OS Open Programmer's Reference*.

### 9.3.2.3 Opening Keyboard Port

After the device is installed, the **open()** system call can be used to open a particular device. Following is an example of the **open()** system call used against the keyboard port.

```
fd1=open("/dev/kb1", O_RDONLY);
```

However, a more typical use is to associate the keyboard with the TTY pseudo-device. In this case the keyboard driver is not opened directly, but is associated with the TTY device driver, and the open() is made against the tty device.

```
#include <ttyLib.h>
commd_t commdr = {(int(*)open, {(int)"/dev/kb1",O_RDONLY}};
commd_t commdw = { /* values for some output device */ };
struct termios defaultattr = { /* initialise default term attributes */ };
int * tty_devh;
...
driver_install(tty_devh, tty_init);
device_install("/dev/tty0",DTYPE_TTY, *tty_devh, &commdr, &commdw,
&defaultattr);
fd1=open("/dev/tty0", O_RDONLY);
```

The default translation table in the keyboard device driver translates keyboard scancodes to the VT100 escape sequences that the TTY device expects. This means that special keys (arrow keys, function keys etc.) appear the same as they would coming from a VT100 serial port terminal emulator, and the keyboard can be used as a direct replacement for the serial port as OS Open's default input device.

There is no default translation function for the mouse device driver - it returns the scancodes to the calling application.

### 9.3.2.4 Reading

After successfully installing and opening the keyboard port, **read()** calls can be issued against that port. Multiple threads can issue **read()** calls to the same port at the same time. However, simultaneous **read()** calls issued to the same port may block or be processed in an unexpected order. For these instances, thread scheduling and synchronization must be handled by the application.

**Note:** For more information on **read()**, refer to the *OS Open Programmer's Reference*.

### 9.3.2.5 I/O Controls

Because the keyboard device appears to the TTY library as identical to an async serial-port device, it supports some of the async ioctl calls. These are:

- ASYNCRERRORGET
- ASYNCERROREN
- ASYNCERRORDIS
- ASYNCERROREN
- ASYNCERRORGET
- ASYNFLUSHIN

These all function identically to the async device driver - see its description for more information.

The keyboard driver also supports its own ioctl, which is described below.

### 9.3.2.6 Translation Function

The default translation table for the keyboard device converts special keys, such as the function keys, to VT100 escape sequences which can be interpreted by the TTY library. It also handles routine keyboard matters such as:

- converting scancodes to ASCII characters
- handling the caps lock, scroll lock and num lock keys, including the keyboard LEDs
- · handling the shift and ctrl keys
- · handling the numeric keypad

An ioctl function is available to substitute your own translation table, or to remove the translation function altogether and just return raw scancodes. The ioctl function is:

#### KEYBTRANSFUNCSET

which takes as a parameter a function of type:

void (\*)(char, void \*)

This function takes two parameters. The first is the scancode to be translated. The second parameter is really a pointer to a structure of type keybdds\_t, which is defined in <sys/keyb.h>. This structure contains 2 ring buffers: the read ring buffer (rcv\_ring) and the translated ring buffer (rcv\_translated\_ring). The sizes of these buffers are specified on the device\_install() function call. It also contains many fields which your function can use to keep track of the keyboard state, such as the state of the caps lock, num lock or scroll lock keys.

When a key is pressed, one or more scancodes are put into the read ring buffer. When a program requests a character from the keyboard device driver, the device driver extracts the scancode from the buffer and calls the translation function. The scancode is passed in as the first parameter and the pointer to the keybdds\_t is the second parameter. The translation function should insert the translated key(s) into the translated ring buffer, which is part of the keybdds\_t structure:

```
void my_translate_function(char in_c, keybdds_t *dds) {
  char out_c;
  .... /* translation function converts scancode in_c to character out_c */
  rngBufPut(dds->rcv_translated_ring,out_c,1); /* out_c into ring buffer */
```

If the translation function determines that the scancode(s) must be translated into more than one output character (for example, an arrow key is converted into a escape sequence such as "ESC [A"), it may place all of the translated characters into the translated buffer ( $rcv_translated_ring$ ). When a program subsequently performs a read from the keyboard device driver, the device driver will extract the characters from the translated buffer and pass them back to the calling program (without looking for further scan codes in the read buffer, and without calling the translation function again). When the translated buffer is empty, the device driver again reads a scancode from the read buffer, calls the translation function with it, and subsequently reads the translated characters out of the translated buffer.

If the translation function determines that it cannot convert the scancode into a meaningful character by itself (for example, the scancode is the beginning of a multiple-code sequence such as 0xE0, 0x6B for an arrow key), it may request further scancodes by using the ringBufGet() function on the read ring buffer (*rcv\_ring*). The translation function should read one complete sequence of scancodes and then

return, whether or not it has been able to convert those scancodes into a translated character. It should not block waiting for further key presses.

The file <sys/keyb.h> includes many useful constants, for example scan code values for special keys. The samples directory also contains the source code for the keyboard device driver, including the translation function and the translation table that it uses.

#### 9.3.3 I2C Device Driver

The I2C driver supports reading and writing to devices attached to the I<sup>2</sup>C bus. The nature of the I<sup>2</sup>C bus means that support is implemented as I<sup>2</sup>C-specific functions, and not through the OS Open device driver model used for other device drivers.

# 9.3.3.1 Functional Description

- · Allows master reads and writes
- · Only supports 7 bit addresses
- Only supports slow (100kHz) bus

#### 9.3.3.2 I2C Initialisation

The I2C device is initialised by a call to i2c\_setupdriver(), passing in the base address for the memory-mapped I2C registers.

```
#include <sys/i2cLib.h>
#include <ppcLib.h>
rc=i2c_setupdriver(IIC_BASE_ADDRESS);
```

IIC\_BASE\_ADDRESS is defined by including <ppcLib.h>.

#### 9.3.3.3 I2C read

Data is read from an I2C device by using the i2c\_read() funtion. The caller supplies the device address and information about the read. This includes an optional subaddress which is required by some devices. A flags parameter is used to specify whether the subaddress is present or not. Also supplied are a pointer to a place to store the data and a count of how many bytes to read. Between 1 and 4 bytes may be read on each call.

If a subaddress is specified, the device driver first writes the subaddress to the target device, waits for the write to complete, then issues the read.

If the read completes successfully the function returns 0, otherwise it returns -1 if an error occurs, such as no response from the device within a timeout period.

Other flags which may be passed in include the ability to specify the values of the Chaining and Repeated Start bits in the I2C Control register. Constants for the flags values are in <sys/i2cLib.h>.

```
#include <sys/i2cLib.h>
int rc;
unsigned char device, subaddress;
unsigned char data[4];
...
/* Read 4 characters from the device, using the given subaddress */
rc=i2c_read(device, subaddress, 4, data, I2C_FLAGS_SUBADDR);
```

#### 9.3.3.4 I2C write

Data is written to an I2C device with the i2c\_write() function. The caller passes the device address and the data to be written, along with other information. This includes an optional device subaddress. The flags parameter specifies whether the subaddress is present. Also passed is the data to be written and the length of the data. A total of 4 bytes can be written on an I2C write, and this number includes the subaddress. So if no subaddress is specified, bewteen 1 and 4 bytes of data may be written. However, if a subaddress is specified, between 0 and 3 bytes of data are allowed. It is possible to only write the subaddress, with no accompanying data, which is why a data length of 0 is allowed only when a subaddress is specified.

As on a read, the flags parameter may specify the value of the Chaining and Repeated Start bits to be used in the I2C Control register.

```
#include <sys/i2cLib.h>
int rc;
unsigned char device, subaddress, device2;
unsigned char data[4];
...
/* Write 3 characters to the device, using the given subaddress */
rc=i2c_write(device, subaddress, 3, data, I2C_FLAGS_SUBADDR);
...
/* Write 4 characters to another device, without a subaddress */
rc=i2c_write(device2, 0, 4, data, 0);
```

## 9.3.3.5 Accessing I2C Registers

Functions are provided for directly reading and writing the I2C registers. The I2C registers values are specified in <sys/i2cLib.h>.

To read a register, use i2c\_read\_reg(), passing in the register name and pointer to a place to store the value.

```
#include <sys/i2cLib.h>
unsigned char reg_val;
i2c_read_reg(I2C_STATUS,&regval);
```

To write a value to a register, use i2c\_write\_reg(), passing in the name of the register and the data to be written to it.

```
#include <sys/i2cLib.h>
i2c_write_reg(I2C_LO_SLAVE_ADDR,0x42);
```

## 9.3.4 VGA Support

OS Open provides VGA display support for a PCI VGA display adapter.

A subset of VGA modes is supported. There are also a set of functions to perform basic interactions with the VGA, in both text and graphics modes. The VGA may be used purely as a library, or it may

also be installed as a device driver, in which case it may be attached as an output-only device, and output streams such as stdout and stderr may be directed to it.

#### 9.3.4.1 VGA Card Initialisation

The VGA card can be initialised by a call to **vga\_init()**. This will detect whether a VGA card is present in a PCI slot, and initialise it. Currently only one VGA card is supported in OS Open. Once the card has been initialised, it can be set to one of the supported modes listed in sys/vgaLib.h, by using the **vga\_set\_mode()** call.

#### 9.3.4.2 Common Functions

Several functions are supported in both text and graphics mode. These either perform functions which are common to both modes, or which are independent of the current mode.

**vga\_set\_mode()** places the VGA adapter in the specified mode. It does not clear the screen, and in text modes the cursor is turned on and positioned at the top left of the screen. Text mode is selected by passing in the parameter VGA\_MODE\_TEXT\_80x25. 16 color graphics are available with VGA\_MODE\_GRAPHICS\_640x480x16 and 256 colors with VGA\_MODE\_GRAPHICS\_320x200x256.

The screen dimensions of the current mode can be obtained with the function

**vga\_get\_screen\_dimensions()**. This provides the x,y dimensions of the screen, and the number of colors available. Note that the screen coordinates start at 0 and therefore end at 1 less than the value returned by this function. For example, in 640x480 mode, the function will return values of 640 and 480, and the pixels are numbered 0-639 and 0-479. In text mode, the values returned are the number of character positions (80 by 25), not the number of pixels.

The address of the memory-mapped screen can be obtained with **vga\_get\_vid\_mem\_start()**. This can be useful if you want to write code which directly address the video memory without going through the functions available in vgaLib.

The screen can be cleared by the function **vga\_cls()**. In text modes this fills the screen with spaces, with the default attribute of a black background. The cursor is positioned at the top left corner of the screen (location 0,0). In graphics modes, the value 0 is written to all pixels.

#### 9.3.4.3 Text mode

The text mode supported is VGA mode 2\*. This is a 16-color mode, 80 columns by 25 rows. The mode is selected by calling vga\_set\_mode(VGA\_MODE\_TEXT\_80x25). This should usually be followed by a call to vga\_cls() to clear the screen.

## **Cursor and scrolling**

By default, the cursor is turned on, and placed in the top left corner of the screen. If you wish to disable the cursor, you must first read the cursor attributes using **vga\_get\_cursor\_info()**, set the cursor state to off and then write back the cursor attributes using **vga\_set\_cursor\_info()**.

```
#include <sys/vgaLib.h>
...
struct cursor_info_t cursor;
vga_get_cursor_info(&cursor);
cursor.state=VGA_CURSOR_OFF;
vga_set_cursor_info(&cursor);
```

Similarly, the cursor type can be changed to a block by setting *cursor.state* to VGA\_CURSOR\_BLOCK, or back to the default underline by setting *cursor.state* to VGA\_CURSOR\_UNDERLINE.

The cursor can be positioned anywhere on the screen by setting the *x* and *y* coordinates:

```
struct cursor_info_t cursor;
vga_get_cursor_info(&cursor);
cursor.x=0;    /* put the cursor at the start of the current line */
vga_set_cursor_info(&cursor);
```

Scrolling the screen up can be done with **vga\_scroll\_up()**. If you are writing an application, such as a terminal emulator, which needs to scroll the screen, you should check whether the data being written will run off the bottom of the screen, and call vga\_scoll\_up() to scroll the screen.

An example of how to print a string of characters while checking for scrolling is included in the sample VGA device driver source code:

```
/* print length characters from buffer buff[], with scrolling */
int i, colors;
struct vga_pos dim;
struct vga_cursor_info_t cursor;

vga_get_screen_dimensions(&dim, &colors);
for (i=0;i<length;i++) {
  vga_get_cursor_info(&cursor);
  vga_print_char_at_cursor(buff[i],VGA_ATTR_DEFAULT);
  /* check if cursor was at end of screen */
  if ((cursor.y == dim.y-1) && /* on last line of screen */
    (cursor.x == dum.x-1)) { /* and at last column */
    vga_scroll_up();
  }
}</pre>
```

#### **Character Attributes**

In the color text mode every character printed has an attribute associated with it. This consists of a foreground color (the color of the character itself), a background color, an option to make the character blink, and an option to intensify the foreground color. The intensified forground colors are effectively 8 extra colors (intensified black appears grey, etc).

The attribute values are listed in the header file <sys/vgaLib.h>. They can be logically OR'd together and used on calls such as **print\_char\_at\_cursor()**.

A default value is defined, VGA\_ATTR\_DEFAULT, which is a non-intensified white foreground with a black background.

## 9.3.4.4 Graphics Modes

The graphics modes supported have functions which perform common functions and insulates the programmer from the differences in the VGA hardware between the different VGA modes. The 640\*480 mode, with 16 colors, is VGA mode 12h. The 320\*200 mode, with 256 colors, is VGA mode 13h.

The most basic operation is to set a pixel to a specified color. This is done with **vga\_set\_pixel()**. The parameters are the x and y coordinates and the value to be written to the pixel.

The VGA architecture allows significant performance improvements if multiple adjacent pixels are written at the same time, and even more improvement if all the pixels have the same color. The function **vga\_fill\_block()** will fill a rectangular block with pixels of all the same color. Note that by specifying a height parameter of 1, a horizontal line can be drawn, and similarly a width value of 1 draws a vertical line. The performance improvement over separate calls to vga\_set\_pixel() is quite noticeable, particularly in 16 color mode. The sample program supplied with OS Open draws color bars on the screen - this can take several seconds with the individual set\_pixel calls, but appears instantaneous when using the block fill.

To write a line of data, the function **vga\_write\_data()** can be used. This takes a line of data and writes it to the display, starting at the given x,y coordinates. If the data extends past the end of the line it will wrap to the start of the following line. This means that an entire screen of data can be written with one call. For 256-color mode, the data is clearly 8 bits, and so is byte-aligned. For 16-color mode, however, the data is only 4 bits for each pixel. This can be passed byte-aligned (with the top 4 bits of each byte being ignored), or it may be nibble-aligned, with each byte holding data for 2 pixels. The parameter *packed* is used to distinguish between these two modes, and can take the values VGA\_DATA\_PACKED or VGA\_DATA\_NOT\_PACKED. An example of where packed data may originate is in a graphics file, such as one in TIFF format. Data can be read one line at a time from a TIFF file, then either truncated or padded to fit the screen width, and written directly with the vga\_write\_data() call.

## 9.3.4.5 VGA registers

It is a tradition with programming VGA devices that sooner or later the programmer will want to access the VGA registers directly. Sometimes that's because the provided function calls are too general, and therefore too slow, or because the function needed is not provided by library or BIOS functions. Values for VGA registers are provided in the vgaLib.h header file. The inbyte() and outbyte() functions in ioLib can be used to access these registers.

Sample code is provided which demonstrates the use of these calls. For example, to write to one of the attribute registers you may create a simple function:

```
#include <ioLib.h>
#include <sys/vgaLib.h>
....

void write_attr_reg(char index, char data) {
  inbyte((unsigned char *)STATUS_1);
  outbyte((unsigned char *)ATTR_INDEX, index);
  outbyte((unsigned char *)ATTR_DATA_OUTPUT, data);
  return;
}
```

Then to write the values 0 to 15 to each attribute register in turn, you may use:

```
for (i=0;i<=15;i++) {
write_attr_reg(i, i);
}
write_attr_reg(0x20,0); /* Turn on video */</pre>
```

This particular piece of code is useful when you have a new color palette which you wish to use. After rewriting the color registers (using outbyte()'s to the DAC\_DATA register) you can update the palette registers to map colors 0 to 15 directly into color registers 0 to 15. See the sample file tifdemo.c which reads in an image from a TIFF file, writes the palette information from the file to the VGA color registers, then writes the image to the screen. This handles images with 16 and 256 colors, both packed and unpacked data.

#### 9.3.4.6 VGA device driver

Instead of calling individual VGA functions directly, the VGA device may be installed as a device driver. This uses the VGA in text mode only. The advantage of this mode is that it allows the stdout and/or stderr streams (or any other output stream) to be directed to the VGA screen. The VGA device driver contains a simple terminal emulator which handles ASCII control characters such as carriage-return, line-feed and backspace. It also handles automatic scrolling of the screen. Along with the TTY device driver, which handles input keys including the arrow keys, tab etc, this can act as a basic ASCII TTY terminal.

The device driver can be installed like this:

```
#include <sys/vgaLib.h>
#include <sys/devLib.h>
#include <sys/devDrivr.h>
int rc, vgadev;
...

rc=dev_io_init(32,32);
rc=driver_install(&vgadev, vgadd_init);
rc=device_install("/dev/vga1", CHRTYPE, vgadev);
```

The device can then be installed as the output device for the tty driver. First, set up a structure for ttyLib to refer to the VGA device:

```
#include <ttyLib.h>
#include <fcntl.h>
...

commd_t vgacommd = {(int(*)())open, {(int)"/dev/vgal", O_WRONLY }};
```

Note that "/dev/vga1" must match the string used in the device\_install(). Now install the tty device. The following code assumes that an input device has already been initialised, and the structure *commd* points to that input device, and that *defaultAttr* is an initialised attribute structure. An example of this is provided in the sample file io\_init.c, which initialises the serial port.

```
int ttydev;
...
rc=driver_install(&ttydev, tty_init);
rc=device_install("/dev/tty0", DTYPE_TTY, ttydev, &commd, &vgacommd, &defaultAttr);
```

```
/* Now open stdin, stdout, stderr */
fd1=open("/dev/tty0",O_RDONLY);
fd2=open("/dev/tty0",O_WRONLY);
fd3=open("/dev/tty0",O_WRONLY);
rc=fs_init(); /* Initialise file system - now we're ready to go */
printf("hello world\n"); /* output appears on the VGA screen */
```

At this point all OS Open stdout and stderr output, for example from OpenShell, will appear on the VGA screen.

# 9.3.4.7 VGA sample

A sample VGA program is included in the OS Open samples directory. This consists of the files vgasamp.c and tifdemo.c. These files can be compiled and linked in to the standard applprog image.

The sample code requires access to some graphics files which are included in the samples/ramdisk directory. These may be loaded into a RAM disk which is linked into the applprog image. From the samples directory, issue the command "rambuild -e ramdisk". This creates a file ramdata.s containing the data from the files in the ramdata subdirectory. Edit the makefile and ensure that ramdata.s is being included in the build of applprog - typically this is done by adding ramdata.s to the same variable as asmsamp.s, which is included by default:

```
SAMP S = asmsamp.s ramdata.s
```

Edit thread0.c to ensure the ramdisk is being included and preloaded:

Ensure #define T0\_RAMDISK is uncommented.

In function do ramdisk, ensure there is a declaration:

```
extern char _ram_image_data[];
```

and that the device\_install() call references \_ram\_image\_data and provides a sufficiently large RAM disk (1024000 bytes in this example):

```
rc=device_install("/ram",BLKTYPE, devhandle, 1024000, _ram_image_data);
```

Save the thread0.c file you have been editing. Make sure your VGA card is inserted into a PCI slot on the board, and it is connected to a monitor which is powered on. Build the applyrog image by using the command "make". If there are any unresolved cross-references, make sure that the libraries vgaLib.a and pciLib.a are being linked in. Also ensure the flag **-Ball\_archive** is being used when linking, to ensure code does not get garbage-collected out of the image. Then download the image to the evaluation board. See the OS Open User's Guide for more information on building and downloading samples.

When the applprog image loads and runs on the board, it will display the OpenShell prompt "OS Open>". At this prompt, enter the command *vga\_test()*. You should see the VGA demonstration program running on the VGA monitor.

#### 9.3.5 Ethernet Device Driver

The Ethernet device driver is a character device driver supporting packet level read/writes to the Ethernet controller. The driver features the ability to open multiple files. Each file receives packets for a specific standard Ethernet or 802.3 address.

Function highlights are:

- Up to eight receive channels
- Size of receive buffer pool determined by user at driver install time.

Refer to the OS Open sample file thread0.c for an example of installing the ethernet device driver and to samples/enetLib for the driver source code.

#### 9.3.5.1 Device Driver Installation

The Ethernet device driver is installed by calling the driver\_install() function. Following is an example of Ethernet device driver installation:

*num\_blocks* is the number of receive buffers used by the device driver. This value must be a multiple of 4.

enet\_descriptor points to a physically contiguous portion of memory the device driver uses for receive and transmit buffer descriptors. The portion of memory must be at least (8 \* num\_blocks) + 32 bytes in size, and 32 byte aligned. If enet\_descriptor is NULL, the device driver will attempt to allocate the needed space based on the value of num\_blocks

enet\_buffer points to a physically contiguous portion of memory the device driver uses for receive and transmit buffers. The portion of memory must be at least 296 \* num\_blocks + 1568 bytes, and 32 byte aligned. If enet\_buffer is NULL, the device driver will attempt to allocate the needed space based on the value of num\_blocks.

.

**Note:** The device driver can not allocate memory that is guaranteed to be physically contiguous in OS Open with Virtual Memory, so in this case *enet\_buffer* must point to the buffer to be used.

*mac\_array* points to the 6 byte ethernet hardware address. Typically this value is obtained from the ROM Monitor's **get board cfg()** function.

Upon successful installation, **driver\_install()** returns 0; otherwise -1 is returned. For more information about the **driver\_install()** function, refer to the *OS Open Programmer's Reference* and the OS Open samples thread0.c file.

# 9.3.5.2 Device Installation

After the Ethernet device driver is installed, Ethernet devices can be installed using the **device\_install()** function. Following is an example of device installation.

```
rc=device install("/dev/en0", CHRTYPE, devhandle);
```

For device installation, *devhandle* is the value obtained from the **driver\_install()**. Device type CHRTYPE is defined in **<sys/devDrivr.h>**.

Upon successful installation, **device\_install()** returns 0; otherwise -1 is returned. At this point, files may be opened against the Ethernet device.

# 9.3.5.3 Opening and Closing Ethernet Files

After the device is installed, the **open()** system call can be used to open a particular device. Following is an example of the **open()** system call used to open an Ethernet port.

```
fd1=open("/dev/en0", O RDWR);
```

When successful, **open()** returns the open file descriptor; otherwise -1 is returned. **open()** can be called multiple times against the same Ethernet device.

When using the **close()** function, the call to the driver-specific **close()** is deferred until all open files on the device are closed. This means that when an Ethernet file is closed, the channel address associated with the file will not be freed if another Ethernet file is open. Be aware that if the Ethernet interface has been connected to the TCP/IP protocol stacks via **enet\_attach()**, there will always be a file open against the Ethernet device, and therefore no channel addresses will be freed even if all the files the application opened are closed. To insure that the channel address will be freed, the ENET\_CLEAR\_CHANNEL **ioctl()** should always be called for an Ethernet file before closing it.

For more information about the **open()** and **close()** functions, refer to the *OS Open Programmer's Reference*.

# 9.3.5.4 Reading and Writing

After successfully installing and opening the Ethernet port, the write() function can be issued. The write buffer must contain a complete Ethernet packet. The universally administered address that was found in the ISA card read only storage (ROS) passed to driver\_install() will be copied into the source address field by the device driver. There are prototype Ethernet header structures for both standard Ethernet and 802.3 Ethernet packets in <enet.h>. Note that packets must be between 60 and 1514 byte in length (inclusive).

Before reading from the Ethernet file, an additional step must be performed. The Ethernet device driver supports up to 8 receive channels. What this means is that up to 8 files can be open for read or read/write simultaneously, and files will receive only those packets that have been selected for them. Packet selection is by packet type, in the case of standard Ethernet, and by destination SAP in the case of 802.3 Ethernet. The selection address is set with the ioctl ENET\_SET\_CHANNEL command, discussed below.

fd1 is the value obtained from the open() call.

```
fd1 = open("/eno",O_RDWR);
ioctl(fd,ENET_SET_CHANNEL,5,2);
    /* send packet from buffer */
write(fd,buffer,count);
    /* get received packet into buffer */
read(fd,buffer,count);
close(fd);
```

For more information on read() and write() functions, refer to the OS Open Programmer's Reference.

#### 9.3.5.5 I/O Control

The **ioctl()** call issued against the Ethernet device driver accepts the following commands. In each of these commands, *fd* is the value obtained from the **open()** call.

## 9.3.5.6 ENET\_SET\_CHANNEL

This command sets the receive channel address of the file. Once set, a receive channel address cannot be used in a subsequent ioctl ENET\_SET\_CHANNEL command unless it is first cleared with the ioctl ENET\_CLEAR\_CHANNEL command.

A word about packet addresses. For standard Ethernet, the packet type is a 2-byte field right after the hardware source address. If *type\_length* is 2, the *packet\_type* parameter is assumed to refer to a standard Ethernet packet type. For a *type\_length* of 1, the *packet\_type* is assumed to contain a 1-byte destination SAP.

The incoming packets are differentiated as follows: For 802.3, there is a length field immediately after the source address. By convention, Ethernet packets are 1500 bytes or less, and valid Ethernet types are > 0x600. Hence, if the field after the source address is less than 0x600, the packet is assumed to be an 802.3 packet, and the 1 byte packet\_type is compared against the destination SAP. Some reserved type values should not be generally used. They are defined in the file <netinet/if\_ether.h>.

#### 9.3.5.7 ENET CLEAR CHANNEL

This command clears the receive channel address of the file. This enables the device driver to free up internal resources and return any unread packets on this channel to the receive buffer pool. Once the receive channel address is cleared, it can be used again with the ioctl ENET\_SET\_CHANNEL command. The file can then be set to another receive channel as well.

```
rc = ioctl(fd, ENET_CLEAR_CHANNEL);
```

#### 9.3.5.8 ENET QUERY ADDRESS

This **ioctl** command retrieves the universally administered address that was assigned during device install.

```
unsigned char ua_address[6];
rc = ioctl(fd, ENET_QUERY_ADDRESS, ua_address);
```

The address is copied into the area supplied as the first data parameter to this ioctl.

## 9.3.6 ROM Monitor Ethernet Device Driver

The OS Open ROM Monitor Ethernet device driver provides network access to the applications running on the board while still allowing the ROM Monitor to access the RISCWatch debugger over the ethernet.

This device driver uses code resident in the ROM monitor to send and receive ethernet packets. A different IP address must be specified to distinguish the packets from ROM Monitor and OS Open. I/O initialization should be done by calling **dbg ioLib init()** rather than **ioLib init()**.

The ROM Monitor Ethernet device driver is installed by calling **biosenet\_attach()**. Following is a prototype of this function.

```
#include <benetLib.h>
int biosenet_attach(unsigned long ipaddr, int init_flag);
```

Upon successful installation, **biosenet\_attach()** returns 0; otherwise -1 is returned. The IP address for OS Open is specified in the *ipaddr* parameter. The *init\_flag* specifies whether the Ethernet controller needs to be initialized. If *init\_flag* is set to 0 then the Ethernet controller is not initialized. If *init\_flag* is set to a non-0 value, initialization of the Ethernet controller is performed. Please see samples/thread0.c for example code.

# 9.4 Environment Startup and Initialization

The following section describes the processing that occurs when the evaluation board environment is initialized.

Upon power-up or reset the ROM Monitor initializes the processor and other peripherals on the board. If a ROM Monitor load is attempted (via option 0), all enabled power-on tests are executed and, following their completion, a bootp request is sent to the host. This request involves an exchange of UDP packets corresponding to the bootp protocol. In essence, the ROM Monitor asks for and is supplied with the name of the boot image file on the host workstation. **tftp** (Trivial File Transfer Protocol) is then initiated by the ROM Monitor to transfer the boot image to the evaluation board.

Once the file has been transferred, two simple checks are made. A "magic number" in the boot image's 32-byte header verifies that the image is one that can be loaded by the ROM Monitor (i.e., a file created by the eimgbld tool - see appendix B for details of the load format). The ROM Monitor also checks that the supplied boot image's start address does not overlay sections of reserved DRAM. After the load is complete, control is transferred to the specified entry point in the boot image, which is in the bootstrap program.

When using RISCWatch's *load image* command to load a boot image file, the debugger strips off the file's 32-byte header and loads the remaining bytes of the file onto the board. The start address of the load is designated in bytes 4-8 of the header. Once loaded, the IAR register is set to the boot image's entry point as defined in bytes 16-19 of the header. This entry point is in the bootstrap code. See the "Running Your Programs" section in the *RISCWatch Debugger User's Guide* for additional information on loading files.

# 9.4.1 Board Bootstrap

The source for OS Open's bootstrap code is included in the **samples\bootLib** directory. The bootstrap program performs the following functions:

- 1. Unpacks the boot image format, placing the .text and .data sections in the addresses specified at link time.
- 2. Modifies the kernel configuration block with new heap size and start address.
- 3. Sets the .bss section to zeros, in accordance with ANSI C requirements.

#### 9.4.2 Environment Initialization

OS Open requires information about the system environment at initialization. The following source files, which are included with the samples, are used to supply that information and to establish the working environment.

basic os.c Contains pieces of config.c, io init.c, panic.c, thread0.c, and utils.c to

provide a minimal OS Open configuration

config.c Configures the OS Open kernel

io\_init.c Initializes OS Open's I/O subsystem

**network.c** Configures the host names and addresses for your environment

**panic.c** Provides a sample panic function

**thread0.c** Configures various features of OS Open (networking, remote debugger,

etc.)

utils.c Provides some useful utilities such as dir() to produce a directory listing

Additional information can be found in the "Configuring the OS Open Operating System" and "Developing OS Open Applications" chapters in the *IBM OS Open User's Guide*.

## 9.5 Tools

Several host based tools are provided to assist you in creating your own applications for the board. The tools can also be used for ROM program development.

#### 9.5.1 elf2rom

**elf2rom** takes an ELF format executable file (output from the linker/binder), extracts the text and data sections, and writes them to a binary file. The resulting binary file can be programmed into ROM using a ROM programmer or the flash update utility included with board support software.

#### Syntax:

```
elf2rom [-v] [-d] [-p] [-s size] [-i offset] [-o output_file] input_elf
```

#### **Description:**

The program takes the input file <code>input\_elf</code>, assumed to be an ELF file output from the linker, extracts the text and data sections, and writes them to the file, <code>output\_file</code>. There are several optional flags that can affect <code>elf2rom</code> processing. They are described below.

| -V | The verbose flag causes information about the generated output file to  |
|----|-------------------------------------------------------------------------|
|    | he written to stderr at the completion of the utility. This information |

includes the sizes and origins of the various sections and entry point.

**-d** The debug flag will cause the symbol information from the input ELF file

to be included after the data section in the output binary file.

**-p** The promotion flag causes the data section to be aligned on a full word

boundary if possible. This alignment facilitates full word moves of data to the appropriate target address without causing alignment exceptions.

-s The size flag causes the output binary file to be padded to a particular

size. This option is useful if it is necessary to create binary files that are the same size as a target ROM device. Error messages are generated if

the generated image exceeds the specified size.

-i offset The info flag places an information block into the output binary file at the

specified offset. Since this info block overlays what is currently in the file at the specified offset, space should be reserved for its placement. The

info block contains the following fields.

long block\_id Magic Number 0xBFAB0030

long toc\_ptr Used for XCOFF; not used for ELF

long text\_size Size of text section in bytes also offset from beginning of image to data

section

long text\_p\_addr Text origin address as generated in ELF module

long data\_size Size of data section

long data\_p\_addr Data origin as specified in generated ELF module

long bss\_size Size of bss section

long bss\_p\_addr bss origin as specified in generated ELF module

long num\_syms Number of symbols from symbol section only valid if debug flag is set)

long sym\_p\_addr Address of symbol table. Calculated as text origin + offset of symbols

with created ROM image

long text offset Offset of text section from beginning of original ELF file. This information

is required by certain debuggers

**-o output\_file** Allows the specification of an output file name. The default name is

input\_elf.img.

input\_elf This is simply the ELF binary input file. (elf2rom only)

Figure 9-1 shows the relationship of the various sections in the produced output file. The figure assumes that the info block flag [-i] was specified with an offset of 0x00.

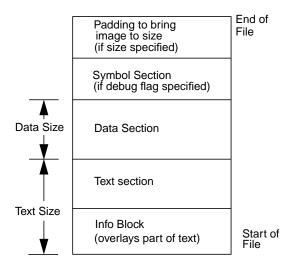

Figure 9-1. elf2rom Output File

Users can find an example of using **elf2rom** in the ROM Monitor's Makefile under **osopen/m405\_evb/openbios**.

#### 9.5.2 hbranch

**hbranch** places a branch at the end of a ROM image. **hbranch** can also be used to store a communication device's network address in the ROM's Vital Product Data (VPD) area.

## Syntax:

hbranch [-v] [-s size] [-n net\_addr] input\_image

### **Description:**

The program takes the input file *input\_image* (which must be the output of **elf2rom** or eimgbld with an information block at 0x0 relative) pads it to size *size* and writes a relative branch to the entry point recorded in the end of the image. The entry point must be a label, not a function descriptor. There are several optional flags that can affect **hbranch** processing. They are described below.

| -v | The verbose flag causes information about the generated output image to be          |
|----|-------------------------------------------------------------------------------------|
|    | written to stderr at the completion of the utility. This information includes entry |

point information.

-s size The size flag causes the image to be padded to a particular size. This facility is

useful if it is necessary to create binary images that are the same size as a

target ROM device.

-n net\_addr The network address flag stores net\_addr, a 12 hex character network address

(the media access control (MAC) address), in the VPD area in ROM. The ROM Monitor uses this option to store the EVB's ethernet controller's network

address in its VPD.

-p patch\_file

The patch file flag causes the file *patch\_file* to be placed into the image just before the final branch and logically inserted into the instruction stream between the branch at the end of the file and the entry point. The patch file is inserted into the image "as is" and will usually contain the binary representation of position independent executable instructions. See Figure 9-2 for the details as to how normal hbranch processing is changed by a patch file.

input\_image

This is simply the source image file. The output is written to *stdout*.

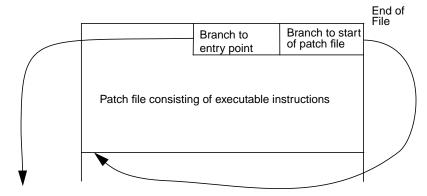

Figure 9-2. Detail of Patch File Placement

Figure 9-3 shows the relationship of the various sections in the produced output image.

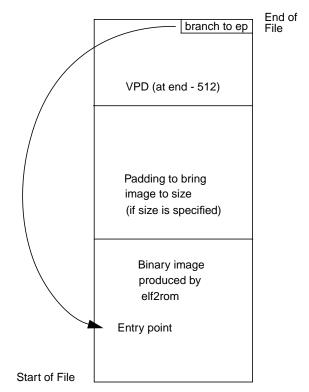

Figure 9-3. hbranch Output Image

Users can find an example of using hbranch in the ROM Monitor's Makefile under osopen/m405\_evb/openbios.

# 9.5.3 eimgbld

The **eimgbld** tool converts an output file from the linker/binder into the format used by the ROM Monitor to load programs from the host onto the evaluation board. The ELF file must be an otherwise executable file (with the text and data addresses bound at link time) and have space reserved after the entry point for the load information block (see "ROM Monitor Load Format" on page B-1 for more details). **eimgbld** sets the fields within the load information block so the application's bootstrap code can perform relocation.

Since the ROM loader does no relocation and simply transfers control to the application's entry point after a successful download, the application's entry point must point to suitable bootstrap code. It is the bootstrap code that relocates the application based on the data placed in the load information block by **eimgbld**.

## Syntax:

eimgbld: [ -D -P -S -v -b addr -m m\_file -o o\_file -s s\_file -x x\_file] input\_elf

#### **Description:**

The program takes the input file <code>input\_elf</code> (which must be the final ELF executable file produced from the build process) and converts it into the load format used by the ROM Monitor. There are several optional flags that can affect <code>eimbgld</code> processing:

| -D        | Set debug flag. A flag is set in the image causing the ROM Monitor debugger to be invoked immediately after the image is loaded.               |
|-----------|----------------------------------------------------------------------------------------------------|
| -P        | Creates output image in PReP format. PReP format is used by some PowerPC platforms.                                                            |
| -S        | Suppress symbol information. Specifying this flag will prevent the symbol table from being included in the image.                              |
| -v        | Verbose option. Directs information about the produced image to stderr.                                                                        |
| -b addr   | Set the symbol start location to address, addr.                                                                                                |
| -m m_file | Specify the ROM address map file. The format of this file is two addresses on each line (start address and ending address separated by a ","). |
| -o o_file | Allows the specification of an output file name. The default name is input_elf.img.                                                            |
| s s_file  | Restrict symbol table to names in specified file, s_name. The format of this file is one symbol on each line.                                  |
| -x x_file | Suppress section names listed in specified file, x_name. The format of this file is one section name on each line.                             |

Users can find an example of using **eimgbld** in the sample Makefile under **osopen/m405 evb/samples**.

# **Chapter 10. OS Open Function Reference**

This chapter describes the OS Open functions for the reference board. The function calls and macros are arranged alphabetically by name. For information about the effective use of some of these functions, refer to the microprocessor's user's manual.

All descriptions contain the following sections:

- Synopsis
- Library
- Description
- Errors
- Attributes

Examples and references are provided or referenced where appropriate.

## 10.1 Attributes and Threads

Functions and macros have attributes that affect thread execution. Depending on their behavior, functions may or may not be "async safe," "cancel safe," and "interrupt handler safe."

# 10.1.1 Async Safe Functions

An async safe function may be entered by two or more concurrently executing threads, with each thread getting the correct results.

Functions that operate only on disjoint or local data objects are reentrant, and are therefore async safe. For example, **ppcCntlzw()** operates only on its arguments, making it reentrant and therefore async safe.

Functions that operate on common or global data objects may use serialization techniques, such as mutexes and semaphores, within the functions to ensure async safe operation. **enet\_send\_packet()** uses the functions **semwait()** and **sempost()** to force serialization. Refer to the *OS Open User's Guide* for more information about the use of mutexes and semaphores.

#### 10.1.2 Cancel Safe Functions

The cancel safe attribute is important only to threads executing in deferred cancelability mode (the cancel state is enabled; the cancel type is deferred).

A thread executing in deferred cancelability mode can execute a cancel safe function without being canceled. If the same thread executes a non-cancel safe function, the thread may or may not be canceled during execution of the function.

## 10.1.3 Interrupt Handler Safe Functions

An interrupt handler safe function may be called by a first level interrupt handler (FLIH).

# 10.1.4 Callable from Application Thread Group Functions

This attribute is only a concern when running OS Open with Virtual Memory. A function that is callable from an application thread group may be called from all thread groups. A function not callable from an application thread group will cause an exception if called from any thread group other than the kernel thread group.

## 10.2 Functions

Descriptions of the functions provided specifically to support the PPC405GP design kit are listed in alphabetical order in Table 10-1:

Table 10-1. Functions Specific to the PPC405GP Design Kit

| Function or Macro       | Description                                                                                               | Page  |
|-------------------------|----------------------------------------------------------------------------------------------------|-------|
| async_init()            | Installs the asynchronous device driver                                                                   | 10-10 |
| biosenet_attach()       | Attaches the Ethernet to an IP address                                                                    | 10-11 |
| clock_set()             | Sets the OS Open POSIX clock to the value obtained from the battery operated real time clock              | 10-13 |
| clockchip_get()         | Reads the real-time clock                                                                                 | 10-14 |
| clockchip_nvram_read()  | Reads bytes from the clock chip's NVRAM                                                                   | 10-15 |
| clockchip_nvram_write() | Writes bytes to the clock chip's NVRAM                                                                    | 10-16 |
| clockchip_set()         | Sets the real-time clock to the number of seconds since 00:00:00 January 1st, 1970 UTC                    | 10-17 |
| clockchip_start()       | Starts the real-time clock                                                                                | 10-18 |
| clockchip_stop()        | Stops the real-time clock                                                                                 | 10-19 |
| clockLib_init()         | Initializes the clockLib library routines                                                                 | 10-20 |
| dbg_ioLib_init()        | Initializes the I/O library when using ROM Monitor debugger or benetLib.a                                 | 10-21 |
| dcache_flush()          | Flushes cache lines, beginning at the effective address and continuing for a specified number of bytes    | 10-22 |
| dcache_invalidate()     | Invalidates cache lines beginning at the effective address and continuing for a specified number of bytes | 10-23 |
| dma_disable()           | Disable a DMA channel                                                                                     | 10-24 |
| dma_setup()             | Initialise a DMA channel for a transfer                                                                   | 10-25 |
| dma_status()            | Return status information for a DMA channel                                                               | 10-26 |
| enet_init()             | The Ethernet device driver initialization function                                                        | 10-27 |
| ext_int_config()        | Configures the interrupt level specified by an eventl                                                     | 10-28 |
| ext_int_disable()       | Disables the interrupt level specified by an event                                                        | 10-29 |

Table 10-1. Functions Specific to the PPC405GP Design Kit (Continued)

| Function or Macro      | Description                                                                                                    | Page  |
|------------------------|----------------------------------------------------------------------------------------------------|-------|
| ext_int_enable()       | Enables the interrupt level specified by an event                                                                                                    | 10-30 |
| ext_int_install()      | Installs a first level interrupt handler (FLIH) for an event                                                                                                    | 10-31 |
| ext_int_query()        | Returns information about the FLIH                                                                                                    | 10-32 |
| i2c_read()             | Read data from an I <sup>2</sup> C device                                                                                                    | 10-33 |
| i2c_read_reg()         | Read an I <sup>2</sup> C register                                                                                                    | 10-34 |
| i2c_setupdriver()      | Initialise the I <sup>2</sup> C device driver                                                                                                    | 10-35 |
| i2c_write()            | Write data to an I <sup>2</sup> C device                                                                                                    | 10-36 |
| i2c_write_reg()        | Write to an I <sup>2</sup> C register                                                                                                    | 10-37 |
| inshort_swap()         | Reads in a byte-swapped halfword                                                                                                    | 10-38 |
| int_install()          | Installs a first level interrupt handler (FLIH) for an event.                                                                                                    | 10-39 |
| int_query()            | Returns information about the FLIH                                                                                                    | 10-40 |
| inword_swap()          | Reads in a byte-swapped word                                                                                                    | 10-41 |
| ioLib_init()           | Initializes I/O library                                                                                                    | 10-42 |
| keyb_init()            | Initialise the keyboard/mouse controller device driver                                                                                                    | 10-43 |
| memcpy_io()            | memcpy() for I/O areas                                                                                                    | 10-44 |
| outshort_swap()        | Writes out a byte-swapped halfword                                                                                                    | 10-47 |
| outword_swap()         | Write out a byte-swapped word                                                                                                    | 10-48 |
| pci_find_device()      | Finds a specified PCI device                                                                                                    | 10-49 |
| pci_find_device_type() | Finds a specified type of PCI device                                                                                                    | 10-50 |
| pci_get_io_base()      | Returns a PCI I/O base address                                                                                                    | 10-51 |
| pci_get_memory_base()  | Returns a PCI memory base address                                                                                                    | 10-52 |
| pci_init()             | PCI initilisation                                                                                                    | 10-53 |
| pci_master_abort()     | Looks for and clears a PCI master abort condition                                                                                                    | 10-54 |
| pci_read_config_reg()  | Reads from a PCI configuration register                                                                                                    | 10-55 |
| pci_write_config_reg() | Writes to a PCI configuration register                                                                                                    | 10-56 |
| ppcAbend()             | Executes an invalid opcode forcing a program check interrupt                                                                                                    | 10-57 |
| ppcAndMsr()            | ANDs a value with the contents of the MSR                                                                                                    | 10-58 |
| ppcCntlzw()            | Counts consecutive leading zeros in a value                                                                                                    | 10-59 |
| ppcDcbf()              | Copies the cache block back to main storage (if the block resides in cache and has been modified with respect to main storage) and then invalidates the cache block | 10-60 |

v. 0.8

Table 10-1. Functions Specific to the PPC405GP Design Kit (Continued)

| Function or Macro                            | Description                                                                                                    | Page   |
|----------------------------------------------|----------------------------------------------------------------------------------------------------|--------|
| ppcDcbi()                                    | Invalidates a cache block, discarding any modified contents if the block is valid in cache                      | 10-61  |
| ppcDcbst()                                   | Copies a cache block, discarding any modified contents if the block is valid in cache                           | 10-62  |
| ppcDcbz()                                    | Sets a cache block to 0                                                                                         | 10-63  |
| ppcDflush()                                  | Flush and invalidate the data cache                                                                             | 10-64  |
| ppcEieio()                                   | Ensures that all storage references before the call finish before any storage references after the call start   | 10-65  |
| ppcHalt()                                    | Is a one instruction spin loop, effectively putting the processor in an enabled wait at the point of invocation | 10-66  |
| ppclcbi()                                    | Invalidates an instruction cache block                                                                          | 10-67  |
| ppclsync()                                   | Causes the processor to discard any instructions that may have been prefetched                                  | 10-68  |
| ppcMfsdram0_bear()                           | Returns the value of the SDRAM0_BEAR register                                                                   | 10-127 |
| ppcMfsdram0_besr0() -<br>ppcMfsdram0_besr1() | Returns the value of the SDRAM0_BESR0 or SDRAM0_BESR1 register                                                  | 10-128 |
| ppcMfccr0()                                  | Returns the value of the CCR0 register                                                                          | 10-69  |
| ppcMfcpc0_cr0()                              | Returns the value of the CPC0_CR0 register                                                                      | 10-70  |
| ppcMfcpc0_cr1()                              | Returns the value of the CPC0_CR1 register                                                                      | 10-71  |
| ppcMfdac1() - ppcMfdac2()                    | Returns the value of the DAC1 or DAC2 regsiter                                                                  | 10-72  |
| ppcMfdbcr0() - ppcMfdbcr1()                  | Returns the value of the DBCR0 or DBCR1 regsiter                                                                | 10-73  |
| ppcMfdbsr()                                  | Returns the value of the DBSR register                                                                          | 10-74  |
| ppcMfdccr()                                  | Returns the value of the DCCR register                                                                          | 10-75  |
| ppcMfdcwr()                                  | Returns the value of the DCWR register                                                                          | 10-85  |
| ppcMfdear()                                  | Returns the value of the DEAR register                                                                          | 10-86  |
| ppcMfdma0_cr0() -<br>ppcMfdma0_cr3()         | Returns the value of the DMA0_CR0 through DMA0_CR3 registers                                                    | 10-87  |
| ppcMfdma0_ct0() -<br>ppcMfdma0_ct3()         | Returns the value of the DMA0_CT0 through DMA0_CT3 registers                                                    | 10-88  |
| ppcMfdma0_da0() -<br>ppcMfdma0_da3()         | Returns the value of the DMA0_DA0 through DMA0_DA3 registers                                                    | 10-89  |
| ppcMfdma0_sa0() -<br>ppcMfdma0_sa3()         | Returns the value of the DMA0_SA0 through DMA0_SA3 registers                                                    | 10-90  |
| ppcMfdma0_sg0() -<br>ppcMfdma0_sg3()         | Returns the value of the DMASB0 through DMASB3 registers                                                        | 10-91  |

10-4

Table 10-1. Functions Specific to the PPC405GP Design Kit (Continued)

| Function or Macro                          | Description                                                        | Page   |
|--------------------------------------------|--------------------------------------------------------------------|--------|
| ppcMfdma0_sgc()                            | Returns the value of the DMA0_SGC register                         | 10-92  |
| ppcMfdma0_sr()                             | Returns the value of the DMA0_SR register                          | 10-93  |
| ppcMfdvc1() - ppcMfdvc2()                  | Returns the value of the DVC1 or DVC2 register                     | 10-94  |
| ppcMfsdram0_ecccfg()                       | Returns the value of the SDRAM0_ECCCFG register                    | 10-130 |
| ppcMfsdram0_eccesr()                       | Returns the value of the SDRAM0_ECCESR register                    | 10-131 |
| ppcMfesr()                                 | Returns the value of the ESR register                              | 10-95  |
| ppcMfevpr()                                | Returns the value of the EVPR register                             | 10-96  |
| ppcMfgpr1()                                | Returns the value of GPR(1)                                        | 10-97  |
| ppcMfgpr2()                                | Returns the value of GPR(2)                                        | 10-98  |
| ppcMfiac1() - ppcMfiac4()                  | Returns the value of the IAC1 through IAC4 register                | 10-99  |
| ppcMficcr()                                | Returns the value of the ICCR register                             | 10-100 |
| ppcMficdbdr()                              | Returns the value of the ICDBDR register                           | 10-101 |
| ppcMfdcp0_addr0() -<br>ppcMfdcp0_addr1()   | Returns the value of the DCP0_ADDR0 or DCP0_ADDR1 register         | 10-76  |
| ppcMfdcp0_membear()                        | Returns the value of the DCP0_MEMBEAR register                     | 10-81  |
| ppcMfdcp0_cfg()                            | Returns the value of the DCP0_CFG register                         | 10-77  |
| ppcMfdcp0_esr()                            | Returns the value of the DCP0_ESR register                         | 10-78  |
| ppcMfdcp0_id()                             | Returns the value of the DCP0_ID register                          | 10-79  |
| ppcMfdcp0_itor0() -<br>ppcMfdcp0_itor3()   | Returns the value of the DCP0_ITOR0 through DCP0_ITOR3 register    | 10-80  |
| ppcMfdcp0_plbbear()                        | Returns the value of the DCP0_PLBBEAR register                     | 10-82  |
| ppcMfdcp0_ram()                            | Returns the value of the a DCP0_RAM register                       | 10-83  |
| ppcMfdcp0_ver()                            | Returns the value of the DCP0_VER register                         | 10-84  |
| ppcMfsdram0_b0cr() -<br>ppcMfsdram0_b3cr() | Returns the value of the SDRAM0_B0CR through SDRAM0_B3CR resgister | 10-126 |
| ppcMfsdram0_cfg()                          | Returns the value of the SDRAM0_CFG register                       | 10-129 |
| ppcMfsdram0_pmit()                         | Returns the value of the SDRAM0_PMIT register                      | 10-194 |
| ppcMfmsr()                                 | Returns the value of the MSR register                              | 10-118 |
| ppcMfpid()                                 | Returns the value of the PID register                              | 10-123 |
| ppcMfpit()                                 | Returns the value of the PIT register                              | 10-124 |
| ppcMfpvr()                                 | Returns the value of the processor version register                | 10-125 |

Table 10-1. Functions Specific to the PPC405GP Design Kit (Continued)

| Function or Macro                         | Description                                                              | Page   |
|-------------------------------------------|--------------------------------------------------------------------------|--------|
| ppcMfsdram0_rtr()                         | Returns the value of the SDRAM0_RTR register                             | 10-132 |
| ppcMfsdram0_tr()                          | Returns the value of the SDRAM0_TR register                              | 10-133 |
| ppcMfsgr()                                | Returns the value of the SGR register                                    | 10-134 |
| ppcMfsler()                               | Returns the value of the SLER register                                   | 10-135 |
| ppcMfsprg0()- ppcMfsprg7()                | Returns the value of the special purpose register generals (SPRG0-SPRG7) | 10-136 |
| ppcMfsrr0()                               | Returns the value of SRR0                                                | 10-137 |
| ppcMfsrr1()                               | Returns the current value of SRR1                                        | 10-138 |
| ppcMfsrr2()                               | Returns the current value of SRR2                                        | 10-139 |
| ppcMfsrr3()                               | Returns the current value of SRR3                                        | 10-140 |
| ppcMfsu0r()                               | Returns the value of the SU0R register                                   | 10-141 |
| ppcMftb()                                 | Returns the current time base data                                       | 10-142 |
| ppcMftcr()                                | Returns the value of the TCR register                                    | 10-143 |
| ppcMftsr()                                | Returns the value of the TSR register                                    | 10-144 |
| ppcMfuic0_cr()                            | Returns the value of the UIC0_CR register                                | 10-145 |
| ppcMfuic0_er()                            | Returns the value of the UIC0_ER register                                | 10-146 |
| ppcMfuic0_msr()                           | Returns the value of the UIC0_MSR register                               | 10-147 |
| ppcMfuic0_pr()                            | Returns the value of the UIC0_PR register                                | 10-148 |
| ppcMfuic0_sr()                            | Returns the value of the UIC0_SR register                                | 10-149 |
| ppcMfuic0_tr()                            | Returns the value of the UIC0_TR register                                | 10-150 |
| ppcMfuic0_vr()                            | Returns the value of the UIC0_VR register                                | 10-151 |
| ppcMfzpr()                                | Returns the value of the ZPR register                                    | 10-152 |
| ppcMtsdram0_bear()                        | Sets the value of the SDRAM0_BEAR register                               | 10-203 |
| ppcMtsdram0_besr0() - ppcMtsdram0_besr1() | Sets the value of the SDRAM0_BESR0 or SDRAM0_BESR1 register              | 10-204 |
| ppcMtccr0()                               | Sets the value of the CCR0 register                                      | 10-153 |
| ppcMtcpc0_cr0()                           | Sets the value of the CPC0_CR0 register                                  | 10-154 |
| ppcMtcpc0_cr1()                           | Sets the value of the CPC0_CR1 register                                  | 10-155 |
| ppcMtdac1() - ppcMtdac2()                 | Sets the value of the DAC1 or DAC2 regsiter                              | 10-156 |
| ppcMtdbcr0() - ppcMtdbcr1()               | Sets the value of the DBCR0 or DBCR1 regsiter                            | 10-157 |
| ppcMtdbsr()                               | Sets the value of the DBSR register                                      | 10-158 |
| ppcMtdccr()                               | Sets the value of the DCCR register                                      | 10-159 |

Table 10-1. Functions Specific to the PPC405GP Design Kit (Continued)

| Function or Macro                          | Description                                                     | Page   |
|--------------------------------------------|-----------------------------------------------------------------|--------|
| ppcMtdcwr()                                | Sets the value of the DCWR register                             | 10-165 |
| ppcMtdear()                                | Sets the value of the DEAR register                             | 10-166 |
| ppcMtdma0_cr0() -<br>ppcMtdma0_cr3()       | Sets the value of the DMA0_CR0 through DMA0_CR3 registers       | 10-167 |
| ppcMtdma0_ct0() -<br>ppcMtdma0_ct3()       | Sets the value of the DMA0_CT0 through DMA0_CT3 registers       | 10-168 |
| ppcMtdma0_da0() -<br>ppcMtdma0_da3()       | Sets the value of the DMA0_DA0 through DMA0_DA3 registers       | 10-169 |
| ppcMtdma0_sa0() -<br>ppcMtdma0_sa3()       | Sets the value of the DMA0_SA0 through DMA0_SA3 registers       | 10-170 |
| ppcMtdma0_sg0() -<br>ppcMtdma0_sg3()       | Sets the value of the DMASB0 through DMASB3 registers           | 10-171 |
| ppcMtdma0_sgc()                            | Sets the value of the DMA0_SGC register                         | 10-172 |
| ppcMtdma0_sr()                             | Sets the value of the DMA0_SR register                          | 10-173 |
| ppcMtdvc1() - ppcMtdvc2()                  | Sets the value of the DVC1 or DVC2 register                     | 10-174 |
| ppcMtsdram0_ecccfg()                       | Sets the value of the SDRAM0_ECCCFG register                    | 10-206 |
| ppcMtsdram0_eccesr()                       | Sets the value of the SDRAM0_ECCESR register                    | 10-207 |
| ppcMtesr()                                 | Sets the value of the ESR register                              | 10-175 |
| ppcMtevpr()                                | Sets the value of the EVPR register                             | 10-176 |
| ppcMtiac1() - ppcMtiac4()                  | Sets the value of the IAC1 through IAC4 register                | 10-177 |
| ppcMticcr()                                | Sets the value of the ICCR register                             | 10-178 |
| ppcMtdcp0_addr0() -<br>ppcMtdcp0_addr1()   | Sets the value of the DCP0_ADDR0 or DCP0_ADDR1 register         | 10-160 |
| ppcMtdcp0_cfg()                            | Sets the value of the DCP0_CFG register                         | 10-161 |
| ppcMtdcp0_esr()                            | Sets the value of the DCP0_ESR register                         | 10-162 |
| ppcMtdcp0_itor0() -<br>ppcMtdcp0_itor3()   | Sets the value of the DCP0_ITOR0 through DCP0_ITOR3 register    | 10-163 |
| ppcMtdcp0_ram()                            | Sets the value of the a DCP0_RAM register                       | 10-164 |
| ppcMtsdram0_b0cr() -<br>ppcMtsdram0_b3cr() | Sets the value of the SDRAM0_B0CR through SDRAM0_B3CR resgister | 10-202 |
| ppcMtsdram0_cfg()                          | Sets the value of the SDRAM0_CFG register                       | 10-205 |
| ppcMtsdram0_pmit()                         | Sets the value of the SDRAM0_PMIT register                      | 10-194 |
| ppcMtmsr()                                 | Sets the MSR                                                    | 10-195 |

Table 10-1. Functions Specific to the PPC405GP Design Kit (Continued)

| Function or Macro           | Description                                                                                                    | Page   |
|-----------------------------|----------------------------------------------------------------------------------------------------|--------|
| ppcMtpid()                  | Sets the value of the PID register                                                                                         | 10-197 |
| ppcMtpit()                  | Sets the value of the PIT register                                                                                         | 10-201 |
| ppcMtsdram0_rtr()           | Sets the value of the SDRAM0_RTR register                                                                                  | 10-208 |
| ppcMtsdram0_tr()            | Sets the value of the SDRAM0_TR register                                                                                   | 10-209 |
| ppcMtsgr()                  | Sets the value of the SGR register                                                                                         | 10-210 |
| ppcMtsler()                 | Sets the value of the SLER register                                                                                        | 10-211 |
| ppcMtsprg0() - ppcMtsprg7() | Sets the special purpose register generals (SPRG0 - SPRG7)                                                                 | 10-212 |
| ppcMtsrr0()                 | Sets the SRR0                                                                                                    | 10-213 |
| ppcMtsrr1()                 | Sets the SRR1                                                                                                    | 10-214 |
| ppcMtsrr2()                 | Sets the SRR2                                                                                                    | 10-215 |
| ppcMtsrr3()                 | Sets the SRR3                                                                                                    | 10-216 |
| ppcMtsu0r()                 | Sets the value of the SU0R register                                                                                        | 10-217 |
| ppcMttb()                   | Sets the current time base data                                                                                            | 10-218 |
| ppcMttcr()                  | Sets the value of the TCR register                                                                                         | 10-219 |
| ppcMttsr()                  | Sets the value of the TSR register                                                                                         | 10-220 |
| ppcMtuic0_cr()              | Sets the value of the UIC0_CR register                                                                                     | 10-221 |
| ppcMtuic0_er()              | Sets the value of the UIC0_ER register                                                                                     | 10-222 |
| ppcMtuic0_pr()              | Sets the value of the UIC0_PR register                                                                                     | 10-223 |
| ppcMtuic0_sr()              | Sets the value of the UIC0_SR register                                                                                     | 10-224 |
| ppcMtuic0_tr()              | Sets the value of the UIC0_TR register                                                                                     | 10-225 |
| ppcMtuic0_vcr()             | Sets the value of the UIC0_VCR register                                                                                    | 10-226 |
| ppcMtzpr()                  | Sets the value of the ZPR register                                                                                         | 10-227 |
| ppcOrMsr()                  | Performs the OR of a value and the current MSR, updating the MSR                                                           | 10-228 |
| ppcSync()                   | Causes the processor to wait until all data cache lines scheduled to be written to main storage have actually been written | 10-229 |
| s1dbprintf()                | A version of <b>printf()</b> that may be used before I/O has been established                                              | 10-230 |
| s2dbprintf()                | A version of <b>printf()</b> that may be used before I/O has been established for serial port 2                            | 10-232 |
| timebase_speed()            | Returns the speed of the timebase                                                                                          | 10-233 |
| timertick_install()         | Installs and starts the timer tick handler                                                                                 | 10-234 |

Table 10-1. Functions Specific to the PPC405GP Design Kit (Continued)

| Function or Macro            | Description                                                                                                    | Page   |
|------------------------------|----------------------------------------------------------------------------------------------------|--------|
| timertick_remove()           | Removes the timer tick handler                                                                                                    | 10-235 |
| vga_cls()                    | VGA - clear screen                                                                                                    | 10-236 |
| vga_fill_block()             | VGA - fill a block with a single color                                                                                                    | 10-237 |
| vga_get_cursor_info()        | VGA - return cursor information                                                                                                    | 10-238 |
| vga_get_screen_dimenions()   | VGA - return screen dimensions                                                                                                    | 10-239 |
| vga_get_vid_mem_start()      | VGA - return starting address of video memory                                                                                                    | 10-240 |
| vga_init()                   | VGA - initialise                                                                                                    | 10-241 |
| vga_print_char()             | VGA - print a character at the given coordinates                                                                                                    | 10-242 |
| vga_print_char_at_cursor()   | VGA - print a character at the cursor position                                                                                                    | 10-243 |
| vga_print_string()           | VGA - print a string at the given coordinates                                                                                                    | 10-244 |
| vga_print_string_at_cursor() | VGA - print a string at the cursor position                                                                                                    | 10-245 |
| vga_scroll_up()              | VGA - scroll the screen up                                                                                                    | 10-246 |
| vga_set_cursor_info()        | VGA - set cursor information                                                                                                    | 10-247 |
| vga_set_mode()               | VGA - set the VGA mode                                                                                                    | 10-248 |
| vga_set_pixel()              | VGA - write out one pixel                                                                                                    | 10-249 |
| vga_write_data()             | VGA - write out the specified data to the screen                                                                                                    | 10-250 |
| vgadd_init()                 | VGA device driver initialistaion                                                                                                    | 10-251 |
| vs1dbprintf()                | A version of printf() that uses polled writes (no interrupts), and may be used before I/O has been established and accepts a va_list as a parameter instead of a variable number of parameters | 10-252 |

async\_init() —Preliminary Copy

# **Synopsis**

```
#include <sys/asyncLib.h>
int driver_install(int *devhandle,async_init);
```

## Library

asyncLib.a

# **Description**

**asyncLib.a** is the asynchronous device driver that supports the asynchronous communication port on the PPC405GP design kit platform. **asyncLib.a** is installed by calling **driver\_install()** with *devhandle* as the first parameter and **async\_init** as the second parameter.

#### **Errors**

None

#### **Attributes**

| Async Safe                             | No  |
|----------------------------------------|-----|
| Cancel Safe                            | Yes |
| Interrupt Handler Safe                 | No  |
| Callable from Application Thread Group | No  |

#### References

driver\_install(): OS Open Programmer's Reference

"Device Drivers Supplied with the Board Support Software" on page 9-5

```
#include <benetLib.h>
int biosenet_attach( unsigned long ipaaddr , int init_flag);
```

#### Library

benetLib.a

## **Description**

biosenet\_attach() attaches the TCP/IP protocol stack to the Ethernet device. The IP address should be different from the IP address defined to the 403 EVB ROM Monitor. init\_flag determines if biosenet\_attach() should initialize the Ethernet interface. The Ethernet device should be initialized only if OS Open was loaded through an interface other than Ethernet. A non-zero value will cause biosenet\_attach() to initialize the Ethernet and a 0 value causes biosenet\_attach() not to initialize the Ethernet interface. biosenet\_attach() returns 0 if successful and -1 if it is unsuccessful.

**Note 1:** When using **biosenet\_attach()** the I/O should be initialized by calling dbg\_ioLib\_init() rather than ioLib\_init().

**Note 2: biosenet\_attach()** is unavailable for OS Open with Virtual Memory.

#### **Errors**

None

## **Example**

Initialize TCP/IP and define an IP address to biosenet\_attach().

```
#include<sys/tcpipLib.h>
int rc;
rc=tcpip_init(imyhostnameî, 1 , 100);
if (rc!=0) {
return(-1);}
if (net_init()) return(-1);
return(biosenet_attatch(0x07010104,0)); /* specify the IP addr. and the init flag*/
```

# biosenet\_attach()

## **Attributes**

Async Safe No
Cancel Safe No
Interrupt Handler Safe No
Callable from Application Thread Group No

## **Processors**

PowerPC 403GA Yes
PowerPC 403GC Yes
PowerPC 403GCX Yes

#### References

"Ethernet Device Driver" on page 9-21

-Preliminary Copy clock\_set()

# **Synopsis**

#include <clockLib.h>
int clock\_set(void);

## Library

clockLib.a

## **Description**

**clock\_set()** sets the OS Open POSIX clock to the value obtained from the battery operated real-time clock. The clockLib must be initialized by calling clockLib\_init() prior to calling this function.

#### **Errors**

[EIO] Real-time clock not running.

## **Attributes**

Async Safe Yes/No<sup>1</sup>
Cancel Safe Yes
Interrupt Handler Safe Yes
Callable from Application Thread Group No

1. Not Async Safe in OS Open with Virtual Memory

#### References

"clockchip\_set()" on page 10-17

# clockchip\_get()

# **Synopsis**

```
#include <clockLib.h>
int clockchip_get( time_t *timeval );
```

## Library

clockLib.a

# **Description**

**clockchip\_get()** reads the battery-backed real-time clock into the *timeval* structure supplied by the user. The clockLib library must be initialized by calling **clockLib\_init()** prior to calling this function.

#### **Errors**

[EINVAL] Library not initialized.

#### **Attributes**

Async Safe No
Cancel Safe Yes
Interrupt Handler Safe Yes

#### References

"clockchip\_set()" on page 10-17

```
#include <clockLib.h>
int clockchip_nvram_read( int index, unsigned char *buffer, int length );
```

## Library

clockLib.a

### **Description**

**clockchip\_nvram\_read()** reads non-volatile RAM from the clock chip. *index* specifies the starting byte of NVRAM, *buffer* points to the location where the bytes will be copied to and *length* specifies the maximum number of bytes to read. **clockchip\_nvram\_read()** returns the actual number of bytes read. The clockLib library must be initialized by calling **clockLib\_init()** prior to calling this function.

Note: index must be within the range specified during clockLib\_init()

#### **Errors**

[EINVAL] Library not initialized or *index* out of range.

#### **Attributes**

Async Safe No
Cancel Safe Yes
Interrupt Handler Safe Yes

## References

"clockchip\_nvram\_write()" on page 10-16

```
#include <clockLib.h>
int clockchip_nvram_write( int index, unsigned char *buffer, int length );
```

## Library

clockLib.a

# **Description**

**clockchip\_nvram\_write()** writes non-volatile RAM in the clock chip. *index* specifies the starting byte of NVRAM, *buffer* points to the location where the bytes will be copied from and *length* specifies the maximum number of bytes to write. **clockchip\_nvram\_write()** returns the actual number of bytes written. The clockLib library must be initialized by calling **clockLib\_init()** prior to calling this function.

Note: index must be within the range specified during clockLib\_init()

#### **Errors**

[EINVAL] Library not initialized or *index* out of range.

#### **Attributes**

Async Safe No
Cancel Safe Yes
Interrupt Handler Safe Yes

#### References

"clockchip\_nvram\_read()" on page 10-15

```
#include <clockLib.h>
int clockchip_set( time_t timeval );
```

# Library

clockLib.a

# **Description**

**clockchip\_set()** sets the battery-backed real-time clock to *timeval*, which should contain the number of seconds since January 1st, 1970 UTC.

#### **Errors**

[EIO] Real-time clock not running.

[EINVAL] Library not initialized.

#### **Attributes**

Async Safe No
Cancel Safe Yes
Interrupt Handler Safe Yes
Callable from Application Thread Group No

## References

"clock\_set()" on page 10-13

# clockchip\_start()

# **Synopsis**

```
#include <clockLib.h>
int clockchip_start( void );
```

# Library

clockLib.a

# **Description**

**clockchip\_start()** starts the real-time clock. The clockLib library must be initialized by calling **clockLib\_init()** prior to calling this function.

#### **Errors**

[EINVAL] Library not initialized.

## **Attributes**

Async Safe No
Cancel Safe Yes
Interrupt Handler Safe Yes

#### References

"clockchip\_stop()" on page 10-19

#include <clockLib.h>
int clockchip\_stop( void );

## Library

clockLib.a

# **Description**

**clockchip\_stop()** stops the real-time clock. The clockLib library must be initialized by calling **clockLib\_init()** prior to calling this function.

#### **Errors**

[EINVAL] Library not initialized.

## **Attributes**

Async Safe No
Cancel Safe Yes
Interrupt Handler Safe Yes

#### References

"clockchip\_start()" on page 10-18

#include <clockLib.h>
int clockLib\_init( unsigned char \*regbase, int reg\_delta, int first\_index, int
last\_index);

## Library

clockLib.a

## **Description**

clockLib\_init() initializes the clockLib library routines. regbase specifies the base address of the clock/nvram chip, reg\_delta specifies the distance (in bytes) between each addressable byte in the chip. first\_index and last\_index indicate the range of bytes in the NVRAM that can be accessed by clockchip\_nvram\_read() and clockchip\_nvram\_write(). The range is specified using starting and ending index values (inclusive). clockLib\_init() returns 0 if successful.

A constant defining the base address of the clock\_nvram chip, RTC\_NVRAM\_BASE\_ADDRESS, is specified by including **<ppcLlb.h>**.

Note: clockLib\_init() should be called once at system initialization.

#### **Errors**

[EINVAL] Already initialized or index out of range.

#### **Example**

clockLib\_init(RTC\_NVRAM\_BASE\_ADDRESS, 1,0,0x1ff7);

### **Attributes**

Async Safe No
Cancel Safe Yes
Interrupt Handler Safe Yes

## References

"clock\_set()" on page 10-13

"clockchip\_get()" on page 10-14

"clockchip\_nvram\_read()" on page 10-15

"clockchip\_nvram\_write()" on page 10-16

"clockchip\_set()" on page 10-17

"clockchip\_start()" on page 10-18

"clockchip\_stop()" on page 10-19

```
#include <ioLib.h>
int dbg_ioLib_init( void );
```

### Library

ioLib.a

## **Description**

**dbg\_ioLib\_init()** initializes the I/O library. Unlike **ioLib\_init()**, this function allows external I/O interrupts to be screened by the ROM monitor, enabling debug to be performed from outside of the OS Open environment. Only external I/O through IRQ's other than those used by the ROM Monitor are available to OS Open.

If successful, dbg\_ioLib\_init() returns 0. Otherwise, dbg\_ioLib\_init() returns -1.

#### **Errors**

| [ENOMEM] Insufficient memory to allocate first level interrupt handler control are |
|------------------------------------------------------------------------------------|
|------------------------------------------------------------------------------------|

#### **Attributes**

| Async Safe                             | No  |
|----------------------------------------|-----|
| Cancel Safe                            | Yes |
| Interrupt Handler Safe                 | Yes |
| Callable from Application Thread Group | No  |

## References

"ioLib\_init()" on page 10-42

# dcache\_flush()

## **Synopsis**

```
#include <ioLib.h>
void dcache_flush( void *address, unsigned int count );
```

### Library

ioLib.a

## **Description**

**dcache\_flush()** flushes data cache lines, beginning at the effective address and continuing for *count* bytes.

A cache line flush forces the current contents of the cache line to main storage (if the line is valid and marked as modified) and then invalidates the line.

**Note:** Since cache flushes occur on cache line boundaries, the operation can occur outside of the bounds specified by the function call. For example, if *address* is X'216' and *count* is X'12', two cache lines, spanning addresses from X'200' to X'23F', would be flushed.

#### **Errors**

None

#### **Attributes**

| Async Safe                             | Yes |
|----------------------------------------|-----|
| Cancel Safe                            | Yes |
| Interrupt Handler Safe                 | Yes |
| Callable from Application Thread Group | No  |

#### References

"dcache\_invalidate()" on page 10-23

```
#include <ioLib.h >
void dcache_invalidate( void *address, unsigned int count );
```

#### Library

ioLib.a

#### **Description**

**dcache\_invalidate()** invalidates data cache lines beginning at the effective address given by *address* and continuing for *count* bytes.

**Note:** Since cache invalidation occurs on cache line boundaries, invalidation can occur outside of the bounds implied by this command. For example, if *address* is X'104' and *count* is 16, the cache line spanning the addresses from X'100' to X'120' would be invalidated.

#### **Errors**

None

#### **Attributes**

Async Safe Yes
Cancel Safe Yes
Interrupt Handler Safe Yes
Callable from Application Thread Group No

#### References

"dcache\_flush()" on page 10-22

dma\_disable() —Preliminary Copy

## **Synopsis**

#include <ioLib.h>
int dma\_disable( unsigned int channel);

## Library

ioLib.a

## **Description**

dma\_disable() disables the specified channel (0-3).

The dma\_disable() function returns 0 if successful or -1 if channel is invalid.

### **Errors**

None

## **Attributes**

Async Safe Yes
Cancel Safe Yes
Interrupt Handler Safe Yes
Callable from Application Thread Group No

#### References

"dma\_setup()" on page 10-25

"dma\_status()" on page 10-26

dma\_setup()

### **Synopsis**

#include <ioLib.h>
int dma\_setup( unsigned int channel, unsigned long dmacr, unsigned long count,
void\* dst\_address, void\* src\_address, struct dma\_sg\_t \*dmasb);

### Library

ioLib.a

## Description

dma\_setup() initialises a DMA channel for the specified transfer. *channel* specifies the DMA channel, *dst\_address* the destination address, *src\_address* the source address, *count* the length of the data transfer, *dmacr* the value to be written to the DMACRn register. *channel* must be a value 0-3, *count* must be greater than 0 and less than or equal to 65536. Note that the PW field in the *dmacr* register may affect the transfer size, so for memory-to-memory transfers the total data sent is the size specified by the PW field multiplied by the *count* value.

If *dmasb* is non-0, a scatter/gather transfer is used, and *dmasb* is the address of the first descriptor table element, which must have been initialised before calling **dma\_setup()**. In this case the only other parameter that is used is *channel*, the others are ignored. Note that if you set an enable interrupt bit in a descriptor table element, you should install an interrupt handler to process the interrupt, using *ext\_interrupt\_install()*.

The dma\_setup() function returns 0 if successful or -1 if channel is invalid.

#### **Errors**

None

#### **Attributes**

Async Safe Yes
Cancel Safe Yes
Interrupt Handler Safe Yes
Callable from Application Thread Group No

#### References

PPC405GP Embedded Controller User's Manual

"dma\_disable()" on page 10-24

"dma\_status()" on page 10-26

"ext\_int\_install()" on page 10-31

dma\_status() —Preliminary Copy

## **Synopsis**

```
#include <ioLib.h>
int dma_status( unsigned int channel, struct dma_stat * dstat);
```

### Library

ioLib.a

## **Description**

**dma\_status()** returns status information from the specified *channel* (0-3). The structure pointed to by *dstat* is filled with status information. struct dma\_stat is defined in **<ioLib.h>**.

The dma\_status() function returns 0 if successful or -1 if channel is invalid.

#### **Errors**

None

#### **Attributes**

Async Safe Yes
Cancel Safe Yes
Interrupt Handler Safe Yes
Callable from Application Thread Group No

## References

"dma\_disable()" on page 10-24

"dma\_setup()" on page 10-25

-Preliminary Copy enet\_init()

## **Synopsis**

```
#include <enet.h>
int driver_install( int devhandle, enet_init, int num_blocks,
void *enet_descriptor, void *enet_buffer, char *mac_array);
```

### Library

enetLib.a

## Description

enetLib.a is the Ethernet device driver supporting packet level read/writes to the 405GP Intergrated Ethernet controller. enetLib.a is installed by calling **driver\_install()** with six parameters. The first parameter is the device handle, **devhandle**. The second parameter is the device driver initialization function, **enet\_init**. The third parameter is the number of 256 byte buffers allocated for the Ethernet driver's use, **num\_blocks**. The fourth parameter is the address of memory to use for buffer descriptors, **enet\_descriptor**. The fifth parameter is the address of memory to use for buffers, **enet\_buffer**. The sixth parameter is the location of the universal MAC address assigned to the Ethernet controller, **mac\_array**.

Please see "Ethernet Device Driver" on page 9-21 for additional information.

#### **Errors**

None

#### **Attributes**

Async Safe Yes
Cancel Safe Yes
Interrupt Handler Safe No

#### References

driver\_install(): OS Open Programmer's Reference

"Ethernet Device Driver" on page 9-21

```
#include <ioLib.h>
void ext_int_config( int event , int flags);
```

### Library

ioLib.a

## **Description**

**ext\_int\_config()** configures the interrupt level specified by *event*. The items that can be configured are the polarity, trigger setting and whether the event is critical. These are specified by the *flags* parameter. **ioLib.h** defines the interrupt levels that can be configured.

The *flags* parameter can take any of the following values, which may be OR'd together:

```
EXTINT_NEG_ACTIVE or EXT_INT_POS_ACTIVE EXTINT_LEVEL or EXT_INT_EDGE_TRIG EXTINT_NON_CRITICAL or EXTINT_CRITICAL
```

The ext\_int\_config() function returns 0 if successful or -1 if event is invalid.

#### **Errors**

None

#### **Attributes**

| Async Safe                             | Yes |
|----------------------------------------|-----|
| Cancel Safe                            | Yes |
| Interrupt Handler Safe                 | Yes |
| Callable from Application Thread Group | No  |

#### References

```
"ext_int_enable()" on page 10-30

"ext_int_install()" on page 10-31

"ext_int_query()" on page 10-32

"ioLib_init()" on page 10-42
```

```
#include <ioLib.h>
void ext_int_disable( int event );
```

### Library

ioLib.a

## **Description**

**ext\_int\_disable()** disables the interrupt level specified by *event.* **ioLib.h** defines the interrupt levels that can be disabled.

The ext\_int\_disable() function returns nothing.

#### **Errors**

None

#### **Attributes**

Async Safe Yes
Cancel Safe Yes
Interrupt Handler Safe Yes
Callable from Application Thread Group No

#### References

```
"ext_int_enable()" on page 10-30
```

"ext\_int\_install()" on page 10-31

"ext\_int\_query()" on page 10-32

"ioLib\_init()" on page 10-42

```
#include <ioLib.h>
void ext_int_enable( int event );
```

### Library

ioLib.a

## **Description**

**ext\_int\_enable()** enables the interrupt level specified by *event*. **ioLib.h** defines the interrupt levels that can be enabled.

ext\_int\_enable() returns nothing.

#### **Errors**

None

#### **Attributes**

Async Safe Yes
Cancel Safe Yes
Interrupt Handler Safe Yes
Callable from Application Thread Group No

## References

"ext\_int\_install()" on page 10-31

"ext\_int\_query()" on page 10-32

"ioLib\_init()" on page 10-42

```
#include <flih.h>
#include <ioLib.h>
int ext_int_install( int event, flih_t *new_flih, flih_t *old_flih );
```

### Library

ioLib.a

## Description

**ext\_int\_install()** installs a first level interrupt handler (FLIH) for the external interrupt *event*. **ioLib.h** defines the interrupt levels that can be set.

If *new\_flih* is NULL, the current interrupt handler is removed for the specified event. If *new\_flih* is non-NULL, it points to a **flih\_t** structure containing the following fields:

flih\_stack Pointer to the first stack location; obtained by allocating memory and

adding the size of the stack. flih stack must be 16 byte aligned.

flih\_function Pointer to a function invoked when *event* occurs.

arg A user-defined (void \*) value passed to flih\_function.

If *old\_flih* is not NULL, the previous values of *flih\_function*, *flih\_stack*, and *arg* are stored in the structure pointed to by *old\_flih*.

Note: to install an interrupt handler for other, non-external, interrupts, see int\_install().

If successful, ext int install() returns 0. Otherwise, ext int install() returns -1.

#### **Errors**

[EINVAL] event does not refer to a valid event.

#### **Attributes**

Async Safe No
Cancel Safe Yes
Interrupt Handler Safe Yes
Callable from Application Thread Group No

#### References

"ext\_int\_enable()" on page 10-30
"ext\_int\_query()" on page 10-32
"ioLib\_init()" on page 10-42
"int\_install()" on page 10-39

```
#include <ioLib.h>
#include <flih.h>
int ext_int_query( int event, flih_t *flih );
```

### Library

ioLib.a

### **Description**

ext\_int\_query() returns information about the first level interrupt handler (FLIH), if any, for event.

ioLib.h defines the events for which FLIHs can query.

The *flih* argument points to a **flih\_t** structure containing the following fields:

flih\_stack Pointer to the first stack location; obtained by allocating memory and

adding the size of the stack.

flih\_function Pointer to a function invoked when *event* occurs.

arg A user-defined (void \*) value passed to flih\_function. If no FLIH is

installed for the specified level, each field in the flih\_t structure is

assigned NULL.

If successful, ext\_int\_query() returns 0. Otherwise, ext\_int\_query() returns -1.

#### **Errors**

[EINVAL] event does not refer to a valid event.

### **Attributes**

Async Safe No
Cancel Safe Yes
Interrupt Handler Safe Yes
Callable from Application Thread Group No

#### References

```
"ext_int_enable()" on page 10-30
"ext_int_install()" on page 10-31
"ioLib_init()" on page 10-42
```

i2c\_read() -Preliminary Copy

### **Synopsis**

```
#include <sys/i2cLib.h>
int i2c_read(unsigned char dev_addr, unsigned char dev_subaddr, unsigned char
count, unsigned char *data, unsigned char flags)
```

### Library

i2cLib.a

## **Description**

i2c\_read() reads count (1 to 4) characters from the i2c device specified by dev\_addr, and places them in the buffer pointed to by data. The optional subaddress specified by dev\_subaddr may also be used by the device to determine which data to send.

flags may contain any of the following vlaues, OR'd together:

```
I2C FLAGS SUB ADDR: a device subaddress is to be used, and is in dev subaddr
12C FLAGS CH: chaining - sets the Chain bit in the I2C Control register
I2C_FLAGS_REP_ST: repeated start - sets the Repeated Start bit in the I2C Control register.
```

The I2C driver must have been initialised with a call to i2c\_setupdriver() before this function is called.

Returns 0 if successful and -1 otherwise.

#### **Errors**

None

### Example

Read 2 bytes from the specified device, using the given subaddress.

```
#include <sys/i2cLib.h>
. . .
int rc;
unsigned char dev_addr, dev_subaddr;
unsigned char data[4];
rc=i2c read(dev addr,dev subaddr,2,data,I2C FLAGS SUB ADDR);
```

#### **Attributes**

| Async Safe                             | Yes |
|----------------------------------------|-----|
| Cancel Safe                            | Yes |
| Interrupt Handler Safe                 | No  |
| Callable from Application Thread Group | Yes |

### References

"i2c\_setupdriver()" on page 10-35

#include <sys/i2cLib.h>
int i2c\_read\_reg(unsigned char reg, unsigned char \*value)

#### Library

i2cLib.a

## **Description**

**i2c\_read\_reg()** reads the contents of I2C register *reg*, and returns it in the character pointed to by *value*. *reg* must be in the range 0 to 15. Constants defining the register names are in <sys/i2cLib.h>.

Returns 0 if successful and -1 otherwise.

#### **Errors**

None

#### **Attributes**

Async Safe Yes
Cancel Safe Yes
Interrupt Handler Safe No
Callable from Application Thread Group Yes

## References

```
#include <sys/i2cLib.h>
int i2c_setupdriver(char * base_address)
```

### Library

i2cLib.a

#### **Description**

**i2c\_setupdriver()** initialises the I2C device driver. This function should be called before any other I2C functions are attempted. The *base\_address* parameter contains the starting address of the memory-mapped IIC registers. This infomration may be obtained from processor documentation, and is also contained in the symbol IIC\_BASE\_ADDRESS, obtained by including file <ppcLib.h>.

Returns 0 if successful and -1 otherwise.

#### **Errors**

ENOSPC, ENOMEM: Insufficient memory

### **Example**

Initialise the I2C driver.

```
#include <sys/i2cLib.h>
#include <ppcLib.h>
...
int rc;
rc=i2c_setupdriver(IIC_BASE_ADDRESS);
```

#### **Attributes**

| Async Safe                             | Yes |
|----------------------------------------|-----|
| Cancel Safe                            | Yes |
| Interrupt Handler Safe                 | Yes |
| Callable from Application Thread Group | Yes |

#### References

i2c\_write() –Preliminary Copy

### **Synopsis**

```
#include <sys/i2cLib.h>
int i2c_write(unsigned char dev_addr, unsigned char dev_subaddr, unsigned char count, unsigned char *data, unsigned char flags)
```

## Library

i2cLib.a

## Description

**i2c\_write()** writes *count* characters to the i2c device specified by *dev\_addr*, from the buffer pointed to by *data*. The optional subaddress specified by *dev\_subaddr* may be used by the device to determine where to place the data. If no device subaddress is used, the value of *count* may be 1 to 4. If a device subaddress is used, *count* may be 0 to 3. When *count* is 0, only the device subaddress is written.

flags may contain any of the following vlaues, OR'd together:

```
I2C_FLAGS_SUB_ADDR: a device subaddress is to be used, and is in dev_subaddr I2C_FLAGS_CH: chaining - sets the Chain bit in the I2C Control register I2C_FLAGS_REP_ST: repeated start - sets the Repeated Start bit in the I2C Control register.
```

The I2C driver must have been initialised with a call to i2c setupdriver() before this function is called.

Returns 0 if successful and -1 otherwise.

#### **Errors**

None

#### **Example**

Write 2 bytes to the specified device, using the given subaddress.

```
#include <sys/i2cLib.h>
int rc;
unsigned char dev_addr, dev_subaddr;
unsigned char data[4];
rc=i2c_write(dev_addr,dev_subaddr,2,data,I2C_FLAGS_SUB_ADDR);
```

#### **Attributes**

| Async Safe                             | Yes |
|----------------------------------------|-----|
| Cancel Safe                            | Yes |
| Interrupt Handler Safe                 | No  |
| Callable from Application Thread Group | Yes |

#### References

"i2c\_setupdriver()" on page 10-35

#include <sys/i2cLib.h>
int i2c\_write\_reg(unsigned char reg, unsigned char value)

### Library

i2cLib.a

## **Description**

**i2c\_write\_reg()** writes *value* to I2C register *reg. reg* must be in the range 0 to 15. Constants defining the register names are in <sys/i2cLib.h>.

Returns 0 if successful and -1 otherwise.

#### **Errors**

None

#### **Attributes**

Async Safe Yes
Cancel Safe Yes
Interrupt Handler Safe No
Callable from Application Thread Group Yes

#### References

# inshort\_swap()

## **Synopsis**

```
#include <ioLib.h>
unsigned short inshort_swap(unsigned short * address)
```

## Library

ioLib.a

## **Description**

**inshort\_swap()** returns a halfword read from the I/O port specified by *address*. The halfword is byte-reversed, by using the **Ihbrx** instruction.

After the halfword is read, the PowerPC eieio instruction is issued to enforce in-order execution of I/O.

#### **Errors**

None

#### **Attributes**

Async Safe Yes
Cancel Safe Yes
Interrupt Handler Safe Yes
Callable from Application Thread Group Yes

## References

"outshort\_swap()" on page 10-47

"inword\_swap()" on page 10-41

inshort(): OS Open Programmer's Reference

Ihbrx instruction in PPC405GP Embedded Controller User's Manual

-Preliminary Copy int\_install()

### **Synopsis**

```
#include <flih.h>
int int_install( int event, flih_t *new_flih, flih_t *old_flih );
```

### Library

rtxLib.a

### **Description**

int\_install() installs a first level interrupt handler (FLIH) for event. flih.h defines the interrupt levels that can be set.

If *new\_flih* is NULL, the current interrupt handler is removed for the specified event. If *new\_flih* is non-NULL, it points to a **flih\_t** structure containing the following fields:

flih\_stack Pointer to the first stack location; obtained by allocating memory and

adding the size of the stack.

flih\_function Pointer to a function invoked when *event* occurs.

arg A user-defined (void \*) value passed to flih\_function.

If old\_flih is not NULL, the previous values of flih\_function, flih\_stack, and arg are stored in the structure pointed to by old\_flih.

Note: to install an interrupt handler for a device which generates an external interrupt (one handled by the Universal Interrupt Controller, UIC) use the function **ext\_int\_install()**.

If successful, int\_install() returns 0. Otherwise, int\_install() returns -1.

#### **Errors**

[EINVAL] event does not refer to a valid event.

#### **Attributes**

Async Safe No
Cancel Safe Yes
Interrupt Handler Safe Yes
Callable from Application Thread Group No

#### References

```
"int_query()" on page 10-40

"ioLib_init()" on page 10-42

"ext_int_install()" on page 10-31
```

int\_query() —Preliminary Copy

## **Synopsis**

```
#include <flih.h>
int int_query( int event, flih_t *flih );
```

### Library

rtxLib.a

## **Description**

int\_query() returns information about the first level interrupt handler (FLIH), if any, for event.

flih.h defines the events for which FLIHs can query.

The *flih* argument points to a **flih\_t** structure containing the following fields:

flih stack Pointer to the first stack location; obtained by allocating memory and

adding the size of the stack.

flih function Pointer to a function invoked when *event* occurs.

arg A user-defined (void \*) value passed to flih\_function. If no FLIH is

installed for the specified level, each field in the flih\_t structure is

assigned NULL.

If successful, int\_query() returns 0. Otherwise, int\_query() returns -1.

#### **Errors**

EINVAL] event does not refer to a valid event.

### **Attributes**

Async Safe No
Cancel Safe Yes
Interrupt Handler Safe Yes
Callable from Application Thread Group No

#### References

"int\_install()" on page 10-39

"ioLib init()" on page 10-42

```
#include <ioLib.h>
unsigned long inword_swap(unsigned long * address)
```

### Library

ioLib.a

## **Description**

**inword\_swap()** returns a word read from the I/O port specified by *address*. The word is byte-reversed, by using the **Iwbrx** instruction.

After the word is read, the PowerPC eieio instruction is issued to enforce in-order execution of I/O.

#### **Errors**

None

#### **Attributes**

Async Safe Yes
Cancel Safe Yes
Interrupt Handler Safe Yes
Callable from Application Thread Group Yes

#### References

"outword\_swap()" on page 10-48

"inshort\_swap()" on page 10-38

inword(): OS Open Programmer's Reference

lwbrx instruction in PPC405GP Embedded Controller User's Manual

ioLib\_init() —Preliminary Copy

## **Synopsis**

```
#include <ioLib.h>
int ioLib_init( void );
```

#### Library

ioLib.a

## **Description**

ioLib\_init() initializes the I/O library.

If successful, ioLib\_init() returns 0. Otherwise, ioLib\_init() returns -1.

ioLib\_init() should not be used when using the ROM Monitor Ethernet interface or the ROM monitor debugger. dbg\_ioLib\_init() should be used instead.

#### **Errors**

[ENOMEM] Insufficient memory to allocate first level interrupt handler control areas.

#### **Attributes**

Async Safe No
Cancel Safe Yes
Interrupt Handler Safe Yes
Callable from Application Thread Group No

#### References

"dbg\_ioLib\_init()" on page 10-21

-Preliminary Copy keyb\_init()

## **Synopsis**

```
#include <sys/keyb.h>
int driver_install(int *devhandle,keyb_init);
```

### Library

keybLib.a

## **Description**

**keybLib.a** is the keyboard and mouse controller device driver. **keybLib.a** is installed by calling **driver\_install()** with *devhandle* as the first parameter and **keyb\_init** as the second parameter.

#### **Errors**

None

#### **Attributes**

| Async Safe                             | No  |
|----------------------------------------|-----|
| Cancel Safe                            | Yes |
| Interrupt Handler Safe                 | No  |
| Callable from Application Thread Group | No  |

## References

driver\_install(): OS Open Programmer's Reference

"Keyboard/Mouse Controller Driver" on page 9-11

memcpy\_io() —Preliminary Copy

## **Synopsis**

```
#include <ioLib.h>
int memcpy_io(void * target, void * source, size_t length);
```

## Library

ioLib.a

## **Description**

**memcpy\_io()** is provided for compatiblity with some other paltforms which require special handling for copying which involves I/O space. In this platform **memcpy\_io()** behaves the same as **memcpy()**.

#### **Errors**

None

#### **Attributes**

Async Safe No
Cancel Safe Yes
Interrupt Handler Safe Yes
Callable from Application Thread Group No

### References

memcpy(): OS Open Programmer's Reference

#include <ppcLib.h>
int ocm\_disable(int side);

## Library

ocmLib.a

## **Description**

ocm\_disable() disables the specified side of the On-Chip Memory.

Valid values for the side parameter are OCM\_DATA\_SIDE or OCM\_INST\_SIDE

#### **Errors**

None

#### **Attributes**

Async Safe No
Cancel Safe Yes
Interrupt Handler Safe Yes
Callable from Application Thread Group No

#### References

ocm\_init() –Preliminary Copy

## **Synopsis**

```
#include <ppcLib.h>
int ocm_init(char * ocm_address,int side);
```

#### Library

ocmLib.a

## **Description**

**ocm\_init()** initialises the specified side of the On-Chip Memory, starting at the specified address ocm\_address must lie on a 64MB boundary

Valid values for the *side* parameter are OCM\_DATA\_SIDE or OCM\_INST\_SIDE

#### **Errors**

None

#### **Attributes**

Async Safe No
Cancel Safe Yes
Interrupt Handler Safe Yes
Callable from Application Thread Group No

## References

```
#include <ioLib.h>
void outshort_swap(unsigned short * address, unsigned short data)
```

### Library

ioLib.a

### **Description**

**outshort\_swap()** writes the halfword containing *data* to the I/O port specified by *address*. The halfword is byte-reversed, by using the **sthbrx** instruction.

After the halfword is written, the PowerPC **eieio** instruction is issued to enforce in-order execution of I/O.

#### **Errors**

None

#### **Attributes**

Async Safe Yes
Cancel Safe Yes
Interrupt Handler Safe Yes
Callable from Application Thread Group Yes

#### References

"inshort\_swap()" on page 10-38

"outword\_swap()" on page 10-48

outshort(): OS Open Programmer's Reference

sthbrx instruction in PPC405GP Embedded Controller User's Manual

# outword\_swap()

## **Synopsis**

#include <ioLib.h>
void outword\_swap(unsigned long\* address, unsigned long data)

### Library

ioLib.a

## **Description**

**outword\_swap()** writes the word containing *data* to the I/O port specified by *address*. The word is byte-reversed, by using the **stwbrx** instruction.

After the word is written, the PowerPC eieio instruction is issued to enforce in-order execution of I/O.

#### **Errors**

None

#### **Attributes**

Async Safe Yes
Cancel Safe Yes
Interrupt Handler Safe Yes
Callable from Application Thread Group Yes

## References

"inword\_swap()" on page 10-41

"outshort\_swap()" on page 10-47

outword(): OS Open Programmer's Reference

stwbrx instruction in PPC405GP Embedded Controller User's Manual

```
#include <sys/pciLib.h>
int pci_find_device( unsigned short vendorid, unsigned short deviceid,
unsigned int *nextp);
```

### Library

pciLib.a

## Description

**pci\_find\_device()** searches the PCI devices on the system looking for one which matches the *vendorid* and *deviceid*. The *vendorid* is compared to the Vendor ID field on each PCI device on the system, and the *deviceid* is compared to the Device ID field.

The value pointed to by *nextp* determines the where the search starts. To find the first device on the system that matches, \**nextp* should be PCI\_NEXT\_INIT. When the search completes successfully, \**nextp* is updated with the location of the device. On a subsequent call to this function using the same \**nextp*, the search starts at the device after the last one that was found. In this way, all devices which match the search criteria may be found. When no device is found, \*nextp is set to PCI\_NEXT\_INIT.

If successful, returns an integer containing the bus and device numbers of the found device. For the format of this integer, see the description of bus\_dev\_func in pci\_read\_config\_reg().

#### **Errors**

Returns -1 if device is not found.

#### **Attributes**

| Async Safe                             | Yes |
|----------------------------------------|-----|
| Cancel Safe                            | Yes |
| Interrupt Handler Safe                 | Yes |
| Callable from Application Thread Group | Yes |

#### References

PCI Local Bus Specification, Revision 2.1

"pci\_find\_device\_type()" on page 10-50

"pci\_read\_config\_reg()" on page 10-55

```
#include <sys/pciLib.h>
int pci_find_device_type( int class_code, unsigned int *nextp);
```

#### Library

pciLib.a

### Description

**pci\_find\_device\_type()** searches the PCI devices on the system looking for one which matches the *class\_code*. The class code consists of 3 bytes, as defined in the PCI specification. The two most significant, the base class and sub-class, must exactly match the corresponding fields in the class code field on the PCI device. The least significant field, interface, is a bit map. In order for the device to completely match the *class\_code*, it must have at least the interface bits set that are specified in the *class\_code* interface map.

In the four-byte *class\_code* variable, the most significant byte is unused, the next byte contains the base class, next is the sub-class, and the least significant byte contains the interface byte.

The value pointed to by *nextp* determines the where the search starts. To find the first device on the system that matches, \**nextp* should be PCI\_NEXT\_INIT. When the search completes successfully, \**nextp* is updated with the location of the device. On a subsequent call to this function using the same \**nextp*, the search starts at the device after the last one that was found. In this way, all devices which match the search criteria may be found. When no device is found, \*nextp is set to PCI\_NEXT\_INIT.

If successful, returns an integer containing the bus and device numbers of the found device. For the format of this integer, see the description of bus\_dev\_func in pci\_read\_config\_reg().

#### **Errors**

Returns -1 if device is not found.

#### **Attributes**

| Async Safe                             | Yes |
|----------------------------------------|-----|
| Cancel Safe                            | Yes |
| Interrupt Handler Safe                 | Yes |
| Callable from Application Thread Group | Yes |

#### References

PCI Local Bus Specification, Revision 2.1

"pci\_find\_device()" on page 10-49

"pci\_read\_config\_reg()" on page 10-55

```
#include <sys/pciLib.h>
int pci_get_io_base( int base_addr );
```

### Library

pciLib.a

## **Description**

pci\_get\_io\_base() returns the base I/O address for the PCI address specified by base\_addr.
Typically this is used to determine where I/O space starting at address 0 appears in the CPU memory map.

#### **Errors**

Returns -1 if no base address matches base\_addr.

#### **Attributes**

Async Safe Yes
Cancel Safe Yes
Interrupt Handler Safe Yes
Callable from Application Thread Group Yes

#### References

"pci\_get\_memory\_base()" on page 10-52

```
#include <sys/pciLib.h>
int pci_get_memory_base( int base_addr );
```

### Library

pciLib.a

## **Description**

**pci\_get\_memory\_base()** returns the base CPU (PLB) memory address for the PCI address specified by *base\_addr*. A typical use for this is used to determine where PCI memory space starting at address 0 appears in the CPU memory map.

#### **Errors**

Returns -1 if no base address matching base\_addr is mapped.

#### **Attributes**

Async Safe Yes
Cancel Safe Yes
Interrupt Handler Safe Yes
Callable from Application Thread Group Yes

#### References

"pci\_get\_io\_base()" on page 10-51

-Preliminary Copy pci\_init()

## **Synopsis**

#include <sys/pciLib.h>
int pci\_init( void );

## Library

pciLib.a

## **Description**

pci\_init() initialises the PCI controller as a master.

### **Errors**

None.

## **Attributes**

Async Safe No
Cancel Safe Yes
Interrupt Handler Safe Yes
Callable from Application Thread Group Yes

```
#include <sys/pciLib.h>
int pci_master_abort( void );
```

## Library

pciLib.a

## **Description**

**pci\_master\_abort()** tests if a master abort happened during a previous PCI master access, and clears the error if so. Returns 0 if there was no master abort, returns -1 if there was.

#### **Errors**

None.

## **Attributes**

| Async Safe                             | Yes |
|----------------------------------------|-----|
| Cancel Safe                            | Yes |
| Interrupt Handler Safe                 | Yes |
| Callable from Application Thread Group | Yes |

```
#include <sys/pciLib.h>
unsigned int pci_read_config_reg( int bus_dev_func, int reg, int width );
```

### Library

pciLib.a

### **Description**

**pci\_read\_config\_reg()** reads a register, *reg*, from the device specified by *bus\_dev\_func*. The amount of data read is specified by *width*, and may be 1, 2, or 4 bytes. For 2 or 4 byte reads, *reg* must be appropriately aligned.

bus\_dev\_func contains the identifier for a device, consisting of the bus and device numbers. They are placed within the word so as to be able to be used directly by the PCI Configuration Address Register. The bus number is placed in bits 23:16, the device number in bits 15:11 (using PCI bit notation where bit 31 is most significant).

Returns the value of the specified register.

#### **Errors**

Returns -1 if width is not 1, 2, or 4.

#### **Attributes**

| Async Safe                             | Yes |
|----------------------------------------|-----|
| Cancel Safe                            | Yes |
| Interrupt Handler Safe                 | Yes |
| Callable from Application Thread Group | Yes |

## References

"pci\_write\_config\_reg()" on page 10-56

#include <sys/pciLib.h>
int pci\_write\_config\_reg( int bus\_dev\_func, int reg, unsigned int value, int
width );

## Library

pciLib.a

## **Description**

**pci\_write\_config\_reg()** writes *value* to a register, *reg*, in the device specified by *bus\_dev\_func*. The amount of data read is specified by *width*, and may be 1, 2, or 4 bytes. For 2 or 4 byte writes, *reg* must be appropriately aligned. For the format of *bus\_dev\_func*, see the description in **pci\_read\_config\_reg()**. Returns 0 if successful.

#### **Errors**

Returns -1 if width is not 1, 2, or 4.

#### **Attributes**

Async Safe Yes
Cancel Safe Yes
Interrupt Handler Safe Yes
Callable from Application Thread Group Yes

#### References

"pci\_read\_config\_reg()" on page 10-55

-Preliminary Copy ppcAbend()

# **Synopsis**

#include <ppcLib.h>
void ppcAbend(void)

# Library

ppcLib.a

# **Description**

ppcAbend() executes an invalid opcode forcing a Program Check interrupt.

#### **Errors**

None

### **Example**

Force an illegal instruction exception.

ppcAbend()

### **Attributes**

Async Safe Yes
Cancel Safe Yes
Interrupt Handler Safe Yes
Callable from Application Thread Group Yes

#### References

ppcAndMsr() —Preliminary Copy

# **Synopsis**

```
#include <ppcLib.h>
unsigned long ppcAndMsr(unsigned long value);
```

### Library

ppcLib.a

### **Description**

ppcAndMsr() ANDs value with the contents of the MSR.

The MSR is updated with the result of the AND operation.

**ppcAndMsr()** returns the previous contents of the MSR.

Refer to the **<ppcLib.h>** file for the defines of the MSR constants.

#### **Errors**

None

# **Example**

Disable external interrupts.

```
unsigned long orig_msr = ppcAndMsr(~ppcMsrEE);
```

#### **Attributes**

| Async Safe                             | Yes |
|----------------------------------------|-----|
| Cancel Safe                            | Yes |
| Interrupt Handler Safe                 | Yes |
| Callable from Application Thread Group | No  |

#### References

"ppcOrMsr()" on page 10-228

"ppcMtmsr()" on page 10-195

-Preliminary Copy ppcCntlzw()

# **Synopsis**

```
#include <ppcLib.h>
unsigned long ppcCntlzw(unsigned long value);
```

### Library

ppcLib.a

# **Description**

ppcCntlzw() counts consecutive leading zeros in value.

ppcCntlzw() returns the count, which ranges from 0 through 32, inclusive.

#### **Errors**

None

#### **Example**

Return count of leading zeros in variable k.

```
int k;
unsigned long k = ppcCntlzw(0x0700AA55); /* k = 5 */
```

#### **Attributes**

Async Safe Yes
Cancel Safe Yes
Interrupt Handler Safe Yes
Callable from Application Thread Group

### References

ppcDcbf() —Preliminary Copy

### **Synopsis**

```
#include <ppcLib.h>
void ppcDcbf(void *addr);
```

#### Library

ppcLib.a

# **Description**

**ppcDcbf()** copies the cache block at the effective address specified by *addr* back to main storage (if the block resides in cache and has been modified with respect to main storage) and then invalidates the cache block.

Effectively, this function acts like ppcDcbst() followed by ppcDcbi().

#### **Errors**

None

### **Example**

Flush the cache line at the effective address X'1000' to main storage and then invalidate the cache line. You might do this in preparation for a DMA slave transfer.

```
ppcDcbf((void *)0x1000);
```

#### **Attributes**

| Async Safe                             | Yes |
|----------------------------------------|-----|
| Cancel Safe                            | Yes |
| Interrupt Handler Safe                 | Yes |
| Callable from Application Thread Group | Yes |

#### References

```
"ppcDcbst()" on page 10-62

"ppcDcbi()" on page 10-61

"ppcDcbz()" on page 10-63

"ppcDflush()" on page 10-64

PPC405GP Embedded Controller User's Manual
```

-Preliminary Copy ppcDcbi()

# **Synopsis**

```
#include <ppcLib.h>
void ppcDcbi(void *addr);
```

### Library

ppcLib.a

# **Description**

**ppcDcbi()** invalidates the cache block containing *addr*, discarding any modified contents if the block is valid in cache.

#### **Errors**

None

# **Example**

Invalidate the cache line beginning with 0x3000. This might be done before reading an area of storage updated by a DMA transfer.

```
ppcDcbi((void *)0x3000);
```

#### **Attributes**

| Async Safe                             | Yes |
|----------------------------------------|-----|
| Cancel Safe                            | Yes |
| Interrupt Handler Safe                 | Yes |
| Callable from Application Thread Group | Yes |

### References

```
"ppcDcbf()" on page 10-60

"ppcDcbst()" on page 10-62

"ppcDcbz()" on page 10-63

"ppcDflush()" on page 10-64
```

ppcDcbst() —Preliminary Copy

### **Synopsis**

```
#include <ppcLib.h>
void ppcDcbst(void *addr);
```

#### Library

ppcLib.a

# **Description**

**ppcDcbst()** copies the cache block containing *addr* to main storage, if the block is valid in cache and has been modified with respect to main storage.

#### **Errors**

None

### **Example**

Force the cache line beginning with 0x4000 to memory if the block is valid and out of sync with storage. This would be done to synchronize the cache and storage without invalidating the cache line.

```
ppcDcbst((void *)0x4000);
```

#### **Attributes**

| Async Safe                             | Yes |
|----------------------------------------|-----|
| Cancel Safe                            | Yes |
| Interrupt Handler Safe                 | Yes |
| Callable from Application Thread Group | Yes |

#### References

```
"ppcDcbf()" on page 10-60

"ppcDcbi()" on page 10-61

"ppcDcbz()" on page 10-63

"ppcDflush()" on page 10-64
```

-Preliminary Copy ppcDcbz()

### **Synopsis**

```
#include <ppcLib.h>
void ppcDcbz(void *addr);
```

#### Library

ppcLib.a

### **Description**

ppcDcbz() sets the cache block containing the byte referenced by addr to 0.

The line is established, if necessary, without fetching the line from main storage.

**Note:** If an invalid real address is specified, problems could occur when a subsequent attempt is made by the cache unit to store that line to main storage.

#### **Errors**

None

#### Example

Assume buffer is 16 cache lines long and cache aligned. To quickly set it to 0, set to first buffer address.

```
char *bpt = buffer;
for(j = 0; j < 16; j++)
    {
      ppcDcbz((void *)bpt);
      bpt += cache_line_size;
    }</pre>
```

#### **Attributes**

Async Safe Yes
Cancel Safe Yes
Interrupt Handler Safe Yes
Callable from Application Thread Group Yes

#### References

```
"ppcDcbf()" on page 10-60

"ppcDcbi()" on page 10-61

"ppcDcbst()" on page 10-62

"ppcDflush()" on page 10-64
```

ppcDflush() —Preliminary Copy

# **Synopsis**

```
#include <ppcLib.h>
void ppcDflush(void);
```

#### Library

ppcLib.a

# **Description**

**ppcDflush()** flushes the existing data in the data cache back into memory, invalidating all of the lines in the data cache, then turns off the data caches by writing 0s into the Data Cache Cacheability Register (DCCR).

#### **Errors**

None

## **Example**

Force data reads from memory instead of the data cache.

```
ppcDflush();
```

#### **Attributes**

| Async Safe                             | Yes |
|----------------------------------------|-----|
| Cancel Safe                            | Yes |
| Interrupt Handler Safe                 | Yes |
| Callable from Application Thread Group | Yes |

#### References

```
"ppcDcbf()" on page 10-60

"ppcDcbi()" on page 10-61

"ppcDcbst()" on page 10-62

"ppcDcbz()" on page 10-63
```

ppcEieio() -Preliminary Copy

# **Synopsis**

```
#include <ppcLib.h>
void ppcEieio(void);
```

### Library

ppcLib.a

### **Description**

ppcEieio() ensures that all storage references before the call finish before any storage references after the call start.

The PPC405GP may internally reorder operations to storage. In the case of memory mapped I/O, such reordering can be undesirable and can be prevented by appropriate use of ppcEieio().

#### **Errors**

None

### **Example**

Ensure storage references are done in order.

```
char *one_loc = (char *)0x202;
char *two_loc = (char *)0x204;
*one_loc = 0xAA; /* write a 0xAA to 0x202 */
ppcEieio(); /* insure the store completes before setting two_loc */
two_loc = 0x55;
```

#### **Attributes**

| Async Safe                             | Yes |
|----------------------------------------|-----|
| Cancel Safe                            | Yes |
| Interrupt Handler Safe                 | Yes |
| Callable from Application Thread Group | Yes |

#### References

ppcHalt() —Preliminary Copy

# **Synopsis**

#include <ppcLib.h>
void ppcHalt(void);

### Library

ppcLib.a

# **Description**

**ppcHalt()** is a one instruction spin loop, effectively putting the processor in an enabled wait at the point of invocation.

#### **Errors**

None

### **Example**

Wait at the point of invocation.

### ppcHalt();

#### **Attributes**

Async Safe Yes
Cancel Safe Yes
Interrupt Handler Safe Yes
Callable from Application Thread Group Yes

#### References

-Preliminary Copy ppclcbi()

# **Synopsis**

```
#include <ppcLib.h>
void ppcIcbi(void *addr);
```

### Library

ppcLib.a

# **Description**

**ppclcbi()** invalidates the Instruction Cache Block pointed to by the address passed. This may be done after updating an instruction.

#### **Errors**

None

# **Example**

Write a trap into location 0x3000.

# unsigned in \* i\_addr = (int \*) 0x3000;

```
*i_addr = 0x7c800008; /* tw instruction */
ppcDbcst((void *) 0x3000);
ppcIcbi((void *) 0x3000);
ppcIsync();
```

#### **Attributes**

| Async Safe                             | Yes |
|----------------------------------------|-----|
| Cancel Safe                            | Yes |
| Interrupt Handler Safe                 | Yes |
| Callable from Application Thread Group | Yes |

#### References

ppclsync() —Preliminary Copy

# **Synopsis**

```
#include <ppcLib.h>
void ppcIsync(void);
```

### Library

ppcLib.a

# **Description**

**ppclsync()** causes the processor to discard any instructions that may have been prefetched before **ppclsync()**. This call must be used after modifying instruction storage.

#### **Errors**

None

### **Example**

Place a trap into a given address.

```
*trap_address = 0x7F000008;
ppcIsync();
```

#### **Attributes**

Async Safe Yes
Cancel Safe Yes
Interrupt Handler Safe Yes
Callable from Application Thread Group Yes

### References

-Preliminary Copy ppcMfccr0()

# **Synopsis**

#include <ppcLib.h>
unsigned long ppcMfccr0(void);

# Library

ppcLib.a

# **Description**

ppcMfccr0() returns the value of the processor ccr0 register (Core Configuration Register 0).

#### **Errors**

None

### **Example**

Retrieve the value of ccr0 register.

unsigned long current\_ccr0=ppcMfccr0();

#### **Attributes**

Async Safe Yes
Cancel Safe Yes
Interrupt Handler Safe Yes
Callable from Application Thread Group No

#### References

#include <ppcLib.h>
unsigned long ppcMfcpc0\_cr0(void);

### Library

ppcLib.a

# **Description**

ppcMfcpc0\_cr0() returns the value of the processor CPC0\_CR0 (chip control 0) register.

### **Errors**

None

### **Example**

Retrieve the value of CPC0\_CR0 register.

unsigned long current\_cpc0\_cr0=ppcMfcpc0\_cr0();

### **Attributes**

Async Safe Yes
Cancel Safe Yes
Interrupt Handler Safe Yes
Callable from Application Thread Group No

### References

```
#include <ppcLib.h>
unsigned long ppcMfcpc0_cr1(void);
```

### Library

ppcLib.a

# **Description**

ppcMfcpc0\_cr1() returns the value of the processor CPC0\_CR1 (chip control 1) register.

#### **Errors**

None

### **Example**

Retrieve the value of CPC0\_CR1 register.

unsigned long current\_cpc0\_cr1=ppcMfcpc0\_cr1();

#### **Attributes**

Async Safe Yes
Cancel Safe Yes
Interrupt Handler Safe Yes
Callable from Application Thread Group No

#### References

#include <ppcLib.h>
unsigned long ppcMfdac1(void)
unsigned long ppcMfdac2(void)

### Library

ppcLib.a

# **Description**

ppcMfdac1() - ppcMfdac2() returns the current value of the specified register.

The Data Address Compare registers 1 and 2 contain addresses for which debug events may be taken, depending on the values set in the DBCR1 register.

#### **Errors**

None

### **Example**

Retrieve the current value of the DAC2 register.

unsigned long dac2\_value= ppcMfdac2();

#### **Attributes**

Async Safe Yes
Cancel Safe Yes
Interrupt Handler Safe Yes
Callable from Application Thread Group No

#### References

```
#include <ppcLib.h>
unsigned long ppcMfdbcr0(void)
unsigned long ppcMfdbcr1(void)
```

#### Library

ppcLib.a

### **Description**

ppcMfdbcr0() - ppcMfdbcr1() returns the current value of the specified register.

Dedug Control Registers 0 and 1 are used to enable debug events, reset the processor and set the debug mode of the processor.

WARNING: Enabling bits 0 and 1 can cause unexpected results. Enabling bits 2 and 3 will cause a processor reset to occur. DBCR0 and DBCR1 are designed to be used by development tools, not applications.

Refer to the file <ppc405.h> for defined constants for the DBCR0 and DBCR1 registers.

#### **Errors**

None

# **Example**

Retrieve the current value of the DBCR1 register.

unsigned long dbcrl\_value= ppcMfdbcr1();

#### **Attributes**

| Async Safe                             | Yes |
|----------------------------------------|-----|
| Cancel Safe                            | Yes |
| Interrupt Handler Safe                 | Yes |
| Callable from Application Thread Group | No  |

#### References

ppcMfdbsr() —Preliminary Copy

# **Synopsis**

```
#include <ppcLib.h>
unsigned long ppcMfdbsr(void);
```

### Library

ppcLib.a

# **Description**

ppcMfdbsr() returns the value of the processor DBSR register.

The Debug Status Register contains the status of debug events and the most recent reset.

The file <ppc405.h> defines constants that can be used when referring to the DBSR.

#### **Errors**

None

### **Example**

Retrieve the value of DBSR register.

```
unsigned long current_DBSR=ppcMfdbsr();
```

#### **Attributes**

| Async Safe                             | Yes |
|----------------------------------------|-----|
| Cancel Safe                            | Yes |
| Interrupt Handler Safe                 | Yes |
| Callable from Application Thread Group | No  |

#### References

-Preliminary Copy ppcMfdccr()

# **Synopsis**

#include <ppcLib.h>
unsigned long ppcMfdccr(void);

# Library

ppcLib.a

# **Description**

ppcMfdccr() returns the value of the processor DCCR (Data Cache Cacheability Register).

#### **Errors**

None

### **Example**

Retrieve the value of DCCR register.

unsigned long current\_DCCR=ppcMfdccr();

#### **Attributes**

Async Safe Yes
Cancel Safe Yes
Interrupt Handler Safe Yes
Callable from Application Thread Group No

#### References

#include <ppcLib.h>
unsigned long ppcMfdcp0\_addr0(void)
unsigned long ppcMfdcp0\_addr1(void)

### Library

ppcLib.a

# **Description**

ppcMfdcp0\_addr0() - ppcMfdcp0\_addr1() returns the current value of the specified register.

The Address Decode Definition Registers are part of the decompression core and are addressed indirectly through the DCP0\_CFGADDR and DCP0\_CFGDATA registers.

#### **Errors**

None

### **Example**

Retrieve the current value of the DCP0\_ADDR0 register.

unsigned long dcp0\_addr0\_value= ppcMfdcp0\_addr0();

#### **Attributes**

Async Safe Yes
Cancel Safe Yes
Interrupt Handler Safe Yes
Callable from Application Thread Group No

### References

```
#include <ppcLib.h>
unsigned long ppcMfdcp0_cfg(void);
```

### Library

ppcLib.a

# **Description**

ppcMfdcp0\_cfg() returns the value of the processor DCP0\_CFG compression register.

The Decompression core Configuration Register is part of the decompression core and is addressed indirectly through the DCP0\_CFGADDR and DCP0\_CFGDATA registers.

#### **Errors**

None

### **Example**

Retrieve the value of DCP0\_CFG register.

unsigned long current\_DCP0\_CFG=ppcMfdcp0\_cfg();

### **Attributes**

| Async Safe                             | Yes |
|----------------------------------------|-----|
| Cancel Safe                            | Yes |
| Interrupt Handler Safe                 | Yes |
| Callable from Application Thread Group | No  |

### References

```
#include <ppcLib.h>
unsigned long ppcMfdcp0_esr(void);
```

#### Library

ppcLib.a

# **Description**

ppcMfdcp0\_esr() returns the value of the processor DCP0\_ESR register.

The Bus Error Status Register 0 is part of the decompression core and is addressed indirectly through the DCP0\_CFGADDR and DCP0\_CFGDATA registers.

#### **Errors**

None

### **Example**

Retrieve the value of DCP0\_ESR register.

```
unsigned long current_DCP0_ESR=ppcMfdcp0_esr();
```

#### **Attributes**

Async Safe Yes
Cancel Safe Yes
Interrupt Handler Safe Yes
Callable from Application Thread Group No

### References

```
#include <ppcLib.h>
unsigned long ppcMfdcp0_id(void);
```

### Library

ppcLib.a

# **Description**

**ppcMfdcp0\_id()** returns the value of the processor DCP0\_ID compression register.

The Decompression core ID Register is part of the decompression core and is addressed indirectly through the DCP0\_CFGADDR and DCP0\_CFGDATA registers.

#### **Errors**

None

### **Example**

Retrieve the value of DCP0\_ID register.

```
unsigned long current_DCP0_ID=ppcMfdcp0_id();
```

### **Attributes**

| Async Safe                             | Yes |
|----------------------------------------|-----|
| Cancel Safe                            | Yes |
| Interrupt Handler Safe                 | Yes |
| Callable from Application Thread Group | No  |

#### References

```
#include <ppcLib.h>
unsigned long ppcMfdcp0_itor0(void)
unsigned long ppcMfdcp0_itor1(void)
unsigned long ppcMfdcp0_itor2(void)
unsigned long ppcMfdcp0_itor3(void)
```

### Library

ppcLib.a

# **Description**

ppcMfdcp0\_itor0() - ppcMfdcp0\_itor3() returns the current value of the specified compression Register.

The Index Table Origin Registers are part of the decompression core and are addressed indirectly through the DCP0\_CFGADDR and DCP0\_CFGDATA registers.

#### **Errors**

None

#### **Example**

Retrieve the current value of the DCP0\_ITOR0 register.

unsigned long dcp0\_itor0\_value= ppcMfdcp0\_itor0();

#### **Attributes**

| Async Safe                             | Yes |
|----------------------------------------|-----|
| Cancel Safe                            | Yes |
| Interrupt Handler Safe                 | Yes |
| Callable from Application Thread Group | No  |

#### References

```
#include <ppcLib.h>
unsigned long ppcMfdcp0_membear(void);
```

### Library

ppcLib.a

### **Description**

ppcMfdcp0\_membear() returns the value of the processor DCP0\_MEMBEAR compression register.

The Bus Error Address Register (DCP to EBIU address) is part of the decompression core and is addressed indirectly through the DCP0\_CFGADDR and DCP0\_CFGDATA registers.

#### **Errors**

None

### **Example**

Retrieve the value of DCP0\_MEMBEAR register.

unsigned long current\_DCP0\_MEMBEAR=ppcMfdcp0\_membear();

### **Attributes**

| Async Safe                             | Yes |
|----------------------------------------|-----|
| Cancel Safe                            | Yes |
| Interrupt Handler Safe                 | Yes |
| Callable from Application Thread Group | No  |

### References

```
#include <ppcLib.h>
unsigned long ppcMfdcp0_plbbear(void);
```

#### Library

ppcLib.a

# **Description**

ppcMfdcp0\_plbbear() returns the value of the processor DCP0\_PLBBEAR register.

The Bus Error Address Register (PLB address) is part of the decompression core and is addressed indirectly through the DCP0\_CFGADDR and DCP0\_CFGDATA registers.

#### **Errors**

None

### **Example**

Retrieve the value of DCP0\_PLBBEAR register.

unsigned long current\_DCP0\_PLBBEAR=ppcMfdcp0\_plbbear();

#### **Attributes**

| Async Safe                             | Yes |
|----------------------------------------|-----|
| Cancel Safe                            | Yes |
| Interrupt Handler Safe                 | Yes |
| Callable from Application Thread Group | No  |

### References

```
#include <ppcLib.h>
unsigned long ppcMfdcp0_ram(unsigned long regno);
```

### Library

ppcLib.a

### **Description**

ppcMfdcp0\_ram() returns the value of one of the processor DCP0\_RAM compression registers, specified by regno. There are 0x400 DCP0\_RAM registers, from DCP0\_RAM0 to DCP0\_RAM3ff. regno must be a value from 0 to 0x3ff.

The Decompression core SRAM/ROM Registers are part of the decompression core and are addressed indirectly through the DCP0\_CFGADDR and DCP0\_CFGDATA registers.

#### **Errors**

None

#### Example

Retrieve the value of DCP0 RAM register 0.

unsigned long current\_DCP0\_ROM0=ppcMfdcp0\_ram(0);

#### **Attributes**

| Async Safe                             | Yes |
|----------------------------------------|-----|
| Cancel Safe                            | Yes |
| Interrupt Handler Safe                 | Yes |
| Callable from Application Thread Group | No  |

#### References

# ppcMfdcp0\_ver()

# **Synopsis**

```
#include <ppcLib.h>
unsigned long ppcMfdcp0_ver(void);
```

#### Library

ppcLib.a

# **Description**

ppcMfdcp0\_ver() returns the value of the processor DCP0\_VER register.

The Decompression core Version Number Register is part of the decompression core and is addressed indirectly through the DCP0\_CFGADDR and DCP0\_CFGDATA registers.

#### **Errors**

None

### **Example**

Retrieve the value of DCP0\_VER register.

```
unsigned long current_DCP0_VER=ppcMfdcp0_ver();
```

#### **Attributes**

Async Safe Yes
Cancel Safe Yes
Interrupt Handler Safe Yes
Callable from Application Thread Group No

#### References

-Preliminary Copy ppcMfdcwr()

# **Synopsis**

#include <ppcLib.h>
unsigned long ppcMfdcwr(void);

# Library

ppcLib.a

# **Description**

ppcMfdcwr() returns the value of the processor DCWR (Data Cache Write-through Register).

#### **Errors**

None

### **Example**

Retrieve the value of DCWR register.

unsigned long current\_DCWR=ppcMfdcwr();

#### **Attributes**

Async Safe Yes
Cancel Safe Yes
Interrupt Handler Safe Yes
Callable from Application Thread Group No

#### References

ppcMfdear() —Preliminary Copy

# **Synopsis**

#include <ppcLib.h>
unsigned long ppcMfdear(void);

### Library

ppcLib.a

# **Description**

ppcMfdear() returns the value of the processor DEAR (Data Exception Address Register).

### **Errors**

None

### **Example**

Retrieve the value of DEAR register.

unsigned long current\_DEAR=ppcMfdear();

### **Attributes**

Async Safe Yes
Cancel Safe Yes
Interrupt Handler Safe Yes
Callable from Application Thread Group No

### References

```
#include <ppcLib.h>
unsigned long ppcMfdma0_cr0(void);
unsigned long ppcMfdma0_cr1(void);
unsigned long ppcMfdma0_cr2(void);
unsigned long ppcMfdma0_cr3(void);
```

#### Library

ppcLib.a

# **Description**

ppcMfdma0\_cr0() - ppcMfdma0\_cr3() return the value of the DMA channel control registers (DMA0\_CR0 - DMA0\_CR3). The DMACRs set up and enables the DMA channels. The file <ppcLib.h> contains several constants that can be used when accessing the DMACR's.

#### **Errors**

None.

### **Example**

Retrieve the current value of the DMA0\_CR0.

unsigned long dmacr0\_value=ppcMfdma0\_cr0();

#### **Attributes**

| Async Safe                             | Yes |
|----------------------------------------|-----|
| Cancel Safe                            | Yes |
| Interrupt Handler Safe                 | Yes |
| Callable from Application Thread Group | No  |

#### References

```
#include <ppcLib.h>
unsigned long ppcMfdma0_ct0(void);
unsigned long ppcMfdma0_ct1(void);
unsigned long ppcMfdma0_ct2(void);
unsigned long ppcMfdma0_ct3(void);
```

#### Library

ppcLib.a

### **Description**

**ppcMfdma0\_ct0() - ppcMfdma0\_ct3()** return the value of the DMA count registers (DMA0\_CT0 - DMA0\_CT3). The DMACT registers contains the number of transfers left in the DMA transaction for the channel.

### **Errors**

None.

# **Example**

Retrieve the current value of the DMA0\_CT0.

unsigned long dmact0\_value=ppcMfdma0\_ct0();

#### **Attributes**

| Async Safe                             | Yes |
|----------------------------------------|-----|
| Cancel Safe                            | Yes |
| Interrupt Handler Safe                 | Yes |
| Callable from Application Thread Group | No  |

#### References

```
#include <ppcLib.h>
unsigned long ppcMfdma0_da0(void);
unsigned long ppcMfdma0_da1(void);
unsigned long ppcMfdma0_da2(void);
unsigned long ppcMfdma0_da3(void);
```

#### Library

ppcLib.a

# **Description**

ppcMfdma0\_da0() - ppcMfdma0\_da3() return the value of the DMA destination address registers (DMA0\_DA0 - DMA0\_DA3)). The DMADA registers contain the memory addresses for transfers between memory and peripheral or the destination addresses for memory to memory transfers.

#### **Errors**

None.

# **Example**

Retrieve an address from DMA0\_DA3.

```
unsigned long dmada3_value = ppcMfdma0_da3();
```

#### **Attributes**

| Async Safe                             | Yes |
|----------------------------------------|-----|
| Cancel Safe                            | Yes |
| Interrupt Handler Safe                 | Yes |
| Callable from Application Thread Group | No  |

#### References

```
#include <ppcLib.h>
unsigned long ppcMfdma0_sa0(void);
unsigned long ppcMfdma0_sa1(void);
unsigned long ppcMfdma0_sa2(void);
unsigned long ppcMfdma0_sa3(void);
```

### Library

ppcLib.a

### **Description**

**ppcMfdma0\_sa0() - ppcMfdma0\_sa3()** return the value of the DMA source address registers (DMA0\_SA0 - DMA0\_SA3). The DMASAs are only used in memory to memory move mode.

#### **Errors**

None.

### **Example**

Retrieve the current value of the DMA0\_SA0.

unsigned long dmasa0\_value=ppcMfdma0\_sa0();

#### **Attributes**

| Async Safe                             | Yes |
|----------------------------------------|-----|
| Cancel Safe                            | Yes |
| Interrupt Handler Safe                 | Yes |
| Callable from Application Thread Group | No  |

### References

```
#include <ppcLib.h>
unsigned long ppcMfdma0_sg0(void);
unsigned long ppcMfdma0_sg1(void);
unsigned long ppcMfdma0_sg2(void);
unsigned long ppcMfdma0_sg3(void);
```

#### Library

ppcLib.a

# **Description**

ppcMfdma0\_sg0() - ppcMfdma0\_sg3() return the value of the DMA scatter/gather base address registers (DMASB0 - DMASB3). The DMASBs contain the address of the current scatter/gather descriptor table element in system memory.

#### **Errors**

None.

# **Example**

See "ppcMtdma0\_sg0() - ppcMtdma0\_sg3()" on page 10-171.

#### **Attributes**

| Async Safe                             | Yes |
|----------------------------------------|-----|
| Cancel Safe                            | Yes |
| Interrupt Handler Safe                 | Yes |
| Callable from Application Thread Group | No  |

#### References

#include <ppcLib.h>
unsigned long ppcMfdma0\_sgc(void);

#### Library

ppcLib.a

# **Description**

**ppcMfdma0\_sgc()** returns the value of the DMA scatter/gather command register (DMA0\_SGC).

The value of the DMA0\_SGC may be used when starting or stopping DMA operations on a channel. The file **<ppcLib.h>** contains several constants that may be used when accessing the DMA0\_SR.

#### **Errors**

None.

### **Example**

#### **Attributes**

Async Safe Yes
Cancel Safe Yes
Interrupt Handler Safe Yes
Callable from Application Thread Group No

#### References

```
#include <ppcLib.h>
unsigned long ppcMfdma0_sr(void);
```

## Library

ppcLib.a

## **Description**

ppcMfdma0\_sr() returns the value of the DMA status register (DMA0\_SR).

The value of the DMA0\_SR may be used to determine the status of the DMA channels. The file **<ppcLib.h>** contains several constants that may be used when accessing the DMA0\_SR.

#### **Errors**

None.

## **Example**

Retrieve the current value of the DMA0\_SR.

```
unsigned long dmasr_value=ppcMfdma0_sr();
```

### **Attributes**

Async Safe Yes
Cancel Safe Yes
Interrupt Handler Safe Yes
Callable from Application Thread Group No

#### References

#include <ppcLib.h>
unsigned long ppcMfdvc1(void)
unsigned long ppcMfdvc2(void)

## Library

ppcLib.a

## **Description**

ppcMfdvc1() - ppcMfdvc2() returns the current value of the specified Data Value Compare Register.

#### **Errors**

None

## **Example**

Retrieve the current value of the DVC2 register.

unsigned long dvc2\_value= ppcMfdvc2();

#### **Attributes**

Async Safe Yes
Cancel Safe Yes
Interrupt Handler Safe Yes
Callable from Application Thread Group No

#### References

-Preliminary Copy ppcMfesr()

## **Synopsis**

#include <ppcLib.h>
unsigned long ppcMfesr(void);

## Library

ppcLib.a

## **Description**

ppcMfesr() returns the value of the processor ESR (Exception Syndrome Register).

## **Errors**

None

## **Example**

Retrieve the value of ESR register.

unsigned long current\_ESR=ppcMfesr();

#### **Attributes**

Async Safe Yes
Cancel Safe Yes
Interrupt Handler Safe Yes
Callable from Application Thread Group No

#### References

ppcMfevpr() —Preliminary Copy

## **Synopsis**

#include <ppcLib.h>
unsigned long ppcMfevpr(void);

## Library

ppcLib.a

## **Description**

**ppcMfevpr()** returns the value of the processor EVPR (Exception Vector Prefix Register). Bits 0 to 15 contain the prefix of the address of the exception processing routines. Bits 15 to 31 are reserved.

#### **Errors**

None

## **Example**

Retrieve the value of EVPR register.

unsigned long current\_EVPR=ppcMfevpr();

#### **Attributes**

Async Safe Yes
Cancel Safe Yes
Interrupt Handler Safe Yes
Callable from Application Thread Group No

#### References

-Preliminary Copy ppcMfgpr1()

## **Synopsis**

#include <ppcLib.h>
unsigned long ppcMfgpr1(void);

## Library

ppcLib.a

## **Description**

ppcMfgpr1() returns the current value of GPR(1).

Typically, this is the value of the current stack frame.

#### **Errors**

None

## **Example**

See "ppcMfgpr2()" on page 10-98.

#### **Attributes**

Async Safe Yes
Cancel Safe Yes
Interrupt Handler Safe Yes
Callable from Application Thread Group Yes

## References

ppcMfgpr2() —Preliminary Copy

## **Synopsis**

```
#include <ppcLib.h>
unsigned long ppcMfgpr2(void)
```

## Library

ppcLib.a

## **Description**

ppcMfgpr2() returns the current value of GPR(2).

For XCOFF-based OS Open this is typically the value of the table of contents (TOC) pointer for the current execution context.

#### **Errors**

None

## **Example**

Retrieve TOC and stack frame base from current context.

```
toc = ppcMfgpr2();
unsigned long stack_base = ppcMfgpr1();
```

#### **Attributes**

| Async Safe                             | Yes |
|----------------------------------------|-----|
| Cancel Safe                            | Yes |
| Interrupt Handler Safe                 | Yes |
| Callable from Application Thread Group | Yes |

#### References

```
#include <ppcLib.h>
unsigned long ppcMfiac1(void)
unsigned long ppcMfiac2(void)
unsigned long ppcMfiac3(void)
unsigned long ppcMfiac4(void)
```

### Library

ppcLib.a

## **Description**

ppcMfiac1() - ppcMfiac4() returns the current value of the specified Instruction Address Compare Register. The IAC contains the address of the instruction that the debug event will be based on. The Debug Control Register 0 (DBCR0) controls the instruction address debug event. Bits 30 and 31 of the IAC are reserved, since the address must be word aligned.

#### **Errors**

None

### **Example**

Retrieve the current value of the IAC4 register.

unsigned long iac4\_value= ppcMfiac4();

#### **Attributes**

| Async Safe                             | Yes |
|----------------------------------------|-----|
| Cancel Safe                            | Yes |
| Interrupt Handler Safe                 | Yes |
| Callable from Application Thread Group | No  |

## References

ppcMficcr() —Preliminary Copy

## **Synopsis**

#include <ppcLib.h>
unsigned long ppcMficcr(void);

## Library

ppcLib.a

## **Description**

ppcMficcr() returns the value of the processor ICCR (Instruction Cache Cacheability Register).

## **Errors**

None

## **Example**

Retrieve the value of ICCR register.

unsigned long current\_ICCR=ppcMficcr();

## **Attributes**

Async Safe Yes
Cancel Safe Yes
Interrupt Handler Safe Yes
Callable from Application Thread Group No

## References

```
#include <ppcLib.h>
unsigned long ppcMficdbdr(void);
```

## Library

ppcLib.a

## **Description**

ppcMficdbdr() returns the value of the processor ICDBDR (Instruction Cache Debug Data Register). <ppc405.h> has constants defined for use with the ICDBDR register.

#### **Errors**

None

## **Example**

Retrieve the value of ICDBDR register.

unsigned long current\_ICDBDR=ppcMficdbdr();

#### **Attributes**

| Async Safe                             | Yes |
|----------------------------------------|-----|
| Cancel Safe                            | Yes |
| Interrupt Handler Safe                 | Yes |
| Callable from Application Thread Group | No  |

#### References

# ppcMfmal0\_cfg()

## **Synopsis**

```
#include <ppcLib.h>
unsigned long ppcMfmal0_cfg(void);
```

## Library

ppcLib.a

## **Description**

ppcMfmal0\_cfg() returns the value of the processor MAL0\_CFG register.

The MAL Configuration Register is part of the Memory Access Layer core.

#### **Errors**

None

## **Example**

Retrieve the value of the MAL0\_CFG register.

unsigned long current\_MALO\_CFG=ppcMfmalO\_cfg();

#### **Attributes**

| Async Safe                             | Yes |
|----------------------------------------|-----|
| Cancel Safe                            | Yes |
| Interrupt Handler Safe                 | Yes |
| Callable from Application Thread Group | No  |

#### References

```
#include <ppcLib.h>
unsigned long ppcMfmal0_esr(void);
```

## Library

ppcLib.a

## **Description**

ppcMfmal0\_esr() returns the value of the processor MAL0\_ESR register.

The MAL Error Status Register is part of the Memory Access Layer core.

#### **Errors**

None

## **Example**

Retrieve the value of the MAL0\_ESR register.

```
unsigned long current_MALO_ESR=ppcMfmalO_esr();
```

#### **Attributes**

| Async Safe                             | Yes |
|----------------------------------------|-----|
| Cancel Safe                            | Yes |
| Interrupt Handler Safe                 | Yes |
| Callable from Application Thread Group | No  |

#### References

# ppcMfmal0\_ier()

## **Synopsis**

```
#include <ppcLib.h>
unsigned long ppcMfmal0_ier(void);
```

## Library

ppcLib.a

## **Description**

ppcMfmal0\_ier() returns the value of the processor MAL0\_IER register.

The MAL Interrupt Enable Register is part of the Memory Access Layer core.

#### **Errors**

None

## **Example**

Retrieve the value of the MAL0\_IER register.

```
unsigned long current_MAL0_IER=ppcMfmal0_ier();
```

#### **Attributes**

| Async Safe                             | Yes |
|----------------------------------------|-----|
| Cancel Safe                            | Yes |
| Interrupt Handler Safe                 | Yes |
| Callable from Application Thread Group | No  |

#### References

```
#include <ppcLib.h>
unsigned long ppcMfmal0_rcbs0(void);
```

## Library

ppcLib.a

## **Description**

**ppcMfmal0\_rcbs0()** returns the value of the processor MAL0\_RCBS0 register.

The MAL Receive Channel Buffer Size Register is part of the Memory Access Layer core.

#### **Errors**

None

## **Example**

Retrieve the value of the MAL0\_RCBS0 register.

```
unsigned long current_MAL0_RCBS0=ppcMfmal0_rcbs0();
```

#### **Attributes**

| Async Safe                             | Yes |
|----------------------------------------|-----|
| Cancel Safe                            | Yes |
| Interrupt Handler Safe                 | Yes |
| Callable from Application Thread Group | No  |

#### References

# ppcMfmal0\_rxcarr()

## **Synopsis**

```
#include <ppcLib.h>
unsigned long ppcMfmal0_rxcarr(void);
```

## Library

ppcLib.a

## **Description**

ppcMfmal0\_rxcarr() returns the value of the processor MAL0\_RXCARR register.

The MAL RX Channel Active Reset Register is part of the Memory Access Layer core.

#### **Errors**

None

## **Example**

Retrieve the value of the MALO\_RXCARR register.

unsigned long current\_MALO\_RXCARR=ppcMfmalO\_rxcarr();

#### **Attributes**

| Async Safe                             | Yes |
|----------------------------------------|-----|
| Cancel Safe                            | Yes |
| Interrupt Handler Safe                 | Yes |
| Callable from Application Thread Group | No  |

#### References

```
#include <ppcLib.h>
unsigned long ppcMfmal0_rxcasr(void);
```

## Library

ppcLib.a

## **Description**

**ppcMfmal0\_rxcasr()** returns the value of the processor MAL0\_ register.

The MAL RX Channel Active Set Register is part of the Memory Access Layer core.

#### **Errors**

None

## **Example**

Retrieve the value of the MALO\_CASR register.

```
unsigned long current_MALO_CASR=ppcMfmalO_rxcasr();
```

#### **Attributes**

| Async Safe                             | Yes |
|----------------------------------------|-----|
| Cancel Safe                            | Yes |
| Interrupt Handler Safe                 | Yes |
| Callable from Application Thread Group | No  |

#### References

# ppcMfmal0\_rxctp0r()

## **Synopsis**

```
#include <ppcLib.h>
unsigned long ppcMfmal0_rxctp0r(void);
```

## Library

ppcLib.a

## **Description**

ppcMfmal0\_rxctp0r() returns the value of the processor MAL0\_RXCTP0R register.

The MAL RX Channel Table Pointer 0 Register is part of the Memory Access Layer core.

#### **Errors**

None

## **Example**

Retrieve the value of the MAL0\_RXCTP0R register.

unsigned long current\_MALO\_RXCTPOR=ppcMfmalO\_rxctpOr();

#### **Attributes**

| Async Safe                             | Yes |
|----------------------------------------|-----|
| Cancel Safe                            | Yes |
| Interrupt Handler Safe                 | Yes |
| Callable from Application Thread Group | No  |

#### References

```
#include <ppcLib.h>
unsigned long ppcMfmal0_rxdeir(void);
```

## Library

ppcLib.a

## **Description**

**ppcMfmal0\_rxdeir()** returns the value of the processor MAL0\_RXDEIR register.

The MAL RX Descriptor Error Interrupt Register is part of the Memory Access Layer core.

#### **Errors**

None

## **Example**

Retrieve the value of the MAL0\_RXDEIR register.

```
unsigned long current_MALO_RXDEIR=ppcMfmalO_rxdeir();
```

#### **Attributes**

| Async Safe                             | Yes |
|----------------------------------------|-----|
| Cancel Safe                            | Yes |
| Interrupt Handler Safe                 | Yes |
| Callable from Application Thread Group | No  |

#### References

# ppcMfmal0\_rxeobisr()

## **Synopsis**

```
#include <ppcLib.h>
unsigned long ppcMfmal0_rxeobisr(void);
```

## Library

ppcLib.a

## **Description**

ppcMfmal0\_rxeobisr() returns the value of the processor MAL0\_REOBISR register.

The MAL RX End Of Buffer Interrupt Status Register is part of the Memory Access Layer core.

#### **Errors**

None

## **Example**

Retrieve the value of the MAL0\_REOBISR register.

unsigned long current\_MAL0\_REOBISR=ppcMfmal0\_rxeobisr();

#### **Attributes**

| Async Safe                             | Yes |
|----------------------------------------|-----|
| Cancel Safe                            | Yes |
| Interrupt Handler Safe                 | Yes |
| Callable from Application Thread Group | No  |

#### References

```
#include <ppcLib.h>
unsigned long ppcMfmal0_txcarr(void);
```

## Library

ppcLib.a

## **Description**

**ppcMfmal0\_txcarr()** returns the value of the processor MAL0\_TXCARR register.

The MAL TX Channel Active Reset Register is part of the Memory Access Layer core.

#### **Errors**

None

## **Example**

Retrieve the value of the MAL0\_TXCARR register.

```
unsigned long current_MALO_TXCARR=ppcMfmalO_txcarr();
```

#### **Attributes**

| Async Safe                             | Yes |
|----------------------------------------|-----|
| Cancel Safe                            | Yes |
| Interrupt Handler Safe                 | Yes |
| Callable from Application Thread Group | No  |

#### References

# ppcMfmal0\_txcasr()

## **Synopsis**

```
#include <ppcLib.h>
unsigned long ppcMfmal0_txcasr(void);
```

## Library

ppcLib.a

## **Description**

ppcMfmal0\_txcasr() returns the value of the processor MAL0\_TXCASR register.

The MAL TX Channel Active Set Register is part of the Memory Access Layer core.

#### **Errors**

None

## **Example**

Retrieve the value of the MAL0\_TXCASR register.

unsigned long current\_MALO\_TXCASR=ppcMfmalO\_txcasr();

#### **Attributes**

| Async Safe                             | Yes |
|----------------------------------------|-----|
| Cancel Safe                            | Yes |
| Interrupt Handler Safe                 | Yes |
| Callable from Application Thread Group | No  |

## References

```
#include <ppcLib.h>
unsigned long ppcMfmal0_txctp0r(void);
```

## Library

ppcLib.a

## **Description**

ppcMfmal0\_txctp0r() returns the value of the processor MAL0\_TXCTP0R register.

The MAL TX Channel Table Pointer 0 Register is part of the Memory Access Layer core.

#### **Errors**

None

## **Example**

Retrieve the value of the MAL0\_TXCTP0R register.

```
unsigned long current_MALO_TXCTPOR=ppcMfmalO_txctpOr();
```

#### **Attributes**

| Async Safe                             | Yes |
|----------------------------------------|-----|
| Cancel Safe                            | Yes |
| Interrupt Handler Safe                 | Yes |
| Callable from Application Thread Group | No  |

#### References

# ppcMfmal0\_txctp1r()

## **Synopsis**

```
#include <ppcLib.h>
unsigned long ppcMfmal0_txctp1r(void);
```

## Library

ppcLib.a

## **Description**

ppcMfmal0\_txctp1r() returns the value of the processor MAL0\_TXCTP1R register.

The MAL TX Channel Table Pointer 1 Register is part of the Memory Access Layer core.

#### **Errors**

None

## **Example**

Retrieve the value of the MAL0\_TXCTP1R register.

```
unsigned long current_MALO_TXCTP1R=ppcMfmalO_txctp1r();
```

#### **Attributes**

| Async Safe                             | Yes |
|----------------------------------------|-----|
| Cancel Safe                            | Yes |
| Interrupt Handler Safe                 | Yes |
| Callable from Application Thread Group | No  |

#### References

```
#include <ppcLib.h>
unsigned long ppcMfmal0_txdeir(void);
```

## Library

ppcLib.a

## **Description**

**ppcMfmal0\_txdeir()** returns the value of the processor MAL0\_TXDEIR register.

The MAL TX Descriptor Error Interrupt Register is part of the Memory Access Layer core.

#### **Errors**

None

## **Example**

Retrieve the value of the MAL0\_TXDEIR register.

```
unsigned long current_MALO_TXDEIR=ppcMfmalO_txdeir();
```

#### **Attributes**

| Async Safe                             | Yes |
|----------------------------------------|-----|
| Cancel Safe                            | Yes |
| Interrupt Handler Safe                 | Yes |
| Callable from Application Thread Group | No  |

#### References

```
#include <ppcLib.h>
unsigned long ppcMfmal0_txeobisr(void);
```

## Library

ppcLib.a

## **Description**

ppcMfmal0\_txeobisr() returns the value of the processor MAL0\_TXEOBISR register.

The MAL TX End Of Buffer Interrupt Status Register is part of the Memory Access Layer core.

#### **Errors**

None

## **Example**

Retrieve the value of the MAL0\_TXEOBISR register.

```
unsigned long current_MALO_TXEOBISR=ppcMfmalO_txeobisr();
```

#### **Attributes**

| Async Safe                             | Yes |
|----------------------------------------|-----|
| Cancel Safe                            | Yes |
| Interrupt Handler Safe                 | Yes |
| Callable from Application Thread Group | No  |

#### References

```
#include <ppcLib.h>
unsigned long ppcMfsdram0_pmit(void);
```

## Library

ppcLib.a

## **Description**

ppcMfsdram0\_pmit() returns the value of the processor SDRAM0\_PMIT register.

The Memory Power Management Idle Timer Register is part of the SDRAM controller and is addressed indirectly through the SDRAM0\_CFGADDR and SDRAM0\_CFGDATA registers.

#### **Errors**

None

## **Example**

Retrieve the value of SDRAM0\_PMIT register.

```
unsigned long current_SDRAM0_PMIT=ppcMfsdram0_pmit();
```

## **Attributes**

| Async Safe                             | Yes |
|----------------------------------------|-----|
| Cancel Safe                            | Yes |
| Interrupt Handler Safe                 | Yes |
| Callable from Application Thread Group | No  |

## References

ppcMfmsr() —Preliminary Copy

## **Synopsis**

#include <ppcLib.h>
unsigned long ppcMfmsr(void);

## Library

ppcLib.a

## **Description**

ppcMfmsr() returns the value of the Machine State Register(MSR).

Refer to the **<ppc\_arch.h>** file for the defines of constants that can be used as masks with the MSR value.

#### **Errors**

None

## **Example**

See "ppcMtmsr()" on page 10-195.

#### **Attributes**

Async Safe Yes
Cancel Safe Yes
Interrupt Handler Safe Yes
Callable from Application Thread Group No

#### References

```
#include <ppcLib.h>
unsigned long ppcMfocm0_dsarc(void);
```

## Library

ppcLib.a

## **Description**

ppcMfocm0\_dsarc() returns the value of the processor OCM0\_DSARC register.

The On-Chip Memory Data Side Address Range Compare Register is part of the OCM core.

#### **Errors**

None

## **Example**

Retrieve the value of OCM0\_DSARC register.

unsigned long current\_OCMO\_DSARC=ppcMfocmO\_dsarc();

#### **Attributes**

| Async Safe                             | Yes |
|----------------------------------------|-----|
| Cancel Safe                            | Yes |
| Interrupt Handler Safe                 | Yes |
| Callable from Application Thread Group | No  |

#### References

# ppcMfocm0\_dscntl()

## **Synopsis**

#include <ppcLib.h>
unsigned long ppcMfocm0\_dscntl(void);

## Library

ppcLib.a

## **Description**

ppcMfocm0\_dscntl() returns the value of the processor OCM0\_DSCNTL register.

The On-Chip Memory Data Side Control Register is part of the OCM core.

#### **Errors**

None

## Example

Retrieve the value of OCM0\_DSCNTL register.

unsigned long current\_OCMO\_DSCNTL=ppcMfocmO\_dscntl();

#### **Attributes**

Async Safe Yes
Cancel Safe Yes
Interrupt Handler Safe Yes
Callable from Application Thread Group No

#### References

```
#include <ppcLib.h>
unsigned long ppcMfocm0_isarc(void);
```

## Library

ppcLib.a

## **Description**

ppcMfocm0\_isarc() returns the value of the processor OCM0\_ISARC register.

The On-Chip Memory Instruction Side Address Range Compare Register is part of the OCM core.

#### **Errors**

None

## **Example**

Retrieve the value of OCM0\_ISARC register.

```
unsigned long current_OCMO_ISARC=ppcMfocmO_isarc();
```

#### **Attributes**

| Async Safe                             | Yes |
|----------------------------------------|-----|
| Cancel Safe                            | Yes |
| Interrupt Handler Safe                 | Yes |
| Callable from Application Thread Group | No  |

#### References

# ppcMfocm0\_iscntl()

## **Synopsis**

```
#include <ppcLib.h>
unsigned long ppcMfocm0_iscntl(void);
```

## Library

ppcLib.a

## **Description**

ppcMfocm0\_iscntl() returns the value of the processor OCM0\_ISCNTL register.

The On-Chip Memory Instruction Side Control Register is part of the OCM core.

#### **Errors**

None

## **Example**

Retrieve the value of OCM0\_ISCNTL register.

unsigned long current\_OCMO\_ISCNTL=ppcMfocmO\_iscntl();

#### **Attributes**

| Async Safe                             | Yes |
|----------------------------------------|-----|
| Cancel Safe                            | Yes |
| Interrupt Handler Safe                 | Yes |
| Callable from Application Thread Group | No  |

## References

-Preliminary Copy ppcMfpid()

## **Synopsis**

#include <ppcLib.h>
unsigned long ppcMfpid(void);

## Library

ppcLib.a

## **Description**

ppcMfpid() returns the value of the processor PID (Process ID) register.

## **Errors**

None

## **Example**

Retrieve the value of PID register.

unsigned long current\_PID=ppcMfpid();

#### **Attributes**

Async Safe Yes
Cancel Safe Yes
Interrupt Handler Safe Yes
Callable from Application Thread Group No

#### References

ppcMfpit() —Preliminary Copy

## **Synopsis**

#include <ppcLib.h>
unsigned long ppcMfpit(void);

## Library

ppcLib.a

## **Description**

ppcMfpit() returns the value of the processor PIT (Programmable Interval Timer) register.

## **Errors**

None

## **Example**

Retrieve the value of PIT register.

unsigned long current\_PIT=ppcMfpit();

## **Attributes**

Async Safe Yes
Cancel Safe Yes
Interrupt Handler Safe Yes
Callable from Application Thread Group No

## References

ppcMfpvr() -Preliminary Copy

## **Synopsis**

```
#include <ppcLib.h>
unsigned long ppcMfpvr(void);
```

## Library

ppcLib.a

## **Description**

ppcMfpvr() returns the value of the processor version register, which indicates the version and revision of the PowerPC processor.

#### **Errors**

None

## **Example**

Retrieve the current value of the processor version register. Processor version-specific code may require this value.

```
printf("This is processor version %x\n", ppcMfpvr());
```

#### Attributes

| Async Safe                             | Yes |
|----------------------------------------|-----|
| Cancel Safe                            | Yes |
| Interrupt Handler Safe                 | Yes |
| Callable from Application Thread Group | No  |

## References

```
#include <ppcLib.h>
unsigned long ppcMfsdram0_b0cr(void)
unsigned long ppcMfsdram0_b1cr(void)
unsigned long ppcMfsdram0_b2cr(void)
unsigned long ppcMfsdram0_b3cr(void)
```

## Library

ppcLib.a

## **Description**

ppcMfsdram0\_b0cr() - ppcMfsdram0\_b3cr() returns the current value of the specified register.

The Memory 0-3 Configuration Registers are part of the SDRAM controller and are addressed indirectly through the SDRAM0\_CFGADDR and SDRAM0\_CFGDATA registers.

#### **Errors**

None

## **Example**

Retrieve the current value of the mb0cf register.

unsigned long mb0cf\_value= ppcMfsdram0\_b0cr();

#### **Attributes**

| Async Safe                             | Yes |
|----------------------------------------|-----|
| Cancel Safe                            | Yes |
| Interrupt Handler Safe                 | Yes |
| Callable from Application Thread Group | No  |

#### References

```
#include <ppcLib.h>
unsigned long ppcMfsdram0_bear(void);
```

## Library

ppcLib.a

## **Description**

ppcMfsdram0\_bear() returns the value of the processorSDRAM0\_BEAR register.

The PLB Master Bus Error Address Register is part of the SDRAM controller and is addressed indirectly through the SDRAM0\_CFGADDR and SDRAM0\_CFGDATA registers.

#### **Errors**

None

## **Example**

Retrieve the value of SDRAMO\_BEAR register.

unsigned long current\_BEAR=ppcMfsdram0\_bear();

## **Attributes**

| Async Safe                             | Yes |
|----------------------------------------|-----|
| Cancel Safe                            | Yes |
| Interrupt Handler Safe                 | Yes |
| Callable from Application Thread Group | No  |

## References

# ppcMfsdram0\_besr0() - ppcMfsdram0\_besr1() —Preliminary Copy

## **Synopsis**

```
#include <ppcLib.h>
unsigned long ppcMfsdram0_besr0(void)
unsigned long ppcMfsdram0_besr1(void)
```

## Library

ppcLib.a

## Description

ppcMfsdram0\_besr0() - ppcMfsdram0\_besr1() returns the current value of the specified Register.

The Bus Error Syndrome Registers A and B are part of the SDRAM controller and are addressed indirectly through the SDRAM0\_CFGADDR and SDRAM0\_CFGDATA registers.

#### **Errors**

None

## **Example**

Retrieve the current value of the besra register.

unsigned long besra\_value= ppcMfsdram0\_besr0();

#### **Attributes**

| Async Safe                             | Yes |
|----------------------------------------|-----|
| Cancel Safe                            | Yes |
| Interrupt Handler Safe                 | Yes |
| Callable from Application Thread Group | No  |

#### References

```
#include <ppcLib.h>
unsigned long ppcMfsdram0_cfg(void);
```

## Library

ppcLib.a

## **Description**

ppcMfsdram0\_cfg() returns the value of the processor SDRAM0\_CFG register.

The Memory Controller Options 1 Register is part of the SDRAM controller and is addressed indirectly through the SDRAM0\_CFGADDR and SDRAM0\_CFGDATA registers.

#### **Errors**

None

## **Example**

Retrieve the value of SDRAM0\_CFG register.

unsigned long current\_SDRAMO\_CFG=ppcMfsdramO\_cfg();

## **Attributes**

| Async Safe                             | Yes |
|----------------------------------------|-----|
| Cancel Safe                            | Yes |
| Interrupt Handler Safe                 | Yes |
| Callable from Application Thread Group | No  |

#### References

```
#include <ppcLib.h>
unsigned long ppcMfsdram0_ecccfg(void);
```

## Library

ppcLib.a

## **Description**

ppcMfsdram0\_ecccfg() returns the value of the processor SDRAM0\_ECCCFG register.

The ECC Configuration Register is part of the SDRAM controller and is addressed indirectly through the SDRAM0\_CFGADDR and SDRAM0\_CFGDATA registers.

#### **Errors**

None

## **Example**

Retrieve the value of SDRAM0\_ECCCFG register.

unsigned long current\_SDRAM0\_ECCCFG=ppcMfsdram0\_ecccfg();

#### **Attributes**

Async Safe Yes
Cancel Safe Yes
Interrupt Handler Safe Yes
Callable from Application Thread Group No

## References

```
#include <ppcLib.h>
unsigned long ppcMfsdram0_eccesr(void);
```

## Library

ppcLib.a

## **Description**

**ppcMfsdram0\_eccesr()** returns the value of the processor SDRAM0\_ECCESR register.

The ECC Error Status Register is part of the SDRAM controller and is addressed indirectly through the SDRAM0\_CFGADDR and SDRAM0\_CFGDATA registers.

#### **Errors**

None

## **Example**

Retrieve the value of SDRAM0\_ECCESR register.

unsigned long current\_SDRAMO\_ECCESR=ppcMfsdram0\_eccesr();

## **Attributes**

| Async Safe                             | Yes |
|----------------------------------------|-----|
| Cancel Safe                            | Yes |
| Interrupt Handler Safe                 | Yes |
| Callable from Application Thread Group | No  |

## References

# ppcMfsdram0\_rtr()

## **Synopsis**

```
#include <ppcLib.h>
unsigned long ppcMfsdram0_rtr(void);
```

## Library

ppcLib.a

## **Description**

ppcMfsdram0\_rtr() returns the value of the processorSDRAM0\_RTR register.

The Refresh Timer Register is part of the SDRAM controller and is addressed indirectly through the SDRAMO\_CFGADDR and SDRAMO\_CFGDATA registers.

#### **Errors**

None

## **Example**

Retrieve the value of SDRAMO\_RTR register.

unsigned long current\_RTR=ppcMfsdram0\_rtr();

#### **Attributes**

Async Safe Yes
Cancel Safe Yes
Interrupt Handler Safe Yes
Callable from Application Thread Group No

#### References

```
#include <ppcLib.h>
unsigned long ppcMfsdram0_tr(void);
```

## Library

ppcLib.a

## **Description**

ppcMfsdram0\_tr() returns the value of the processor SDRAM0\_TR register.

The SDRAM Timing Register 1 is part of the SDRAM controller and is addressed indirectly through the SDRAM0\_CFGADDR and SDRAM0\_CFGDATA registers.

#### **Errors**

None

## **Example**

Retrieve the value of SDRAM0\_TR register.

```
unsigned long current_SDRAM0_TR=ppcMfsdram0_tr();
```

## **Attributes**

| Async Safe                             | Yes |
|----------------------------------------|-----|
| Cancel Safe                            | Yes |
| Interrupt Handler Safe                 | Yes |
| Callable from Application Thread Group | No  |

#### References

ppcMfsgr() —Preliminary Copy

## **Synopsis**

#include <ppcLib.h>
unsigned long ppcMfsgr(void);

## Library

ppcLib.a

## **Description**

ppcMfsgr() returns the value of the processor SGR (Storage Guarded Register).

## **Errors**

None

## **Example**

Retrieve the value of SGR register.

unsigned long current\_SGR=ppcMfsgr();

## **Attributes**

Async Safe Yes
Cancel Safe Yes
Interrupt Handler Safe Yes
Callable from Application Thread Group No

## References

ppcMfsler() -Preliminary Copy

## **Synopsis**

```
#include <ppcLib.h>
unsigned long ppcMfsler(void);
```

## Library

ppcLib.a

## **Description**

ppcMfsler() returns the value of the processor SLER (Storage Little-Endian Register).

## **Errors**

None

## **Example**

Retrieve the value of SLER register.

```
unsigned long current_SLER=ppcMfsler();
```

#### **Attributes**

| Async Safe                             | Yes |
|----------------------------------------|-----|
| Cancel Safe                            | Yes |
| Interrupt Handler Safe                 | Yes |
| Callable from Application Thread Group | No  |

#### References

```
#include <ppcLib.h>
unsigned long ppcMfsprg0(void);
unsigned long ppcMfsprg1(void);
unsigned long ppcMfsprg2(void);
unsigned long ppcMfsprg3(void);
unsigned long ppcMfsprg4(void);
unsigned long ppcMfsprg5(void);
unsigned long ppcMfsprg6(void);
unsigned long ppcMfsprg7(void);
```

## Library

ppcLib.a

## **Description**

**ppcMfsprg0() - ppcMfsprg7()** returns the current value of the special purpose register generals (SPRG0 - SPRG7).

Typically, the SPRGs provide temporary storage at the operating system level.

**NOTE**: OS Open reserves SPRG0-3 for its own use.

#### **Errors**

None

## **Example**

Read value of SPRG0.

```
unsigned long sprg0_value = ppcMfsprg0();
```

#### **Attributes**

| Async Safe                             | Yes |
|----------------------------------------|-----|
| Cancel Safe                            | Yes |
| Interrupt Handler Safe                 | Yes |
| Callable from Application Thread Group | No  |

#### References

ppcMfsrr0() -Preliminary Copy

## **Synopsis**

```
#include <ppcLib.h>
unsigned long ppcMfsrr0(void);
```

## Library

ppcLib.a

## **Description**

ppcMfsrr0() returns the value of SRR0.

Typically, SRR0 is used in interrupt handlers, as it usually contains the address of the next instruction to be executed at the time of the interrupt. SRR0 and SRR1 are set when a noncritical interrupt occurs.

#### **Errors**

None

## **Example**

Retrieve the current value of the SRR0. An exception handler may use this value to determine the point of exception.

```
unsigned long current_srr0=ppcMfsrr0();
```

#### **Attributes**

| Async Safe                             | Yes |
|----------------------------------------|-----|
| Cancel Safe                            | Yes |
| Interrupt Handler Safe                 | Yes |
| Callable from Application Thread Group | No  |

## References

"ppcMfsrr1()" on page 10-138

ppcMfsrr1() —Preliminary Copy

## **Synopsis**

```
#include <ppcLib.h>
unsigned long ppcMfsrr1(void);
```

## Library

ppcLib.a

## **Description**

ppcMfsrr1() returns the current value of SRR1.

Typically, SRR1 is used in interrupt handlers, as it contains the old MSR value as well as information bits specific to the interrupt. SRR0 and SRR1 are set when a noncritical interrupt occurs.

#### **Errors**

None

## **Example**

Retrieve the current value of SRR1. This register contains the saved MSR, which may be needed by an exception handler.

unsigned long current\_srr1=ppcMfsrr1();

#### **Attributes**

| Async Safe                             | Yes |
|----------------------------------------|-----|
| Cancel Safe                            | Yes |
| Interrupt Handler Safe                 | Yes |
| Callable from Application Thread Group | No  |

#### References

ppcMfsrr2() -Preliminary Copy

## **Synopsis**

```
#include <ppcLib.h>
unsigned long ppcMfsrr2(void);
```

## Library

ppcLib.a

## **Description**

ppcMfsrr2() returns the current value of SRR2.

Typically, SRR2 is used in interrupt handlers, as it usually contains the address of the next instruction to be executed at the time of the interrupt. SRR2 and SRR3 are set when a critical interrupt occurs.

#### **Errors**

None

## **Example**

Retrieve the current value of SRR2. An exception handler may use this value to determine the point of exception.

```
unsigned long current_srr2=ppcMfsrr2();
```

## **Attributes**

| Async Safe                             | Yes |
|----------------------------------------|-----|
| Cancel Safe                            | Yes |
| Interrupt Handler Safe                 | Yes |
| Callable from Application Thread Group | No  |

#### References

ppcMfsrr3() —Preliminary Copy

## **Synopsis**

```
#include <ppcLib.h>
unsigned long ppcMfsrr3(void);
```

## Library

ppcLib.a

## **Description**

ppcMfsrr3() returns the current value of SRR3.

Typically, SRR3 is used in interrupt handlers, as it contains the old MSR value as well as information bits specific to the interrupt. SRR2 and SRR3 are set when a critical interrupt occurs.

#### **Errors**

None

## **Example**

Retrieve the current value of SRR3. This register contains the saved MSR, which may be needed by an exception handler.

unsigned long current\_srr3=ppcMfsrr3();

#### **Attributes**

| Async Safe                             | Yes |
|----------------------------------------|-----|
| Cancel Safe                            | Yes |
| Interrupt Handler Safe                 | Yes |
| Callable from Application Thread Group | No  |

#### References

ppcMfsu0r() -Preliminary Copy

## **Synopsis**

```
#include <ppcLib.h>
unsigned long ppcMfsu0r(void);
```

## Library

ppcLib.a

## **Description**

ppcMfsu0r() returns the value of the processor SU0R (Storage User-Defined 0 Register).

On the PPC405GP, SU0R is used to hold the K bits indicating storage compression.

#### **Errors**

None

## **Example**

Retrieve the value of SU0R register.

unsigned long current\_SUOR=ppcMfsuOr();

#### **Attributes**

| Async Safe                             | Yes |
|----------------------------------------|-----|
| Cancel Safe                            | Yes |
| Interrupt Handler Safe                 | Yes |
| Callable from Application Thread Group | No  |

#### References

ppcMftb() —Preliminary Copy

## **Synopsis**

```
#include <ppcLib.h>
void ppcMftb(tb_t *clock_data);
```

## Library

ppcLib.a

## **Description**

ppcMftb() returns the current time base data.

Typically, the time base registers are used to determine the number of clock cycles that have passed.

#### **Errors**

None

## **Example**

Retrieve the current value of time base high and low registers.

```
tb_t clock_data;
ppcMftb(&clock_data);
```

## **Attributes**

| Async Safe                             | Yes |
|----------------------------------------|-----|
| Cancel Safe                            | Yes |
| Interrupt Handler Safe                 | Yes |
| Callable from Application Thread Group | No  |

#### References

ppcMftcr() -Preliminary Copy

## **Synopsis**

```
#include <ppcLib.h>
unsigned long ppcMftcr(void);
```

## Library

ppcLib.a

## **Description**

**ppcMftcr()** returns the value of the processor TCR (Timer Control Register).

File <ppc405.h> defines several constants for the TCR.

## **Errors**

None

## **Example**

Retrieve the value of TCR register.

unsigned long current\_TCR=ppcMftcr();

#### **Attributes**

| Async Safe                             | Yes |
|----------------------------------------|-----|
| Cancel Safe                            | Yes |
| Interrupt Handler Safe                 | Yes |
| Callable from Application Thread Group | No  |

#### References

ppcMftsr() —Preliminary Copy

## **Synopsis**

#include <ppcLib.h>
unsigned long ppcMftsr(void);

## Library

ppcLib.a

## **Description**

ppcMftsr() returns the value of the processor TSR (Timer Status Register).

File <ppc405.h> defines several constants for the TSR.

#### **Errors**

None

## **Example**

Retrieve the value of TSR register.

unsigned long current\_TSR=ppcMftsr();

#### **Attributes**

Async Safe Yes
Cancel Safe Yes
Interrupt Handler Safe Yes
Callable from Application Thread Group No

#### References

```
#include <ppcLib.h>
unsigned long ppcMfuic0_cr(void);
```

## Library

ppcLib.a

## **Description**

**ppcMfuic0\_cr()** returns the value of the processor UIC0\_CR register.

The UIC Critical Register is part of the Universal Interrupt Controller core.

#### **Errors**

None

## **Example**

Retrieve the value of UIC0\_CR register.

```
unsigned long current_UICO_CR=ppcMfuicO_cr();
```

#### **Attributes**

| Async Safe                             | Yes |
|----------------------------------------|-----|
| Cancel Safe                            | Yes |
| Interrupt Handler Safe                 | Yes |
| Callable from Application Thread Group | No  |

#### References

# ppcMfuic0\_er()

## **Synopsis**

```
#include <ppcLib.h>
unsigned long ppcMfuic0_er(void);
```

## Library

ppcLib.a

## **Description**

ppcMfuic0\_er() returns the value of the processor UIC0\_ER register.

The UIC Enable Register is part of the Universal Interrupt Controller core.

#### **Errors**

None

## **Example**

Retrieve the value of UIC0\_ER register.

```
unsigned long current_UICO_ER=ppcMfuicO_er();
```

#### **Attributes**

| Async Safe                             | Yes |
|----------------------------------------|-----|
| Cancel Safe                            | Yes |
| Interrupt Handler Safe                 | Yes |
| Callable from Application Thread Group | No  |

#### References

```
#include <ppcLib.h>
unsigned long ppcMfuic0_msr(void);
```

## Library

ppcLib.a

## **Description**

**ppcMfuic0\_msr()** returns the value of the processor UIC0\_MSR register.

The UIC Masked Status Register is part of the Universal Interrupt Controller core.

#### **Errors**

None

## **Example**

Retrieve the value of UIC0\_MSR register.

unsigned long current\_UICO\_MSR=ppcMfuicO\_msr();

#### **Attributes**

| Async Safe                             | Yes |
|----------------------------------------|-----|
| Cancel Safe                            | Yes |
| Interrupt Handler Safe                 | Yes |
| Callable from Application Thread Group | No  |

#### References

# ppcMfuic0\_pr()

## **Synopsis**

```
#include <ppcLib.h>
unsigned long ppcMfuic0_pr(void);
```

## Library

ppcLib.a

## **Description**

ppcMfuic0\_pr() returns the value of the processor UIC0\_PR register.

The UIC Polarity Register is part of the Universal Interrupt Controller core.

#### **Errors**

None

## **Example**

Retrieve the value of UIC0\_PR register.

```
unsigned long current_UICO_PR=ppcMfuicO_pr();
```

#### **Attributes**

| Async Safe                             | Yes |
|----------------------------------------|-----|
| Cancel Safe                            | Yes |
| Interrupt Handler Safe                 | Yes |
| Callable from Application Thread Group | No  |

#### References

```
#include <ppcLib.h>
unsigned long ppcMfuic0_sr(void);
```

## Library

ppcLib.a

## **Description**

ppcMfuic0\_sr() returns the value of the processor UIC0\_SR register.

The UIC Status Register is part of the Universal Interrupt Controller core.

#### **Errors**

None

## **Example**

Retrieve the value of UIC0\_SR register.

```
unsigned long current_UIC0_SR=ppcMfuic0_sr();
```

#### **Attributes**

| Async Safe                             | Yes |
|----------------------------------------|-----|
| Cancel Safe                            | Yes |
| Interrupt Handler Safe                 | Yes |
| Callable from Application Thread Group | No  |

#### References

# ppcMfuic0\_tr()

## **Synopsis**

```
#include <ppcLib.h>
unsigned long ppcMfuic0_tr(void);
```

## Library

ppcLib.a

## **Description**

ppcMfuic0\_tr() returns the value of the processor UIC0\_TR register.

The UIC Triggering Register is part of the Universal Interrupt Controller core.

#### **Errors**

None

## **Example**

Retrieve the value of UIC0\_TR register.

```
unsigned long current_UICO_TR=ppcMfuicO_tr();
```

#### **Attributes**

| Async Safe                             | Yes |
|----------------------------------------|-----|
| Cancel Safe                            | Yes |
| Interrupt Handler Safe                 | Yes |
| Callable from Application Thread Group | No  |

#### References

```
#include <ppcLib.h>
unsigned long ppcMfuic0_vr(void);
```

## Library

ppcLib.a

## **Description**

ppcMfuic0\_vr() returns the value of the processor UIC0\_VR register.

The UIC Vector Register is part of the Universal Interrupt Controller core.

#### **Errors**

None

## **Example**

Retrieve the value of UIC0\_VR register.

```
unsigned long current_UICO_VR=ppcMfuicO_vr();
```

#### **Attributes**

| Async Safe                             | Yes |
|----------------------------------------|-----|
| Cancel Safe                            | Yes |
| Interrupt Handler Safe                 | Yes |
| Callable from Application Thread Group | No  |

#### References

ppcMfzpr() —Preliminary Copy

## **Synopsis**

#include <ppcLib.h>
unsigned long ppcMfzpr(void);

## Library

ppcLib.a

## **Description**

**ppcMfzpr()** returns the value of the processor ZPR (Zone Protection Register).

## **Errors**

None

## **Example**

Retrieve the value of ZPR register.

unsigned long current\_ZPR=ppcMfzpr();

## **Attributes**

Async Safe Yes
Cancel Safe Yes
Interrupt Handler Safe Yes
Callable from Application Thread Group No

## References

-Preliminary Copy ppcMtccr0()

## **Synopsis**

#include <ppcLib.h>
void ppcMtccr0(unsigned long value);

## Library

ppcLib.a

## **Description**

ppcMtccr0() sets the value of the processor ccr0 register (Core Configuration Register 0).

#### **Errors**

None

## **Example**

Set the value of ccr0 register.

ppcMtccr0(value);

#### **Attributes**

Async Safe Yes
Cancel Safe Yes
Interrupt Handler Safe Yes
Callable from Application Thread Group No

#### References

```
#include <ppcLib.h>
void ppcMtcpc0_cr0(unsigned long value);
```

## Library

ppcLib.a

## **Description**

ppcMtcpc0\_cr0() sets the value of the processor CPC0\_CR0 (chip control 0) register.

## **Errors**

None

## **Example**

Set the value of CPC0\_CR0 register.

ppcMtcpc0\_cr0(value);

#### **Attributes**

| Async Safe                             | Yes |
|----------------------------------------|-----|
| Cancel Safe                            | Yes |
| Interrupt Handler Safe                 | Yes |
| Callable from Application Thread Group | No  |

## References

```
#include <ppcLib.h>
void ppcMtcpc0_cr1(unsigned long value);
```

## Library

ppcLib.a

## **Description**

ppcMtcpc0\_cr1() sets the value of the processor CPC0\_CR1 (chip control 1) register.

#### **Errors**

None

## **Example**

Set the value of CPC0\_CR1 register.

ppcMtcpc0\_cr1(value);

#### **Attributes**

| Async Safe                             | Yes |
|----------------------------------------|-----|
| Cancel Safe                            | Yes |
| Interrupt Handler Safe                 | Yes |
| Callable from Application Thread Group | No  |

#### References

#include <ppcLib.h>
void ppcMtdac1(unsigned long value)
void ppcMtdac2(unsigned long value)

## Library

ppcLib.a

## **Description**

ppcMtdac1() - ppcMtdac2() sets the value of the specified register.

The Data Address Compare registers 1 and 2 contain addresses for which debug events may be taken, depending on the values set in the DBCR1 register.

#### **Errors**

None

## **Example**

Set the value of the DAC2 register.

## ppcMtdac2(value);

#### **Attributes**

Async Safe Yes
Cancel Safe Yes
Interrupt Handler Safe Yes
Callable from Application Thread Group No

## References

```
#include <ppcLib.h>
void ppcMtdbcr0(unsigned long value)
void ppcMtdbcr1(unsigned long value)
```

## Library

ppcLib.a

## **Description**

ppcMtdbcr0() - ppcMtdbcr1() sets the value of the specified register.

Dedug Control Registers 0 and 1 are used to enable debug events, reset the processor and set the debug mode of the processor.

WARNING: Enabling bits 0 and 1 can cause unexpected results. Enabling bits 2 and 3 will cause a processor reset to occur. DBCR0 and DBCR1 are designed to be used by development tools, not applications.

Refer to the file <ppc405.h> for defined constants for the DBCR0 and DBCR1 registers.

#### **Errors**

None

## **Example**

Set the value of the DBCR1 register.

#### ppcMtdbcr1(value);

#### **Attributes**

| Async Safe                             | Yes |
|----------------------------------------|-----|
| Cancel Safe                            | Yes |
| Interrupt Handler Safe                 | Yes |
| Callable from Application Thread Group | No  |

#### References

ppcMtdbsr() —Preliminary Copy

## **Synopsis**

```
#include <ppcLib.h>
void ppcMtdbsr(unsigned long value);
```

## Library

ppcLib.a

## **Description**

ppcMtdbsr() sets the value of the processor DBSR register.

The Debug Status Register contains the status of debug events and the most recent reset.

The file <ppc405.h> defines constants that can be used when referring to the DBSR.

#### **Errors**

None

## **Example**

Set the value of DBSR register.

ppcMtdbsr(value);

#### **Attributes**

| Async Safe                             | Yes |
|----------------------------------------|-----|
| Cancel Safe                            | Yes |
| Interrupt Handler Safe                 | Yes |
| Callable from Application Thread Group | No  |

#### References

-Preliminary Copy ppcMtdccr()

## **Synopsis**

#include <ppcLib.h>
void ppcMtdccr(unsigned long value);

## Library

ppcLib.a

## **Description**

ppcMtdccr() sets the value of the processor DCCR (Data Cache Cacheability Register).

## **Errors**

None

## **Example**

Set the value of DCCR register.

ppcMtdccr(value);

#### **Attributes**

Async Safe Yes
Cancel Safe Yes
Interrupt Handler Safe Yes
Callable from Application Thread Group No

#### References

#include <ppcLib.h>
void ppcMtdcp0\_addr0(unsigned long value)
void ppcMtdcp0\_addr1(unsigned long value)

## Library

ppcLib.a

## **Description**

ppcMtdcp0\_addr0() - ppcMtdcp0\_addr1() sets the value of the specified register.

The Address Decode Definition Registers are part of the decompression core and are addressed indirectly through the DCP0\_CFGADDR and DCP0\_CFGDATA registers.

#### **Errors**

None

## **Example**

Set the value of the DCP0\_ADDR0 register.

## ppcMtdcp0\_addr0(value);

#### **Attributes**

Async Safe Yes
Cancel Safe Yes
Interrupt Handler Safe Yes
Callable from Application Thread Group No

#### References

```
#include <ppcLib.h>
void ppcMtdcp0_cfg(unsigned long value);
```

## Library

ppcLib.a

## **Description**

ppcMtdcp0\_cfg() sets the value of the processor DCP0\_CFG compression register.

The Decompression core Configuration Register is part of the decompression core and is addressed indirectly through the DCP0\_CFGADDR and DCP0\_CFGDATA registers.

#### **Errors**

None

## **Example**

Set the value of DCP0\_CFG register.

ppcMtdcp0\_cfg(value);

## **Attributes**

| Async Safe                             | Yes |
|----------------------------------------|-----|
| Cancel Safe                            | Yes |
| Interrupt Handler Safe                 | Yes |
| Callable from Application Thread Group | No  |

#### References

```
#include <ppcLib.h>
void ppcMtdcp0_esr(unsigned long value);
```

## Library

ppcLib.a

## **Description**

ppcMtdcp0\_esr() sets the value of the processor DCP0\_ESR register.

The Bus Error Status Register 0 is part of the decompression core and is addressed indirectly through the DCP0\_CFGADDR and DCP0\_CFGDATA registers.

#### **Errors**

None

## **Example**

Set the value of DCP0\_ESR register.

ppcMtdcp0\_esr(value);

#### **Attributes**

Async Safe Yes
Cancel Safe Yes
Interrupt Handler Safe Yes
Callable from Application Thread Group No

## References

```
#include <ppcLib.h>
void ppcMtdcp0_itor0(unsigned long value)
void ppcMtdcp0_itor1(unsigned long value)
void ppcMtdcp0_itor2(unsigned long value)
void ppcMtdcp0 itor3(unsigned long value)
```

## Library

ppcLib.a

## **Description**

ppcMtdcp0\_itor0() - ppcMtdcp0\_itor3() sets the value of the specified compression Register.

The Index Table Origin Registers are part of the decompression core and are addressed indirectly through the DCP0\_CFGADDR and DCP0\_CFGDATA registers.

#### **Errors**

None

## **Example**

Set the value of the DCP0\_ITOR0 register.

## ppcMtdcp0\_itor0(value);

#### **Attributes**

| Async Safe                             | Yes |
|----------------------------------------|-----|
| Cancel Safe                            | Yes |
| Interrupt Handler Safe                 | Yes |
| Callable from Application Thread Group | No  |

#### References

```
#include <ppcLib.h>
void ppcMtdcp0_ram(unsigned long regno, unsigned long value);
```

#### Library

ppcLib.a

## **Description**

**ppcMtdcp0\_ram()** sets the value of one of the processor DCP0\_RAM compression registers, specified by *regno*. There are 0x400 DCP0\_RAM registers, from DCP0\_RAM0 to DCP0\_RAM3ff. *regno* must be a value from 0 to 0x3ff.

The Decompression core SRAM/ROM Registers are part of the decompression core and are addressed indirectly through the DCP0\_CFGADDR and DCP0\_CFGDATA registers.

#### **Errors**

None

## **Example**

Set the value of DCP0\_RAM register 0.

ppcMtdcp0\_ram(0,value);

#### **Attributes**

| Async Safe                             | Yes |
|----------------------------------------|-----|
| Cancel Safe                            | Yes |
| Interrupt Handler Safe                 | Yes |
| Callable from Application Thread Group | No  |

#### References

-Preliminary Copy ppcMtdcwr()

## **Synopsis**

#include <ppcLib.h>
void ppcMtdcwr(unsigned long value);

## Library

ppcLib.a

## **Description**

ppcMtdcwr() sets the value of the processor DCWR (Data Cache Write-through Register).

#### **Errors**

None

## **Example**

Set the value of DCWR register.

ppcMtdcwr(value);

#### **Attributes**

Async Safe Yes
Cancel Safe Yes
Interrupt Handler Safe Yes
Callable from Application Thread Group No

#### References

ppcMtdear() —Preliminary Copy

## **Synopsis**

#include <ppcLib.h>
void ppcMtdear(unsigned long value);

## Library

ppcLib.a

## **Description**

ppcMtdear() sets the value of the processor DEAR (Data Exception Address Register).

## **Errors**

None

## **Example**

Set the value of DEAR register.

ppcMtdear(value);

#### **Attributes**

Async Safe Yes
Cancel Safe Yes
Interrupt Handler Safe Yes
Callable from Application Thread Group No

#### References

```
#include <ppcLib.h>
void ppcMtdma0_cr0(unsigned long value);
void ppcMtdma0_cr1(unsigned long value);
void ppcMtdma0_cr2(unsigned long value);
void ppcMtdma0_cr3(unsigned long value);
```

#### Library

ppcLib.a

## **Description**

**ppcMtdma0\_cr0() - ppcMtdma0\_cr3()** set the value of the DMA Channel Control Registers (DMA0\_CR0 - DMA0\_CR3). Prior to executing DMA transfers, the control register must be initialized and enabled. Constants that may be used when accessing the DMACR's are obtained by including **<ppcLib.h>**.

#### **Errors**

None.

## **Example**

Disable channel 2.

```
ppcMtdma0_cr2(~DMACR_CE);
```

#### **Attributes**

| Async Safe                             | Yes |
|----------------------------------------|-----|
| Cancel Safe                            | Yes |
| Interrupt Handler Safe                 | Yes |
| Callable from Application Thread Group | No  |

#### References

```
#include <ppcLib.h>
void ppcMtdma0_ct0(unsigned long value);
void ppcMtdma0_ct1(unsigned long value);
void ppcMtdma0_ct2(unsigned long value);
void ppcMtdma0_ct3(unsigned long value);
```

#### Library

ppcLib.a

## **Description**

**ppcMtdma0\_ct0() - ppcMtdma0\_ct3()** set the values of the DMA count registers (DMA0\_CT0 - DMA0\_CT3) to the specified value. The DMACTs contain the number of transfers left in a DMA transaction for the channel. The maximum number of transfers is 64K and each transfer can be 1, 2, or 4 bytes as programmed in the DMA Channel Control register.

#### **Errors**

None.

#### **Example**

Set the DMA0\_CT0 for 64K transfers by setting the DMA0\_CT0 to 0.

ppcMtdma0\_ct0(0x00000000);

#### **Attributes**

| Async Safe                             | Yes |
|----------------------------------------|-----|
| Cancel Safe                            | Yes |
| Interrupt Handler Safe                 | Yes |
| Callable from Application Thread Group | No  |

#### References

```
#include <ppcLib.h>
void ppcMtdma0_da0(unsigned long value);
void ppcMtdma0_da1(unsigned long value);
void ppcMtdma0_da2(unsigned long value);
void ppcMtdma0_da3(unsigned long value);
```

## Library

ppcLib.a

## **Description**

ppcMtdma0\_da0() - ppcMtdma0\_da3() set the values of the DMA destination address registers (DMA0\_DA0 - DMA0\_DA3) to the specified value. The DMADA registers contain the memory address for transfers between memory and peripheral or the destination address for memory to memory transfers.

#### **Errors**

None.

#### **Example**

Set the destination address for a transfer.

ppcMtdma0\_da0(0x00020000);

#### **Attributes**

| Async Safe                             | Yes |
|----------------------------------------|-----|
| Cancel Safe                            | Yes |
| Interrupt Handler Safe                 | Yes |
| Callable from Application Thread Group | No  |

#### References

```
#include <ppcLib.h>
void ppcMtdma0_sa0(unsigned long value);
void ppcMtdma0_sa1(unsigned long value);
void ppcMtdma0_sa2(unsigned long value);
void ppcMtdma0_sa3(unsigned long value);
```

#### Library

ppcLib.a

## **Description**

**ppcMtdma0\_sa0() - ppcMtdma0\_sa3()** set the value of the DMA source address registers (DMA0\_SA0 - DMA0\_SA3). The DMASA registers are used in memory-to-memory move mode.

#### **Errors**

None.

## **Example**

Set the source address for a transfer.

ppcMtdma0\_sa0(0x00020000);

#### **Attributes**

| Async Safe                             | Yes |
|----------------------------------------|-----|
| Cancel Safe                            | Yes |
| Interrupt Handler Safe                 | Yes |
| Callable from Application Thread Group | No  |

#### References

```
#include <ppcLib.h>
void ppcMtdma0_sg0(unsigned long value);
void ppcMtdma0_sg1(unsigned long value);
void ppcMtdma0_sg2(unsigned long value);
void ppcMtdma0_sg3(unsigned long value);
```

#### Library

ppcLib.a

#### **Description**

**ppcMtdma0\_sg0() - ppcMtdma0\_sg3()** set the value of the DMA scatter/gather base address registers (DMASB0 - DMASB3). The DMASB registers contain the address of the current scatter/gather descriptor table element in system memory. The definition of the scatter/gather descriptor table is obtained by including **<ioLib.h>**.

#### **Errors**

None.

#### **Example**

Set up a scatter/gather descriptor table element for a transfer.

```
#include <ppcLib.h>
#include <ioLib.h>
struct dma_sg_t sg;
extern unsigned long mysourceaddr, mydestaddr, data_len;

sg.dmacr_reg=DMACR_EN | DMACR_PW_32; /* Set DMACR values as needed */
sg.source_addr=mysourceaddr; /* set source address */
sg.dest_addr=mydestaddr; /* set destination address */
sg.count=data_len; /* set length of data to be transferred */
sg.flags.link=0; /* This is the last scatter/gather element in the list */
sg.flags.int_enable=DMA_SG_INT_ERROR; /* enable interrupts for errors only */
sg.flags.sub_channel=0; /* set sub_channel =0 */
ppcMtdma0_sg0(&sg); /* Set up the address of the table in scatter/gather reg
*/
```

#### **Attributes**

Async Safe Yes
Cancel Safe Yes
Interrupt Handler Safe Yes
Callable from Application Thread Group No

#### References

PPC405GP Embedded Controller User's Manual

v. 0.8

# ppcMtdma0\_sgc()

# **Synopsis**

```
#include <ppcLib.h>
void ppcMtdma0_sgc(unsigned long value);
```

## Library

ppcLib.a

## **Description**

**ppcMtdma0\_sgc()** sets the value of the DMA Scatter/Gather Command Register (DMA0\_SGC). Constants that may be used when accessing the DMA0\_SGC are obtained by including **<ppcLib.h>**.

#### **Errors**

None.

# **Example**

Start DMA Scatter/gatehr on channel 2.

```
ppcMtdmasgc(ppcMfdma0_sgc() | DMA0_SGC_SSG2);
```

#### **Attributes**

| Async Safe                             | Yes |
|----------------------------------------|-----|
| Cancel Safe                            | Yes |
| Interrupt Handler Safe                 | Yes |
| Callable from Application Thread Group | No  |

#### References

```
#include <ppcLib.h>
void ppcMtdma0_sr(unsigned long value);
```

#### Library

ppcLib.a

#### **Description**

**ppcMtdma0\_sr()** sets the value of the DMA Status Register (DMA0\_SR). Bits in the DMASR may be cleared by writing a 1 to the corresponding bit position. The file **<ppcLib.h>** contains several constants that may be used when accessing the DMA0\_SR.

#### **Errors**

None.

#### **Example**

Set all status bits for channel 3.

ppcMtdma0\_sr(DMA0\_SR\_ALL3);

#### **Attributes**

Async Safe Yes
Cancel Safe Yes
Interrupt Handler Safe Yes
Callable from Application Thread Group No

#### References

#include <ppcLib.h>
void ppcMtdvc1(unsigned long value)
void ppcMtdvc2(unsigned long value)

## Library

ppcLib.a

## **Description**

ppcMtdvc1() - ppcMtdvc2() sets the value of the specified Data Value Compare Register.

#### **Errors**

None

## **Example**

Set the value of the DVC2 register.

## ppcMtdvc2(value);

#### **Attributes**

Async Safe Yes
Cancel Safe Yes
Interrupt Handler Safe Yes
Callable from Application Thread Group No

#### References

-Preliminary Copy ppcMtesr()

## **Synopsis**

#include <ppcLib.h>
void ppcMtesr(unsigned long value);

## Library

ppcLib.a

## **Description**

ppcMtesr() sets the value of the processor ESR (Exception Syndrome Register).

#### **Errors**

None

## **Example**

Set the value of ESR register.

ppcMtesr(value);

#### **Attributes**

Async Safe Yes
Cancel Safe Yes
Interrupt Handler Safe Yes
Callable from Application Thread Group No

#### References

ppcMtevpr() —Preliminary Copy

# **Synopsis**

#include <ppcLib.h>
void ppcMtevpr(unsigned long value);

# Library

ppcLib.a

## **Description**

**ppcMtevpr()** sets the value of the processor EVPR (Exception Vector Prefix Register). Bits 0 to 15 contain the prefix of the address of the exception processing routines. Bits 15 to 31 are reserved.

#### **Errors**

None

#### **Example**

Set the value of EVPR register.

ppcMtevpr(value);

#### **Attributes**

Async Safe Yes
Cancel Safe Yes
Interrupt Handler Safe Yes
Callable from Application Thread Group No

#### References

```
#include <ppcLib.h>
void ppcMtiac1(unsigned long value)
void ppcMtiac2(unsigned long value)
void ppcMtiac3(unsigned long value)
void ppcMtiac4(unsigned long value)
```

## Library

ppcLib.a

## Description

**ppcMtiac4()** - **ppcMtiac4()** sets the value of the specified Instruction Address Compare Register. The IAC contains the address of the instruction that the debug event will be based on. The Debug Control Register 0 (DBCR0) controls the instruction address debug event. Bits 30 and 31 of the IAC are reserved, since the address must be word aligned.

#### **Errors**

None

#### **Example**

Set the value of the IAC4 register.

## ppcMtiac4(value);

#### **Attributes**

| Async Safe                             | Yes |
|----------------------------------------|-----|
| Cancel Safe                            | Yes |
| Interrupt Handler Safe                 | Yes |
| Callable from Application Thread Group | No  |

#### References

ppcMticcr() —Preliminary Copy

# **Synopsis**

#include <ppcLib.h>
void ppcMticcr(unsigned long value);

## Library

ppcLib.a

## **Description**

ppcMticcr() sets the value of the processor ICCR (Instruction Cache Cacheability Register).

## **Errors**

None

## **Example**

Set the value of ICCR register.

ppcMticcr(value);

#### **Attributes**

Async Safe Yes
Cancel Safe Yes
Interrupt Handler Safe Yes
Callable from Application Thread Group No

## References

```
#include <ppcLib.h>
void ppcMtmal0_cfg(unsigned long value);
```

## Library

ppcLib.a

## **Description**

ppcMtmal0\_cfg() sets the value of the processor MAL0\_CFG register.

The MAL Configuration Register is part of the Memory Access Layer core.

#### **Errors**

None

## **Example**

Set the value of the MAL0\_CFG register.

ppcMtmal0\_cfg(value);

#### **Attributes**

| Async Safe                             | Yes |
|----------------------------------------|-----|
| Cancel Safe                            | Yes |
| Interrupt Handler Safe                 | Yes |
| Callable from Application Thread Group | No  |

#### References

# ppcMtmal0\_esr()

# **Synopsis**

```
#include <ppcLib.h>
void ppcMtmal0_esr(unsigned long value);
```

## Library

ppcLib.a

## **Description**

ppcMtmal0\_esr() sets the value of the processor MAL0\_ESR register.

The MAL Error Status Register is part of the Memory Access Layer core.

#### **Errors**

None

## **Example**

Set the value of the MAL0\_ESR register.

ppcMtmal0\_esr(value);

#### **Attributes**

| Async Safe                             | Yes |
|----------------------------------------|-----|
| Cancel Safe                            | Yes |
| Interrupt Handler Safe                 | Yes |
| Callable from Application Thread Group | No  |

#### References

```
#include <ppcLib.h>
void ppcMtmal0_ier(unsigned long value);
```

## Library

ppcLib.a

## **Description**

ppcMtmal0\_ier() sets the value of the processor MAL0\_IER register.

The MAL Interrupt Enable Register is part of the Memory Access Layer core.

#### **Errors**

None

## **Example**

Set the value of the MAL0\_IER register.

ppcMtmal0\_ier(value);

#### **Attributes**

| Async Safe                             | Yes |
|----------------------------------------|-----|
| Cancel Safe                            | Yes |
| Interrupt Handler Safe                 | Yes |
| Callable from Application Thread Group | No  |

#### References

```
#include <ppcLib.h>
void ppcMtmal0_rcbs0(unsigned long value);
```

## Library

ppcLib.a

## **Description**

ppcMtmal0\_rcbs0() sets the value of the processor MAL0\_RCBS0 register.

The MAL Receive Channel Buffer Size Register is part of the Memory Access Layer core.

#### **Errors**

None

## **Example**

Set the value of the MAL0\_RCBS0 register.

ppcMtmal0\_rcbs0(value);

#### **Attributes**

| Async Safe                             | Yes |
|----------------------------------------|-----|
| Cancel Safe                            | Yes |
| Interrupt Handler Safe                 | Yes |
| Callable from Application Thread Group | No  |

#### References

```
#include <ppcLib.h>
void ppcMtmal0_rxcarr(unsigned long value);
```

#### Library

ppcLib.a

## **Description**

**ppcMtmal0\_rxcarr()** sets the value of the processor MAL0\_RXCARR register.

The MAL RX Channel Active Reset Register is part of the Memory Access Layer core.

#### **Errors**

None

## **Example**

Set the value of the MAL0\_RXCARR register.

ppcMtmal0\_rxcarr(value);

#### **Attributes**

| Async Safe                             | Yes |
|----------------------------------------|-----|
| Cancel Safe                            | Yes |
| Interrupt Handler Safe                 | Yes |
| Callable from Application Thread Group | No  |

#### References

#include <ppcLib.h>
void ppcMtmal0\_rxcasr(unsigned long value);

## Library

ppcLib.a

## **Description**

ppcMtmal0\_rxcasr() sets the value of the processor MAL0\_RXCASR register.

The MAL RX Channel Active Set Register is part of the Memory Access Layer core.

#### **Errors**

None

## **Example**

Set the value of the MAL0\_RXCASR register.

ppcMtmal0\_rxcasr(value);

#### **Attributes**

| Async Safe                             | Yes |
|----------------------------------------|-----|
| Cancel Safe                            | Yes |
| Interrupt Handler Safe                 | Yes |
| Callable from Application Thread Group | No  |

#### References

```
#include <ppcLib.h>
void ppcMtmal0_rxctp0r(unsigned long value);
```

## Library

ppcLib.a

## **Description**

ppcMtmal0\_rxctp0r() sets the value of the processor MAL0\_RXCTP0R register.

The MAL RX Channel Table Pointer 0 Register is part of the Memory Access Layer core.

#### **Errors**

None

## **Example**

Set the value of the MAL0\_RXCTP0R register.

ppcMtmal0\_rxctp0r(value);

#### **Attributes**

| Async Safe                             | Yes |
|----------------------------------------|-----|
| Cancel Safe                            | Yes |
| Interrupt Handler Safe                 | Yes |
| Callable from Application Thread Group | No  |

#### References

# ppcMtmal0\_rxdeir()

# **Synopsis**

#include <ppcLib.h>
void ppcMtmal0\_rxdeir(unsigned long value);

## Library

ppcLib.a

## **Description**

ppcMtmal0\_rxdeir() sets the value of the processor MAL0\_RXDEIR register.

The MAL RX Descriptor Error Interrupt Register is part of the Memory Access Layer core.

#### **Errors**

None

## **Example**

Set the value of the MAL0\_RXDEIR register.

ppcMtmal0\_rxdeir(value);

#### **Attributes**

| Async Safe                             | Yes |
|----------------------------------------|-----|
| Cancel Safe                            | Yes |
| Interrupt Handler Safe                 | Yes |
| Callable from Application Thread Group | No  |

#### References

#include <ppcLib.h> void ppcMtmal0\_rxeobisr(unsigned long value);

#### Library

ppcLib.a

## **Description**

**ppcMtmal0\_rxeobisr()** sets the value of the processor MAL0\_RXEOBISR register.

The MAL RX End Of Buffer Interrupt Status Register is part of the Memory Access Layer core.

#### **Errors**

None

## **Example**

Set the value of the MAL0\_RXEOBISR register.

ppcMtmal0\_rxeobisr(value);

#### **Attributes**

| Async Safe                             | Yes |
|----------------------------------------|-----|
| Cancel Safe                            | Yes |
| Interrupt Handler Safe                 | Yes |
| Callable from Application Thread Group | No  |

#### References

# ppcMtmal0\_txcarr()

## **Synopsis**

#include <ppcLib.h>
void ppcMtmal0\_txcarr(unsigned long value);

## Library

ppcLib.a

## **Description**

ppcMtmal0\_txcarr() sets the value of the processor MAL0\_TXCARR register.

The MAL TX Channel Active Reset Register is part of the Memory Access Layer core.

#### **Errors**

None

## **Example**

Set the value of the MAL0\_TXCARR register.

ppcMtmal0\_txcarr(value);

#### **Attributes**

| Async Safe                             | Yes |
|----------------------------------------|-----|
| Cancel Safe                            | Yes |
| Interrupt Handler Safe                 | Yes |
| Callable from Application Thread Group | No  |

#### References

```
#include <ppcLib.h>
void ppcMtmal0_txcasr(unsigned long value);
```

## Library

ppcLib.a

## **Description**

**ppcMtmal0\_txcasr()** sets the value of the processor MAL0\_TXCASR register.

The MAL TX Channel Active Set Register is part of the Memory Access Layer core.

#### **Errors**

None

## **Example**

Set the value of the MAL0\_TXCASR register.

ppcMtmal0\_txcasr(value);

#### **Attributes**

| Async Safe                             | Yes |
|----------------------------------------|-----|
| Cancel Safe                            | Yes |
| Interrupt Handler Safe                 | Yes |
| Callable from Application Thread Group | No  |

#### References

# ppcMtmal0\_txctp0r()

# **Synopsis**

```
#include <ppcLib.h>
void ppcMtmal0_txctp0r(unsigned long value);
```

## Library

ppcLib.a

## **Description**

**ppcMtmal0\_txctp0r()** sets the value of the processor MAL0\_TXCTP0R register.

The MAL TX Channel Table Pointer 0 Register is part of the Memory Access Layer core.

#### **Errors**

None

## **Example**

Set the value of the MAL0\_TXCTP0R register.

ppcMtmal0\_txctp0r(value);

#### **Attributes**

| Async Safe                             | Yes |
|----------------------------------------|-----|
| Cancel Safe                            | Yes |
| Interrupt Handler Safe                 | Yes |
| Callable from Application Thread Group | No  |

#### References

```
#include <ppcLib.h>
void ppcMtmal0_txctp1r(unsigned long value);
```

## Library

ppcLib.a

## **Description**

**ppcMtmal0\_txctp1r()** sets the value of the processor MAL0\_TXCTP1R register.

The MAL TX Channel Table Pointer 1 Register is part of the Memory Access Layer core.

#### **Errors**

None

## **Example**

Set the value of the MAL0\_TXCTP1R register.

ppcMtmal0\_txctp1r(value);

#### **Attributes**

| Async Safe                             | Yes |
|----------------------------------------|-----|
| Cancel Safe                            | Yes |
| Interrupt Handler Safe                 | Yes |
| Callable from Application Thread Group | No  |

#### References

# ppcMtmal0\_txdeir()

# **Synopsis**

#include <ppcLib.h>
void ppcMtmal0\_txdeir(unsigned long value);

## Library

ppcLib.a

## **Description**

ppcMtmal0\_txdeir() sets the value of the processor MAL0\_TXDEIR register.

The MAL Descriptor Error Interrupt Register is part of the Memory Access Layer core.

#### **Errors**

None

## **Example**

Set the value of the MAL0\_TXDEIR register.

ppcMtmal0\_txdeir(value);

#### **Attributes**

| Async Safe                             | Yes |
|----------------------------------------|-----|
| Cancel Safe                            | Yes |
| Interrupt Handler Safe                 | Yes |
| Callable from Application Thread Group | No  |

#### References

```
#include <ppcLib.h>
void ppcMtmal0_teobisr(unsigned long value);
```

#### Library

ppcLib.a

## **Description**

ppcMtmal0\_teobisr() sets the value of the processor MAL0\_TEOBISR register.

The MAL TX End Of Buffer Interrupt Status Register is part of the Memory Access Layer core.

#### **Errors**

None

## **Example**

Set the value of the MAL0\_TEOBISR register.

ppcMtmal0\_teobisir(value);

#### **Attributes**

| Async Safe                             | Yes |
|----------------------------------------|-----|
| Cancel Safe                            | Yes |
| Interrupt Handler Safe                 | Yes |
| Callable from Application Thread Group | No  |

#### References

# ppcMtmpmit()

# **Synopsis**

```
#include <ppcLib.h>
void ppcMtsdram0_pmit(unsigned long value);
```

#### Library

ppcLib.a

## **Description**

ppcMtsdram0\_pmit() sets the value of the processor SDRAM0\_PMIT register.

The Memory Power Management Idle Timer Register is part of the SDRAM controller and is addressed indirectly through the SDRAM0\_CFGADDR and SDRAM0\_CFGDATA registers.

#### **Errors**

None

## **Example**

Set the value of SDRAM0\_PMIT register.

ppcMtsdram0\_pmit(value);

#### **Attributes**

| Async Safe                             | Yes |
|----------------------------------------|-----|
| Cancel Safe                            | Yes |
| Interrupt Handler Safe                 | Yes |
| Callable from Application Thread Group | No  |

## References

-Preliminary Copy ppcMtmsr()

## **Synopsis**

```
#include <ppcLib.h>
void ppcMtmsr(unsigned long value);
```

## Library

ppcLib.a

#### **Description**

ppcMtmsr() sets the value of the Machine State Register(MSR).

Refer to the **<ppc\_arch.h>** file for the defines of constants that can be used as masks with the MSR value.

#### **Errors**

None

## **Example**

#### Enable external interrupts:

```
unsigned long msr=ppcMfmsr()
ppcMtmsr(msr | ppcMsrEE);
```

#### **Attributes**

Async Safe Yes
Cancel Safe Yes
Interrupt Handler Safe Yes
Callable from Application Thread Group No

#### References

# ppcMtocm0\_dsarc()

# **Synopsis**

```
#include <ppcLib.h>
void ppcMtocm0_dsarc(unsigned long value);
```

## Library

ppcLib.a

## **Description**

ppcMtocm0\_dsarc() sets the value of the processor OCM0\_DSARC register.

The On-Chip Memory Data Side Address Range Compare Register is part of the OCM core.

#### **Errors**

None

## **Example**

Set the value of OCM0\_DSARC register.

ppcMtocm0\_dsarc(value);

#### **Attributes**

| Async Safe                             | Yes |
|----------------------------------------|-----|
| Cancel Safe                            | Yes |
| Interrupt Handler Safe                 | Yes |
| Callable from Application Thread Group | No  |

#### References

#include <ppcLib.h> void ppcMtocm0\_dscntl(unsigned long value);

## Library

ppcLib.a

## **Description**

ppcMtocm0\_dscntl() sets the value of the processor OCM0\_DSCNTL register.

The On-Chip Memory Data Side Control Register is part of the OCM core.

#### **Errors**

None

## **Example**

Set the value of OCM0\_DSCNTL register.

ppcMtocm0\_dscntl(value);

#### **Attributes**

| Async Safe                             | Yes |
|----------------------------------------|-----|
| Cancel Safe                            | Yes |
| Interrupt Handler Safe                 | Yes |
| Callable from Application Thread Group | No  |

#### References

# ppcMtocm0\_isarc()

# **Synopsis**

```
#include <ppcLib.h>
void ppcMtocm0_isarc(unsigned long value);
```

## Library

ppcLib.a

## **Description**

ppcMtocm0\_isarc() sets the value of the processor OCM0\_ISARC register.

The On-Chip Memory InstructionSide Address Range Compare Register is part of the OCM core.

#### **Errors**

None

## **Example**

Set the value of OCM0\_ISARC register.

ppcMtocm0\_isarc(value);

#### **Attributes**

| Async Safe                             | Yes |
|----------------------------------------|-----|
| Cancel Safe                            | Yes |
| Interrupt Handler Safe                 | Yes |
| Callable from Application Thread Group | No  |

#### References

```
#include <ppcLib.h>
void ppcMtocm0_iscntl(unsigned long value);
```

#### Library

ppcLib.a

## **Description**

ppcMtocm0\_iscntl() sets the value of the processor OCM0\_ISCNTL register.

The On-Chip Memory InstructionSide Control Register is part of the OCM core.

#### **Errors**

None

## **Example**

Set the value of OCM0\_ISCNTL register.

ppcMtocm0\_iscntl(value);

#### **Attributes**

| Async Safe                             | Yes |
|----------------------------------------|-----|
| Cancel Safe                            | Yes |
| Interrupt Handler Safe                 | Yes |
| Callable from Application Thread Group | No  |

#### References

ppcMtpid() —Preliminary Copy

# **Synopsis**

#include <ppcLib.h>
void ppcMtpid(unsigned long value);

## Library

ppcLib.a

## **Description**

ppcMtpid() sets the value of the processor PID (Process ID) register.

## **Errors**

None

## **Example**

Set the value of PID register.

ppcMtpid(value);

#### **Attributes**

Async Safe Yes
Cancel Safe Yes
Interrupt Handler Safe Yes
Callable from Application Thread Group No

## References

-Preliminary Copy ppcMtpit()

### **Synopsis**

#include <ppcLib.h>
void ppcMtpit(unsigned long value);

### Library

ppcLib.a

### **Description**

ppcMtpit() sets the value of the processor PIT (Programmable Interval Timer) register.

#### **Errors**

None

### **Example**

Set the value of PIT register.

ppcMtpit(value);

#### **Attributes**

Async Safe Yes
Cancel Safe Yes
Interrupt Handler Safe Yes
Callable from Application Thread Group No

#### References

```
#include <ppcLib.h>
void ppcMtsdram0_b0cr(unsigned long value)
void ppcMtsdram0_b1cr(unsigned long value)
void ppcMtsdram0_b2cr(unsigned long value)
void ppcMtsdram0_b3cr(unsigned long value)
```

### Library

ppcLib.a

### **Description**

ppcMtsdram0\_b0cr() - ppcMtsdram0\_b3cr() sets the value of the specified register.

The Memory 0-3 Configuration Registers are part of the SDRAM controller and are addressed indirectly through the SDRAM0\_CFGADDR and SDRAM0\_CFGDATA registers.

#### **Errors**

None

#### **Example**

Set the value of the mb0cf register.

#### ppcMtsdram0\_b0cr(value);

#### **Attributes**

| Async Safe                             | Yes |
|----------------------------------------|-----|
| Cancel Safe                            | Yes |
| Interrupt Handler Safe                 | Yes |
| Callable from Application Thread Group | No  |

#### References

```
#include <ppcLib.h>
void ppcMtsdram0_bear(unsigned long value);
```

### Library

ppcLib.a

### **Description**

ppcMtsdram0\_bear() sets the value of the processorSDRAM0\_BEAR register.

The PLB Master Bus Error Address Register is part of the SDRAM controller and is addressed indirectly through the SDRAM0\_CFGADDR and SDRAM0\_CFGDATA registers.

#### **Errors**

None

### **Example**

Set the value of SDRAMO\_BEAR register.

ppcMtsdram0\_bear(value);

### **Attributes**

| Async Safe                             | Yes |
|----------------------------------------|-----|
| Cancel Safe                            | Yes |
| Interrupt Handler Safe                 | Yes |
| Callable from Application Thread Group | No  |

### References

# ppcMtsdram0\_besr0() - ppcMtsdram0\_besr1() -Preliminary Copy

### **Synopsis**

```
#include <ppcLib.h>
void ppcMtsdram0_besr0(unsigned long value)
void ppcMtsdram0_besr1(unsigned long value)
```

#### Library

ppcLib.a

### Description

ppcMtsdram0\_besr0() - ppcMtsdram0\_besr1() sets the value of the specified Register.

The Bus Error Syndrome Registers A and B are part of the SDRAM controller and are addressed indirectly through the SDRAM0\_CFGADDR and SDRAM0\_CFGDATA registers.

#### **Errors**

None

### **Example**

Set the value of the SDRAM0\_BESR0 register.

#### ppcMtsdram0\_besr0(value);

#### **Attributes**

| Async Safe                             | Yes |
|----------------------------------------|-----|
| Cancel Safe                            | Yes |
| Interrupt Handler Safe                 | Yes |
| Callable from Application Thread Group | No  |

#### References

```
#include <ppcLib.h>
void ppcMtsdram0_cfg(unsigned long value);
```

#### Library

ppcLib.a

### **Description**

ppcMtsdram0\_cfg() sets the value of the processor SDRAM0\_CFG register.

The Memory Controller Options 1 Register is part of the SDRAM controller and is addressed indirectly through the SDRAM0\_CFGADDR and SDRAM0\_CFGDATA registers.

#### **Errors**

None

### **Example**

Set the value of SDRAM0\_CFG register.

ppcMtsdram0\_cfg(value);

### **Attributes**

| Async Safe                             | Yes |
|----------------------------------------|-----|
| Cancel Safe                            | Yes |
| Interrupt Handler Safe                 | Yes |
| Callable from Application Thread Group | No  |

### References

```
#include <ppcLib.h>
void ppcMtsdram0_ecccfg(unsigned long value);
```

#### Library

ppcLib.a

### **Description**

ppcMtsdram0\_ecccfg() sets the value of the processor SDRAM0\_ECCCFG register.

The ECC Configuration Register is part of the SDRAM controller and is addressed indirectly through the SDRAM0\_CFGADDR and SDRAM0\_CFGDATA registers.

#### **Errors**

None

### **Example**

Set the value of SDRAM0\_ECCCFG register.

ppcMtsdram0\_ecccfg(value);

#### **Attributes**

| Async Safe                             | Yes |
|----------------------------------------|-----|
| Cancel Safe                            | Yes |
| Interrupt Handler Safe                 | Yes |
| Callable from Application Thread Group | No  |

### References

```
#include <ppcLib.h>
void ppcMtsdram0_eccesr(unsigned long value);
```

#### Library

ppcLib.a

### **Description**

ppcMtsdram0\_eccesr() sets the value of the processor SDRAM0\_ECCESR register.

The ECC Error Status Register is part of the SDRAM controller and is addressed indirectly through the SDRAM0\_CFGADDR and SDRAM0\_CFGDATA registers.

#### **Errors**

None

### **Example**

Set the value of SDRAM0\_ECCESR register.

ppcMtsdram0\_eccesr(value);

### **Attributes**

| Async Safe                             | Yes |
|----------------------------------------|-----|
| Cancel Safe                            | Yes |
| Interrupt Handler Safe                 | Yes |
| Callable from Application Thread Group | No  |

### References

```
#include <ppcLib.h>
void ppcMtsdram0_rtr(unsigned long value);
```

#### Library

ppcLib.a

### **Description**

ppcMtsdram0\_rtr() sets the value of the processorSDRAM0\_RTR register.

The Refresh Timer Register is part of the SDRAM controller and is addressed indirectly through the SDRAM0\_CFGADDR and SDRAM0\_CFGDATA registers.

#### **Errors**

None

### **Example**

Set the value of SDRAMO\_RTR register.

ppcMtsdram0\_rtr(value);

#### **Attributes**

| Async Safe                             | Yes |
|----------------------------------------|-----|
| Cancel Safe                            | Yes |
| Interrupt Handler Safe                 | Yes |
| Callable from Application Thread Group | No  |

### References

```
#include <ppcLib.h>
void ppcMtsdram0_tr(unsigned long value);
```

#### Library

ppcLib.a

### **Description**

ppcMtsdram0\_tr() sets the value of the processor SDRAM0\_TR register.

The SDRAM Timing Register 1 is part of the SDRAM controller and is addressed indirectly through the SDRAM0\_CFGADDR and SDRAM0\_CFGDATA registers.

#### **Errors**

None

### **Example**

Set the value of SDRAM0\_TR register.

```
ppcMtsdram0_tr(value);
```

### **Attributes**

| Async Safe                             | Yes |
|----------------------------------------|-----|
| Cancel Safe                            | Yes |
| Interrupt Handler Safe                 | Yes |
| Callable from Application Thread Group | No  |

### References

ppcMtsgr() —Preliminary Copy

### **Synopsis**

#include <ppcLib.h>
void ppcMtsgr(unsigned long value);

### Library

ppcLib.a

### **Description**

ppcMtsgr() sets the value of the processor SGR (Storage Guarded Register).

### **Errors**

None

### **Example**

Set the value of SGR register.

ppcMtsgr(value);

#### **Attributes**

Async Safe Yes
Cancel Safe Yes
Interrupt Handler Safe Yes
Callable from Application Thread Group No

### References

-Preliminary Copy ppcMtsler()

### **Synopsis**

#include <ppcLib.h>
void ppcMtsler(unsigned long value);

### Library

ppcLib.a

### **Description**

ppcMtsler() sets the value of the processor SLER (Storage Little-Endian Register).

#### **Errors**

None

### **Example**

Set the value of SLER register.

ppcMtsler(value);

#### **Attributes**

Async Safe Yes
Cancel Safe Yes
Interrupt Handler Safe Yes
Callable from Application Thread Group No

#### References

PPC405GP Embedded Controller User's Manual

v. 0.8

```
#include <ppcLib.h>
void ppcMtsprg0(unsigned long value);
void ppcMtsprg1(unsigned long value);
void ppcMtsprg2(unsigned long value);
void ppcMtsprg3(unsigned long value);
void ppcMtsprg4(unsigned long value);
void ppcMtsprg5(unsigned long value);
void ppcMtsprg6(unsigned long value);
void ppcMtsprg7(unsigned long value);
```

### Library

ppcLib.a

#### **Description**

**ppcMtsprg0() - ppcMtsprg7()** sets the value of the special purpose register generals (SPRG0 - SPRG7).

Typically, the SPRGs provide temporary storage at the operating system level.

NOTE: OS Open reserves SPRG0-3 for its own use.

#### **Errors**

None

#### **Example**

Set value of SPRG0.

ppcMtsprg0(value);

#### **Attributes**

| Async Safe                             | Yes |
|----------------------------------------|-----|
| Cancel Safe                            | Yes |
| Interrupt Handler Safe                 | Yes |
| Callable from Application Thread Group | No  |

#### References

-Preliminary Copy ppcMtsrr0()

### **Synopsis**

#include <ppcLib.h>
void ppcMtsrr0(unsigned long value);

### Library

ppcLib.a

### **Description**

ppcMtsrr0() sets the value of SRR0.

Typically, SRR0 is used in interrupt handlers, as it usually contains the address of the next instruction to be executed at the time of the interrupt. SRR0 and SRR1 are set when a noncritical interrupt occurs.

#### **Errors**

None

#### **Example**

Set the value of the SRR0.

ppcMtsrr0(value);

#### **Attributes**

Async Safe Yes
Cancel Safe Yes
Interrupt Handler Safe Yes
Callable from Application Thread Group No

#### References

"ppcMfsrr1()" on page 10-138

ppcMtsrr1() —Preliminary Copy

### **Synopsis**

```
#include <ppcLib.h>
void ppcMtsrr1(unsigned long value);
```

### Library

ppcLib.a

### **Description**

ppcMtsrr1() sets the value of SRR1.

Typically, SRR1 is used in interrupt handlers, as it contains the old MSR value as well as information bits specific to the interrupt. SRR0 and SRR1 are set when a noncritical interrupt occurs.

#### **Errors**

None

### **Example**

Set the value of SRR1.

ppcMtsrr1(value);

#### **Attributes**

Async Safe Yes
Cancel Safe Yes
Interrupt Handler Safe Yes
Callable from Application Thread Group No

### References

ppcMtsrr2() -Preliminary Copy

### **Synopsis**

```
#include <ppcLib.h>
void ppcMtsrr2(unsigned long value);
```

### Library

ppcLib.a

### **Description**

ppcMtsrr2() sets the value of SRR2.

Typically, SRR2 is used in interrupt handlers, as it usually contains the address of the next instruction to be executed at the time of the interrupt. SRR2 and SRR3 are set when a critical interrupt occurs.

#### **Errors**

None

### **Example**

Set the value of SRR2.

ppcMtsrr2(value);

### **Attributes**

| Async Safe                             | Yes |
|----------------------------------------|-----|
| Cancel Safe                            | Yes |
| Interrupt Handler Safe                 | Yes |
| Callable from Application Thread Group | No  |

### References

ppcMtsrr3() —Preliminary Copy

### **Synopsis**

```
#include <ppcLib.h>
void ppcMtsrr3(unsigned long value);
```

### Library

ppcLib.a

### **Description**

ppcMtsrr3() sets the value of SRR3.

Typically, SRR3 is used in interrupt handlers, as it contains the old MSR value as well as information bits specific to the interrupt. SRR2 and SRR3 are set when a critical interrupt occurs.

#### **Errors**

None

### **Example**

Set the value of SRR3.

ppcMtsrr3(value);

#### **Attributes**

Async Safe Yes
Cancel Safe Yes
Interrupt Handler Safe Yes
Callable from Application Thread Group No

### References

ppcMtsu0r() -Preliminary Copy

### **Synopsis**

#include <ppcLib.h> void ppcMtsu0r(unsigned long value);

### Library

ppcLib.a

### **Description**

ppcMtsu0r() sets the value of the processor SU0R (Storage User-Defined 0 Register).

On the PPC405GP, SU0R is used to hold the K bits indicating storage compression.

#### **Errors**

None

### **Example**

Set the value of SU0R register.

ppcMtsu0r(value);

#### **Attributes**

| Async Safe                             | Yes |
|----------------------------------------|-----|
| Cancel Safe                            | Yes |
| Interrupt Handler Safe                 | Yes |
| Callable from Application Thread Group | No  |

#### References

ppcMttb() —Preliminary Copy

### **Synopsis**

```
#include <ppcLib.h>
void ppcMttb(tb_t *clock_data);
```

### Library

ppcLib.a

### **Description**

ppcMttb() sets the time base data.

Typically, the time base registers are used to determine the number of clock cycles that have passed.

#### **Errors**

None

### **Example**

Set the value of time base high and low registers.

```
tb_t clock_data;
ppcMttb(&clock_data);
```

### **Attributes**

| Async Safe                             | Yes |
|----------------------------------------|-----|
| Cancel Safe                            | Yes |
| Interrupt Handler Safe                 | Yes |
| Callable from Application Thread Group | No  |

#### References

-Preliminary Copy ppcMttcr()

### **Synopsis**

#include <ppcLib.h>
void ppcMttcr(unsigned long value);

### Library

ppcLib.a

### **Description**

ppcMttcr() sets the value of the processor TCR (Timer Control Register).

File <ppc405.h> defines several constants for the TCR.

#### **Errors**

None

### **Example**

Set the value of TCR register.

ppcMttcr(value);

#### **Attributes**

Async Safe Yes
Cancel Safe Yes
Interrupt Handler Safe Yes
Callable from Application Thread Group No

#### References

ppcMttsr() —Preliminary Copy

### **Synopsis**

```
#include <ppcLib.h>
void ppcMttsr(unsigned long value);
```

### Library

ppcLib.a

### **Description**

ppcMttsr() sets the value of the processor TSR (Timer Status Register).

File <ppc405.h> defines several constants for the TSR.

#### **Errors**

None

### **Example**

Set the value of TSR register.

ppcMttsr(value);

#### **Attributes**

| Async Safe                             | Yes |
|----------------------------------------|-----|
| Cancel Safe                            | Yes |
| Interrupt Handler Safe                 | Yes |
| Callable from Application Thread Group | No  |

### References

```
#include <ppcLib.h>
void ppcMtuic0_cr(unsigned long value);
```

### Library

ppcLib.a

### **Description**

**ppcMtuic0\_cr()** sets the value of the processor UIC0\_CR register.

The UIC Critical Register is part of the Universal Interrupt Controller core.

#### **Errors**

None

### **Example**

Set the value of UIC0\_CR register.

ppcMtuic0\_cr(value);

#### **Attributes**

| Async Safe                             | Yes |
|----------------------------------------|-----|
| Cancel Safe                            | Yes |
| Interrupt Handler Safe                 | Yes |
| Callable from Application Thread Group | No  |

#### References

# ppcMtuic0\_er()

### **Synopsis**

```
#include <ppcLib.h>
void ppcMtuic0_er(unsigned long value);
```

### Library

ppcLib.a

### **Description**

ppcMtuic0\_er() sets the value of the processor UIC0\_ER register.

The UIC Enable Register is part of the Universal Interrupt Controller core.

#### **Errors**

None

### **Example**

Set the value of UIC0\_ER register.

ppcMtuic0\_er(value);

#### **Attributes**

| Async Safe                             | Yes |
|----------------------------------------|-----|
| Cancel Safe                            | Yes |
| Interrupt Handler Safe                 | Yes |
| Callable from Application Thread Group | No  |

#### References

#include <ppcLib.h> void ppcMtuic0\_pr(unsigned long value);

### Library

ppcLib.a

### **Description**

ppcMtuic0\_pr() sets the value of the processor UIC0\_PR register.

The UIC Polarity Register is part of the Universal Interrupt Controller core.

#### **Errors**

None

### **Example**

Set the value of UIC0\_PR register.

ppcMtuic0\_pr(value);

#### **Attributes**

| Async Safe                             | Yes |
|----------------------------------------|-----|
| Cancel Safe                            | Yes |
| Interrupt Handler Safe                 | Yes |
| Callable from Application Thread Group | No  |

#### References

# ppcMtuic0\_sr()

### **Synopsis**

```
#include <ppcLib.h>
void ppcMtuic0_sr(unsigned long value);
```

### Library

ppcLib.a

### **Description**

ppcMtuic0\_sr() sets the value of the processor UIC0\_SR register.

The UIC Status Register is part of the Universal Interrupt Controller core.

#### **Errors**

None

### **Example**

Set the value of UIC0\_SR register.

ppcMtuic0\_sr(value);

#### **Attributes**

| Async Safe                             | Yes |
|----------------------------------------|-----|
| Cancel Safe                            | Yes |
| Interrupt Handler Safe                 | Yes |
| Callable from Application Thread Group | No  |

#### References

```
#include <ppcLib.h>
void ppcMtuic0_tr(unsigned long value);
```

### Library

ppcLib.a

### **Description**

ppcMtuic0\_tr() sets the value of the processor UIC0\_TR register.

The UIC Triggering Register is part of the Universal Interrupt Controller core.

#### **Errors**

None

### **Example**

Set the value of UIC0\_TR register.

ppcMtuic0\_tr(value);

#### **Attributes**

| Async Safe                             | Yes |
|----------------------------------------|-----|
| Cancel Safe                            | Yes |
| Interrupt Handler Safe                 | Yes |
| Callable from Application Thread Group | No  |

#### References

# ppcMtuic0\_vcr()

### **Synopsis**

```
#include <ppcLib.h>
void ppcMtuic0_vcr(unsigned long value);
```

### Library

ppcLib.a

### **Description**

ppcMtuicvr() sets the value of the processor UIC0\_VCR register.

The UIC Vector Configuration Register is part of the Universal Interrupt Controller core.

#### **Errors**

None

### **Example**

Set the value of UICVC register.

ppcMtuic0\_vcr(value);

#### **Attributes**

| Async Safe                             | Yes |
|----------------------------------------|-----|
| Cancel Safe                            | Yes |
| Interrupt Handler Safe                 | Yes |
| Callable from Application Thread Group | No  |

#### References

-Preliminary Copy ppcMtzpr()

### **Synopsis**

#include <ppcLib.h>
void ppcMtzpr(unsigned long value);

### Library

ppcLib.a

### **Description**

ppcMtzpr() sets the value of the processor ZPR (Zone Protection Register).

#### **Errors**

None

### **Example**

Set the value of ZPR register.

ppcMtzpr(value);

#### **Attributes**

Async Safe Yes
Cancel Safe Yes
Interrupt Handler Safe Yes
Callable from Application Thread Group No

#### References

ppcOrMsr() —Preliminary Copy

### **Synopsis**

```
#include <ppcLib.h>
unsigned long ppcOrMsr(unsigned long value);
```

### Library

ppcLib.a

### **Description**

ppcOrMsr() performs the OR of value and the current MSR, updating the MSR.

The previous value of the MSR is returned.

The file <ppcLib.h> defines several constants for the MSR that can be used as masks.

#### **Errors**

None

#### **Example**

Enable instruction address translation.

```
unsigned long old_val = ppcOrMsr(ppcMsrIR);
```

#### **Attributes**

| Async Safe                             | No  |
|----------------------------------------|-----|
| Cancel Safe                            | Yes |
| Interrupt Handler Safe                 | Yes |
| Callable from Application Thread Group | No  |

#### References

"ppcAndMsr()" on page 10-58

ppcSync() -Preliminary Copy

### **Synopsis**

```
#include <ppcLib.h>
void ppcSync(void);
```

#### Library

ppcLib.a

### **Description**

ppcSync() causes the processor to wait until all data cache lines scheduled to be written to main storage have actually been written.

#### **Errors**

None

### Example

Ensure a **ppcDbci()** completes before using the values.

```
char *memptr = (char *)0x2000;
char new_value;
ppcDcbi((void *)memptr)
ppcSync();
new_value = *memptr;
```

#### **Attributes**

| Async Safe                             | Yes |
|----------------------------------------|-----|
| Cancel Safe                            | Yes |
| Interrupt Handler Safe                 | Yes |
| Callable from Application Thread Group | No  |

#### References

s1dbprintf() —Preliminary Copy

#### **Synopsis**

```
#include <sys/asyncLib.h>
int sldbprintf(unsigned long uart_clock, unsigned char *base_reg, unsigned
long cpc0_cr0_reg, event_t int_level, const char *format,...);
```

#### Library

asyncLib.a

### Description

**s1dbprintf()** is a version of **printf()** that uses polled writes (no interrupts) to serial port 1, and may be used before I/O has been established. **s1dbprintf()** may be called before the async device driver is installed. **uart\_clock** is the clock frequency of the serial port. **base\_reg** specifies the address of the base UART register. **cpc0\_cr0\_reg** specifies the fields in the Chip Control 0 register that will be set. Only the fields relevant to UART 0 should be specified. **int\_level** specifies the interrupt level associated with serial port 1. The default communication values are 9600 baud, 8 bit data, no parity, 1 stop bit.

Manifest constants for common values for the parameters are supplied in <sys/asyncLib.h>, <ioLib.h> and <ppcLib.h>. To use the external UART clock, uart\_clock must be asyncClockRate, base\_reg must be UART0\_BASE\_ADDRESS, cpc0\_cr0\_reg must be CPC0\_CR0\_UART0\_EXTCLOCK\_EN, int\_level must be EXT\_IRQ\_COM1.

#### **Errors**

None

#### **Example**

Print "Hello World" on serial port 1 before I/O has been initialized.

```
#include <sys/asyncLib.h>
#include <ioLib.h>
#include <ppcLib.h>
#define S1DB_PARMS asyncClockRate, UARTO_BASE_ADDRESS,
CPCO_CRO_UARTO_EXTCLOCK_EN, EXT_IRQ_COM1
sldbprintf(S1DB_PARMS, "Hello World\n\r");
```

#### **Attributes**

| Async Safe                             | Yes |
|----------------------------------------|-----|
| Cancel Safe                            | Yes |
| Interrupt Handler Safe                 | Yes |
| Callable from Application Thread Group | No  |

#### References

"vs1dbprintf()" on page 10-252

-Preliminary Copy s1dbprintf()

PowerPC 405 Reference Board Manual

s2dbprintf() —Preliminary Copy

#### **Synopsis**

```
#include <sys/asyncLib.h>
int s2dbprintf(unsigned long uart_clock, unsigned char *base_reg, unsigned
long cpc0_cr0_reg, event_t int_level, const char *format,...);
```

#### Library

asyncLib.a

### Description

**s2dbprintf()** is a version of **printf()** that uses polled writes (no interrupts) to serial port 2, and may be used before I/O has been established. **s2dbprintf()** may be called before the async device driver is installed. **uart\_clock** is the clock frequency of the serial port. **base\_reg** specifies the address of the base UART register. **cpc0\_cr0\_reg** specifies the fields in the Chip Control 0 register that will be set. Only the fields relevant to UART 1 should be specified. **int\_level** specifies the interrupt level associated with serial port 2. The default communication values are 9600 baud, 8 bit data, no parity, 1 stop bit.

Manifest constants for common values for the parameters are supplied in <sys/asyncLib.h>, <ioLlb.h> and <ppcLib.h>. To use the external UART clock, uart\_clock must be asyncClockRate, base\_reg must be UART1\_BASE\_ADDRESS, cpc0\_cr0\_reg must be CPC0\_CR0\_UART1\_EXTCLOCK\_EN, int\_level must be EXT\_IRQ\_COM2.

#### **Errors**

None

#### **Example**

Print "Hello World" on serial port 2 before I/O has been initialized.

```
#include <sys/asyncLib.h>
#include <ioLib.h>
#include <ppcLib.h>
#define S2DB_PARMS asyncClockRate, UART1_BASE_ADDRESS,
CPC0_CR0_UART1_EXTCLOCK_EN, EXT_IRQ_COM2
s2dbprintf(S2DB_PARMS, "Hello World\n\r");
```

#### **Attributes**

| Async Safe                             | Yes |
|----------------------------------------|-----|
| Cancel Safe                            | Yes |
| Interrupt Handler Safe                 | Yes |
| Callable from Application Thread Group | No  |

#### References

PPC405GP Embedded Controller User's Manual

PowerPC 405 Reference Board Manual

```
#include <tickLib.h>
unsigned long timebase_speed(void);
```

#### Library

tickLib.a

#### **Description**

**timebase\_speed()** returns the timebase frequency, in Hz. This is done by setting serial port 2 to a known speed (9600 bps) in loopback mode and sending a character out to it. This takes a known amount of time for the character to be received. By determining how many increments to the timebase registers occurred during this known time, the timebase frequency can be determined.

#### **Errors**

None

#### **Example**

Get the timebase speed.

```
unsigned long tb_speed=timebase_speed();
```

#### **Attributes**

| Async Safe                             | Yes |
|----------------------------------------|-----|
| Cancel Safe                            | Yes |
| Interrupt Handler Safe                 | Yes |
| Callable from Application Thread Group | No  |

#### References

# timertick\_install()

### **Synopsis**

```
#include <tickLib.h>
int timertick_install(void);
```

### Library

tickLib.a

### **Description**

**timertick\_install()** installs and starts the timer tick handler to maintain time-of-day in the OS Open real-time executive.

#### **Errors**

[ENOMEM] Insufficient memory to install the timer tick handler.

### **Example**

### Do a timertick\_install().

timertick\_install();

#### **Attributes**

Async Safe Yes
Cancel Safe Yes
Interrupt Handler Safe Yes
Callable from Application Thread Group No

#### References

"timertick\_remove()" on page 10-235

# timertick\_remove()

### -Preliminary Copy

### **Synopsis**

```
#include <tickLib.h>
int timertick_remove( void );
```

### Library

tickLib.a

### **Description**

timertick\_remove() removes the timer tick handler installed by timertick\_install().

#### **Errors**

[EINVAL] Internal error involving tick handler level.

### **Attributes**

Async Safe Yes
Cancel Safe Yes
Interrupt Handler Safe Yes
Callable from Application Thread Group No

### References

"timertick\_install()" on page 10-234

vga\_cls() —Preliminary Copy

## **Synopsis**

```
#include <sys/vgaLib.h>
void vga_cls( void );
```

### Library

vgaLib.a

### **Description**

**vga\_cls()** clears the VGA screen. In text mode, the cursor position is reset to the top left corner of the screen (coordinates 0,0).

Text mode: Yes Graphics mode: Yes

#### **Errors**

None.

#### **Attributes**

Async Safe Yes
Cancel Safe Yes
Interrupt Handler Safe Yes
Callable from Application Thread Group Yes

### References

"vga\_set\_mode()" on page 10-248

```
#include <sys/vgaLib.h>
int vga_fill_block( unsigned int x, unsigned int y,
          unsigned int width, unsigned int height, int color );
```

## Library

vgaLib.a

## **Description**

**vga\_fill\_block()** fills a rectangular block with *color*. The block has its top left corner at cordinates *x*, *y*, and is of width *width* and height *height*.

Returns 0 if successful.

Text mode: No Graphics mode: Yes

#### **Errors**

Returns -1 if the block extends beyond the screen size, or if the VGA display is not in graphics mode.

### **Attributes**

Async Safe No
Cancel Safe Yes
Interrupt Handler Safe Yes
Callable from Application Thread Group Yes

### References

"vga\_set\_pixel()" on page 10-249

"vga\_write\_data()" on page 10-250

```
#include <sys/vgaLib.h>
int vga_get_cursor_info( struct vga_cursor_info_t* cursor );
```

### Library

vgaLib.a

## **Description**

**vga\_get\_cursor\_info()** retrieves information about the current position and state of the cursor. The x and y coordinates of the cursor are returned in *cursor->x* and *cursor->y* respectively. The cursor type is returned in *cursor->type*, and may have the value VGA\_CURSOR\_BLOCK (block cursor) or VGA\_CURSOR\_UNDERLINE (underline cursor). The cursor state is returned in *cursor->state*, and may have the value VGA\_CURSOR\_OFF or VGA\_CURSOR\_ON.

Returns 0 if successful.

Text mode: Yes Graphics mode: No

#### **Errors**

Returns -1 if VGA display is not in text mode.

## **Example**

See "vga\_set\_cursor\_info()" on page 10-247.

### **Attributes**

| Async Safe                             | No  |
|----------------------------------------|-----|
| Cancel Safe                            | Yes |
| Interrupt Handler Safe                 | Yes |
| Callable from Application Thread Group | Yes |

### References

"vga\_set\_cursor\_info()" on page 10-247

# vga\_get\_screen\_dimensions()

## -Preliminary Copy

## **Synopsis**

```
#include <sys/vgaLib.h>
void vga_get_screen_dimensions( struct vga_pos* dim, int* num_colors );
```

### Library

vgaLib.a

## Description

**vga\_get\_screen\_dimensions()** retrieves the current screen size and the number of colors supported. The screen size is returned in *dim->x* and *dim->y*. For graphics modes these dimensions are in pixels - for text mode they are in characters. The current number of colors supported is returned in the variable pointed to by *num\_colors*.

Text mode: Yes Graphics mode: Yes

### **Errors**

None.

### **Attributes**

Async Safe Yes
Cancel Safe Yes
Interrupt Handler Safe Yes
Callable from Application Thread Group Yes

## References

"vga\_set\_mode()" on page 10-248

```
#include <sys/vgaLib.h>
char * vga_get_vid_mem_start( void );
```

## Library

vgaLib.a

## **Description**

**vga\_get\_vid\_mem\_start()** returns a pointer to the memory-mapped address of video memory in the current display mode. This can be used to directly access display memory.

Text mode: Yes Graphics mode: Yes

### **Errors**

None.

### **Attributes**

| Async Safe                             | Yes |
|----------------------------------------|-----|
| Cancel Safe                            | Yes |
| Interrupt Handler Safe                 | Yes |
| Callable from Application Thread Group | Yes |

-Preliminary Copy vga\_init()

## **Synopsis**

```
#include <sys/vgaLib.h>
int vga_init( void );
```

## Library

vgaLib.a

## **Description**

vga\_init() initialises the Video Graphics Array (VGA) display adapter

Returns 0 if successful.

#### **Errors**

Returns -1 if no VGA adapter found.

### **Attributes**

Async Safe No
Cancel Safe Yes
Interrupt Handler Safe Yes
Callable from Application Thread Group Yes

### References

"vgadd\_init" on page 10-251

"vga\_set\_mode()" on page 10-248

"VGA Support" on page 9-16

# vga\_print\_char()

# **Synopsis**

```
#include <sys/vgaLib.h>
int vga_print_char( char c, unsigned int x, unsigned int y, int attr );
```

### Library

vgaLib.a

## **Description**

**vga\_print\_char()** prints the character *c*, with attributes *attr* at location *x,y*.

Returns 0 if successful.

Text mode: Yes Graphics mode: No

## **Errors**

Returns -1 if VGA display is not in text mode, of if the position given is outside the display area.

### **Attributes**

| Async Safe                             | No  |
|----------------------------------------|-----|
| Cancel Safe                            | Yes |
| Interrupt Handler Safe                 | Yes |
| Callable from Application Thread Group | Yes |

### References

```
"vga_print_char_at_cursor()" on page 10-243
```

<sup>&</sup>quot;vga\_print\_string()" on page 10-244

<sup>&</sup>quot;vga\_print\_string\_at\_cursor()" on page 10-245

```
#include <sys/vgaLib.h>
int vga_print_char_at_cursor( char c, int attr );
```

### Library

vgaLib.a

### **Description**

**vga\_print\_char\_at\_cursor()** prints the character *c*, with attributes *attr*,at the current cursor location. The cursor location is advanced one character. If the cursor is located at the last location on the screen (bottom right) it wraps to the first position on the bottom line of the screen (bottom left).

Returns 0 if successful.

Text mode: Yes Graphics mode: No

### **Errors**

Returns -1 if VGA display is not in text mode.

### **Attributes**

Async Safe Yes
Cancel Safe Yes
Interrupt Handler Safe Yes
Callable from Application Thread Group Yes

### References

"vga\_print\_char()" on page 10-242

"vga\_print\_string()" on page 10-244

"vga\_print\_string\_at\_cursor()" on page 10-245

# vga\_print\_string()

## **Synopsis**

```
#include <sys/vgaLib.h>
int vga_print_string( char* string, unsigned int x, unsigned int y, int attr
);
```

## Library

vgaLib.a

## **Description**

**vga\_print\_string()** prints the null-terminated character string *string*, with attributes *attr*, starting at location *x,y*.

Returns 0 if successful.

Text mode: Yes Graphics mode: No

### **Errors**

Returns -1 if VGA display is not in text mode, of if the position given would cause the string to exceed the display area.

### **Attributes**

| Async Safe                             | Yes |
|----------------------------------------|-----|
| Cancel Safe                            | Yes |
| Interrupt Handler Safe                 | Yes |
| Callable from Application Thread Group | Yes |

### References

"vga\_print\_char()" on page 10-242

"vga\_print\_char\_at\_cursor()" on page 10-243

"vga\_print\_string\_at\_cursor()" on page 10-245

```
#include <sys/vgaLib.h>
int vga_print_string_at_cursor( char* string, int attr );
```

### Library

vgaLib.a

### **Description**

vga\_print\_string\_at\_cursor() prints the null-terminated character string string, with attributes attr, starting at the current cursor location. The cursor location is updated to follow the last character written. If the last character is written at the last screen position (bottom right), the cursor wraps to the start of the bottom line (bottom left).

Returns 0 if successful.

Text mode: Yes Graphics mode: No

#### **Errors**

Returns -1 if VGA display is not in text mode, of if the position given would cause the string to exceed the display area.

### **Attributes**

| Async Safe                             | Yes |
|----------------------------------------|-----|
| Cancel Safe                            | Yes |
| Interrupt Handler Safe                 | Yes |
| Callable from Application Thread Group | Yes |

### References

```
"vga_print_char()" on page 10-242
```

"vga\_print\_char\_at\_cursor()" on page 10-243

"vga\_print\_string()" on page 10-244

```
#include <sys/vgaLib.h>
int vga_scroll_up( void );
```

## Library

vgaLib.a

## **Description**

vga\_scroll\_up() scrolls the screen up one line. The top row of the screen is discarded, all other lines are moved up 1 line, the bottom line of the screen is cleared. The cursor position remains unchanged - it remains at the same position on the screen, it does not follow the data that is scrolled.

Returns 0 if successful.

Text mode: Yes Graphics mode: No

### **Errors**

Returns -1 if VGA display is not in text mode.

### **Attributes**

| Async Safe                             | Yes |
|----------------------------------------|-----|
| Cancel Safe                            | Yes |
| Interrupt Handler Safe                 | Yes |
| Callable from Application Thread Group | Yes |

```
#include <sys/vgaLib.h>
int vga_set_cursor_info( struct vga_cursor_info_t* cursor );
```

### Library

vgaLib.a

## Description

**vga\_set\_cursor\_info()** sets the location of the cursor and the cursor state. The x and y coordinates are set to the values specified in *cursor->x* and *cursor->y* respectively. The cursor type is set by *cursor->type*, which may have the value VGA\_CURSOR\_BLOCK (block cursor) or VGA\_CURSOR\_UNDERLINE (underline cursor). The cursor state is set by *cursor->state*, which may have the value VGA\_CURSOR\_ON or VGA\_CURSOR\_OFF.

Returns 0 if successful.

Text mode: Yes Graphics mode: No

### **Errors**

Returns -1 if VGA display is not in text mode or if the position specified is outside the display area.

## **Example**

Turn the cursor off.

```
#include <sys/vgaLib.h>
vga_cursor_info_t cursor;
...
vga_get_cursor_info(&cursor);
cursor->state=VGA_CURSOR_OFF;
vga_set_cursor_info(&cursor);
```

### **Attributes**

Async Safe No
Cancel Safe Yes
Interrupt Handler Safe Yes
Callable from Application Thread Group Yes

### References

"vga\_get\_cursor\_info()" on page 10-238

# vga\_set\_mode()

## **Synopsis**

```
#include <sys/vgaLib.h>
int vga_set_mode( int mode );
```

### Library

vgaLib.a

## **Description**

vga\_set\_mode() sets the VGA mode as specified in the variable mode.

Possible values for mode are:

VGA\_MODE\_TEXT\_80x25: VGA mode 2\*. 80x25 character text mode, 16 colors. VGA\_MODE\_GRAPHICS\_640x480x16: VGA mode 12h. 640x480 graphics, 16 colors VGA\_MODE\_GRAPHICS\_320x200x256: VGA mode 13h. 320x200 graphics, 256 colors

This does not clear the screen in the new mode. If needed, **vga\_cls()** should be called to clear the screen.

Returns 0 if successful.

### **Errors**

Returns -1 if *mode* is not one of the valid values.

### **Attributes**

| Async Safe                             | No  |
|----------------------------------------|-----|
| Cancel Safe                            | Yes |
| Interrupt Handler Safe                 | Yes |
| Callable from Application Thread Group | Yes |

## References

"vga\_cls()" on page 10-236

```
#include <sys/vgaLib.h>
int vga_set_pixel( unsigned int x, unsigned int y, int color );
```

### Library

vgaLib.a

### **Description**

**vga\_set\_pixel()** sets one pixel at the specified *x,y* coordinates to the color *color*.

Returns 0 if successful.

Text mode: No Graphics mode: Yes

#### **Errors**

Returns -1 if VGA display is not in graphics mode, or if the x,y coordinates are outside the display area.

### **Attributes**

Async Safe No
Cancel Safe Yes
Interrupt Handler Safe Yes
Callable from Application Thread Group Yes

## References

"vga\_fill\_block()" on page 10-237

"vga\_write\_data()" on page 10-250

```
#include <sys/vgaLib.h>
int vga_write_data( unsigned int x, unsigned int y, unsigned int length, char
* data, int packed );
```

## Library

vgaLib.a

## Description

**vga\_write\_data()** writes the data pointed to by *data*,of length *length*, to the specified *x,y* coordinates. The data can either be in one pixel per byte (*packed* = VGA\_DATA\_NOT\_PACKED), or, for 4-bit, 16 color data, packed into nibbles, 2 pixels per byte (*packed* = VGA\_DATA\_PACKED). The data is written to consecutive addresses, so that when the end of a line is reached the data will wrap and continue on the following line.

Returns 0 if successful.

Text mode: No Graphics mode: Yes

#### **Errors**

Returns -1 if VGA display is not in graphics mode, or if the either x,y coordinate is outside the display area, or if the data written would extend outside the display area.

#### **Attributes**

| Async Safe                             | No  |
|----------------------------------------|-----|
| Cancel Safe                            | Yes |
| Interrupt Handler Safe                 | Yes |
| Callable from Application Thread Group | Yes |

### References

"vga\_fill\_block()" on page 10-237

"vga\_write\_data()" on page 10-250

vgadd\_init()

## **Synopsis**

-Preliminary Copy

```
#include <sys/vgaLib.h>
int driver_install( int * devhandle, vgadd_init );
```

### Library

vgaLib.a

### **Description**

**vgadd\_init** is the entry point for the VGA device driver. The VGA device driver is installed by calling driver\_install() with *devhandle* as the first parameter and **vgadd\_init** as the second parameter.

Installing the device driver using device\_install() and driver\_install() will automatically call vga\_init().

### **Errors**

None.

### **Example**

```
#include <sys/vgaLib.h>
#include <sys/devDrivr.h>
int rc;
int vgadev;
rc=driver_install(&vgadev, vgadd_init);
rc=device_install("/dev/vga1",CHRTYPE,vgadev);
```

## **Attributes**

| Async Safe                             | No  |
|----------------------------------------|-----|
| Cancel Safe                            | Yes |
| Interrupt Handler Safe                 | Yes |
| Callable from Application Thread Group | Yes |

### References

```
"vga_init()" on page 10-241
```

<sup>&</sup>quot;VGA device driver" on page 9-20

vs1dbprintf() —Preliminary Copy

## **Synopsis**

#include <sys/asyncLib.h>
int vsldbprintf(unsigned long uart\_clock, unsigned char \*base\_reg, unsigned
long cpc0\_cr0\_reg, event\_t int\_level, const char \*format, va\_list arg\_list);

### Library

asyncLib.a

## Description

vs1dbprintf() is a version of s1dbprintf() that accepts a va\_list as a parameter instead of a variable number of parameters. vs1dbprintf() may be called before the async device driver is installed. uart\_clock is the clock frequency of the serial port. base\_reg specifies the address of the base UART register. cpc0\_cr0\_reg specifies the fields in the Chip Control 0 register that will be set. Only the fields relevant to UART 0 should be specified. int\_level specifies the interrupt level associated with serial port 1. arg\_list is a list of variable arguments that has been created by a call to va\_start(). The default communication values are 9600 baud, 8 bit data, no parity, 1 stop bit.

### **Errors**

None

### **Attributes**

Async Safe Yes
Cancel Safe Yes
Interrupt Handler Safe Yes
Callable from Application Thread Group No

### References

"s1dbprintf()" on page 10-230

PPC405GP Embedded Controller User's Manual

PowerPC 405 Reference Board Manual

# **Appendix A. Program Trace Calls**

This appendix describes the remote debugging interface provided by the ROM monitor. These calls may be used by remote debuggers other than the RISCWatch debugger provided with the kit.

### A.1 Overview

The following section describes the message (ptrace) protocol that has been implemented in the ROM monitor to support debug. If you want to interface your own debugger to the ROM monitor or modify the ROM monitor to interface with your debugger, you will need to understand the existing message protocol associated with the various debugging functions.

The ptrace interface to the ROM monitor can best be understood by reviewing the information below along with the debug-specific ROM monitor source code (dbLib/ptrace.c).

### A.2 MSGDATA Structure

In the interface descriptions shown below, several references are made to a "process id." The concept of process ids does not apply to the ROM monitor, so any nonzero value can be used. The ROM monitor uses the value 42.

Data structure MSGDATA is defined in dbg.h. New register definitions and new error messages are also defined in dbg.h.

The dbg.h file is shown below:

```
/* @(#)dbg.h4.3 5/9/95 09:12:14 */
/*-------
           COPYRIGHT I B M CORPORATION 1994
          LICENSED MATERIAL - PROGRAM PROPERTY OF I B M
          REFER TO COPYRIGHT INSTRUCTIONS: FORM G120-2083
          US Government Users Restricted Rights - Use, duplication or
disclosure restricted by GSA ADP Schedule Contract with IBM Corp.
#if !defined(DBG_H)
#define DBG_H
#define BREAKPT 0x7D821008
#ifndef MIN
\#define\ MIN(X,Y)\ ((X) < (Y)\ ?\ (X)\ :\ (Y))
/*ptrace definitions based on AIX ptrace
                                                                                                * /
#define RD_TRACE_ME 0 /* used ONLY by target task to be traced*/
#define RD_READ_I 1 /* read target instruction addr space */
#define RD_READ_D 2 /* read target data address space */
#define RD_READ_U 3 /* read offset from the user structure */
#define RD_WRITE_I 4 /* write target instruction addr space */
#define RD_WRITE_D 5 /* write target data address space */
#define RD_WRITE_U 6 /* write offset to the user structure */
```

| #define RD_KILL                                                                                                    | #define RD_CONTINUE       | 7       | <pre>/* continue execution */</pre>                   | /   |
|----------------------------------------------------------------------------------------------------|---------------------------|---------|-------------------------------------------------------|-----|
| #define RD_READ_FPR 12                                                                                                    | #define RD_KILL           | 8       | <pre>/* terminate execution */</pre>                  | /   |
| Hadefine RD_READ_FPR                                                                                                    | #define RD_STEP           | 9       | <pre>/**execute one or more instructions*** !*/</pre> | /   |
| #define RD_WRITE_GPR                                                                                                    | #define RD_READ_GPR       | 11      | <pre>/* read general purpose register */</pre>        | /   |
| #define RD_WRITE_FPR                                                                                                    | #define RD_READ_FPR       | 12      | <pre>/* read floating point register */</pre>         | /   |
| #define RD_WRITE_FPR                                                                                                    | #define RD_WRITE_GPR      | 14      | <pre>/* write general purpose register */</pre>       | /   |
| #define RD_READ_BLOCK 17                                                                                                    | #define RD_WRITE_FPR      | 15      |                                                       | /   |
| #define RD_MRITE_BLOCK                                                                                                    | #define RD_READ_BLOCK     | 17      |                                                       | /   |
| #define RD_ATTACH 30                                                                                                    |                           | 19      | <pre>/* write block of data</pre>                     | /   |
| #define RD_DETACH                                                                                                    |                           | 30      | <pre>/* attach to a process */</pre>                  | /   |
| #define RD_REATT 33                                                                                                    | #define RD_DETACH         | 31      |                                                       | /   |
| #define RD_REATT 33                                                                                                    | <del>_</del>              | 32      |                                                       | /   |
| #define RD_LDINFO                                                                                                    |                           | 33      |                                                       | /   |
| #define RD_MULTI                                                                                                    | <del>_</del>              | 34      |                                                       | /   |
| #define RD_READ_I_MULT 70                                                                                                    | <del>_</del>              | 35      |                                                       | /   |
| #define RD_READ_GPR_MULT 71                                                                                                    |                           |         |                                                       | /   |
| #define RD_SINGLE_STEP 100                                                                                                    |                           |         |                                                       | /   |
| #define RD_LOAD                                                                                                    |                           |         |                                                       | /   |
| #define RD_LOGIN                                                                                                    |                           | L01     |                                                       | /   |
| #define RD_LOGON 103  /*ptrace for logon !*/ #define RD_LOGOFF 104  /*ptrace for logoff !*/ #define RD_FILL 105  /*ptrace for fill memory !*/ #define RD_PASS 106  /*ptrace for pass !*/ #define RD_SEARCH 107  /*ptrace for pass !*/ #define RD_WAIT 108  /*ptrace for search memory !*/ #define RD_WAIT 108  /*ptrace for wait status information !*/ /* Added to support ADEPT * #define RD_READ_DCR 110  /*ptrace for reading DCR's  */ #define RD_WRITE_SPR 111  /*ptrace for writing SPR's  */ #define RD_WRITE_DCR 112  /*ptrace for writing DCR's  */ #define RD_STOP_APPL 113  /*ptrace for stopping the application  */ #define RD_STATUS 114  /*ptrace for getting run status  */ /* Added to support 403GC */ #define RD_READ_SPR 115  /*ptrace for reading SPR's  */ /* Added to support 403GC */ #define RD_WRITE_TLB 116  /*ptrace for readingTLB(403GC )  */ #define RD_WRITE_TLB 117  /*ptrace for readingTLB(403GC )  */ #define RD_WRITE_TLB 117  /*ptrace for reading SR's  */ #define RD_WRITE_SR 119  /*ptrace for writing SR's  */ #define RD_READ_SR 118  /*ptrace for reading SR's  */ #define RD_READ_READ_READ_READ_READ_READ_READ_RE                                                                                                    | <del>_</del>              |         |                                                       | /   |
| #define RD_LOGOFF                                                                                                    |                           |         | 5                                                     |     |
| #define RD_FILL                                                                                                    |                           |         |                                                       |     |
| #define RD_PASS                                                                                                    | <del></del>               |         | =                                                     |     |
| #define RD_SEARCH 107 /*ptrace for search memory !*/ #define RD_WAIT 108 /*ptrace for wait status information !*/  #added to support ADEPT */ #define RD_READ_DCR 110 /*ptrace for reading DCR's */ #define RD_WRITE_SPR 111 /*ptrace for writing SPR's */ #define RD_WRITE_DCR 112 /*ptrace for writing DCR's */ #define RD_STOP_APPL 113 /*ptrace for stopping the application */ #define RD_STATUS 114 /*ptrace for getting run status */ #define RD_READ_SPR 115 /*ptrace for reading SPR's */  #define RD_READ_SPR 115 /*ptrace for reading SPR's */ #define RD_READ_TLB 116 /*ptrace for readingTLB(403GC) */ #define RD_WRITE_TLB 117 /*ptrace for writing TLB(403GC) */ #define RD_WRITE_TLB 117 /*ptrace for reading SR's */ #define RD_READ_SR 118 /*ptrace for reading SR's */ #define RD_READ_SR 118 /*ptrace for writing SR's */ #define RD_WRITE_SR 119 /*ptrace for writing SR's */ #define RD_WRITE_SR 119 /*ptrace for writing SR's */ #define RL_LOAD_REQ 180 /* Remote Loader - Load Request */ #define RL_LDINFO 181 /* Remote Loader - Load Information */ *TCP/IP services for all sorts of remote debug */ #define OSOPEN_MON_SERVNAME "osopen-dbg" /* OS/Open debug service */ #define DAR 137 /* Data Address Register (\$dar) */ *Meefine DSISR 138 /* Data St Int Status Reg (\$dsisr) */ #define SRRO 139 /* Save and Restore Register O (\$srrO) */ #define SRRO 139 /* Save and Restore Register O (\$srrO) */ #define SRRO 141 /* Segment Register O (\$srrO) */ |                           |         |                                                       |     |
| #define RD_WAIT                                                                                                    |                           |         |                                                       |     |
| /* Added to support ADEPT */ #define RD_READ_DCR 110 /*ptrace for reading DCR's */ #define RD_WRITE_SPR 111 /*ptrace for writing SPR's */ #define RD_WRITE_DCR 112 /*ptrace for writing DCR's */ #define RD_STOP_APPL 113 /*ptrace for stopping the application */ #define RD_STATUS 114 /*ptrace for getting run status */ #define RD_READ_SPR 115 /*ptrace for reading SPR's */ /* Added to support 403GC */ #define RD_READ_TLB 116 /*ptrace for reading SPR's */ #define RD_WRITE_TLB 117 /*ptrace for writing TLB(403GC) */ #define RD_WRITE_TLB 117 /*ptrace for writing TLB(403GC) */ #define RD_READ_SR 118 /*ptrace for reading SR's */ #define RD_READ_SR 118 /*ptrace for reading SR's */ #define RD_WRITE_SR 119 /*ptrace for writing SR's */ #define RD_WRITE_SR 119 /*ptrace for writing SR's */ #define RL_LOAD_REQ 180 /* Remote Loader - Load Request */ #define RL_LDINFO 181 /* Remote Loader - Load Information */ /*TCP/IP services for all sorts of remote debug */ #define OSOPEN_SERVNAME "osopen-dbg" /* OS/Open debug monitor svc */ #define DAR 137 /* Data Address Register (\$dar) /* #define DAR 137 /* Data St Int Status Reg (\$dsisr) */ #define DSISR 138 /* Save and Restore Register O (\$srr0) */ #define SRR0 139 /* Save and Restore Register O (\$srr1) */ #define SRR1 140 /* Save and Restore Register O (\$srr1) */                                                                                                    | <del>_</del>              |         |                                                       |     |
| #define RD_READ_DCR                                                                                                    | <del>_</del>              |         | •                                                     |     |
| #define RD_WRITE_SPR 111  /*ptrace for writing SPR's                                                                                                    |                           |         | /*ptrace for reading DCR's */                         | /   |
| #define RD_WRITE_DCR 112  /*ptrace for writing DCR's                                                                                                    |                           | L11     |                                                       | /   |
| #define RD_STOP_APPL 113  /*ptrace for stopping the application  */ #define RD_STATUS                                                                                                    |                           | L12     |                                                       | /   |
| #define RD_STATUS                                                                                                    |                           | 13      |                                                       | /   |
| #define RD_READ_SPR 115  /*ptrace for reading SPR's                                                                                                    |                           | 14      |                                                       | /   |
| #define RD_READ_TLB 116  /*ptrace for readingTLB(403GC)  */ #define RD_WRITE_TLB 117  /*ptrace for writing TLB(403GC)  */  /* Added to support 602 */ #define RD_READ_SR 118  /*ptrace for reading SR's  */ #define RD_WRITE_SR 119  /*ptrace for writing SR's  */ #define MAX_PTRACE 119  /*last ptrace number  */ #define RL_LOAD_REQ 180  /* Remote Loader - Load Request  */ #define RL_LDINFO 181  /* Remote Loader - Load Information  */ /*TCP/IP services for all sorts of remote debug  */ #define OSOPEN_SERVNAME "osopen-dbg" /* OS/Open debug service  */ #define OSOPEN_MON_SERVNAME "osopen-mon" /* OS/Open debug monitor svc  */ /*new register definition                                                                                                    | #define RD_READ_SPR 1     | L15     | /*ptrace for reading SPR's */                         | /   |
| #define RD_WRITE_TLB 117 /*ptrace for writing TLB(403GC) */  /* Added to support 602 */  #define RD_READ_SR 118 /*ptrace for reading SR's */  #define RD_WRITE_SR 119 /*ptrace for writing SR's */  #define RD_WRITE_SR 119 /*last ptrace number */  #define RL_LOAD_REQ 180 /* Remote Loader - Load Request */  #define RL_LDINFO 181 /* Remote Loader - Load Information */  /*TCP/IP services for all sorts of remote debug */  #define OSOPEN_SERVNAME "osopen-dbg" /* OS/Open debug service */  #define OSOPEN_MON_SERVNAME "osopen-mon" /* OS/Open debug monitor svc */  /*new register definition */  #define DAR 137 /* Data Address Register (\$dar) */  #define DSISR 138 /* Data St Int Status Reg (\$dsisr) */  #define SRR0 139 /* Save and Restore Register 0 (\$srr0) */  #define SRR1 140 /* Save and Restore Register 0 (\$srr1) */  #define SR0 141 /* Segment Register (\$sr0) */                                                                                                    | /* Added to support 403G0 | C */    |                                                       |     |
| /* Added to support 602 */ #define RD_READ_SR 118 /*ptrace for reading SR's */ #define RD_WRITE_SR 119 /*ptrace for writing SR's */ #define MAX_PTRACE 119 /*last ptrace number */ #define RL_LOAD_REQ 180 /* Remote Loader - Load Request */ #define RL_LDINFO 181 /* Remote Loader - Load Information */ /*TCP/IP services for all sorts of remote debug */ #define OSOPEN_SERVNAME "osopen-dbg" /* OS/Open debug service */ #define OSOPEN_MON_SERVNAME "osopen-mon" /* OS/Open debug monitor svc */ /*new register definition /* Data Address Register (\$dar) /* #define DAR 137 /* Data St Int Status Reg (\$dsisr) /* #define SRRO 139 /* Save and Restore Register 0 (\$srr0) */ #define SRR1 140 /* Save and Restore Register 0 (\$srr1) /* #define SRO 141 /* Segment Register (\$sr0) */                                                                                                    | #define RD_READ_TLB       | 116     | <pre>/*ptrace for readingTLB(403GC ) *</pre>          | : / |
| #define RD_READ_SR 118 /*ptrace for reading SR's */ #define RD_WRITE_SR 119 /*ptrace for writing SR's */ #define MAX_PTRACE 119 /*last ptrace number */ #define RL_LOAD_REQ 180 /* Remote Loader - Load Request */ #define RL_LDINFO 181 /* Remote Loader - Load Information */ /*TCP/IP services for all sorts of remote debug */ #define OSOPEN_SERVNAME "osopen-dbg" /* OS/Open debug service */ #define OSOPEN_MON_SERVNAME "osopen-mon" /* OS/Open debug monitor svc // *new register definition */ #define DAR 137 /* Data Address Register (\$dar) */ #define DSISR 138 /* Data St Int Status Reg (\$dsisr) */ #define SRR0 139 /* Save and Restore Register 0 (\$srr0) */ #define SRR1 140 /* Save and Restore Register 0 (\$srr1) */ #define SR0 141 /* Segment Register (\$sr0) */                                                                                                    | #define RD_WRITE_TLB 1    | L17     | <pre>/*ptrace for writing TLB(403GC ) */</pre>        | /   |
| #define RD_WRITE_SR 119 /*ptrace for writing SR's */ #define MAX_PTRACE 119 /*last ptrace number */ #define RL_LOAD_REQ 180 /* Remote Loader - Load Request */ #define RL_LDINFO 181 /* Remote Loader - Load Information */ /*TCP/IP services for all sorts of remote debug */ #define OSOPEN_SERVNAME "osopen-dbg" /* OS/Open debug service */ #define OSOPEN_MON_SERVNAME "osopen-mon" /* OS/Open debug monitor svc */ /*new register definition */ #define DAR 137 /* Data Address Register (\$dar) */ #define DSISR 138 /* Data St Int Status Reg (\$dsisr) */ #define SRRO 139 /* Save and Restore Register 0 (\$srr0) */ #define SRR1 140 /* Save and Restore Register 0 (\$srr1) */ #define SRO 141 /* Segment Register (\$sr0) */                                                                                                    | /* Added to support 602 * | * /     |                                                       |     |
| #define MAX_PTRACE 119 /*last ptrace number                                                                                                    | #define RD_READ_SR 1      | L18     | /*ptrace for reading SR's */                          | /   |
| <pre>#define RL_LOAD_REQ 180  /* Remote Loader - Load Request</pre>                                                                                                    | #define RD_WRITE_SR 1     | L19     | <pre>/*ptrace for writing SR's</pre>                  | /   |
| <pre>#define RL_LDINFO 181  /* Remote Loader - Load Information</pre>                                                                                                    | #define MAX_PTRACE        | 119     | /*last ptrace number *                                | : / |
| /*TCP/IP services for all sorts of remote debug                                                                                                    | #define RL_LOAD_REQ 1     | L80     | /* Remote Loader - Load Request */                    | /   |
| <pre>#define OSOPEN_SERVNAME "osopen-dbg" /* OS/Open debug service</pre>                                                                                                    | #define RL_LDINFO         | 181     | /* Remote Loader - Load Information *                 | : / |
| <pre>#define OSOPEN_MON_SERVNAME "osopen-mon" /* OS/Open debug monitor svc /*new register definition</pre>                                                                                                    | /*TCP/IP services for all | lsorts  | of remote debug */                                    | /   |
| /*new register definition                                                                                                    | #define OSOPEN_SERVNAME ' | osopen- | -dbg" /* OS/Open debug service */                     | /   |
| /*new register definition                                                                                                    |                           | _       |                                                       | - / |
| #define DAR 137                                                                                                    |                           |         |                                                       | /   |
| #define DSISR 138                                                                                                    | _                         |         |                                                       |     |
| #define SRR0 139                                                                                                    |                           |         |                                                       | /   |
| #define SRR1 140                                                                                                    |                           |         |                                                       | /   |
| #define SR0 141 /* Segment Register (\$sr0) */                                                                                                    |                           |         |                                                       | /   |
|                                                                                                    |                           |         |                                                       | /   |
|                                                                                                    | #define SR1 142           |         | <pre>/* Segment Register (\$sr1)</pre>                | /   |

```
#define SR2
              143
                               /* Segment Register ($sr2)
                                                                          * /
#define SR3
              144
                                /* Segment Register ($sr3)
                                                                          * /
                                                                          * /
#define SR4
              145
                                /* Segment Register ($sr4)
                                /* Segment Register ($sr5)
                                                                          * /
#define SR5
              146
#define SR6
                                /* Segment Register ($sr6)
                                                                          * /
              147
                                                                          * /
#define SR7
              148
                                /* Segment Register ($sr7)
#define SR8
                                /* Segment Register ($sr8)
                                                                          * /
              149
                                                                          * /
#define SR9
              150
                                /* Segment Register ($sr9)
                                                                          * /
#define SR10 151
                               /* Segment Register ($sr10)
#define SR11
              152
                                /* Segment Register ($sr11)
                                                                          * /
                                                                          * /
#define SR12
              153
                                /* Segment Register ($sr12)
#define SR13
             154
                               /* Segment Register ($sr13)
                                                                          * /
#define SR14 155
                                /* Segment Register ($sr14)
                                                                          * /
#define SR15
                               /* Segment Register ($sr15)
                                                                          * /
              156
#define DEC
              157
                               /* Decrementer ($dec)
                                                                          * /
#define RTCU 158
                                /* Real Time Clock Upper ($rtcu)
                                                                          * /
#define RTCL
                               /* Real Time Clock Lower ($rtcl)
                                                                          * /
             159
#define SDR0
             160
                               /* Storage Description Reg ($sdr0)
                                                                          * /
                                /* Storage Description Reg ($sdr1)
                                                                          * /
#define SDR1
              161
#define EIS0
                               /* External Int Summary Reg1($eis1)
                                                                          * /
             162
#define EIS1
             163
                               /* External Int Summary Reg2($eis2)
                                                                          * /
#define EIMO
                               /* External Int Mask Reg1($eim1)
                                                                          * /
             164
#define EIM1
             165
                               /* External Int Mask Reg2($eim2)
                                                                          * /
                                /* Save and Restore Register 2 ($srr2)
                                                                          * /
#define SRR2 166
#define SRR3 167
                                 /* Save and Restore Register 3 ($srr3)
                                                                          * /
/*other definitions needed for remote debug
                                                                          * /
#define RD_MAXDATA
                     1800
                                 /* Total no of DWORDS in a MSGDATA
                                                                          * /
#define RD_MINLENGTH 6
                                /* Min no of dwords in msg
                                                                          * /
#define RD_MINBYTES (RD_MINLENGTH*sizeof(unsigned long))
#define RD_MAXBUFFER (RD_MAXDATA - RD_MINLENGTH)
                                /* Max bytes in TCP/IP packet
                                                                          * /
#define RD_MAXPACKET 1000000
#define RD REGBYTES (32+8)*4
                                /* No of bytes for all registers
                                                                          * /
#define NO KILL
                           1
                                /*do not kill any users processes
                                                                          * /
#define KILL PROC
                           0
                                /*kill user process upon logoff
                                                                          * /
                                                                          * /
#define MAX ERROR
                                /*last error for rptrace
                         1014
#define MIN_ERROR
                         1000
                                 /*first error for rptrace
                                                                          * /
#define MIN_PACKET_SIZE
                            24
#define DBG SPORT
                    20044
#define DBG_DPORT
                    20050
/*new error codes
                                                                          * /
                                                                          * /
#define RD NOLOAD ERR
                        1000
                                 /*no loader info available
                                                                          * /
#define RD_COM_ERR
                        1001
                                 /*communication error occured
#define RD_SIZE_ERR
                                 /*not enough room to pass all info
                                                                          * /
                        1002
#define RD NOTSUPP
                        1003
                                 /*call not supported
                                                                          * /
#define RD_REG_ERR
                        1004
                                /*invalid register number requested
                                                                          * /
                                                                          * /
#define RD_NOTAVAIL
                                /*call not implemented at this time
                        1005
                                /*file could not be loaded, no file
                                                                          * /
#define RD NOFILE ERR
                        1006
#define RD_NOSCAN_ERR
                        1008
                                /*could not locate scan string file
                                                                          * /
                                                                          * /
#define RD_NOPERM
                        1010
                                /*no permission to log on
                                                                          * /
#define RD_INVALID_SEQ
                        1011
                                /*invalid rptrace sequence
#define RD_BUSY_ERR
                        1012
                                /*some users is already logged on
                                                                          * /
#define RD_PTRACE_ERR
                        1014
                                /*internal ptrace error
```

```
/*rptrace completed ok
                                                                            * /
#define RD_OK
#define ARCH_403
                               0 \times 34000000
                                                      /* 403 architecture */
#define ARCH 601
                               0x36000000
                                                      /* 601 architecture */
#define ARCH 602
                              0x36303200
                                                      /* 602 architecture */
#define ARCH 603
                                                      /* 603 architecture */
                              0x36303300
                                                      /* 604 architecture */
#define ARCH_604
                               0x36303400
typedef struct msgdata /* message data structure { unsigned long data_len; /* optional data length
                                                                           * /
                                                                         * /
unsigned long retcode;
                                /* return code
                                                              MIN
                                                                         * /
unsigned long request;
                                /* request type
                                                                         * /
                                                              }PART
                                /*
unsigned long address;
                                      function parameter
                                                                         * /
unsigned long data
                                 /*
                                      function parameter
                                                             }6*DWORD */
struct {
              unsigned f1:1;
              unsigned f2:1;
              unsigned f3:1;
              unsigned padd:21;
              unsigned f25:8;
   } flags;
#define printmsg flags.fl
#define breakpt flags.f2
#define dbg_seqno flags.f25
             unsigned long trace_buffer[RD_MAXBUFFER];
union {
             unsigned long processid;
   } parameter;
#define buffer parameter.trace_buffer /* buffer for data, in any
                                                                         * /
#define rpid parameter.processid /* process id
} MSGDATA;
#endif
```

### A.3 Ptrace Definitions

The following section presents the application programming interface (API) for rptrace messages. One field that is not shown here, because it is common to every call, is the msg.printmsg flag. This may be set in an rptrace response where msg.retcode does not equal RD\_OK. When the msg.printmsg flag is set it indicates that a text string is contained in msg.buffer and that this message should be displayed to the user. Typically this is an error message that provides more detail as to why the rptrace call failed to return RD\_OK.

Another field that is not shown is the dbg\_seqno field. The field provides a mechanism for recovering from lost requests and responses. If a request has the dbg\_seqno field as not zero, it is compared with the value from the previous request. If it matches, the action is not performed and instead, the previous response is sent. This allows the debugger to time-out and retry requests without danger of performing the same function twice.

# A.3.1 RD\_ATTACH (30)

Attaches debugger to running process in target environment.

|          | Parameters                     | Description                                                    |
|----------|--------------------------------|----------------------------------------------------------------|
| Request  | msg.request= RD_ATTACH         | Requested API function                                         |
|          | msg.rpid= process_id           | Numeric process ID on the target system.(Any non zero value)   |
|          | msg.data_len= sizeof(msg.rpid) | Length of additional data being sent                           |
| Response | msg.retcode= ESRCH (3)         | The msg.pid parameter identifies a process that does not exist |
|          | msg.retcode= EIO (5)           | One of the parameters is incorrect                             |
|          | msg.retcode= RD_COM_ERR (1001) | Communication error occurred                                   |
|          | msg.retcode= RD_NOTSUPP (1003) | Call not supported for this interface                          |
|          | msg.retcode= RD_OK (0)         | Successful completion                                          |
|          | msg.data_len=0                 | No additional data                                             |

# A.3.2 RD\_CONTINUE (7)

This request causes the process to resume execution. If the dbg\_seqno field of the request is zero, the response is not returned until the process stops due to a break point or error. Otherwise, an immediate response is sent from the RD\_CONTINUE request and the debugger should send the RD\_STATUS request to see if the process has stopped.

|          | Parameters                     | Description                             |
|----------|--------------------------------|-----------------------------------------|
| Request  | msg.request= RD_CONTINUE       | Requested API function                  |
|          | msg.address= address           | This field is ignored by ROM monitor    |
|          | msg.data= signal               | 0                                       |
|          | msg.rpid= process_id           | Numeric process ID on the target system |
|          | msg.data_len= sizeof(msg.rpid) | Length of additional data being sent    |
| Response | msg.retcode= RD_COM_ERR (1001) | Communication error occurred            |
|          | msg.retcode= RD_OK (0)         | Successful completion                   |
|          | msg.data= 0                    |                                         |

# A.3.3 RD\_DETACH (31)

Detaches debugger from running process in target environment. Debugged process is restarted and execution continues without debugger control.

|          | Parameters                     | Description                                                                                                    |
|----------|--------------------------------|----------------------------------------------------------------------------------------------------|
| Request  | msg.request= RD_DETACH         | Requested API function                                                                                            |
|          | msg.rpid= process_id           | Numeric process ID on the target system                                                                           |
|          | msg.data= 0                    | Ignored by ROM monitor                                                                                            |
|          | msg.address=1                  | Ignored by ROM monitor                                                                                            |
|          | msg.data_len= sizeof(msg.rpid) | Length of additional data being sent                                                                              |
| Response | msg.retcode= ESRCH (3)         | The msg.pid parameter identifies a process that does not exist, or a process that is currently not being debugged |
|          | msg.retcode= RD_COM_ERR (1001) | Communications error occurred                                                                                     |
|          | msg.retcode= RD_NOTSUPP (1003) | Call not supported for this interface                                                                             |
|          | msg.retcode= RD_OK (0)         | Successful completion                                                                                             |
|          | msg.retcode= EIO (5)           | One of the parameters is incorrect                                                                                |
|          | msg.data_len= 0                | No additional data is being sent                                                                                  |

# A.3.4 RD\_FILL (105)

Fills memory with zeroes at the location specified by address for the number of bytes specified by data.

|          | Parameters                     | Description                             |
|----------|--------------------------------|-----------------------------------------|
| Request  | msg.request= RD_FILL           | Requested API function                  |
|          | msg.rpid= process_id           | Numeric process ID on the target system |
|          | msg.address= address           | Address of memory to fill with zeroes   |
|          | msg.data= count                | Number of bytes to fill with zeroes     |
|          | msg.data_len= sizeof(msg.rpid) | Length of additional data being sent    |
| Response | msg.retcode= RD_COM_ERR (1001) | Communications error occurred.          |
|          | msg.retcode= RD_NOTSUPP (1003) | Call not supported for this interface   |
|          | msg.retcode= RD_OK (0)         | Successful completion                   |
|          | msg.retcode= EIO (5)           | One of the parameters is incorrect      |
|          | msg.data_len= 0                | No additional data is being sent        |

# A.3.5 RD\_KILL (8)

This request causes the process to terminate the same way it would with an exit routine. The ROM monitor does not implement this function but simply returns an RD\_OK response for compatibility with older debuggers.

|          | Parameters                     | Description                                                    |
|----------|--------------------------------|----------------------------------------------------------------|
| Request  | msg.request= RD_KILL           | Requested API function.                                        |
|          | msg.rpid= process_id           | Process ID of the process to be killed.                        |
|          | msg.data_len= sizeof(msg.rpid) | Length of additional data being sent                           |
| Response | msg.retcode= RD_COM_ERR (1001) | Communication error occurred                                   |
|          | msg.retcode= RD_OK (0)         | Successful completion                                          |
|          | msg.retcode= ESRCH (3)         | The msg.pid parameter identifies a process that does not exist |
|          | msg.data_len= 0                | Length of additional data being sent                           |

# A.3.6 RD\_LDINFO (34)

Request loader information from target environment. This information is provided to the ROM monitor in the boot header or by the RL\_LDINFO request. Refer to ROM Monitor Load Format section for more information.

|         | Parameters                     | Description                                               |
|---------|--------------------------------|-----------------------------------------------------------|
| Request | msg.request= RD_LDINFO         | Requested API function                                    |
|         | msg.rpid= process_id           | Process ID from which the loader information is requested |
|         | msg.data_len= sizeof(msg.rpid) | Length of additional data being sent                      |

|          | Parameters                                                                                                    | Description                                                                                                    |
|----------|----------------------------------------------------------------------------------------------------|----------------------------------------------------------------------------------------------------|
| Response | msg.retcode= RD_NOLOAD_ERR (1000)                                                                                                    | No loader information is available                                                                                                    |
|          | msg.retcode= ESRCH (3)                                                                                                    | The msg.pid parameter identifies a process that does not exist                                                                                                    |
|          | msg.retcode= RD_COM_ERR (1001)                                                                                                    | Communication error occurred                                                                                                    |
|          | msg.retcode= RD_SIZE_ERR (1002)                                                                                                    | Not enough room in the buffer to fit all load information                                                                                                    |
|          | msg.retcode= RD_OK (0)                                                                                                    | Successful completion                                                                                                    |
|          | msg.retcode= EIO (5)                                                                                                    | One of the parameters is incorrect                                                                                                    |
|          | msg.buffer[0]= ldinfo_next                                                                                                    | Offset to next loader information segment. See note below                                                                                                    |
|          | msg.buffer[1]= fd                                                                                                    | File descriptor for loaded object. In remote debug 0xFFFF FFFF should be returned (this is a space filler)                                                                                                    |
|          | msg.buffer[2]= textorig                                                                                                    | Starting text address                                                                                                    |
|          | msg.buffer[3]= textsize                                                                                                    | Size of text                                                                                                    |
|          | msg.buffer[4]= dataorig                                                                                                    | Starting data address.                                                                                                    |
|          | msg.buffer[5]= datasize                                                                                                    | Size of data                                                                                                    |
|          | msg.buffer[6]= (char *)pathname                                                                                                    | Fully qualified filename of the object file.                                                                                                    |
|          | msg.buffer[X]= (char *)membername                                                                                                    | Membername (used for shared library objects). X does not represent position on word boundary. A NULL has to be returned for the membername even if the debugged file has no member name                                                                                                    |
|          | msg.buffer[ldinfo_next]= ldinfo_next                                                                                                    | Next loader block (notice "ldinfo_next")                                                                                                    |
|          | msg.data_len= "variable"                                                                                                    | Set to length of data sent in msg.buffer. Data length will vary depending on the amount of information passed. Remember to count all the NULL characters                                                                                                    |
|          | contains the offset of the next loader the current block. For example, if the 41 bytes, the ldinfo_next fields would blocks do not have to be contiguous directly abut the following block. This | er loader blocks are present, otherwise Idinfo_next of block in the buffer. This is actually the length of buffer contains three blocks of lengths 38, 40 and d be 38, 40 and 0, respectively. Note also that the - it is possible that the end of one block may not a may occur if additional information or wordend of the member name string. Pathname and d with a null character. |

# A.3.7 RD\_LOAD (101)

Loads executable program. Full path name of the file to be loaded is passed in this message. The ROM monitor will respond by sending an RL\_LOAD\_REQ to the remote loader daemon port.

|          | Parameters                       | Description                                                                                                    |
|----------|----------------------------------|----------------------------------------------------------------------------------------------------|
| Request  | msg.request= RD_LOAD             | Requested API function                                                                                            |
|          | msg.buffer= filename             | Name of file to load. A NULL character terminates filename. filename contains a fully qualified path to that file |
|          | msg.data_len= strlen(filename)+1 | String length of filename plus NULL character                                                                     |
| Response | msg.retcode= RD_COM_ERR (1001)   | Communication error occurred                                                                                      |
|          | msg.retcode= RD_OK (0)           | Successful completion                                                                                             |
|          | msg.retcode=RD_NOFILE_ERR (1006) | Could not locate/load the file                                                                                    |
|          | msg.rpid= process_id             | Process_id of the newly loaded file. This number (integer) can not be equal to -1 (0xFFFF FFFF) or 0              |
|          | msg.data_len= sizeof(msg.rpid)   | Length of additional data being sent.                                                                             |

# A.3.8 RD\_LOGIN (103)

Initializes users LOGIN. This request must be the first rptrace request issued by the debugger or results will be unpredictable.

|          | Parameters                                             | Description                           |
|----------|--------------------------------------------------------|---------------------------------------|
| Request  | msg.request= RD_LOGIN                                  | Requested API function.               |
|          | msg.buffer[0]= host_name                               | This field is ignored by ROM monitor. |
|          | msg.buffer[strlen(host_name)+1]= user_name             | This field is ignored by ROM monitor. |
|          | msg.data_len=<br>strlen(host_name)+strlen(user_name)+2 | Length of additional data being sent  |
| Response | msg.retcode= RD_COM_ERR (1001)                         | Communication error occurred          |
|          | msg.retcode= RD_OK (0)                                 | Successful completion                 |
|          | msg.data_len= 0                                        | Length of additional data being sent  |

# A.3.9 RD\_LOGOFF (104)

Performs user LOGOFF function. This is used when the debugger performs normal termination using quit or detach.

|          | Parameters                         | Description                          |
|----------|------------------------------------|--------------------------------------|
| Request  | msg.request= RD_LOGOFF             | Requested API function               |
|          | msg.data= NO_KILL                  | This field is ignored by ROM monitor |
|          | msg.data_len= 0                    | Length of additional data being sent |
| Response | msg.retcode= RD_COM_ERR (1001)     | Communication error occurred         |
|          | msg.retcode= RD_OK (0)             | Successful completion                |
|          | msg.retcode= RD_INVALID_SEQ (1011) | Not logged on.                       |
|          | msg.data_len= 0                    | Length of additional data being sent |

# A.3.10 RD\_READ\_D (2)

This request returns the integer in the debugged process address space at the location pointed to by the *address* parameter. If the value of address is not in a valid address space, unpredictable results will occur.

|          | Parameters                     | Description                                                           |
|----------|--------------------------------|-----------------------------------------------------------------------|
| Request  | msg.request= RD_READ_D         | Requested API function                                                |
|          | msg.address= address           | Address of memory to read data from                                   |
|          | msg.rpid= process_id           | Numeric process ID on the target system                               |
|          | msg.data_len= sizeof(msg.rpid) | Length of additional data being sent                                  |
| Response | msg.retcode= RD_COM_ERR (1001) | Communication error occurred                                          |
|          | msg.retcode= RD_OK (0)         | Successful completion                                                 |
|          | msg.retcode= EIO (5)           | Debugged process can not access given address.                        |
|          | msg.retcode= ESRCH (3)         | The <i>msg.pid</i> parameter identifies a process that does not exist |
|          | msg.data= data                 | Data read at location pointed to by address1 if error                 |
|          | msg.data_len= 0                | Length of additional data being sent                                  |

# A.3.11 RD\_READ\_FPR (12)

This request returns the content of one of the floating-point registers.

|          | Parameters                     | Description                                                    |
|----------|--------------------------------|----------------------------------------------------------------|
| Request  | msg.request= RD_READ_FPR       | Requested API function                                         |
|          | msg.rpid= process_id           | Numeric process ID on the target system                        |
|          | msg.address= register          | Name of the register to be read                                |
|          | msg.data_len= sizeof(msg.rpid) | Length of additional data being sent                           |
| Response | msg.retcode= RD_COM_ERR (1001) | Communication error occurred                                   |
|          | msg.retcode= RD_OK (0)         | Successful completion                                          |
|          | msg.retcode= EIO (5)           | Register is not defined                                        |
|          | msg.retcode= RD_REG_ERR (1004) | Unable to access given register                                |
|          | msg.data= value                | Value read from register. 0xFFFFFFF if error occurred          |
|          | msg.retcode= ESRCH (3)         | The msg.pid parameter identifies a process that does not exist |
|          | msg.data_len= 0                | Length of additional data being sent                           |

# A.3.12 RD\_READ\_GPR (11)

This request returns the content of one of the general-purpose or special-purpose registers of the debugged process. Valid registers are defined in "dbg.h" and "sys/reg.h". Not all defined registers are supported for all environments.

|          | Parameters                     | Description                                                    |
|----------|--------------------------------|----------------------------------------------------------------|
| Request  | msg.request= RD_READ_GPR       | Requested API function                                         |
|          | msg.rpid= process_id           | Numeric process ID on the target system                        |
|          | msg.address= register          | Name of the register to be read                                |
|          | msg.data_len= sizeof(msg.rpid) | Length of additional data being sent                           |
| Response | msg.retcode= RD_COM_ERR (1001) | Communication error occur                                      |
|          | msg.retcode= RD_OK (0)         | Successful completion                                          |
|          | msg.retcode= EIO (5)           | Register is not define                                         |
|          | msg.retcode= RD_REG_ERR (1004) | Unable to access given register                                |
|          | msg.data= value                | Value read from register. 0xFFFFFFF if error occurred          |
|          | msg.retcode= ESRCH (3)         | The msg.pid parameter identifies a process that does not exist |
|          | msg.data_len= 0                | Length of additional data being sent                           |

# A.3.13 RD\_READ\_GPR\_MULT(71)

This request returns the contents of general-purpose registers 0 to 18, inclusive, of the debugged process.

|          | Parameters                     | Description                                                    |
|----------|--------------------------------|----------------------------------------------------------------|
| Request  | msg.request= RD_READ_GPR_MULT  | Requested API function                                         |
|          | msg.rpid= process_id           | Numeric process ID on the target system                        |
|          | msg.data_len= sizeof(msg.rpid) | Length of additional data being sent                           |
| Response | msg.retcode= RD_COM_ERR (1001) | Communication error occurred                                   |
|          | msg.retcode= RD_OK (0)         | Successful completion                                          |
|          | msg.retcode= RD_NOTSUPP (1003) | Call not supported by this interface                           |
|          | msg.retcode= RD_REG_ERR (1004) | Unable to access given register                                |
|          | msg.retcode= ESRCH (3)         | The msg.pid parameter identifies a process that does not exist |
|          | msg.data_len= 76 (0x4C)        | Length of additional data being sent                           |
|          | msg.buffer[0-18]               | Values read from GPR0 to GPR18. Undefined if error             |

# A.3.14 RD\_READ\_I (1)

This request returns the integer in the debugged process address space at the location pointed to by the address parameter. If the value of address is not in a valid address space, unpredictable results will occur.

|          | Parameters                     | Description                                                                               |
|----------|--------------------------------|-------------------------------------------------------------------------------------------|
| Request  | msg.request= RD_READ_I         | Requested API function                                                                    |
|          | msg.address= address           | Address of memory to read data from                                                       |
|          | msg.rpid= process_id           | Numeric process ID on the target system                                                   |
|          | msg.data_len= sizeof(msg.rpid) | Length of additional data being sent                                                      |
| Response | msg.retcode= RD_COM_ERR (1001) | Communication error occurred                                                              |
|          | msg.retcode= RD_OK (0)         | Successful completion.                                                                    |
|          | msg.retcode= EIO (5)           | Debugged process can not access given address                                             |
|          | msg.retcode= ESRCH (3)         | The msg.pid parameter identifies a process that does not exist                            |
|          | msg.data= data                 | Data read at location pointed to by address1 if error (retcode should also be set to EIO) |
|          | msg.data_len= 0                | Length of additional data being sent                                                      |

# A.3.15 RD\_READ\_I\_MULT (71)

This request returns the 32 integers in the debugged process address space at the location pointed to by the address parameter. If the value of address is not in a valid address space, unpredictable results will occur.

|          | Parameters                     | Description                                                                 |
|----------|--------------------------------|-----------------------------------------------------------------------------|
| Request  | msg.request= RD_READ_I_MULT    | Requested API function                                                      |
|          | msg.address= address           | Address of memory to read data from                                         |
|          | msg.rpid= process_id           | Numeric process ID on the target system                                     |
|          | msg.data_len= sizeof(msg.rpid) | Length of additional data being sent                                        |
| Response | msg.retcode= RD_COM_ERR (1001) | Communication error occurred                                                |
|          | msg.retcode= RD_OK (0)         | Successful completion                                                       |
|          | msg.retcode= EIO (5)           | Debugged process can not access given address                               |
|          | msg.retcode= ESRCH (3)         | The msg.pid parameter identifies a process that does not exist              |
|          | msg.retcode= RD_NOTSUPP (1003) | Call not supported by this interface                                        |
|          | msg.buffer[0-0x1F]             | Contents of addresses from location pointed to by address to address + 0x1F |
|          | msg.data_len= 128 (0x80)       | Length of additional data being sent                                        |

# A.3.16 RD\_READ\_SPR (115)

This request reads data directly from one of the SPRs (not the process's copy). All SPR registers are accessible through this message request. The sender is responsible for supplying valid SPR values, no error checking is performed on this field.

|          | Parameters                     | Description                          |
|----------|--------------------------------|--------------------------------------|
| Request  | msg.request= RD_READ_SPR       | Requested API function               |
|          | msg.address= SPR number        | SPR number to read                   |
|          | msg.data_len= 0                | Length of additional data being sent |
| Response | msg.retcode= RD_COM_ERR (1001) | Communication error occurred         |
|          | msg.retcode= RD_OK (0)         | Successful completion                |
|          | msg.data= value                | Value read from register             |
|          | msg.data_len= 0                | Length of additional data being sent |

# A.3.17 RD\_READ\_SR (118)

This request returns the content of one of the segment registers.

|          | Parameters                     | Description                                                    |
|----------|--------------------------------|----------------------------------------------------------------|
| Request  | msg.request= RD_READ_SR        | Requested API function                                         |
|          | msg.rpid= process_id           | Numeric process ID on the target system                        |
|          | msg.address= register          | Name of the register to be read                                |
|          | msg.data_len= sizeof(msg.rpid) | Length of additional data being sent                           |
| Response | msg.retcode= RD_COM_ERR (1001) | Communication error occurred                                   |
|          | msg.retcode= RD_OK (0)         | Successful completion                                          |
|          | msg.retcode= EIO (5)           | Register is not defined                                        |
|          | msg.retcode= RD_REG_ERR (1004) | Unable to access given register                                |
|          | msg.data= value                | Value read from register. 0xFFFFFFF if error occurred          |
|          | msg.retcode= ESRCH (3)         | The msg.pid parameter identifies a process that does not exist |
|          | msg.data_len= 0                | Length of additional data being sent                           |

# A.3.18 RD\_STATUS (114)

This request is used to get program execution status and to determine if a previous RD\_CONTINUE request was received.

|          | Parameters                     | Description                                                                                                    |
|----------|--------------------------------|----------------------------------------------------------------------------------------------------|
| Request  | msg.request= RD_STATUS         | Requested API function                                                                                         |
|          | msg.rpid= process_id           | Numeric process ID on the target system                                                                        |
|          | msg.data_len= sizeof(msg.rpid) | Length of additional data being sent                                                                           |
| Response | msg.address= execution status  | Status is 1 if program is running and 0 if stopped. In the case of an error, this field will be -1 (0xFFFFFFF) |
|          | msg.data= sequence number      | Sequence number of the last RD_CONTINUE request that was received                                              |
|          | msg.retcode= RD_COM_ERR (1001) | Communication error occurred                                                                                   |
|          | msg.retcode= RD_OK (0)         | Successful completion                                                                                          |
|          | msg.retcode= RD_ESRCH (3)      | The msg.pid field identifies a process that does not exist                                                     |

# A.3.19 RD\_STOP\_APPL (113)

This request is used to interrupt program execution.

|          | Parameters                     | Description                                                |
|----------|--------------------------------|------------------------------------------------------------|
| Request  | msg.request= RD_STOP_APPL      | Requested API function                                     |
|          | msg.rpid= process_id           | Numeric process ID on the target system                    |
|          | msg.data_len= sizeof(msg.rpid) | Length of additional data being sent                       |
| Response | msg.retcode= RD_COM_ERR (1001) | Communication error occurred                               |
|          | msg.retcode= RD_OK (0)         | Successful completion                                      |
|          | msg.retcode= RD_ESRCH (3)      | The msg.pid field identifies a process that does not exist |

#### A.3.20 RD\_WAIT (108)

This call allows the debugger to determine the current status of the debugged process after it is stopped. The first (least significant) byte of the process status indicates the reason for stoppage: this is always 0x7f. The second byte contains the signal number that caused the stop. Valid signals are:

- AIX\_SIGILL (4) illegal instruction
- AIX\_SIGTRAP (5) hit a trap instruction (breakpoint)
- AIX\_SIGFPE (8) floating point error
- AIX\_SIGSEGV (11) storage violation

For example after hitting a breakpoint, the status of 0x57f is returned to the debugger. After the program terminates, the first byte contains 0x00 and the rest of the status holds the program exit code. After RD\_KILL call wait status of 0x57f should be returned.

|          | Parameters                           | Description                                     |
|----------|--------------------------------------|-------------------------------------------------|
| Request  | msg.request= RD_WAIT                 | Requested API function                          |
|          | msg.data_len= 0                      | Length of data in msg.buffer                    |
| Response | msg.retcode= RD_COM_ERR (1001)       | Communication error occurred                    |
|          | msg.retcode= RD_OK (0)               | Successful completion                           |
|          | msg.data= status                     | Process status                                  |
|          | msg.address= pid                     | Process id                                      |
|          | msg.data_len= strlen(message_string) | The ROM monitor always returns 0 in this field  |
|          | msg.buffer= message_string           | Formatted message string text (NULL terminated) |

#### A.3.21 RD\_WRITE\_BLOCK (19)

This request writes a block of data into the address space of the debugged process at the address pointed to by the msg.address field. The number of bytes to write is contained in the msg.data field and the data is in the msg.buffer field. Unpredictable results occur if the msg.address parameter points to a location that can not be accessed by the debugged process.

|          | Parameters                     | Description                                    |
|----------|--------------------------------|------------------------------------------------|
| Request  | msg.request= RD_WRITE_BLOCK    | Requested API function                         |
|          | msg.address= address           | Address of memory to write data to             |
|          | msg.data= count                | Number of bytes of buffer area to be written   |
|          | msg.buffer                     | Data to be written                             |
|          | msg.data_len= count            | Length of additional data being sent           |
| Response | msg.retcode= RD_COM_ERR (1001) | Communication error occurred.                  |
|          | msg.retcode= RD_OK (0)         | Successful completion                          |
|          | msg.retcode= EIO (5)           | Debugged process can not access given address. |
|          | msg.data_len= 0                | Length of additional data being sent           |

# A.3.22 RD\_WRITE\_D (5)

This request writes the value of the msg.data parameter into the address space of the debugged process at the address pointed to by the msg.address parameter. Unpredictable results occur if the msg.address parameter points to a location that can not be accessed by the debugged process.

|          | Parameters                     | Description                                                                                            |
|----------|--------------------------------|----------------------------------------------------------------------------------------------------|
| Request  | msg.request= RD_WRITE_D        | Requested API function.                                                                                |
|          | msg.address= address           | Address of memory to write data to                                                                     |
|          | msg.data= data                 | Data to write to memory.                                                                               |
|          | msg.rpid= process_id           | Numeric process ID on the target system                                                                |
|          | msg.data_len= sizeof(msg.rpid) | Length of additional data being sent                                                                   |
| Response | msg.retcode= RD_COM_ERR (1001) | Communication error occurred                                                                           |
|          | msg.retcode= RD_OK (0)         | Successful completion                                                                                  |
|          | msg.retcode= EIO (5)           | Debugged process can not access given address                                                          |
|          | msg.retcode= ESRCH (3)         | The msg.pid parameter identifies a process that does not exist.                                        |
|          | msg.data= data                 | Data written at location pointed to by address1 if error (retcode should also be set to EIO or ESRCH). |
|          | msg.data_len= 0                | Length of additional data being sent                                                                   |

# **A.3.23 RD\_WRITE\_FPR (15)**

This request writes data to one of the floating-point registers:

|          | Parameters                     | Description                                                    |
|----------|--------------------------------|----------------------------------------------------------------|
| Request  | msg.request= RD_WRITE_FPR      | Requested API function                                         |
|          | msg.rpid= process_id           | Numeric process ID on the target system                        |
|          | msg.address= register          | Name of the register to be written                             |
|          | msg.data= value                | Value to be written to the register                            |
|          | msg.data_len= sizeof(msg.rpid) | Length of additional data being sent                           |
| Response | msg.retcode= RD_COM_ERR (1001) | Communication error occurred                                   |
|          | msg.retcode= RD_OK (0)         | Successful completion                                          |
|          | msg.retcode= EIO (5)           | Register is not defined                                        |
|          | msg.retcode= RD_REG_ERR (1004) | Unable to access given register                                |
|          | msg.data= value                | Value written to register. 0xFFFFFFF if error occurred         |
|          | msg.retcode= ESRCH (3)         | The msg.pid parameter identifies a process that does not exist |
|          | msg.retcode= RD_COM_ERR (1001) | Communication error occurred                                   |

# A.3.24 RD\_WRITE\_GPR (14)

This request writes data to one of the general-purpose or special-purpose registers of the debugged process. Valid registers are defined in dbg.h and sys/reg.h. Not all defined registers are supported for all environments.

|          | Parameters                     | Description                                                    |
|----------|--------------------------------|----------------------------------------------------------------|
| Request  | msg.request= RD_WRITE_GPR      | Requested API function                                         |
|          | msg.rpid= process_id           | Numeric process ID on the target system                        |
|          | msg.address= register          | Name of the register to be written                             |
|          | msg.data= value                | Value to be written to the register                            |
|          | msg.data_len= sizeof(msg.rpid) | Length of additional data being sent                           |
| Response | msg.retcode= RD_COM_ERR (1001) | Communication error occurred.                                  |
|          | msg.retcode= RD_OK (0)         | Successful completion                                          |
|          | msg.retcode= EIO (5)           | Register is not defined                                        |
|          | msg.retcode= RD_REG_ERR (1004) | Unable to access given register                                |
|          | msg.data= value                | Value written to register. 0xFFFFFFF if error occurred         |
|          | msg.retcode= ESRCH (3)         | The msg.pid parameter identifies a process that does not exist |
|          | msg.data_len= 0                | Length of additional data being sent                           |

### A.3.25 RD\_WRITE\_I (4)

This request writes the value of the msg.data parameter into the address space of the debugged process at the address pointed to by the msg.address parameter. This request fails if the msg.address parameter points to a location that can not be accessed by debugged process. This call sets break points in the debugged process by writing TRAP (0x7D821008) instructions.

|          | Parameters                     | Description                                                                                           |
|----------|--------------------------------|----------------------------------------------------------------------------------------------------|
| Request  | msg.request= RD_WRITE_I        | Requested API function                                                                                |
|          | msg.rpid= process_id           | Numeric process ID on the target system                                                               |
|          | msg.address= address           | Address of memory to write data to                                                                    |
|          | msg.data= data                 | Data to write to memory                                                                               |
|          | msg.data_len= sizeof(msg.rpid) | Length of additional data being sent                                                                  |
| Response | msg.retcode= RD_COM_ERR (1001) | Communication error occurred                                                                          |
|          | msg.retcode= RD_OK (0)         | Successful completion                                                                                 |
|          | msg.retcode= EIO (5)           | Debugged process can not access given address                                                         |
|          | msg.retcode= ESRCH (3)         | The msg.pid parameter identifies a process that does not exist.                                       |
|          | msg.data= data                 | Data written at location pointed to by address1 if error (retcode should also be set to EIO or ESRCH) |
|          | msg.data_len= 0                | Length of additional data being sent                                                                  |

# A.3.26 RD\_WRITE\_SPR (112)

This request writes data directly to one of the SPRs (not the process's copy). All SPR registers are accessible through this request. The requester is responsible for supplying valid SPR values. No error checking is performed on this field.

|          | Parameters                     | Description                          |
|----------|--------------------------------|--------------------------------------|
| Request  | msg.request= RD_WRITE_SPR      | Requested API function               |
|          | msg.address= SPR number        | SPR number to be written             |
|          | msg.data= value                | Data to write to register            |
|          | msg.data_len= 0                | Length of additional data being sent |
| Response | msg.retcode= RD_COM_ERR (1001) | Communication error occurred         |
|          | msg.retcode= RD_OK (0)         | Successful completion                |
|          | msg.data_len= 0                | Length of additional data being sent |

# A.3.27 RD\_WRITE\_SR (119)

This request writes data to one of the segment registers.

|          | Parameters                     | Description                                                    |
|----------|--------------------------------|----------------------------------------------------------------|
| Request  | msg.request= RD_WRITE_SR       | Requested API function                                         |
|          | msg.rpid= process_id           | Numeric process ID on the target system                        |
|          | msg.address= register          | Name of the register to be written                             |
|          | msg.data= value                | Value to be written to the register                            |
|          | msg.data_len= sizeof(msg.rpid) | Length of additional data being sent                           |
| Response | msg.retcode= RD_COM_ERR (1001) | Communication error occurred                                   |
|          | msg.retcode= RD_OK (0)         | Successful completion                                          |
|          | msg.retcode= EIO (5)           | Register is not defined                                        |
|          | msg.retcode= RD_REG_ERR (1004) | Unable to access given register                                |
|          | msg.data= value                | Value written to register. 0xFFFFFFF if error occurred         |
|          | msg.retcode= ESRCH (3)         | The msg.pid parameter identifies a process that does not exist |
|          | msg.data_len= 0                | Length of additional data being sent                           |

# A.3.28 RL\_LDINFO (181)

This request provides load information from the host to the ROM monitor. This request is used when the target is loaded by a process other than the debugger. The information specified on the this request will be returned on subsequent RD\_LDINFO requests.

|          | Parameters                                             | Description                          |
|----------|--------------------------------------------------------|--------------------------------------|
| Request  | msg.request= RL_LDINFO                                 | Requested API function               |
|          | msg.data_len= sizeof(struct ldinfo) + strlen(pathname) | Length of additional data being sent |
|          | msg.buffer= load information                           | See description of RD_LDINFO request |
| Response | msg.retcode= RD_COM_ERR (1001)                         | Communication error occurred         |
|          | msg.retcode= RD_OK (0)                                 | Successful completion                |
|          | msg.data_len= 0                                        | Length of additional data being sent |

#### A.3.29 RL\_LOAD\_REQ(180)

This request flows from the ROM monitor to the host when a RD\_LOAD request is received. The port of the request is for the remote loader daemon (20050) to accommodate loading by a process independent from the debugger.

|          | Parameters                        | Description                                                                                      |
|----------|-----------------------------------|--------------------------------------------------------------------------------------------------|
| Request  | msg.request= RL_LOAD_REQ          | Requested API function                                                                           |
|          | msg.buffer= filename              | NULL terminated string containing fully qualified name of file to be loaded                      |
|          | msg.data_len= strlen(filename)    | Length of additional data being sent                                                             |
|          |                                   |                                                                                                  |
| Pasnansa | msg.retcode= RD_COM_ERR (1001)    | Communication error occurred                                                                     |
| Response |                                   |                                                                                                  |
|          | msg.retcode= RD_OK (0)            | Successful completion                                                                            |
|          | msg.retcode= RD_NOFILE_ERR (1006) | Can't open file or file is incorrect format                                                      |
|          | msg.retcode= RD_PTRACE_ERR (1014) | Error reading file                                                                               |
|          | msg.rpid= process_id              | Process ID of newly loaded file. This number (integer) can not be equal to -1 (0xFFFF FFFF) or 0 |
|          | msg.data_len= sizeof(msg.rpid)    | Length of additional data being sent                                                             |

# **Appendix B. ROM Monitor Load Format**

This appendix presents the ROM Monitor load format requirements.

#### **B.1** Overview

The ROM Monitor load format is designed to permit the specification of multiple text and data sections. The format consists of a linked list of sections of specified types prefixed by a small boot header, <code>boot\_block</code>, that specifies the initial target of the image and the entry point. The <code>boot\_block</code> header is placed at the front of the image by <code>eimgbld</code> or <code>nimgbld</code>. The ROM Monitor does no relocation. It is assumed that the destination addresses for the individual sections are the same ones specified during the application's linkage. The <code>info\_block</code> structure is reserved in the bootstrap program, bootlLib.s. <code>eimgbld</code> or <code>nimgbld</code> patch in the values within the <code>info\_block</code> structure for bootLib to use at run time. The bootstrap program processes the sections back to front, that is, from the end of the image to the beginning. This is to avoid destructive overlap during the processing of typical images.

The sections are preceded by header blocks which identify the section types. The headers are linked together in a doubly linked list.

#### **B.2 Section Types**

There are three basic section types. Generally, they can occur in the image in any order, but are usually arranged in ascending address order. The section header block has the following format:

```
______
| Relocation block structure.
+-----*/
typedef struct rel_block {
  unsigned long type;
                dest_addr;
  unsigned long
  unsigned long
                 size;
  union {
     struct data info {
           unsigned long
                        size_to_fill;
            unsigned long
                        char_to_fill;
      } data_info_str;
      struct text_info {
           unsigned long toc_pointer; /* used for XCOFF; not used for ELF */
           unsigned long entry_pt;
      } text_info_str;
     unsigned long number_symbols;
  } section_info;
  struct rel block
                 *next;
  struct rel_block
                 *bptr;
} rel_block_t;
```

The **type** field is one of the following manifest constants:

The **dest\_addr** specifies the target for the block, while **size** is the extent of the block, not counting the header. The bootstrap program uses this information to move the block to the destination specified at link time. **next** and **bptr** are the section header forward and backward pointers, respectively.

#### **B.2.1** First Section

The first section is a text section. The ROM loader places the entire image at the address specified in the *boot\_block* header. The entry point specified in the *boot\_block* header is assumed to be a branch, followed by the first section header, *info\_block*. This is to allow the bootstrap to easily gain immediate addressability to the first section block.

The format of the first section block is shown below:

```
/*-----
| First section header
+-----*/
struct info_block {
      long text_start;
long text_size;
                                /* magic number */
                               /* addr of text section from section header */
                                /* size of text section from section header
*/
                              /* addr of data section from section header */
      long data_start;
long data_size;
long elf_hdr_size;
                               /* size of data section from section header */
                                /* size of ELF headr */
      long sym_start;
long num_syms;
long toc_ptr;
                                /* addr of symbol table */
                                /* number of symbols */
                               /* used for XCOFF; not used for ELF
                                                                      */
      struct rel_block * next; /* pointer to next boot section header
*/
};
```

magic\_num is used for verification purposes and must be X'004D 5054'.

**text\_start** is the physical address value from the object text header.

text\_size is the size in bytes from the object text header.

data\_start is the physical address from the object data header.

data\_size is the size in bytes from the object data header.

elf\_hdr\_size is the size of the object header. The debugger requires this information.

**sym\_start** is the address of the symbol table in storage.

num\_syms is the number of symbol entries.

**next** points to the next section header.

#### **B.2.2 Text Section**

For a text section, the union **section\_info** contains the structure **text\_info**, specifying the entry point of the text section.

#### **B.2.3** Data Section

For a data section, the union **section\_info** contain the structure **data\_info**, specifying **size\_to\_fill** and **char\_to\_fill**. These parameters are used to optionally fill a region past the size extent specified in the base rel\_block with a character. It is most often used to zero bss by specifying the size of the bss in **size\_to\_fill** and 0x0 for **char\_to\_fill**.

#### **B.2.4** Symbol Section

For symbols, the union **section\_info** contains the number of symbols in the section. The data in this section consists of the symbol table from the original object file.

#### **B.3** Boot Header

The entire image is preceded by the boot header that was added by **nimgbld** or **eimgbld**. The ROM loader uses this information to verify that it is a ROM Monitor load image, determine where to place the image, and whether to invoke the ROM Monitor debugger before transferring control to the entry point. The boot header is stripped off by the ROM Monitor loader and does not appear at the load address.

The boot header has the following format:

```
/*-----
Boot header.
+----*/
typedef struct boot_block {
 unsigned long
             magic;
 unsigned long
             dest;
 unsigned long
             num_512blocks;
 unsigned long
             debug_flag;
 unsigned long
             entry_point;
 unsigned long
             reserved[3];
} boot block t;
```

**magic** identifies this image as a legitimate ROM Monitor image and must have the value X'0052 504F'.

**dest** is the target address for the image (after the boot header is stripped off).

**num\_512blocks** - Boot images are padded to a multiple of 512 byte blocks. This field specifies the number of blocks.

**debug\_flag** controls whether the ROM Monitor debugger gets control before the loaded image starts. If the value is 0x0, the image runs immediately. If 0x01, the debugger gains control as soon as the load is complete.

**entry\_point** specifies the address where the image will receive control.

# Index

| A                                                                            | async_init 9-6                                        |
|------------------------------------------------------------------------------|-------------------------------------------------------|
| Alignment Exception Support Library 9-1                                      | keyb_init 9-12                                        |
| ANSI C I/O Library 9-1                                                       | Dynamic Loader Library 9-2                            |
| ANSI C Library 9-1                                                           | E                                                     |
| ANSI C Math Library 9-1                                                      | enet_INIT() function 10-27                            |
| async safe 10-1                                                              | Ethernet 9-21                                         |
| async_init() function 10-10                                                  | ethernet controller                                   |
| asyncLib.a library 9-4                                                       | hardware address 7-26                                 |
| В                                                                            | Ethernet Device Driver Installation 9-22              |
| biosenet_attach() function 10-11                                             | ext_int_config() function 10-28                       |
| Block Buffer Library 9-1                                                     | ext_int_disable() function 10-29                      |
| board initialization 9-25                                                    | ext_int_enable() function 10-30                       |
| board mittalization 9-25<br>board reset 6-6                                  | ext_int_install() function 10-31                      |
| book                                                                         | ext_int_query() function 10-32                        |
| conventions used xiv                                                         | F                                                     |
| highlighting xv                                                              |                                                       |
| numeric xiv                                                                  | File Transfer Protocol Support Library 9-2            |
| syntax diagrams xv                                                           | Flash update utility 7-26                             |
| Boot Library 9-1, 9-4                                                        | Floating Point Emulation Library 9-2                  |
|                                                                              | functions                                             |
| C                                                                            | pci_init() 10-53                                      |
| C++ runtime support library 9-1                                              | functions                                             |
| cancel safe 10-1                                                             | async_init() 10-10<br>biosenet_attach() 10-11         |
| Clock Support Library 9-2                                                    | clock_set() 10-13                                     |
| clock, on-board, setting time 8-7                                            | clockchip_get() 10-14                                 |
| clock_set() function 10-13                                                   | clockchip_get() 10-14<br>clockchip_nvram_read() 10-15 |
| clockchip_get() function 10-14                                               | clockchip_nvram_write() 10-16                         |
| clockchip_nvram_read() function 10-15 clockchip_nvram_write() function 10-16 | clockchip_set() 10-17                                 |
| clockchip_nvram_write() function 10-16 clockchip_set() function 10-17        | clockchip_start() 10-18                               |
| clockchip_start() function 10-18                                             | clockchip_stop() 10-19                                |
| clockchip_start() function 10-16                                             | clockLib_init() 10-20                                 |
| clockLib.a library 9-5                                                       | dbg_ioLib_init() 10-21                                |
| clockLib_init() function 10-20                                               | dcache_flush() 10-22                                  |
| connecting the board to the host 6-1                                         | dcache_invalidate() 10-23                             |
| conventions used xiv                                                         | dma_disable() 10-24                                   |
| highlighting xv                                                              | dma_setup() 10-25                                     |
| numeric xiv                                                                  | dma_status() 10-26                                    |
| syntax diagrams xv                                                           | enet_init() 10-27                                     |
| D                                                                            | ext_int_config() 10-28                                |
|                                                                              | ext_int_disable() 10-29                               |
| dbg_ioLib_init() function 10-21                                              | ext_int_enable() 10-30                                |
| dcache_flush() function 10-22<br>dcache_invalidate() function 10-23          | ext_int_install() 10-31                               |
| Debug Support Library 9-2                                                    | ext_int_query() 10-32                                 |
| Device and File Support Library 9-2                                          | i2c_read() 10-33                                      |
| device drivers                                                               | i2c_read_reg() 10-34                                  |
| asynchronous 9-6                                                             | i2c_setupdriver() 10-35                               |
| Ethernet 9-21                                                                | i2c_write() 10-36                                     |
| I2C 9-15                                                                     | i2c_write_reg() 10-37                                 |
| keyboard,mouse 9-11                                                          | inshort_swap() 10-38                                  |
| VGA 9-16                                                                     | int_install() 10-39                                   |
| dma_disable() function 10-24                                                 | int_query() 10-40                                     |
| dma_setup() function 10-25                                                   | inword_swap() 10-41                                   |
| dma_status() function 10-26                                                  | ioLib_init() 10-42<br>keyb_init() 10-43               |
| DOS File System Support Library 9-2                                          | memcpy_io() 10-44                                     |
| driver_install                                                               | ocm_disable() 10-45                                   |
| _                                                                            | 0011_ui3abic() 10 <del>-4</del> 0                     |

v. 0.8 Index X-1

| ocm_init() 10-46                            | ppcMfmal0_rxctp0r() 10-108                     |
|---------------------------------------------|------------------------------------------------|
| outshort_swap() 10-47                       | ppcMfmal0_rxdeir() 10-109                      |
| outword_swap() 10-48                        | ppcMfmal0_rxeobisr() 10-110                    |
| pci_find_device() 10-49                     | ppcMfmal0_txcarr() 10-111                      |
| pci_find_device_type() 10-50                | ppcMfmal0_txcasr() 10-112                      |
| pci_get_io_base() 10-51                     | ppcMfmal0_txctp0r() 10-113                     |
| pci_get_memory_base() 10-52                 | ppcMfmalO_txctp1r() 10-114                     |
| pci_master_abort() 10-54                    | ppcMfmal0_txdeir() 10-115                      |
| pci_read_config_reg() 10-55                 | ppcMfmal0_txeobisr() 10-116                    |
|                                             | ppcMfmpmit() 10-117                            |
| 1 = = 0= 00                                 | • • • • • • • • • • • • • • • • • • • •        |
| ppcAbend() 10-57                            | ppcMfmsr() 10-118                              |
| ppcAndMsr() 10-58                           | ppcMfocm0_dsarc() 10-119                       |
| ppcCntlzw() 10-59                           | ppcMfocm0_dscntl() 10-120                      |
| ppcDcbf() 10-60                             | ppcMfocm0_isarc() 10-121                       |
| ppcDcbi() 10-61                             | ppcMfocm0_iscntl() 10-122                      |
| ppcDcbst() 10-62                            | ppcMfpid() 10-123                              |
| ppcDcbz() 10-63                             | ppcMfpit() 10-124                              |
| ppcDflush() 10-64                           | ppcMfpvr() 10-125                              |
| ppcEieio() 10-65                            | ppcMfsdram0_b0cr() - ppcMfsdram0_b3cr() 10-126 |
| ppcHalt() 10-66                             | ppcMfsdram0_bear() 10-127                      |
| ppclcbi() 10-67                             | ••                                             |
| •••                                         |                                                |
| ppclsync() 10-68                            | 128                                            |
| ppcMfccr0() 10-69                           | ppcMfsdram0_cfg() 10-129                       |
| ppcMfcpc0_cr0() 10-70                       | ppcMfsdram0_ecccfg() 10-130                    |
| ppcMfcpc0_cr1() 10-71                       | ppcMfsdram0_eccesr() 10-131                    |
| ppcMfdac1() - ppcMfdac2() 10-72             | ppcMfsdram0_rtr() 10-132                       |
| ppcMfdbcr0() - ppcMfdbcr1() 10-73           | ppcMfsdram0_tr() 10-133                        |
| ppcMfdbsr() 10-74                           | ppcMfsgr() 10-134                              |
| ppcMfdccr() 10-75                           | ppcMfsler() 10-135                             |
| ppcMfdcp0_addr0() - ppcMfdcp0_addr1() 10-76 | ppcMfsprg1() - ppcMfsprg7() 10-136             |
|                                             |                                                |
| ppcMfdcp0_cfg() 10-77                       | ppcMfsrr0() 10-137                             |
| ppcMfdcp0_esr() 10-78                       | ppcMfsrr1() 10-138                             |
| ppcMfdcp0_id() 10-79                        | ppcMfsrr2() 10-139                             |
| ppcMfdcp0_itor0() - ppcMfdcp0_itor3() 10-80 | ppcMfsrr3() 10-140                             |
| ppcMfdcp0_membear() 10-81                   | ppcMfsu0r() 10-141                             |
| ppcMfdcp0_plbbear() 10-82                   | ppcMftb() 10-142                               |
| ppcMfdcp0_ram() 10-83                       | ppcMftcr() 10-143                              |
| ppcMfdcp0_ver() 10-84                       | ppcMftsr() 10-144                              |
| ppcMfdcwr() 10-85                           | ppcMfuic0_cr() 10-145                          |
| ppcMfdear() 10-86                           | ppcMfuic0_er() 10-146                          |
| ppcMfdma0_cr0() - ppcMfdma0_cr3() 10-87     | ppcMfuic0_msr() 10-147                         |
| ppcMfdma0_ct0() - ppcMfdma0_ct3() 10-88     | ppcMfuic0_pr() 10-148                          |
| ppcMfdma0_da0() - ppcMfdma0_da3() 10-89     | ppcMfuic0_sr() 10-149                          |
|                                             | • •                                            |
| ppcMfdma0_sa0() - ppcMfdma0_sa3() 10-90     | ppcMfuic0_tr() 10-150                          |
| ppcMfdma0_sg0() - ppcMfdma0_sg3() 10-91     | ppcMfuic0_vr() 10-151                          |
| ppcMfdma0_sgc() 10-92                       | ppcMfzpr() 10-152                              |
| ppcMfdma0_sr() 10-93                        | ppcMtccr0() 10-153                             |
| ppcMfdvc1() - ppcMfdvc2() 10-94             | ppcMtcpc0_cr0() 10-154                         |
| ppcMfesr() 10-95                            | ppcMtcpc0_cr1() 10-155                         |
| ppcMfevpr() 10-96                           | ppcMtdac1() - ppcMtdac2() 10-156               |
| ppcMfgpr1() 10-97                           | ppcMtdbcr0() - ppcMtdbcr1() 10-157             |
| ppcMfgpr2() 10-98                           | ppcMtdbsr() 10-158                             |
| ppcMfiac1() - ppcMfiac4() 10-99             | ppcMtdccr() 10-159                             |
| ppcMficcr() 10-100                          | ppcMtdcp0_addr0() - ppcMtdcp0_addr1() 10-160   |
| ppcMficdbdr() 10-101                        | ppcMtdcp0_addr0() - ppcMtdcp0_addr1() - 10-100 |
| ••                                          |                                                |
| ppcMfmal0_cfg() 10-102                      | ppcMtdcp0_esr() 10-162                         |
| ppcMfmal0_esr() 10-103                      | ppcMtdcp0_itor0() - ppcMtdcp0_itor3() 10-163   |
| ppcMfmal0_ier() 10-104                      | ppcMtdcp0_ram() 10-164                         |
| ppcMfmal0_rcbs0() 10-105                    | ppcMtdcwr() 10-165                             |
| ppcMfmal0_rxcarr() 10-106                   | ppcMtdear() 10-166                             |
| ppcMfmal0_rxcasr() 10-107                   | ppcMtdma0_cr0() - ppcMtdma0_cr3() 10-167       |
|                                             |                                                |

| ppcMtdma0_ct0() - ppcMtdma0_ct3() 10-168                                   | ppcOrMsr() 10-228                                  |
|----------------------------------------------------------------------------|----------------------------------------------------|
| ppcMtdma0_da0() - ppcMtdma0_da3() 10-169                                   | ppcSync() 10-229                                   |
| ppcMtdma0_sa0() - ppcMfdma0_sa3() 10-170                                   | s1dbprinf() 10-230                                 |
| ppcMtdma0_sg0() - ppcMfdma0_sg3() 10-171                                   | s2dbprinf() 10-232                                 |
| ppcMtdma0_sgc() 10-172                                                     | set_time_once_only() 8-7                           |
| ppcMtdma0_sr() 10-173                                                      | timebase_speed() 10-233                            |
| ppcMtdvc1() - ppcMtdvc2() 10-174                                           | timertick_install() 10-234                         |
| ppcMtesr() 10-175                                                          | timertick_remove() 10-235                          |
| ppcMtevpr() 10-176                                                         | vga_cls() 10-236                                   |
| ppcMtiac1() - ppcMtiac4() 10-177                                           | vga_fill_block() 10-237                            |
| ppcMticcr() 10-178                                                         | vga_get_cursor_info() 10-238                       |
| ppcMtmal0_cfg() 10-179                                                     | vga_get_screen_dimensions() 10-239                 |
| ppcMtmal0_esr() 10-180                                                     | vga_get_vid_mem_start() 10-240                     |
| ppcMtmal0_ier() 10-181                                                     | vga_init() 10-241                                  |
| ppcMtmal0_rcbs0() 10-182                                                   | vga_print_char() 10-242                            |
| ppcMtmal0_rxcarr() 10-183                                                  | vga_print_char_at_cursor() 10-243                  |
| ppcMtmal0_rxcasr() 10-184                                                  | vga_print_string() 10-244                          |
| ppcMtmal0_rxctp0r() 10-185                                                 | vga_print_string_at_cursor() 10-245                |
| ppcMtmal0_rxdeir() 10-186                                                  | vga_scroll_up() 10-246                             |
| ppcMtmal0_rxeobisr() 10-187                                                | vga_set_cursor_info() 10-247                       |
| ppcMtmal0_txcarr() 10-188                                                  | vga_set_mode() 10-248                              |
| ppcMtmal0_txcasr() 10-189                                                  | vga_set_nide() 10-240                              |
| ppcMtmal0_txctp0r() 10-190                                                 | vga_set_pixet() 10-24-5<br>vga_write_data() 10-250 |
| ppcMtmal0_txctp1r() 10-191                                                 | vgadd_init() 10-251                                |
| ppcMtmal0_txdeir() 10-192                                                  | vs1dbprinf() 10-252                                |
|                                                                            | vs rabpillil() 10-232                              |
|                                                                            | Н                                                  |
| ppcMtmpmit() 10-194<br>ppcMtmsr() 10-195                                   | hardware components 1-1                            |
|                                                                            | cables and power supply 1-1                        |
| ppcMtocm0_dsarc() 10-196                                                   | host system requirements                           |
| ppcMtocm0_dscntl() 10-197                                                  | PC 2-1                                             |
| ppcMtocm0_isarc() 10-198<br>ppcMtocm0_iscntl() 10-199                      | RS/6000 2-2                                        |
| - 0                                                                        | Sun 2-2                                            |
| ppcMtpid() 10-200                                                          | I                                                  |
| ppcMtpit() 10-201                                                          | •                                                  |
| ppcMtsdram0_b0cr() - ppcMtsdram0_b3cr() 10-202                             | I/O control 9-9                                    |
| ppcMtsdram0_bear() 10-203<br>ppcMtsdram0_besr0() - ppcMtsdram0_besr1() 10- | 12C Library 9-2, 9-4                               |
| ppcMtsdram0_besr0() - ppcMtsdram0_besr1() 10-<br>204                       | i2c_read() function 10-33                          |
| ppcMtsdram0_cfg() 10-205                                                   | i2c_read_reg() function 10-34                      |
| ppcMtsdram0_ecccfg() 10-206                                                | i2c_setupdriver() function 10-35                   |
|                                                                            | i2c_write() function 10-36                         |
| ppcMtsdram0_eccesr() 10-207                                                | i2c_write_reg() function 10-37                     |
| ppcMtsdram0_rtr() 10-208<br>ppcMtsdram0_tr() 10-209                        | i2cLib.a library 9-4                               |
| ppcMtsgr() 10-210                                                          | IBM Embedded Systems Solution Center xvi           |
|                                                                            | initialization                                     |
| ppcMtsler() 10-211                                                         | board bootstrap 9-25                               |
| ppcMtsprg0() - ppcMtsprg7() 10-212                                         | Input/output Support Library 9-2                   |
| ppcMtsrr0() 10-213                                                         | inshort_swap() function 10-38                      |
| ppcMtsrr1() 10-214                                                         | installing                                         |
| ppcMtsrr2() 10-215                                                         | async driver 9-6                                   |
| ppcMtsrr3() 10-216                                                         | i2c driver 9-15                                    |
| ppcMtsu0r() 10-217                                                         | keyboard/mouse driver 9-11                         |
| ppcMttb() 10-218                                                           | int_install() function 10-39                       |
| ppcMttcr() 10-219                                                          | inword_swap() function 10-41                       |
| ppcMttsr() 10-220                                                          | ioLib.a library 9-4                                |
| ppcMtuic0_cr() 10-221                                                      | ioLib_init() function 10-42                        |
| ppcMtuic0_er() 10-222                                                      | K                                                  |
| ppcMtuic0_pr() 10-223                                                      | Kernel Abstract Data Types Library 9-2             |
| ppcMtuic0_sr() 10-224                                                      | keyb_init() function 10-43                         |
| ppcMtuic0_tr() 10-225                                                      | keybLib.a library 9-4                              |
| ppcMtuicvr() 10-226                                                        | keyboard/mouse controller 9-11                     |
| ppcMtzpr() 10-227                                                          | Keyboard/Mouse Controller Library 9-2              |

v. 0.8 Index **X-3** 

| Keyboard/Mouse Library 9-4                         | ppcCntlzw() function 10-59                           |
|----------------------------------------------------|------------------------------------------------------|
| L                                                  | ppcDcbf() function 10-60                             |
| library description                                | ppcDcbi() function 10-61                             |
| asyncLib.a 9-4                                     | ppcDcbst() function 10-62                            |
| clockLib.a 9-5                                     | ppcDcbz() function 10-63                             |
| i2cLib.a 9-4                                       | ppcDflush() function 10-64                           |
| ioLib.a 9-4                                        | ppcEieio() function 10-65                            |
|                                                    | ppcHalt() function 10-66                             |
| keybLib.a 9-4<br>ppcLib.a 9-5                      | ppclcbi() function 10-67                             |
|                                                    | ppcLib.a library 9-5                                 |
| rtx.o 9-3<br>rtxLib.a 9-3                          | ppclsync() function 10-68                            |
|                                                    | ppcMfccr0() function 10-69                           |
| tickLib.a 9-5                                      | ppcMfcpc0_cr0() function 10-70                       |
| vgaLib.a 9-16                                      | ppcMfcpc0_cr1() function 10-71                       |
| M                                                  | ppcMfdac1() - ppcMfdac2() function 10-72             |
| MAC sample program 8-7                             | ppcMfdbcr0() - ppcMfdbcr1() function 10-73           |
| memcpy_io() function 10-44                         | ppcMfdbsr() function 10-74                           |
| Mouse/Keyboard Library 9-4                         | ppcMfdccr() function 10-75                           |
| , , , , , , , , , , , , , , , , , , ,              | ppcMfdcp0_addr0() - ppcMfkaddr3() function 10-76     |
| • •                                                | ppcMfdcp0_cfg() function 10-77                       |
| Network Support Library 9-2                        | ppcMfdcp0_esr() function 10-78                       |
| NFS Support Library 9-2                            | ppcMfdcp0_id() function 10-79                        |
| 0                                                  | ppcMfdcp0_itor0() - ppcMfdcp0_itor3() function 10-80 |
| OCM Support Library 9-2                            | ppcMfdcp0_membear() function 10-81                   |
| ocm_disable() function 10-45                       | ppcMfdcp0_plbbear() function 10-82                   |
| ocm_init() function 10-46                          | ppcMfdcp0_ram() function 10-83                       |
| Opening and Closing Ethernet Files 9-23            | ppcMfdcp0_ver() function 10-84                       |
| opening asynchronous communication ports 9-7       | ppcMfdcwr() function 10-85                           |
| opening keyboard port 9-12                         | ppcMfdear() function 10-86                           |
| OpenShell 9-2                                      | ppcMfdma0_cr0() - ppcMfdma0_cr3() function 10-87     |
| OS Open kernel extensions 9-3                      | ppcMfdma0_ct0() - ppcMfdma0_ct3() function 10-88     |
| OS Open minimal kernel 9-3                         | ppcMfdma0_da0() - ppcMfdma0_da3() function 10-89     |
| outshort_swap() function 10-47                     | ppcMfdma0_sa0() - ppcMfdma0_sa3() function 10-90     |
| outword_swap() function 10-48                      | ppcMfdma0_sg0() - ppcMfdma0_sg3() function 10-91     |
|                                                    | ppcMfdma0_sgc() function 10-92                       |
| P                                                  | ppcMfdma0_sr() function 10-93                        |
| PC host configuration 4-1                          | ppcMfdvc1() - ppcMfdvc2() function 10-94             |
| ethernet setup 4-2                                 | ppcMfesr() function 10-95                            |
| serial port setup 4-1                              | ppcMfevpr() function 10-96                           |
| services file 4-3                                  | ppcMfgpr1() function 10-97                           |
| PC software installation 3-1                       | ppcMfgpr2() function 10-98                           |
| board support package 3-1                          | ppcMfiac1() - ppcMfiac4() function 10-99             |
| High C/C++ compiler 3-2                            | ppcMficcr() function 10-100                          |
| RISCWatch debugger 3-3                             | ppcMficdbdr() function 10-101                        |
| PCI Library 9-2                                    | ppcMfmal0_cfg() function 10-102                      |
| pci_find_device() function 10-49                   | ppcMfmal0_esr() function 10-103                      |
| pci_find_device_type() function 10-50              | ppcMfmal0_ier() function 10-104                      |
| pci_get_io_base() function 10-51                   | ppcMfmal0_rcbs0() function 10-105                    |
| pci_get_memory_base() function 10-52               | ppcMfmal0_rxcarr() function 10-106                   |
| pci_init() function 10-53                          | ppcMfmal0_rxcasr() function 10-107                   |
| pci_master_abort() function 10-54                  | ppcMfmal0_rxctp0r() function 10-108                  |
| pci_read_config_reg() function 10-55               | ppcMfmal0_rxdeir() function 10-109                   |
| pci_write_config_reg() function 10-56              | ppcMfmal0_rxeobisr() function 10-110                 |
| PCMCIA ATA/IDE 9-2                                 | ppcMfmal0_txcarr() function 10-111                   |
| PCMCIA card services/enabler 9-1                   | ppcMfmal0_txcasr() function 10-112                   |
| PCMCIA socket sevices 9-2                          | ppcMfmal0_txctp0r() function 10-113                  |
| polled asynchronous I/O 9-10                       | ppcMfmal0_txctp1r() function 10-114                  |
| PowerPC Low Level Access Support Library 9-2       | ppcMfmal0_txdeir() function 10-115                   |
| PowerPC Low-Level Processor Access Support Library | ppcMfmal0_txeobisr() function 10-116                 |
| 9-5                                                | ppcMfmpmit() function 10-117                         |
| ppcAbend() function 10-57                          | ppcMfmsr() function 10-118                           |
| nncAndMsr() function 10-58                         | <del>"</del>                                         |

| ppcMfocm0_dsarc() function 10-119                     | ppcMtiac1() - ppcMtiac4() function 10-177            |
|-------------------------------------------------------|------------------------------------------------------|
| ppcMfocm0_dscntl() function 10-120                    | ppcMticcr() function 10-178                          |
| ppcMfocm0_isarc() function 10-121                     | ppcMtmal0_cfg() function 10-179                      |
| ppcMfocm0_iscntl() function 10-122                    | ppcMtmal0_esr() function 10-180                      |
| ppcMfpid() function 10-123                            | ppcMtmal0_ier() function 10-181                      |
| ppcMfpit() function 10-124                            | ppcMtmal0_rcbs0() function 10-182                    |
| ppcMfpvr() function 10-125                            | ppcMtmal0_rxcarr() function 10-183                   |
| ppcMfsdram0_b0cr() - ppcMfsdram0_b3cr() function 10-  | ppcMtmal0_rxcasr() function 10-184                   |
| 126                                                   | ppcMtmal0_rxctp0r() function 10-185                  |
| ppcMfsdram0_bear() function 10-127                    | ppcMtmal0_rxdeir() function 10-186                   |
| ppcMfsdram0_besr0() - ppcMfsdram0_besr1() function    | ppcMtmal0_rxeobisr() function 10-187                 |
| 10-128                                                | ppcMtmal0_txcarr() function 10-188                   |
| ppcMfsdram0_cfg() function 10-129                     | ppcMtmal0_txcasr() function 10-189                   |
| ppcMfsdram0_ecccfg() function 10-130                  | ppcMtmal0_txctp0r() function 10-190                  |
| ppcMfsdram0_eccesr() function 10-131                  | ppcMtmal0_txctp1r() function 10-191                  |
| ppcMfsdram0_rtr() function 10-132                     | ppcMtmal0_txdeir() function 10-192                   |
| ppcMfsdram0_tr() function 10-133                      | ppcMtmal0_txeobisr() function 10-193                 |
| ppcMfsgr() function 10-134                            | ppcMtmpmit() function 10-194                         |
| ppcMfsler() function 10-135                           | ppcMtmsr() function 10-195                           |
| ppcMfsprg0() - ppcMfsprg7() function 10-136           | ppcMtocm0_dsarc() function 10-196                    |
| ppcMfsrr0() function 10-137                           | ppcMtocm0_dscntl() function 10-197                   |
| ppcMfsrr1() function 10-138                           | ppcMtocm0_isarc() function 10-198                    |
| ppcMfsrr2() function 10-139                           | ppcMtocm0_iscntl() function 10-199                   |
| ppcMfsrr3() function 10-140                           | ppcMtpid() function 10-200                           |
| ppcMfsu0r() function 10-141                           | ppcMtpit() function 10-201                           |
| ppcMftb() function 10-142                             | ppcMtsdram0_b0cr() - ppcMtsdram0_b3cr() function 10- |
| ppcMftcr() function 10-143                            | 202                                                  |
| ppcMftsr() function 10-144                            | ppcMtsdram0_bear() function 10-203                   |
| ppcMfuic0_cr() function 10-145                        | ppcMtsdram0_besr0() - ppcMltbesrb() 10-204           |
| ppcMfuic0_er() function 10-146                        | ppcMtsdram0_cfg() function 10-205                    |
| ppcMfuic0_msr() function 10-147                       | ppcMtsdram0_ecccfg() function 10-206                 |
| ppcMfuic0_pr() function 10-148                        | ppcMtsdram0_eccesr() function 10-207                 |
| ppcMfuic0_sr() function 10-149                        | ppcMtsdram0_rtr() function 10-208                    |
| ppcMfuic0_tr() function 10-150                        | ppcMtsdram0_tr() function 10-209                     |
| ppcMfuic0_vr() function 10-151                        | ppcMtsgr() function 10-210                           |
| ppcMfzpr() function 10-152                            | ppcMtsler() function 10-211                          |
| ppcMtccr0() function 10-153                           | ppcMtsprg0() - ppcMtsprg7() function 10-212          |
| ppcMtcpc0_cr0() function 10-154                       | ppcMtsrr0() function 10-213                          |
| ppcMtcpc0_cr1() function 10-155                       | ppcMtsrr1() function 10-214                          |
| ppcMtdac1() - ppcMtdac2() function 10-156             | ppcMtsrr2() function 10-215                          |
| ppcMtdbcr0() - ppcMtdbcr1() function 10-157           | ppcMtsrr3() function 10-216                          |
| ppcMtdbsr() function 10-158                           | ppcMtsu0r() function 10-217                          |
| ppcMtdccr() function 10-159                           | ppcMttb() function 10-218                            |
| ppcMtdcp0_addr0() - ppcMtdcp0_addr1() function 10-    | ppcMttcr() function 10-219                           |
| 160                                                   | ppcMttsr() function 10-220                           |
| ppcMtdcp0_cfg() function 10-161                       | ppcMtuic0_cr() function 10-221                       |
| ppcMtdcp0_esr() function 10-162                       | ppcMtuic0_er() function 10-222                       |
| ppcMtdcp0_itor0() - ppcMtdcp0_itor3() function 10-163 | ppcMtuic0_pr() function 10-223                       |
| ppcMtdcp0_ram() function 10-164                       | ppcMtuic0_sr() function 10-224                       |
| ppcMtdcwr() function 10-165                           | ppcMtuic0_tr() function 10-225                       |
| ppcMtdear() function 10-166                           | ppcMtuic0_vcr() function 10-226                      |
| ppcMtdma0_cr0() - ppcMtdma0_cr3() functions 10-167    | ppcMtzpr() function 10-227                           |
| ppcMtdma0_ct0() - ppcMtdma0_ct3() functions 10-168    | ppcOrMsr() function 10-228                           |
| ppcMtdma0_da0() - ppcMtdmada() functions 10-169       | ppcSync() function 10-229                            |
| ppcMtdma0_sa0() - ppcMtdma0_sa3() functions 10-170    | ptrace                                               |
| ppcMtdma0_sg0() - ppcMtdma0_sg3() functions 10-171    | definitions A-4                                      |
| ppcMtdma0_sgc() function 10-172                       | RD_ATTACH A-5                                        |
| ppcMtdma0_sr() function 10-173                        | RD_CONTINUE A-6                                      |
| ppcMtdvc1() - ppcMtdvc2() function 10-174             | RD_DETACH A-7                                        |
| ppcMtesr() function 10-175                            | RD_FILL A-8                                          |
| ppcMtevpr() function 10-176                           | RD_KILL A-9                                          |

v. 0.8 Index **X-5** 

| RD_LDINFO A-10                                         | Remote Source Level Debug Library 9-2     |
|--------------------------------------------------------|-------------------------------------------|
| RD_LOAD A-12                                           | Ring Buffer Library 9-2                   |
| RD_LOGIN A-13                                          | RL_LDINFO definition A-33                 |
| RD_LOGOFF A-14                                         | RL_LOAD_REQ definition A-34               |
| RD_READ_D A-15                                         | ROM monitor                               |
| RD_READ_FPR A-16                                       | accessing 7-6                             |
| RD_READ_GPR A-17                                       | bootp and tftp configuration 7-2          |
| RD_READ_GPR_MULT A-18                                  | PC 7-2                                    |
| RD_READ_I A-19                                         | RS/6000 7-5                               |
|                                                        | SUN 7-4                                   |
| RD_READ_I_MULT A-20                                    |                                           |
| RD_READ_SPR A-21                                       | communication features 7-2                |
| RD_READ_SR A-22                                        | menus 7-7                                 |
| RD_STATUS A-23                                         | cache options 7-25                        |
| RD_STOP_APPL A-24                                      | changing IP addresses 7-12                |
| RD_WAIT A-25                                           | disabling the automatic display 7-17      |
| RD_WRITE_BLOCK A-26                                    | displaying the current configuration 7-18 |
| RD_WRITE_D A-27                                        | entering the debugger 7-15                |
| RD_WRITE_FPR A-28                                      | exiting the main menu 7-23                |
| RD_WRITE_GPR A-29                                      | initial ROM monitor menu 7-8              |
| RD_WRITE_I A-30                                        | saving the current configuration 7-19     |
| RD_WRITE_SPR A-31                                      | selecting boot devices 7-10               |
| RD_WRITE_SR A-32                                       | selecting power-on tests 7-9              |
| RL_LDINFO A-33                                         | using the ping test 7-13                  |
| RL_LOAD_REQ A-34                                       | source code 7-1                           |
| NE_EOND_NEW /NOT                                       | user functions 7-25                       |
| Q                                                      | ROM monitor load format                   |
| Queue Library 9-2                                      |                                           |
|                                                        | boot header B-3                           |
| <b>R</b>                                               | section types B-1                         |
| RAM Disk Library 9-2                                   | data section B-3                          |
| Rate Monotonic Scheduling (RMS) Library 9-2            | first section B-2                         |
| RD_ATTACH definition A-5                               | symbol section B-3                        |
| RD_CONTINUE definition A-6                             | sections types                            |
| RD_DETACH definition A-7                               | text section B-2                          |
| RD_FILL definition A-8                                 | RPC Support Library 9-2                   |
| RD_INFO definition A-10                                | RS/6000 host configuration 4-5            |
| RD_KILL definition A-9                                 | ethernet setup 4-7                        |
| RD_LOAD definition A-12                                | serial port setup 4-5                     |
| RD_LOGIN definition A-13                               | services file 4-9                         |
| RD_LOGOFF definition A-14                              | RS/6000 software installation 3-7         |
| RD_READ_D definition A-15                              | board support package 3-7                 |
| RD_READ_FPR definition A-16                            | HIgh C/C++ compiler 3-9                   |
| RD_READ_GPR definition A-17                            | RISCWatch debugger 3-10                   |
| RD_READ_GPR_MULT definition A-18                       | rtx.o library 9-3                         |
| RD_READ_Griv_Moer definition A-16                      | rtxLib.a library 9-3                      |
| RD_READ_LIGHTHION A-19 RD_READ_L_MULTI definition A-20 | Runtime Library 9-2                       |
|                                                        | •                                         |
| RD_READ_SPR definition A-21                            | S                                         |
| RD_READ_SR definiton A-22                              | s1dbprintf() function 10-230              |
| RD_STATUS definition A-23                              | s2dbprintf() function 10-232              |
| RD_STOP_APPL definition A-24                           | sample applications                       |
| RD_WAIT definition A-25                                | overview 8-1                              |
| RD_WRITE_BLOCK definition A-26                         | resolving problems 8-9                    |
| RD_WRITE_D definition A-27                             | bootp and tftp servers 8-10               |
| RD_WRITE_FPR definition A-28                           | using the ping test 8-10                  |
| RD_WRITE_GPR definition A-29                           |                                           |
| RD_WRITE_I definition A-30                             | ROM monitor flash image 8-1               |
| RD_WRITE_SPR definition A-31                           | using 8-4                                 |
| RD_WRITE_SR definition A-32                            | Dhrystone benchmark 8-4                   |
| read from keyboard port 9-13                           | MAC sample program 8-7                    |
| Real_time Executive 9-3                                | timesamp program 8-6                      |
| Real-time Clock Interface Support Library 9-5          | usr_samp program 8-5                      |
| • • • • • • • • • • • • • • • • • • • •                | SCSI Support Library 9-2                  |
| Recursion, see Recursion                               | Serial Port Support Library 9-4           |
|                                                        |                                           |

```
Serial Support Library 9-2
set_time_once_only() function 8-7
software components 1-1
  board support software 1-1
  HIGH C/C++ compiler 1-3
  RISCWatch debugger 1-3
Software Timer Tick Support Library 9-5
Sun host configuration 4-3
  ethernet setup 4-4
  serial port setup 4-4
  services file 4-4
Sun software installation 3-3
  board support package 3-3
  High C/C++ compiler 3-5
  RISCWatch debugger 3-7
Symbol Support Library 9-2
TCP/IP Protocol Support Library 9-2
Telnet Client Support Library 9-3
Telnet Daemon Support Library 9-3
terminal emulator 6-3
  PC terminal emulation 6-3
  RS/6000 terminal emulation 6-5
  Sun terminal emulation 6-4
tickLib.a library 9-5
time, setting on on-board clock 8-7
timebase_speed() function 10-233
Timer Tick Support 9-3
timertick_install() function 10-234
timertick_remove() function 10-235
tools 9-26
  eimgbld 9-30
  elf2rom 9-26
  hbranch 9-28
Trivial File Transfer Protocol Library 9-3
TTY Support Library 9-3
VGA device driver 9-16
VGA library 9-3
vga_cls() function 10-236
vga_fill_block() function 10-237
vga get cursor info() function 10-238
vga_get_screen_dimensions() function 10-239
vga_get_vid_mem_start() function 10-240
vga_init() function 10-241
vga_print_char() function 10-242
vga_print_char_at_cursor() function 10-243
vga print string() function 10-244
vga_print_string_at_cursor() function 10-245
vga_scroll_up() function 10-246
vga_set_cursor_info() function 10-247
vga_set_mode() function 10-248
vga_set_pixel() function 10-249
vga write data() function 10-250
vgadd_init() function 10-251
vs1dbprintf() function 10-252
```

writing calls on asynchronous ports 9-8

X-7 v. 0.8 Index

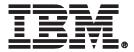

©International Business Machines Corporation 1998, 2000
Printed in the United States of America
08-2000
All Rights Reserved

IBM and the IBM logo are registered trademarks of the IBM Corporation.

The information contained in this document is subject to change without notice. The products described in this document are NOT intended for use in implantation or other life support applications where malfunction may result in injury or death to persons. The information contained in this document does not affect or change IBM's product specifications or warranties. Nothing in this document shall operate as an express or implied license or indemnity under the intellectual property rights of IBM or third parties. All information contained in this document was obtained in specific environments, and is presented as illustration. The results obtained in other operating environments may vary.

THE INFORMATION CONTAINED IN THIS DOCUMENT IS PROVIDED ON AN "AS IS" BASIS. In no event will IBM be liable for any damages arising directly or indirectly from any use of the information contained in this document.

IBM Microelectronics Division 1580 Route 52, Bldg. 504 Hopewell Junction, NY 12533-6531

The IBM home page can be found at http://www.ibm.com

The IBM Microelectronics Division home page can be found at http://www.chips.ibm.com

Document No. AANN-NNNN-NN